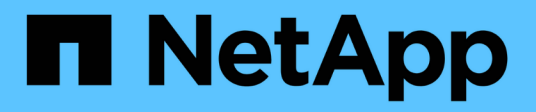

## **Configurare gli host con NVMe-of**

SAN hosts and cloud clients

NetApp March 29, 2024

This PDF was generated from https://docs.netapp.com/it-it/ontap-sanhost/hu\_nvme\_index.html on March 29, 2024. Always check docs.netapp.com for the latest.

# **Sommario**

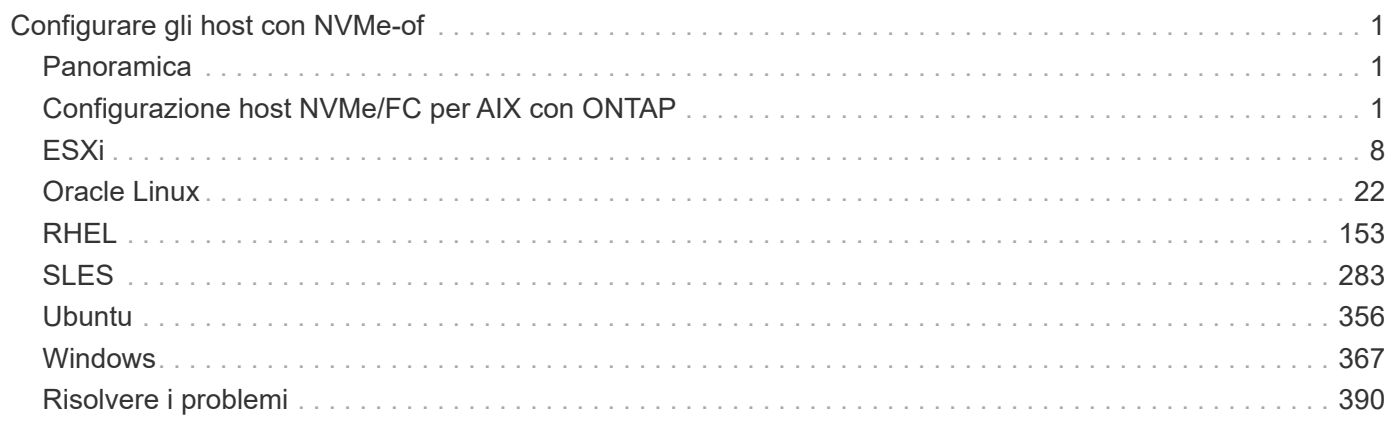

# <span id="page-2-0"></span>**Configurare gli host con NVMe-of**

## <span id="page-2-1"></span>**Panoramica**

È possibile configurare alcuni host SAN per il protocollo NVMe over Fabrics (NVMe-of), che include NVMe over Fibre Channel (NVMe/FC) e NVMe over TCP (NVMe/TCP), con ONTAP come destinazione. A seconda del sistema operativo host e della versione di ONTAP, configurare e convalidare il protocollo NVMe/FC o NVMe/TCP o entrambi sull'host.

## <span id="page-2-2"></span>**Configurazione host NVMe/FC per AIX con ONTAP**

È possibile abilitare NVMe su Fibre Channel (NVMe/FC) sugli host IBM AIX e VIOS/PowerVM utilizzando lo storage ONTAP come destinazione. Per ulteriori informazioni sulle configurazioni supportate, consultare ["Tool di matrice di interoperabilità](https://mysupport.netapp.com/matrix/) [NetApp"](https://mysupport.netapp.com/matrix/).

Il seguente supporto è disponibile per la configurazione host NVMe/FC per un host AIX con ONTAP:

- A partire da ONTAP 9.13.1, viene aggiunto il supporto NVMe/FC per le release IBM AIX 7.2 TL5 SP6, AIX 7.3 TL1 SP2 e VIOS 3.1.4.21 con supporto per l'avvio SAN per stack fisici e virtuali. Consultare la documentazione IBM per ulteriori informazioni sulla configurazione del supporto per l'avvio SAN.
- NVMe/FC è supportato dai server IBM Power9 e Power10.
- Per i dispositivi NVMe non è richiesto alcun modulo PCM (Path Control Module) separato, ad esempio host Utilities per il supporto MPIO (Multipath i/o) SCSI AIX.
- Il supporto della virtualizzazione con NetApp (VIOS/PowerVM) viene introdotto con VIOS 3.1.4.21. Questo è *solo* supportato tramite la modalità di virtualizzazione dello storage NPIV (N\_PortID Virtualization) utilizzando il server Power10 IBM.

#### **Di cosa hai bisogno**

- Verificare di disporre di adattatori Emulex FC da 32 GB (EN1A, EN1B, EN1L, EN1M) o adattatori FC da 64 GB (EN1N, EN1P) con firmware dell'adattatore 12.4.257.30 e versioni successive.
- Se si dispone di una configurazione MetroCluster, si consiglia di modificare il tempo APD predefinito NVMe/FC di AIX (All Path Down) per supportare gli eventi di switchover non pianificati di MetroCluster, in modo da evitare che il sistema operativo AIX impongano un timeout i/o più breve. Per ulteriori informazioni e per le modifiche consigliate alle impostazioni predefinite, fare riferimento al report pubblico 1553249.
- Per impostazione predefinita, il valore ANATT (Access Transition Timeout) dello spazio dei nomi asimmetrico per il sistema operativo host AIX è di 30 secondi. IBM fornisce una correzione provvisoria (ifix) che consente di ottenere un valore massimo di 60 secondi; è necessario installare un ifix dal sito Web IBM per garantire che tutti i flussi di lavoro di ONTAP siano senza interruzioni.

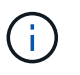

Per il supporto NVMe/FC AIX, è necessario installare un ifix sulle versioni GA del sistema operativo AIX. Questo non è necessario per il sistema operativo VIOS/PowerVM.

I dettagli ifix sono i seguenti:

- Per AIX livello 72-TL5-SP6-2320, installare IJ46710s6a.230509.epkg.Z pacchetto.
- Per AIX livello 73-TL1-SP2-2320, installare IJ46711s2a.230509.epkg.Z pacchetto.

Per ulteriori informazioni sulla gestione degli ifix, consulta ["Gestione delle correzioni interinali su AIX"](http://www-01.ibm.com/support/docview.wss?uid=isg3T1012104).

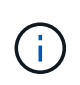

È necessario installare gli ifix su una versione di AIX senza ifix precedentemente installati relativi a. devices.pciex.pciexclass.010802.rte sul sistema. Se questi ifix sono presenti, entreranno in conflitto con la nuova installazione.

La seguente tabella mostra gli HBA assegnati alla LPAR di AIX (AIX Logical Partition) o allo stack fisico:

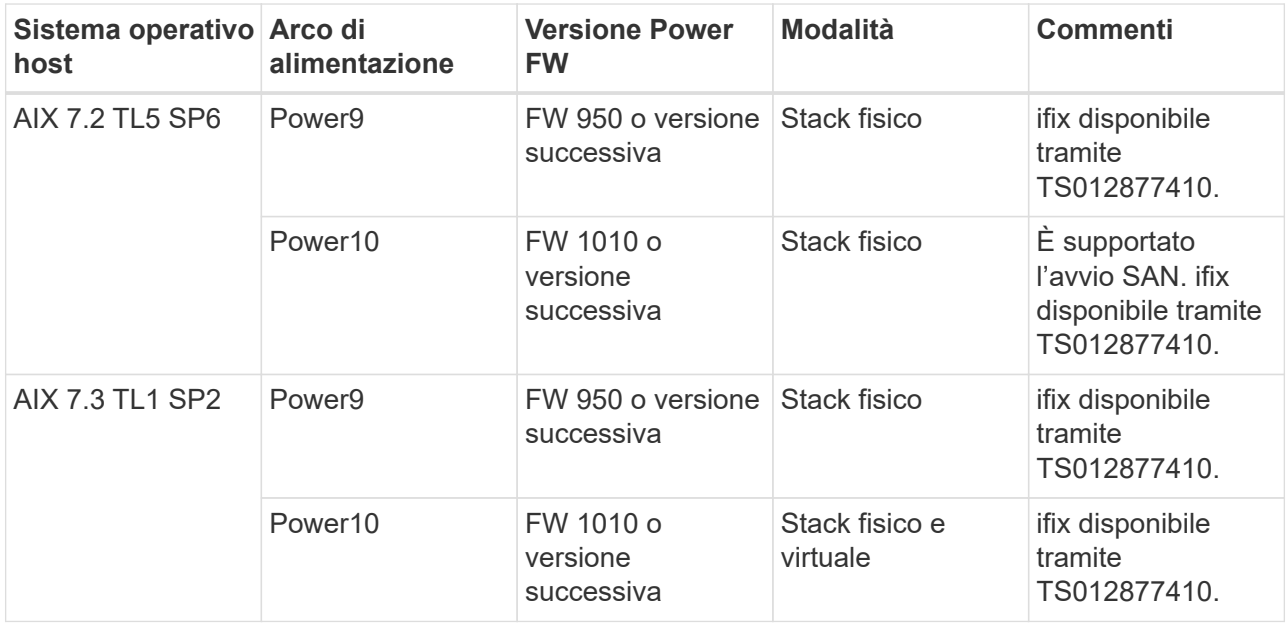

La tabella seguente mostra gli HBA assegnati a VIOS con supporto abilitato NPIV in una modalità virtualizzata:

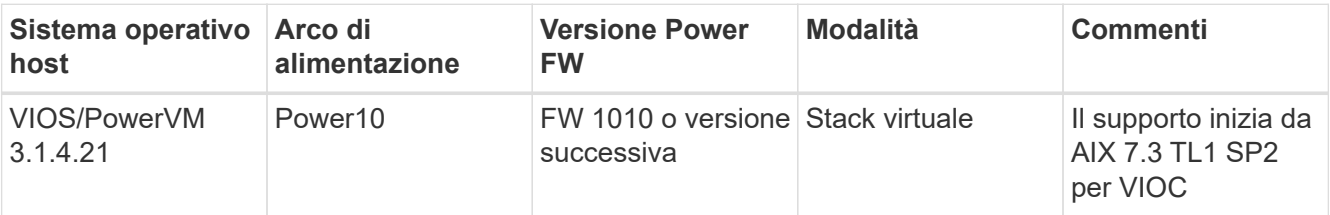

## **Limitazioni note**

La configurazione degli host NVMe/FC per AIX con ONTAP presenta le seguenti limitazioni note:

- Gli HBA FC QLogic/Marvel 32G su un host AIX non supportano NVMe/FC.
- L'avvio SAN non è supportato per i dispositivi NVMe/FC che utilizzano il server IBM Power9.

## **Multipathing**

IBM MPIO (Multi Path i/o), utilizzato per il multipathing NVMe, viene fornito per impostazione predefinita quando si installa il sistema operativo AIX.

 $\dot{E}$  possibile verificare che il multipathing NVMe sia attivato per un host AIX utilizzando  $1$ smpio comando:

```
#[root@aix_server /]: lsmpio -l hdisk1
```
#### **Esempio di output**

```
name path id status path status parent connection
hdisk1 8 Enabled Sel, Opt nvme12 fcnvme0, 9
hdisk1 9 Enabled Sel, Non nvme65 fcnvme1, 9
hdisk1 10 Enabled Sel, Opt nvme37 fcnvme1, 9
hdisk1 11 Enabled Sel, Non nvme60 fcnvme0, 9
```
### **Configurare NVMe/FC**

È possibile utilizzare la seguente procedura per configurare NVMe/FC per gli adattatori Broadcom/Emulex.

#### **Fasi**

- 1. Verificare di utilizzare l'adattatore supportato. Per l'elenco aggiornato degli adattatori supportati, consultare ["Tool di matrice di interoperabilità NetApp"](https://mysupport.netapp.com/matrix/).
- 2. Per impostazione predefinita, il supporto del protocollo NVMe/FC è attivato nella FC fisica; tuttavia, il supporto del protocollo NVMe/FC è disattivato in Virtual Fibre Channel (VFC) sul server i/o virtuale (VIOS).

Recuperare un elenco di adattatori virtuali:

\$ lsmap -all -npiv

#### **Esempio di output**

```
Name Physloc Physloc ClntID ClntName
ClntOS
------------- ---------------------------------- ------ --------------
-------
vfchost0 U9105.22A.785DB61-V2-C2 4 s1022-iop-mcc-
AIX
Status:LOGGED_IN
FC name:fcs4 FC loc code:U78DA.ND0.WZS01UY-P0-C7-T0
Ports logged in:3
Flags:0xea<LOGGED_IN,STRIP_MERGE,SCSI_CLIENT,NVME_CLIENT>
VFC client name:fcs0 VFC client DRC:U9105.22A.785DB61-V4-C2
```
3. Abilitare il supporto per il protocollo NVMe/FC su un adattatore eseguendo ioscli vfcctrl Comando su VIOS:

\$ vfcctrl -enable -protocol nvme -vadapter vfchost0

#### **Esempio di output**

The "nvme" protocol for "vfchost0" is enabled.

4. Verificare che il supporto sia stato attivato sulla scheda di rete:

```
# lsattr -El vfchost0
```
**Esempio di output**

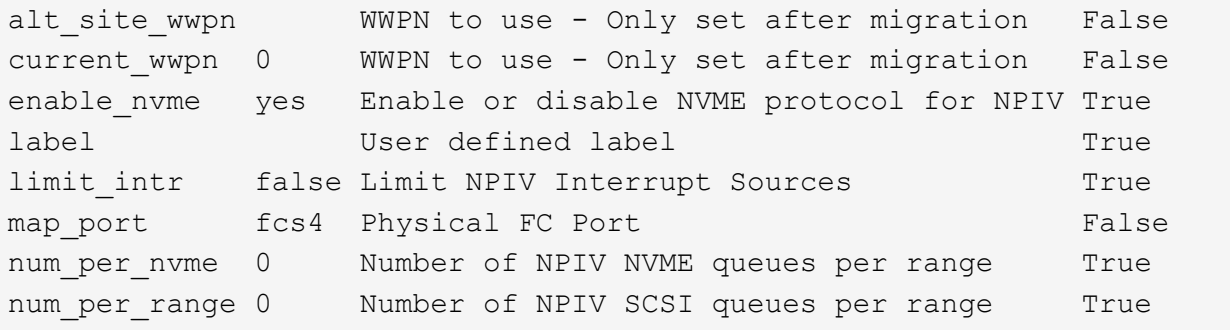

5. Attiva il protocollo NVMe/FC per tutti gli adattatori correnti o selezionati:

a. Abilitare il protocollo NVMe/FC per tutti gli adattatori:

- i. Modificare il dflt enabl nvme valore attributo di viosnpiv0 pseudo dispositivo a. yes.
- ii. Impostare enable nvme valore attributo a. yes Per tutti i dispositivi host VFC.

# chdev -l viosnpiv0 -a dflt\_enabl\_nvme=yes

```
# lsattr -El viosnpiv0
```

```
bufs per cmd 10 NPIV Number of local bufs per cmd
True
dflt enabl nvme yes Default NVME Protocol setting for a new NPIV adapter
True
num_local_cmds 5 NPIV Number of local cmds per channel
True
num per nvme 8 NPIV Number of NVME queues per range
True
num per range 8 NPIV Number of SCSI queues per range
True
secure va info no NPIV Secure Virtual Adapter Information
True
```
- a. Attivare il protocollo NVMe/FC per gli adattatori selezionati modificando il enable nyme Valore dell'attributo del dispositivo host VFC su yes.
- 6. Verificare che FC-NVMe Protocol Device è stato creato sul server:

```
# [root@aix_server /]: lsdev |grep fcnvme
```
#### **Output esacile**

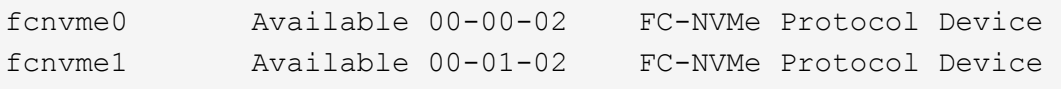

7. Registrare l'NQN host dal server:

# [root@aix server /]: lsattr -El fcnvme0

#### **Esempio di output**

```
attach switch
How this adapter is connected False
autoconfig available
Configuration State True
host_nqn nqn.2014-08.org.nvmexpress:uuid:64e039bd-27d2-421c-858d-
8a378dec31e8 Host NQN (NVMe Qualified Name) True
```
[root@aix\_server /]: lsattr -El fcnvme1

```
attach switch
How this adapter is connected False
autoconfig available
Configuration State True
host_nqn nqn.2014-08.org.nvmexpress:uuid:64e039bd-27d2-421c-858d-
8a378dec31e8 Host NQN (NVMe Qualified Name) True
```
8. Controllare l'NQN host e verificare che corrisponda alla stringa NQN host per il sottosistema corrispondente sull'array ONTAP:

:: > vserver nvme subsystem host show -vserver vs s922-55-lpar2

#### **Esempio di output**

Vserver Subsystem Host NQN ------- --------- --------------------------------------------------------- vs s922-55-lpar2 subsystem s922-55-lpar2 nqn.2014-08.org.nvmexpress:uuid:64e039bd-27d2-421c-858d-8a378dec31e8

9. Verificare che le porte dell'iniziatore siano attive e in esecuzione e che siano visualizzate le LIF di destinazione.

### **Validare NVMe/FC**

È necessario verificare che gli spazi dei nomi ONTAP riflettano correttamente sull'host. Eseguire il seguente comando:

```
# [root@aix_server /]: lsdev -Cc disk |grep NVMe
```
#### **Esempio di output**

```
hdisk1 Available 00-00-02 NVMe 4K Disk
```
È possibile controllare lo stato del multipathing:

#[root@aix\_server /]: lsmpio -l hdisk1

```
name path id status path status parent connection
hdisk1 8 Enabled Sel, Opt nvme12 fcnvme0, 9
hdisk1 9 Enabled Sel, Non nvme65 fcnvme1, 9
hdisk1 10 Enabled Sel, Opt nvme37 fcnvme1, 9
hdisk1 11 Enabled Sel, Non nvme60 fcnvme0, 9
```
## **Problemi noti**

La configurazione dell'host NVMe/FC per AIX con ONTAP presenta i seguenti problemi noti:

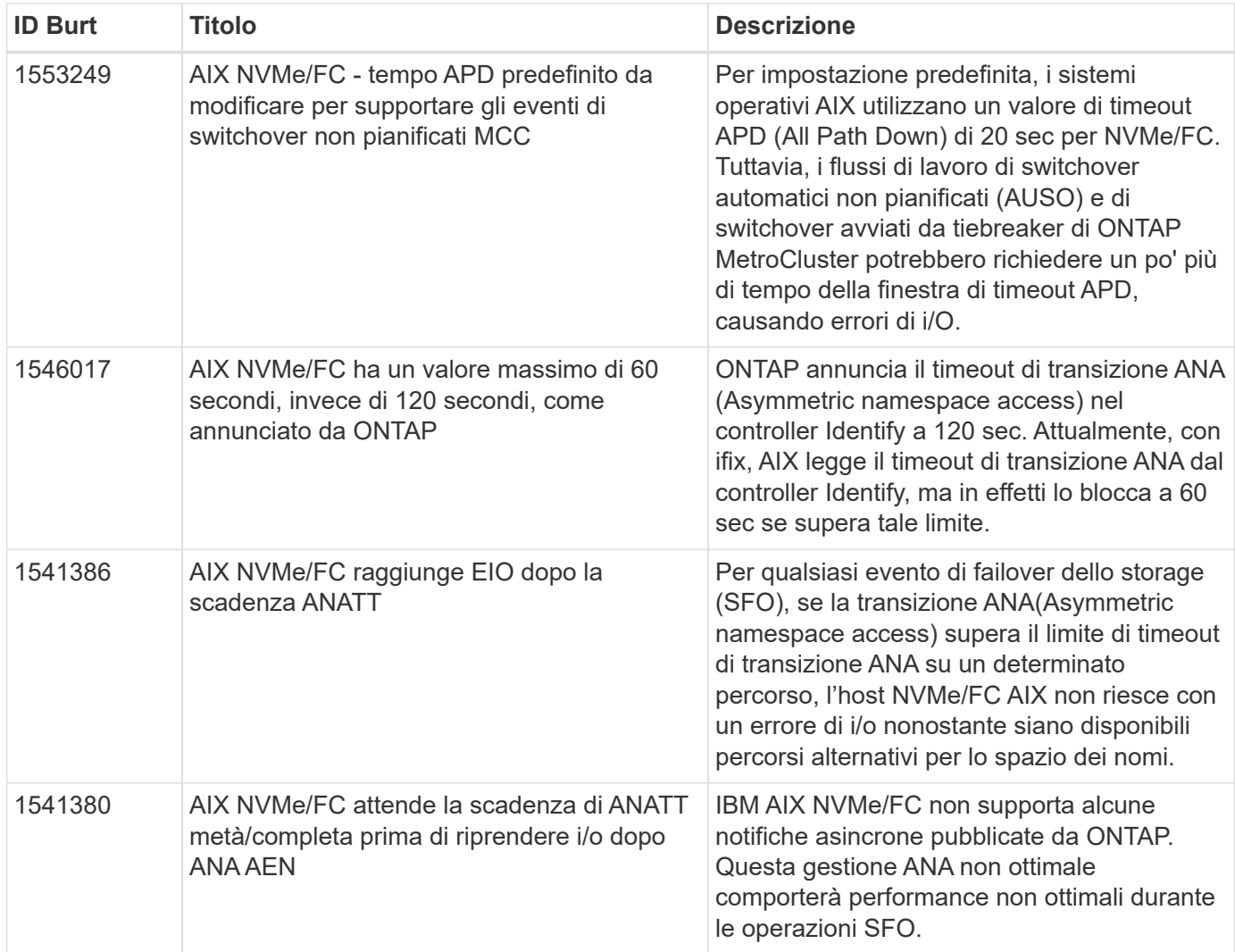

## **Risolvere i problemi**

Prima di eseguire la risoluzione di eventuali errori NVMe/FC, verificare che la configurazione in uso sia conforme alle specifiche dello strumento matrice di interoperabilità (IMT). Se i problemi persistono, contattare ["Supporto NetApp"](https://docs.netapp.com/it-it/ontap-sanhost/mysupport.netapp.com) per ulteriori triage.

## <span id="page-9-0"></span>**ESXi**

## **Configurazione host NVMe-of per ESXi 8.x con ONTAP**

È possibile configurare NVMe over Fabrics (NVMe-of) sugli host iniziatori che eseguono ESXi 8.x e ONTAP come destinazione.

#### **Supportabilità**

- A partire da ONTAP 9.10.1, il protocollo NVMe/TCP è supportato per ONTAP.
- A partire da ONTAP 9.9.1 P3, il protocollo NVMe/FC è supportato per ESXi 8 e versioni successive.

#### **Caratteristiche**

- Gli host ESXi Initiator possono eseguire traffico NVMe/FC e FCP attraverso le stesse porte della scheda di rete. Vedere ["Hardware Universe"](https://hwu.netapp.com/Home/Index) Per un elenco di controller e adattatori FC supportati. Vedere ["Tool di](https://mysupport.netapp.com/matrix/) [matrice di interoperabilità NetApp"](https://mysupport.netapp.com/matrix/) per l'elenco più aggiornato delle configurazioni e delle versioni supportate.
- Per ESXi 8.0 e versioni successive, HPP (plugin ad alte prestazioni) è il plug-in predefinito per i dispositivi NVMe.

#### **Limitazioni note**

• Mappatura RDM non supportata.

#### **Abilitare NVMe/FC**

NVMe/FC è attivato per impostazione predefinita nelle release di vSphere.

#### **Verificare NQN host**

Controllare la stringa NQN dell'host ESXi e verificare che corrisponda alla stringa NQN dell'host per il sottosistema corrispondente sull'array ONTAP.

```
# esxcli nvme info get
```
Output di esempio:

```
Host NQN: nqn.2014-08.org.nvmexpress:uuid:62a19711-ba8c-475d-c954-
0000c9f1a436
```
# vserver nvme subsystem host show -vserver nvme\_fc

Output di esempio:

```
Vserver Subsystem Host NQN
------- ---------
----------------------------------------------------------
nvme_fc nvme_ss nqn.2014-08.org.nvmexpress:uuid:62a19711-ba8c-475d-c954-
0000c9f1a436
```
Se le stringhe NQN host non corrispondono, utilizzare vserver nvme subsystem host add Per aggiornare la stringa NQN host corretta nel sottosistema NVMe ONTAP corrispondente.

#### **Configurare Broadcom/Emulex e Marvell/Qlogic**

Il lpfc e a. qlnativefc Per impostazione predefinita, i driver di vSphere 8.x dispongono della funzionalità NVMe/FC attivata.

Vedere ["Tool di matrice di interoperabilità NetApp"](https://mysupport.netapp.com/matrix/) per verificare se la configurazione è supportata dal driver o dal firmware.

#### **Validare NVMe/FC**

Per validare NVMe/FC, è possibile utilizzare la seguente procedura.

#### **Fasi**

1. Verificare che l'adattatore NVMe/FC sia presente nell'host ESXi:

# esxcli nvme adapter list

Output di esempio:

```
Adapter Adapter Qualified Name Transport Type Driver
Associated Devices
------- ------------------------------- -------------- ----------
------------------
vmhba64 aqn:1pfc:100000109b579f11 FC lpfc
vmhba65 aqn:lpfc:100000109b579f12 FC lpfc
vmhba66 aqn:qlnativefc:2100f4e9d456e286 FC qlnativefc
vmhba67 aqn:qlnativefc:2100f4e9d456e287 FC qlnativefc
```
2. Verificare che gli spazi dei nomi NVMe/FC siano stati creati correttamente:

Gli UUID nell'esempio seguente rappresentano i dispositivi dello spazio dei nomi NVMe/FC.

```
# esxcfg-mpath -b
uuid.116cb7ed9e574a0faf35ac2ec115969d : NVMe Fibre Channel Disk
(uuid.116cb7ed9e574a0faf35ac2ec115969d)
     vmhba64:C0:T0:L5 LUN:5 state:active fc Adapter: WWNN:
20:00:00:24:ff:7f:4a:50 WWPN: 21:00:00:24:ff:7f:4a:50 Target: WWNN:
20:04:d0:39:ea:3a:b2:1f WWPN: 20:05:d0:39:ea:3a:b2:1f
     vmhba64:C0:T1:L5 LUN:5 state:active fc Adapter: WWNN:
20:00:00:24:ff:7f:4a:50 WWPN: 21:00:00:24:ff:7f:4a:50 Target: WWNN:
20:04:d0:39:ea:3a:b2:1f WWPN: 20:07:d0:39:ea:3a:b2:1f
     vmhba65:C0:T1:L5 LUN:5 state:active fc Adapter: WWNN:
20:00:00:24:ff:7f:4a:51 WWPN: 21:00:00:24:ff:7f:4a:51 Target: WWNN:
20:04:d0:39:ea:3a:b2:1f WWPN: 20:08:d0:39:ea:3a:b2:1f
     vmhba65:C0:T0:L5 LUN:5 state:active fc Adapter: WWNN:
20:00:00:24:ff:7f:4a:51 WWPN: 21:00:00:24:ff:7f:4a:51 Target: WWNN:
20:04:d0:39:ea:3a:b2:1f WWPN: 20:06:d0:39:ea:3a:b2:1f
```
In ONTAP 9.7, la dimensione predefinita del blocco per uno spazio dei nomi NVMe/FC è 4K. Questa dimensione predefinita non è compatibile con ESXi. Pertanto, quando si creano spazi dei nomi per ESXi, è necessario impostare la dimensione del blocco dello spazio dei nomi su **512B**. È possibile eseguire questa operazione utilizzando vserver nvme namespace create comando.

#### Esempio,

```
vserver nvme namespace create -vserver vs_1 -path
/vol/nsvol/namespace1 -size 100g -ostype vmware -block-size 512B
```
Fare riferimento a. ["Pagine man dei comandi di ONTAP 9"](https://docs.netapp.com/us-en/ontap/concepts/manual-pages.html) per ulteriori dettagli.

3. Verificare lo stato dei singoli percorsi ANA dei rispettivi dispositivi dello spazio dei nomi NVMe/FC:

```
# esxcli storage hpp path list -d uuid.df960bebb5a74a3eaaa1ae55e6b3411d
fc.20000024ff7f4a50:21000024ff7f4a50-
fc.2004d039ea3ab21f:2005d039ea3ab21f-
uuid.df960bebb5a74a3eaaa1ae55e6b3411d
     Runtime Name: vmhba64:C0:T0:L3
     Device: uuid.df960bebb5a74a3eaaa1ae55e6b3411d
     Device Display Name: NVMe Fibre Channel Disk
(uuid.df960bebb5a74a3eaaa1ae55e6b3411d)
     Path State: active unoptimized
   Path Config: {ANA GRP id=4, ANA GRP state=ANO, health=UP}
fc.20000024ff7f4a51:21000024ff7f4a51-
fc.2004d039ea3ab21f:2008d039ea3ab21f-
uuid.df960bebb5a74a3eaaa1ae55e6b3411d
     Runtime Name: vmhba65:C0:T1:L3
     Device: uuid.df960bebb5a74a3eaaa1ae55e6b3411d
     Device Display Name: NVMe Fibre Channel Disk
(uuid.df960bebb5a74a3eaaa1ae55e6b3411d)
     Path State: active
   Path Config: {ANA GRP id=4, ANA GRP state=AO, health=UP}
fc.20000024ff7f4a51:21000024ff7f4a51-
fc.2004d039ea3ab21f:2006d039ea3ab21f-
uuid.df960bebb5a74a3eaaa1ae55e6b3411d
     Runtime Name: vmhba65:C0:T0:L3
     Device: uuid.df960bebb5a74a3eaaa1ae55e6b3411d
     Device Display Name: NVMe Fibre Channel Disk
(uuid.df960bebb5a74a3eaaa1ae55e6b3411d)
     Path State: active unoptimized
   Path Config: {ANA GRP id=4, ANA GRP state=ANO, health=UP}
fc.20000024ff7f4a50:21000024ff7f4a50-
fc.2004d039ea3ab21f:2007d039ea3ab21f-
uuid.df960bebb5a74a3eaaa1ae55e6b3411d
     Runtime Name: vmhba64:C0:T1:L3
     Device: uuid.df960bebb5a74a3eaaa1ae55e6b3411d
     Device Display Name: NVMe Fibre Channel Disk
(uuid.df960bebb5a74a3eaaa1ae55e6b3411d)
     Path State: active
   Path Config: {ANA GRP id=4, ANA GRP state=AO, health=UP}
```
#### **Configurare NVMe/TCP**

In ESXi 8.x, i moduli NVMe/TCP richiesti vengono caricati per impostazione predefinita. Per configurare la rete

e l'adattatore NVMe/TCP, consultare la documentazione di VMware vSphere.

#### **Validare NVMe/TCP**

Per convalidare NVMe/TCP, seguire la procedura riportata di seguito.

#### **Fasi**

1. Verificare lo stato dell'adattatore NVMe/TCP:

```
esxcli nvme adapter list
```
Output di esempio:

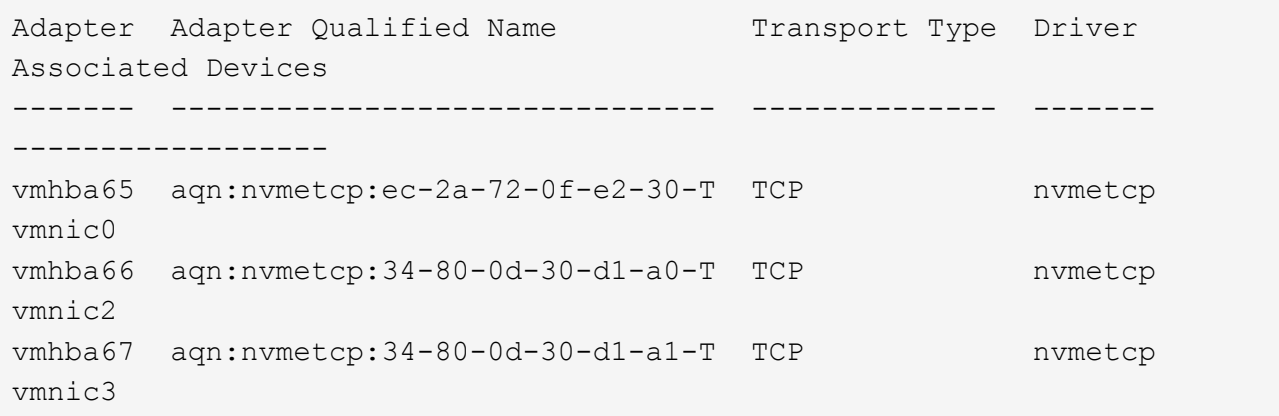

2. Recuperare un elenco di connessioni NVMe/TCP:

```
esxcli nvme controller list
```
Output di esempio:

Name Controller Number Adapter Transport Type Is Online Is VVOL ------------------------------------------------------------------------ --------------------------------- ----------------- ------ nqn.2014-08.org.nvmexpress.discovery#vmhba64#192.168.100.166:8009 256 vmhba64 TCP true false nqn.1992- 08.com.netapp:sn.89bb1a28a89a11ed8a88d039ea263f93:subsystem.nvme\_ss#vmhb a64#192.168.100.165:4420 258 vmhba64 TCP true false nqn.1992- 08.com.netapp:sn.89bb1a28a89a11ed8a88d039ea263f93:subsystem.nvme\_ss#vmhb a64#192.168.100.168:4420 259 vmhba64 TCP true false nqn.1992- 08.com.netapp:sn.89bb1a28a89a11ed8a88d039ea263f93:subsystem.nvme\_ss#vmhb a64#192.168.100.166:4420 260 vmhba64 TCP true false nqn.2014-08.org.nvmexpress.discovery#vmhba64#192.168.100.165:8009 261 vmhba64 TCP true false nqn.2014-08.org.nvmexpress.discovery#vmhba65#192.168.100.155:8009 262 vmhba65 TCP true false nqn.1992- 08.com.netapp:sn.89bb1a28a89a11ed8a88d039ea263f93:subsystem.nvme\_ss#vmhb a64#192.168.100.167:4420 264 vmhba64 TCP true false

3. Recuperare un elenco del numero di percorsi per uno spazio dei nomi NVMe:

esxcli storage hpp path list -d **uuid.f4f14337c3ad4a639edf0e21de8b88bf**

Output di esempio:

```
tcp.vmnic2:34:80:0d:30:ca:e0-tcp.192.168.100.165:4420-
uuid.f4f14337c3ad4a639edf0e21de8b88bf
     Runtime Name: vmhba64:C0:T0:L5
     Device: uuid.f4f14337c3ad4a639edf0e21de8b88bf
     Device Display Name: NVMe TCP Disk
(uuid.f4f14337c3ad4a639edf0e21de8b88bf)
     Path State: active
   Path Config: {ANA GRP id=6, ANA GRP state=AO, health=UP}
tcp.vmnic2:34:80:0d:30:ca:e0-tcp.192.168.100.168:4420-
uuid.f4f14337c3ad4a639edf0e21de8b88bf
     Runtime Name: vmhba64:C0:T3:L5
     Device: uuid.f4f14337c3ad4a639edf0e21de8b88bf
     Device Display Name: NVMe TCP Disk
(uuid.f4f14337c3ad4a639edf0e21de8b88bf)
     Path State: active unoptimized
   Path Config: {ANA GRP id=6, ANA GRP state=ANO, health=UP}
tcp.vmnic2:34:80:0d:30:ca:e0-tcp.192.168.100.166:4420-
uuid.f4f14337c3ad4a639edf0e21de8b88bf
     Runtime Name: vmhba64:C0:T2:L5
     Device: uuid.f4f14337c3ad4a639edf0e21de8b88bf
     Device Display Name: NVMe TCP Disk
(uuid.f4f14337c3ad4a639edf0e21de8b88bf)
     Path State: active unoptimized
   Path Config: {ANA GRP id=6, ANA GRP state=ANO, health=UP}
tcp.vmnic2:34:80:0d:30:ca:e0-tcp.192.168.100.167:4420-
uuid.f4f14337c3ad4a639edf0e21de8b88bf
     Runtime Name: vmhba64:C0:T1:L5
     Device: uuid.f4f14337c3ad4a639edf0e21de8b88bf
     Device Display Name: NVMe TCP Disk
(uuid.f4f14337c3ad4a639edf0e21de8b88bf)
     Path State: active
   Path Config: {ANA GRP id=6, ANA GRP state=AO, health=UP}
```
#### **Problemi noti**

La configurazione dell'host NVMe-of per ESXi 8.x con ONTAP presenta i seguenti problemi noti:

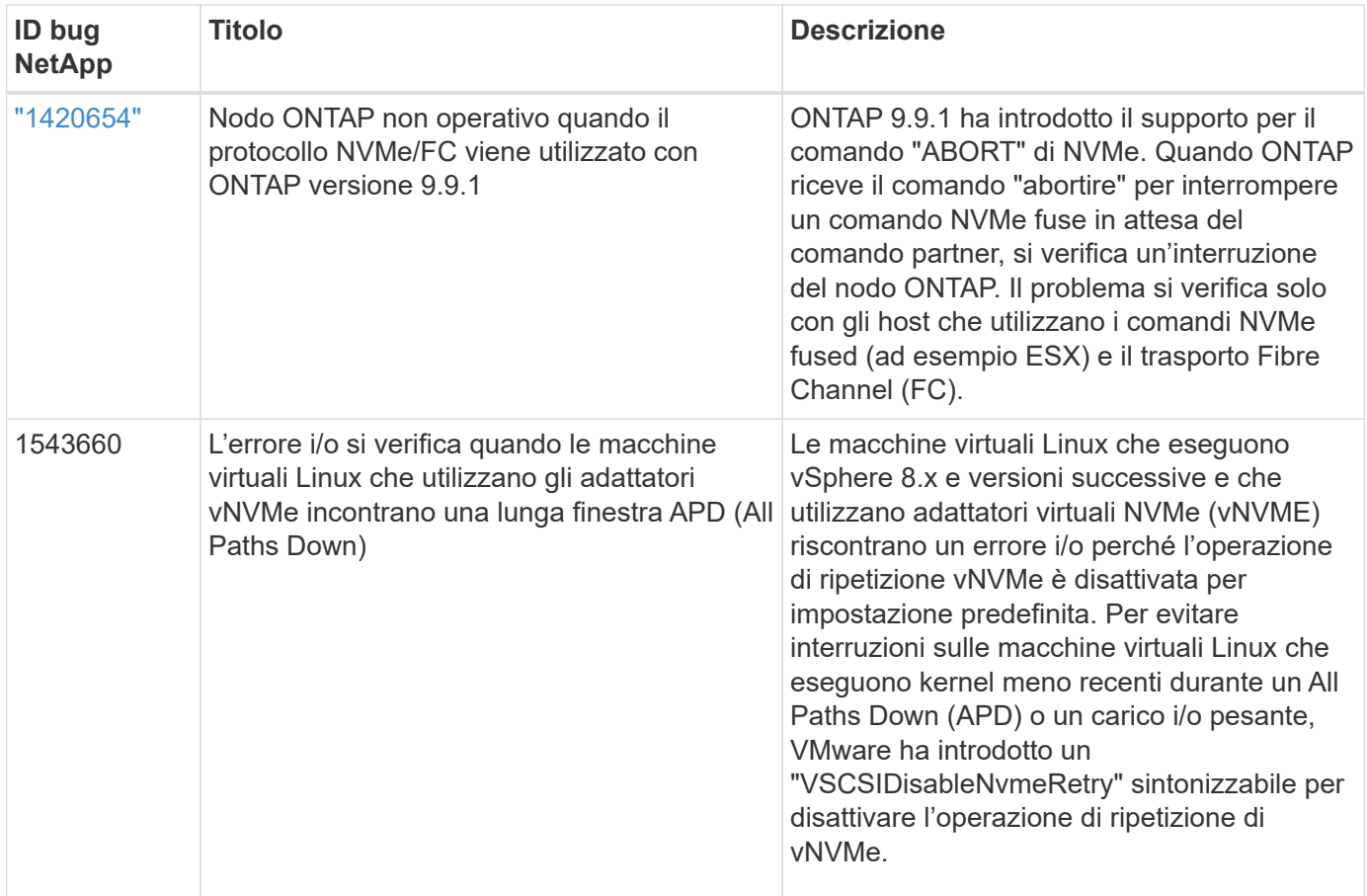

#### **Informazioni correlate**

- ["TR-4597-VMware vSphere con ONTAP"](https://docs.netapp.com/us-en/netapp-solutions/virtualization/vsphere_ontap_ontap_for_vsphere.html)
- ["Supporto di VMware vSphere 5.x, 6.x e 7.x con NetApp MetroCluster \(2031038\)"](https://kb.vmware.com/s/article/2031038)
- ["Supporto di VMware vSphere 6.x e 7.x con NetApp® SnapMirror® Business Continuity \(SM-BC\)"](https://kb.vmware.com/s/article/83370)

## **Configurazione host NVMe-of per ESXi 7.x con ONTAP**

#### **Supportabilità**

- A partire da ONTAP 9.7, è stato aggiunto il supporto NVMe su Fibre Channel (NVMe/FC) per le release di VMware vSphere.
- A partire da 7.0U3c, la funzionalità NVMe/TCP è supportata per l'hypervisor ESXi.
- A partire da ONTAP 9.10.1, la funzione NVMe/TCP è supportata per ONTAP.

#### **Caratteristiche**

- L'host ESXi Initiator può eseguire il traffico NVMe/FC e FCP attraverso le stesse porte dell'adattatore. Vedere ["Hardware Universe"](https://hwu.netapp.com/Home/Index) Per un elenco di controller e adattatori FC supportati. Vedere ["Matrice di](https://mysupport.netapp.com/matrix/) [interoperabilità NetApp"](https://mysupport.netapp.com/matrix/) per l'elenco più aggiornato delle configurazioni e delle versioni supportate.
- A partire da ONTAP 9.9.1 P3, la funzione NVMe/FC è supportata per ESXi 7.0 update 3.
- Per ESXi 7.0 e versioni successive, HPP (plugin ad alte prestazioni) è il plug-in predefinito per i dispositivi NVMe.

#### **Limitazioni note**

Le seguenti configurazioni non sono supportate:

- Mappatura RDM
- VVol

#### **Abilitare NVMe/FC**

1. Controllare la stringa NQN dell'host ESXi e verificare che corrisponda alla stringa NQN dell'host per il sottosistema corrispondente sull'array ONTAP:

```
# esxcli nvme info get
Host NQN: nqn.2014-08.com.vmware:nvme:nvme-esx
# vserver nvme subsystem host show -vserver vserver nvme
 Vserver Subsystem Host NON
    ------- ------------------- ----------------------------------------
   vserver_nvme ss_vserver_nvme nqn.2014-08.com.vmware:nvme:nvme-esx
```
#### **Configurare Broadcom/Emulex**

- 1. Verificare che la configurazione sia supportata con il driver/firmware richiesto facendo riferimento a. ["Matrice di interoperabilità NetApp".](https://mysupport.netapp.com/matrix/)
- 2. Impostare il parametro lpfc driver 1pfc\_enable\_fc4\_type=3 Per abilitare il supporto NVMe/FC in 1pfc e riavviare l'host.

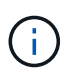

A partire da vSphere 7.0 update 3 brcmnvmefc il driver non è più disponibile. Pertanto, il 1 pfc Il driver ora include la funzionalità NVMe over Fibre Channel (NVMe/FC) fornita in precedenza con brcmnvmefc driver.

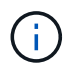

Il 1pfc\_enable\_fc4\_type=3 Il parametro è impostato per impostazione predefinita per gli adattatori della serie LPe35000. Eseguire il seguente comando per impostarlo manualmente per gli adattatori serie LPe32000 e LPe31000.

```
# esxcli system module parameters set -m lpfc -p lpfc enable fc4 type=3
#esxcli system module parameters list -m lpfc | grep lpfc_enable_fc4_type
lpfc enable fc4 type int 3 Defines what FC4 types
are supported
#esxcli storage core adapter list
HBA Name Driver Link State UID
Capabilities Description
-------- ------- ---------- ------------------------------------
------------------- -----------
vmhba1 lpfc link-up fc.200000109b95456f:100000109b95456f
Second Level Lun ID (0000:86:00.0) Emulex Corporation Emulex LPe36000
Fibre Channel Adapter FC HBA
vmhba2 lpfc link-up fc.200000109b954570:100000109b954570
Second Level Lun ID (0000:86:00.1) Emulex Corporation Emulex LPe36000
Fibre Channel Adapter FC HBA
vmhba64 lpfc link-up fc.200000109b95456f:100000109b95456f
(0000:86:00.0) Emulex Corporation Emulex LPe36000 Fibre Channel Adapter
NVMe HBA
vmhba65 lpfc link-up fc.200000109b954570:100000109b954570
(0000:86:00.1) Emulex Corporation Emulex LPe36000 Fibre Channel Adapter
NVMe HBA
```
#### **Configurare Marvell/QLogic**

#### **Fasi**

- 1. Verificare se la configurazione è supportata con il driver/firmware richiesto facendo riferimento a. ["Matrice](https://mysupport.netapp.com/matrix/) [di interoperabilità NetApp".](https://mysupport.netapp.com/matrix/)
- 2. Impostare qlnativefc parametro driver ql2xnvmesupport=1 Per abilitare il supporto NVMe/FC in qlnativefc e riavviare l'host.

```
# esxcfg-module -s 'ql2xnvmesupport=1' qlnativefc
```
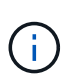

Il qlnativefc Il parametro driver è impostato per impostazione predefinita per gli adattatori della serie QLE 277x. Per impostarlo manualmente per gli adattatori della serie QLE 277x, è necessario eseguire il seguente comando.

```
esxcfg-module -l | grep qlnativefc
qlnativefc 4 1912
```
3. Verificare che nvme sia attivato sulla scheda di rete:

 #esxcli storage core adapter list HBA Name Driver Link State UID Capabilities Description -------- ---------- ---------- ------------------------------------ ------------------- ---------- vmhba3 qlnativefc link-up fc.20000024ff1817ae:21000024ff1817ae Second Level Lun ID (0000:5e:00.0) QLogic Corp QLE2742 Dual Port 32Gb Fibre Channel to PCIe Adapter FC Adapter vmhba4 qlnativefc link-up fc.20000024ff1817af:21000024ff1817af Second Level Lun ID (0000:5e:00.1) QLogic Corp QLE2742 Dual Port 32Gb Fibre Channel to PCIe Adapter FC Adapter vmhba64 qlnativefc link-up fc.20000024ff1817ae:21000024ff1817ae (0000:5e:00.0) QLogic Corp QLE2742 Dual Port 32Gb Fibre Channel to PCIe Adapter NVMe FC Adapter vmhba65 qlnativefc link-up fc.20000024ff1817af:21000024ff1817af (0000:5e:00.1) QLogic Corp QLE2742 Dual Port 32Gb Fibre Channel to PCIe Adapter NVMe FC Adapter

#### **Validare NVMe/FC**

1. Verificare che l'adattatore NVMe/FC sia presente nell'host ESXi:

# esxcli nvme adapter list Adapter Adapter Qualified Name Transport Type Driver Associated Devices ------- ------------------------------- -------------- ---------- ----------------- vmhba64 aqn:qlnativefc:21000024ff1817ae FC qlnativefc vmhba65 aqn:qlnativefc:21000024ff1817af FC qlnativefc vmhba66 aqn:lpfc:100000109b579d9c FC lpfc vmhba67 aqn:lpfc:100000109b579d9d FC lpfc

2. Verificare che gli spazi dei nomi NVMe/FC siano stati creati correttamente:

Gli UUID nell'esempio seguente rappresentano i dispositivi dello spazio dei nomi NVMe/FC.

```
# esxcfg-mpath -b
uuid.5084e29a6bb24fbca5ba076eda8ecd7e : NVMe Fibre Channel Disk
(uuid.5084e29a6bb24fbca5ba076eda8ecd7e)
     vmhba65:C0:T0:L1 LUN:1 state:active fc Adapter: WWNN:
20:00:34:80:0d:6d:72:69 WWPN: 21:00:34:80:0d:6d:72:69 Target: WWNN:
20:17:00:a0:98:df:e3:d1 WWPN: 20:2f:00:a0:98:df:e3:d1
     vmhba65:C0:T1:L1 LUN:1 state:active fc Adapter: WWNN:
20:00:34:80:0d:6d:72:69 WWPN: 21:00:34:80:0d:6d:72:69 Target: WWNN:
20:17:00:a0:98:df:e3:d1 WWPN: 20:1a:00:a0:98:df:e3:d1
     vmhba64:C0:T0:L1 LUN:1 state:active fc Adapter: WWNN:
20:00:34:80:0d:6d:72:68 WWPN: 21:00:34:80:0d:6d:72:68 Target: WWNN:
20:17:00:a0:98:df:e3:d1 WWPN: 20:18:00:a0:98:df:e3:d1
     vmhba64:C0:T1:L1 LUN:1 state:active fc Adapter: WWNN:
20:00:34:80:0d:6d:72:68 WWPN: 21:00:34:80:0d:6d:72:68 Target: WWNN:
20:17:00:a0:98:df:e3:d1 WWPN: 20:19:00:a0:98:df:e3:d1
```
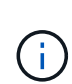

In ONTAP 9.7, la dimensione predefinita del blocco per uno spazio dei nomi NVMe/FC è 4K. Questa dimensione predefinita non è compatibile con ESXi. Pertanto, quando si creano spazi dei nomi per ESXi, è necessario impostare la dimensione del blocco dello spazio dei nomi su 512b. È possibile eseguire questa operazione utilizzando vserver nvme namespace create comando.

#### **Esempio**

```
vserver nvme namespace create -vserver vs_1 -path /vol/nsvol/namespace1 -size
100g -ostype vmware -block-size 512B
```
Fare riferimento a. ["Pagine man dei comandi di ONTAP 9"](https://docs.netapp.com/ontap-9/index.jsp?topic=%2Fcom.netapp.doc.dot-cm-cmpr%2FGUID-5CB10C70-AC11-41C0-8C16-B4D0DF916E9B.html) per ulteriori dettagli.

3. Verificare lo stato dei singoli percorsi ANA dei rispettivi dispositivi dello spazio dei nomi NVMe/FC:

```
esxcli storage hpp path list -d uuid.5084e29a6bb24fbca5ba076eda8ecd7e
fc.200034800d6d7268:210034800d6d7268-
fc.201700a098dfe3d1:201800a098dfe3d1-
uuid.5084e29a6bb24fbca5ba076eda8ecd7e
     Runtime Name: vmhba64:C0:T0:L1
     Device: uuid.5084e29a6bb24fbca5ba076eda8ecd7e
     Device Display Name: NVMe Fibre Channel Disk
(uuid.5084e29a6bb24fbca5ba076eda8ecd7e)
     Path State: active
   Path Config: {TPG_id=0,TPG_state=AO,RTP_id=0,health=UP}
fc.200034800d6d7269:210034800d6d7269-
fc.201700a098dfe3d1:201a00a098dfe3d1-
uuid.5084e29a6bb24fbca5ba076eda8ecd7e
     Runtime Name: vmhba65:C0:T1:L1
     Device: uuid.5084e29a6bb24fbca5ba076eda8ecd7e
     Device Display Name: NVMe Fibre Channel Disk
(uuid.5084e29a6bb24fbca5ba076eda8ecd7e)
     Path State: active
   Path Config: {TPG_id=0,TPG_state=AO,RTP_id=0,health=UP}
fc.200034800d6d7269:210034800d6d7269-
fc.201700a098dfe3d1:202f00a098dfe3d1-
uuid.5084e29a6bb24fbca5ba076eda8ecd7e
     Runtime Name: vmhba65:C0:T0:L1
     Device: uuid.5084e29a6bb24fbca5ba076eda8ecd7e
     Device Display Name: NVMe Fibre Channel Disk
(uuid.5084e29a6bb24fbca5ba076eda8ecd7e)
     Path State: active unoptimized
   Path Config: {TPG_id=0,TPG_state=ANO,RTP_id=0,health=UP}
fc.200034800d6d7268:210034800d6d7268-
fc.201700a098dfe3d1:201900a098dfe3d1-
uuid.5084e29a6bb24fbca5ba076eda8ecd7e
     Runtime Name: vmhba64:C0:T1:L1
     Device: uuid.5084e29a6bb24fbca5ba076eda8ecd7e
     Device Display Name: NVMe Fibre Channel Disk
(uuid.5084e29a6bb24fbca5ba076eda8ecd7e)
     Path State: active unoptimized
   Path Config: {TPG id=0,TPG state=ANO,RTP id=0,health=UP}
```
#### **Configurare NVMe/TCP**

A partire da 7.0U3c, i moduli NVMe/TCP richiesti verranno caricati per impostazione predefinita. Per la configurazione della rete e dell'adattatore NVMe/TCP, consultare la documentazione di VMware vSphere.

#### **Validare NVMe/TCP**

#### **Fasi**

1. Verificare lo stato dell'adattatore NVMe/TCP.

```
[root@R650-8-45:~] esxcli nvme adapter list
Adapter Adapter Qualified Name
--------- -------------------------------
vmhba64 aqn:nvmetcp:34-80-0d-30-ca-e0-T
vmhba65 aqn:nvmetc:34-80-13d-30-ca-e1-T
list
Transport Type Driver Associated Devices
--------------- ------- ------------------
TCP nvmetcp vmnzc2
TCP nvmetcp vmnzc3
```
2. Per elencare le connessioni NVMe/TCP, utilizzare il seguente comando:

```
[root@R650-8-45:~] esxcli nvme controller list
Name
-----------
nqn.1992-
08.com.netapp:sn.5e347cf68e0511ec9ec2d039ea13e6ed:subsystem.vs_name_tcp
ss#vmhba64#192.168.100.11:4420
nqn.1992-
08.com.netapp:sn.5e347cf68e0511ec9ec2d039ea13e6ed:subsystem.vs_name_tcp_
ss#vmhba64#192.168.101.11:4420
Controller Number Adapter Transport Type IS Online
----------------- --------- --------------- ---------
1580 vmhba64 TCP true
1588 vmhba65 TCP true
```
3. Per elencare il numero di percorsi di uno spazio dei nomi NVMe, utilizzare il seguente comando:

```
[root@R650-8-45:~] esxcli storage hpp path list -d
uuid.400bf333abf74ab8b96dc18ffadc3f99
tcp.vmnic2:34:80:Od:30:ca:eo-tcp.unknown-
uuid.400bf333abf74ab8b96dc18ffadc3f99
     Runtime Name: vmhba64:C0:T0:L3
     Device: uuid.400bf333abf74ab8b96dc18ffadc3f99
     Device Display Name: NVMe TCP Disk
(uuid.400bf333abf74ab8b96dc18ffadc3f99)
     Path State: active unoptimized
   Path config: {TPG_id=0,TPG_state=ANO,RTP_id=0,health=UP}
tcp.vmnic3:34:80:Od:30:ca:el-tcp.unknown-
uuid.400bf333abf74ab8b96dc18ffadc3f99
     Runtime Name: vmhba65:C0:T1:L3
     Device: uuid.400bf333abf74ab8b96dc18ffadc3f99
     Device Display Name: NVMe TCP Disk
(uuid.400bf333abf74ab8b96dc18ffadc3f99)
     Path State: active
   Path config: {TPG_id=0,TPG_state=AO,RTP_id=0,health=UP}
```
#### **Problemi noti**

La configurazione dell'host NVMe-of per ESXi 7.x con ONTAP presenta i seguenti problemi noti:

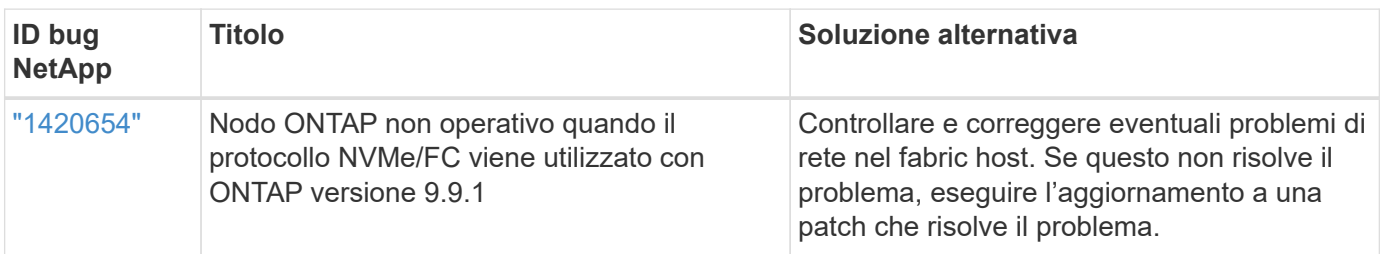

#### **Informazioni correlate**

["TR-4597-VMware vSphere con ONTAP"](https://docs.netapp.com/us-en/netapp-solutions/virtualization/vsphere_ontap_ontap_for_vsphere.html)

["Supporto di VMware vSphere 5.x, 6.x e 7.x con NetApp MetroCluster \(2031038\)"](https://kb.vmware.com/s/article/2031038) ["Supporto di VMware vSphere 6.x e 7.x con NetApp® SnapMirror® Business Continuity \(SM-BC\)"](https://kb.vmware.com/s/article/83370)

## <span id="page-23-0"></span>**Oracle Linux**

## **OL 9**

### **Configurazione host NVMe-of per Oracle Linux 9.2 con ONTAP**

NVMe over Fabrics (NVMe-of), inclusi NVMe over Fibre Channel (NVMe/FC) e altri trasporti, è supportato con Oracle Linux (OL) 9.2 con Ametric namespace Access (ANA). Negli ambienti NVMe-of, ANA è l'equivalente del multipathing ALUA in ambienti iSCSI e

FC ed è implementato con multipath NVMe nel kernel.

Il seguente supporto è disponibile per la configurazione host NVMe-of per OL 9.2 con ONTAP:

- Supporto per NVMe su TCP (NVMe/TCP) oltre a NVMe/FC. Il plug-in NetApp nel pacchetto nvme-cli nativo visualizza i dettagli ONTAP per gli spazi dei nomi NVMe/FC e NVMe/TCP.
- Utilizzo di traffico NVMe e SCSI coesistente sullo stesso host su un determinato HBA (host bus adapter), senza le impostazioni esplicite di dm-multipath per impedire la richiesta di spazi dei nomi NVMe.

Per ulteriori informazioni sulle configurazioni supportate, consultare ["Tool di matrice di interoperabilità NetApp"](https://mysupport.netapp.com/matrix/).

#### **Caratteristiche**

• Oracle Linux 9.2 dispone di multipath NVMe in-kernel abilitato per gli spazi dei nomi NVMe per impostazione predefinita, pertanto non sono necessarie impostazioni esplicite.

#### **Limitazioni note**

L'avvio SAN che utilizza il protocollo NVMe-of non è attualmente supportato.

#### **Convalidare le versioni software**

È possibile utilizzare la seguente procedura per convalidare le versioni minime del software OL 9.2 supportate.

#### **Fasi**

1. Installare OL 9.2 GA sul server. Una volta completata l'installazione, verificare di eseguire il kernel OL 9.2 GA specificato.

# uname -r

#### **Esempio di output:**

5.15.0-101.103.2.1.el9uek.x86\_64

2. Installare nvme-cli pacchetto:

# rpm -qa|grep nvme-cli

#### **Esempio di output:**

nvme-cli-2.2.1-2.el9.x86\_64

3. Installare libnvme pacchetto:

#rpm -qa|grep libnvme

#### **Esempio di output**

libnvme-1.2-2.el9.x86\_64

4. Sull'host Oracle Linux 9.2, selezionare hostnqn stringa a. /etc/nvme/hostnqn:

# cat /etc/nvme/hostnqn

#### **Esempio di output:**

```
nqn.2014-08.org.nvmexpress:uuid:bc59d14c-47f3-11eb-b93c-3a68dd48673f
```
5. Verificare che il hostnqn la stringa corrisponde a. hostnqn Stringa per il sottosistema corrispondente sull'array ONTAP:

:: > vserver nvme subsystem host show -vserver vs ol nvme

#### **Esempio di output:**

```
Vserver Subsystem Host NQN
 ----------- ---------------
----------------------------------------------------------
vs nvme207 nvme ss ol 1 nqn.2014-08.org.nvmexpress:uuid:bc59d14c-
47f3-11eb-b93c-3a68dd48673f
```
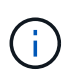

Se il hostnqn le stringhe non corrispondono, è possibile utilizzare vserver modify per aggiornare hostnqn Stringa sul sottosistema di array ONTAP corrispondente a hostnqn stringa da /etc/nvme/hostnqn sull'host.

#### **Configurare NVMe/FC**

È possibile configurare NVMe/FC per gli adattatori Broadcom/Emulex o Marvell/Qlogic.

#### **Broadcom/Emulex**

**Fasi**

1. Verificare di utilizzare il modello di adattatore supportato:

```
# cat /sys/class/scsi_host/host*/modelname
```

```
Esempio di output:
```
LPe32002-M2 LPe32002-M2

# cat /sys/class/scsi\_host/host\*/modeldesc

#### **Esempio di output:**

```
Emulex LightPulse LPe32002-M2 2-Port 32Gb Fibre Channel Adapter
Emulex LightPulse LPe32002-M2 2-Port 32Gb Fibre Channel Adapter
```
2. Verificare di utilizzare il Broadcom consigliato lpfc firmware e driver della posta in arrivo:

```
# cat /sys/class/scsi_host/host*/fwrev
14.2.455.11, sli-4:2:c
14.2.455.11, sli-4:2:c
```

```
# cat /sys/module/lpfc/version
0:14.2.0.5
```
Per l'elenco più aggiornato delle versioni firmware e dei driver della scheda di rete supportati, consultare ["Tool di matrice di interoperabilità NetApp"](https://mysupport.netapp.com/matrix/).

3. Verificare che lpfc enable fc4 type è impostato su 3:

```
# cat /sys/module/lpfc/parameters/lpfc_enable_fc4_type
3
```
4. Verificare che le porte dell'iniziatore siano attive e in esecuzione e che siano visualizzate le LIF di destinazione:

```
# cat /sys/class/fc_host/host*/port_name
0x100000109b3c081f
0x100000109b3c0820
```

```
# cat /sys/class/fc_host/host*/port_state
Online
Online
```

```
# cat /sys/class/scsi_host/host*/nvme_info
NVME Initiator Enabled
XRI Dist lpfc0 Total 6144 IO 5894 ELS 250
NVME LPORT lpfc0 WWPN x100000109b1c1204 WWNN x200000109b1c1204 DID
x011d00 ONLINE
NVME RPORT WWPN x203800a098dfdd91 WWNN x203700a098dfdd91 DID x010c07
TARGET DISCSRVC ONLINE
NVME RPORT WWPN x203900a098dfdd91 WWNN x203700a098dfdd91 DID x011507
TARGET DISCSRVC ONLINE
NVME Statistics
LS: Xmt 0000000f78 Cmpl 0000000f78 Abort 00000000
LS XMIT: Err 00000000 CMPL: xb 00000000 Err 00000000
Total FCP Cmpl 000000002fe29bba Issue 000000002fe29bc4 OutIO
000000000000000a
abort 00001bc7 noxri 00000000 nondlp 00000000 qdepth 00000000 wqerr
00000000 err 00000000
FCP CMPL: xb 00001e15 Err 0000d906
NVME Initiator Enabled
XRI Dist lpfc1 Total 6144 IO 5894 ELS 250
NVME LPORT lpfc1 WWPN x100000109b1c1205 WWNN x200000109b1c1205 DID
x011900 ONLINE
NVME RPORT WWPN x203d00a098dfdd91 WWNN x203700a098dfdd91 DID x010007
TARGET DISCSRVC ONLINE
NVME RPORT WWPN x203a00a098dfdd91 WWNN x203700a098dfdd91 DID x012a07
TARGET DISCSRVC ONLINE
NVME Statistics
LS: Xmt 0000000fa8 Cmpl 0000000fa8 Abort 00000000
LS XMIT: Err 00000000 CMPL: xb 00000000 Err 00000000
Total FCP Cmpl 000000002e14f170 Issue 000000002e14f17a OutIO
000000000000000a
abort 000016bb noxri 00000000 nondlp 00000000 qdepth 00000000 wqerr
00000000 err 00000000
FCP CMPL: xb 00001f50 Err 0000d9f8
```
#### **Adattatore FC Marvell/QLogic per NVMe/FC**

#### **Fasi**

1. Il driver nativo qla2xxx della posta in arrivo incluso nel kernel OL 9.2 GA presenta le ultime correzioni upstream essenziali per il supporto di ONTAP. Verificare che siano in esecuzione le versioni del firmware e del driver dell'adattatore supportate:

```
# cat /sys/class/fc_host/host*/symbolic_name
QLE2742 FW:v9.12.00 DVR:v10.02.08.100-k
QLE2742 FW:v9.12.00 DVR:v10.02.08.100-k
```
2. Verificare che ql2xnvmeenable è impostato. Ciò consente all'adattatore Marvell di funzionare come iniziatore NVMe/FC:

# cat /sys/module/qla2xxx/parameters/ql2xnvmeenable

#### **Abilita dimensione i/o 1 MB (opzionale)**

ONTAP riporta un MDTS (MAX Data Transfer Size) di 8 nei dati del controller di identificazione, il che significa che la dimensione massima della richiesta di i/o può essere fino a 1 MB. Tuttavia, per emettere richieste di i/o di dimensione 1 MB per un host Broadcom NVMe/FC, è necessario aumentare lpfc valore di lpfc\_sg\_seg\_cnt parametro a 256 dal valore predefinito di 64.

#### **Fasi**

1

```
1. Impostare lpfc sg seg cnt parametro a 256.
```

```
# cat /etc/modprobe.d/lpfc.conf
options lpfc lpfc_sg_seg_cnt=256
```
- 2. Eseguire un dracut -f e riavviare l'host.
- 3. Verificare che lpfc sg seg cnt è 256.

```
# cat /sys/module/lpfc/parameters/lpfc_sg_seg_cnt
256
```
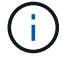

Non applicabile agli host Qlogic NVMe/FC.

#### **Configurare NVMe/TCP**

NVMe/TCP non dispone della funzionalità di connessione automatica. Pertanto, se un percorso non viene eseguito e non viene ripristinato entro il periodo di timeout predefinito di 10 minuti, NVMe/TCP non può riconnettersi automaticamente. Per evitare un timeout, impostare il periodo di ripetizione degli eventi di failover su almeno 30 minuti.

#### **Fasi**

1. Verificare che la porta iniziatore possa recuperare i dati della pagina del registro di rilevamento attraverso le LIF NVMe/TCP supportate:

nvme discover -t tcp -w host-traddr -a traddr

```
# nvme discover -t tcp -w 192.168.167.5 -a 192.168.167.22
Discovery Log Number of Records 8, Generation counter 18
=====Discovery Log Entry 0======
trtype: tcp
adrfam: ipv4
subtype: current discovery subsystem
treq: not specified
portid: 0
trsvcid: 8009
subnqn: nqn.1992-
08.com.netapp:sn.c680f5bcae1411ed8639d039ea951c46:discovery
traddr: 192.168.166.23
eflags: explicit discovery connections, duplicate discovery information
sectype: none
=====Discovery Log Entry 1======
trtype: tcp
adrfam: ipv4
subtype: current discovery subsystem
treq: not specified
portid: 1
trsvcid: 8009
subnqn: nqn.1992-
08.com.netapp:sn.c680f5bcae1411ed8639d039ea951c46:discovery
traddr: 192.168.166.22
eflags: explicit discovery connections, duplicate discovery information
sectype: none
=====Discovery Log Entry 2======
trtype: tcp
adrfam: ipv4
subtype: current discovery subsystem
treq: not specified
portid: 2
trsvcid: 8009
subnqn: nqn.1992-
08.com.netapp:sn.c680f5bcae1411ed8639d039ea951c46:discovery
traddr: 192.168.167.23
eflags: explicit discovery connections, duplicate discovery information
sectype: none
..........
```
2. Verificare che le altre combinazioni LIF iniziatore-destinazione NVMe/TCP possano recuperare correttamente i dati della pagina del registro di rilevamento:

nvme discover -t tcp -w host-traddr -a traddr

**Esempio di output:**

```
# nvme discover -t tcp -w 192.168.8.1 -a 192.168.8.48
# nvme discover -t tcp -w 192.168.8.1 -a 192.168.8.49
# nvme discover -t tcp -w 192.168.9.1 -a 192.168.9.48
# nvme discover -t tcp -w 192.168.9.1 -a 192.168.9.49
```
3. Eseguire nvme connect-all Controlla tutti i LIF di destinazione dell'iniziatore NVMe/TCP supportati nei nodi e imposta il periodo di timeout per la perdita del controller per almeno 30 minuti o 1800 secondi:

nvme connect-all -t tcp -w host-traddr -a traddr -l 1800

**Esempio di output:**

```
# nvme connect-all -t tcp -w 192.168.8.1 -a 192.168.8.48 -l 1800
# nvme connect-all -t tcp -w 192.168.8.1 -a 192.168.8.49 -l 1800
# nvme connect-all -t tcp -w 192.168.9.1 -a 192.168.9.48 -l 1800
# nvme connect-all -t tcp -w 192.168.9.1 -a 192.168.9.49 -l 1800
```
#### **Validare NVMe-of**

È possibile utilizzare la seguente procedura per convalidare NVMe-of.

#### **Fasi**

1. Verificare le seguenti impostazioni NVMe/FC sull'host OL 9.2:

```
# cat /sys/module/nvme_core/parameters/multipath
Y
```

```
# cat /sys/class/nvme-subsystem/nvme-subsys*/model
NetApp ONTAP Controller
NetApp ONTAP Controller
```

```
# cat /sys/class/nvme-subsystem/nvme-subsys*/iopolicy
round-robin
round-robin
```
2. Verificare che gli spazi dei nomi siano stati creati e rilevati correttamente sull'host:

```
# nvme list
```
#### **Esempio di output:**

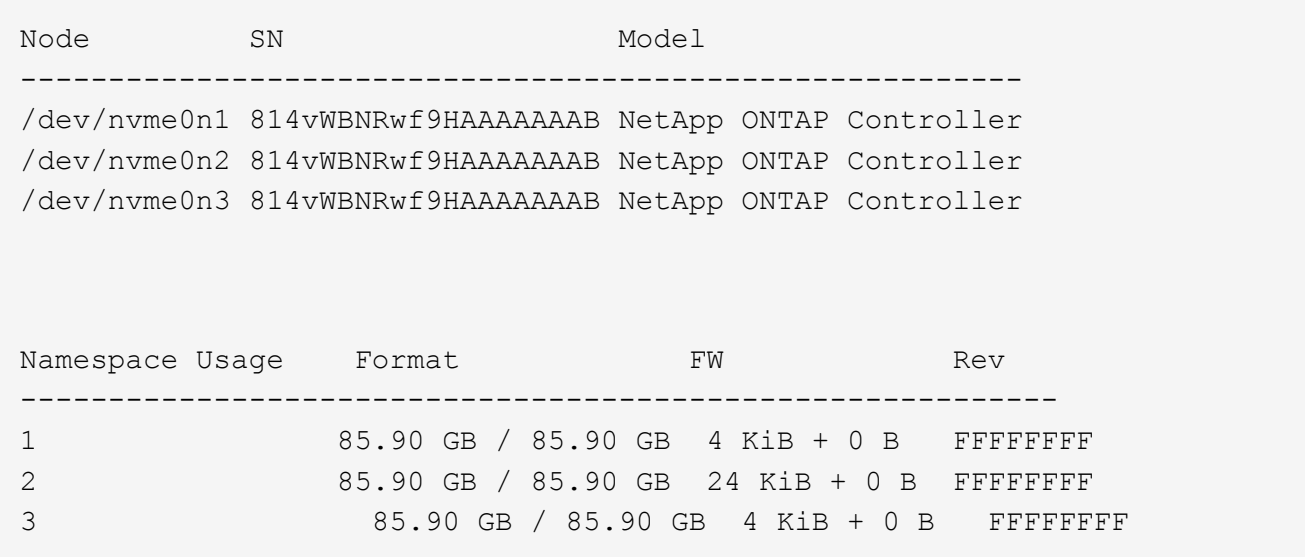

3. Verificare che lo stato del controller di ciascun percorso sia attivo e che abbia lo stato ANA corretto:

#### **NVMe/FC**

# nvme list-subsys /dev/nvme0n1

#### **Esempio di output:**

```
nvme-subsys0 - NQN=nqn.1992-
08.com.netapp:sn.5f5f2c4aa73b11e9967e00a098df41bd:subsystem.nvme_ss_
ol_1
\lambda+- nvme0 fc traddr=nn-0x203700a098dfdd91:pn-0x203800a098dfdd91
host_traddr=nn-0x200000109b1c1204:pn-0x100000109b1c1204 live non-
optimized
+- nvme1 fc traddr=nn-0x203700a098dfdd91:pn-0x203900a098dfdd91
host_traddr=nn-0x200000109b1c1204:pn-0x100000109b1c1204 live non-
optimized
+- nvme2 fc traddr=nn-0x203700a098dfdd91:pn-0x203a00a098dfdd91
host_traddr=nn-0x200000109b1c1205:pn-0x100000109b1c1205 live
optimized
+- nvme3 fc traddr=nn-0x203700a098dfdd91:pn-0x203d00a098dfdd91
host_traddr=nn-0x200000109b1c1205:pn-0x100000109b1c1205 live
optimized
```
#### **NVMe/TCP**

nvme list-subsys /dev/nvme1n22

```
nvme-subsys1 - NQN=nqn.1992-
08.com.netapp:sn.68c036aaa3cf11edbb95d039ea243511:subsystem.tcp
\setminus +- nvme2 tcp
traddr=192.168.8.49,trsvcid=4420,host_traddr=192.168.8.1 live
optimized
 +- nvme3 tcp
traddr=192.168.8.48,trsvcid=4420,host_traddr=192.168.8.1 live
optimized
 +- nvme6 tcp
traddr=192.168.9.49,trsvcid=4420, host traddr=192.168.9.1 live non-
optimized
 +- nvme7 tcp
traddr=192.168.9.48,trsvcid=4420, host traddr=192.168.9.1 live non-
optimized
```
4. Verificare che il plug-in NetApp visualizzi i valori corretti per ciascun dispositivo dello spazio dei nomi ONTAP:

#### **Colonna**

# nvme netapp ontapdevices -o column

#### **Esempio di output:**

```
Device Vserver Namespace Path
----------------------- ------------------------------
/dev/nvme0n1 vs_ol_nvme /vol/ol_nvme_vol_1_1_0/ol_nvme_ns
/dev/nvme0n2 vs_ol_nvme /vol/ol_nvme_vol_1_0_0/ol_nvme_ns
/dev/nvme0n3 vs_ol_nvme /vol/ol_nvme_vol_1_1_1/ol_nvme_ns
NSID UUID Size
------------------------------------------------------------
1 72b887b1-5fb6-47b8-be0b-33326e2542e2 85.90GB
2 04bf9f6e-9031-40ea-99c7-a1a61b2d7d08 85.90GB
3 264823b1-8e03-4155-80dd-e904237014a4 85.90GB
```
#### **JSON**

```
# nvme netapp ontapdevices -o json
```
```
{
"ONTAPdevices" : [
      {
          "Device" : "/dev/nvme0n1",
        "Vserver" : "vs ol nvme",
        "Namespace Path" : "/vol/ol nvme vol 1 1 0/ol nvme ns",
        "NSID" : 1,  "UUID" : "72b887b1-5fb6-47b8-be0b-33326e2542e2",
          "Size" : "85.90GB",
        "LBA Data Size" : 4096,
          "Namespace_Size" : 20971520
      },
      {
          "Device" : "/dev/nvme0n2",
          "Vserver" : "vs_ol_nvme",
        "Namespace Path" : "/vol/ol nvme vol 1 0 0/ol nvme ns",
          "NSID" : 2,
          "UUID" : "04bf9f6e-9031-40ea-99c7-a1a61b2d7d08",
          "Size" : "85.90GB",
        "LBA Data Size" : 4096,
          "Namespace_Size" : 20971520
        },
        {
           "Device" : "/dev/nvme0n3",
         "Vserver" : "vs ol nvme",
         "Namespace Path" : "/vol/ol nvme vol 1 1 1/ol nvme ns",
           "NSID" : 3,
           "UUID" : "264823b1-8e03-4155-80dd-e904237014a4",
           "Size" : "85.90GB",
         "LBA Data Size" : 4096,
         "Namespace Size" : 20971520
         },
   ]
}
```
# **Problemi noti**

Non ci sono problemi noti.

# **Configurazione host NVMe-of per Oracle Linux 9.1 con ONTAP**

NVMe over Fabrics (NVMe-of), inclusi NVMe over Fibre Channel (NVMe/FC) e altri trasporti, è supportato con Oracle Linux (OL) 9.1 con Ametric namespace Access (ANA). Negli ambienti NVMe-of, ANA è l'equivalente del multipathing ALUA in ambienti iSCSI e

FC ed è implementato con multipath NVMe nel kernel.

Il seguente supporto è disponibile per la configurazione host NVMe-of per OL 9.1 con ONTAP:

- Supporto per NVMe su TCP (NVMe/TCP) oltre a NVMe/FC. Il plug-in NetApp nel pacchetto nvme-cli nativo visualizza i dettagli ONTAP per gli spazi dei nomi NVMe/FC e NVMe/TCP.
- Utilizzo di traffico NVMe e SCSI coesistente sullo stesso host su un determinato HBA (host bus adapter), senza le impostazioni esplicite di dm-multipath per impedire la richiesta di spazi dei nomi NVMe.

Per ulteriori informazioni sulle configurazioni supportate, consultare ["Tool di matrice di interoperabilità NetApp"](https://mysupport.netapp.com/matrix/).

## **Caratteristiche**

• Oracle Linux 9.1 dispone di multipath NVMe in-kernel abilitato per gli spazi dei nomi NVMe per impostazione predefinita, pertanto non sono necessarie impostazioni esplicite.

## **Limitazioni note**

L'avvio SAN che utilizza il protocollo NVMe-of non è attualmente supportato.

## **Convalidare le versioni software**

È possibile utilizzare la seguente procedura per convalidare le versioni minime del software OL 9.1 supportate.

## **Fasi**

1. Installare OL 9.1 GA sul server. Una volta completata l'installazione, verificare di eseguire il kernel OL 9.1 GA specificato.

# uname -r

## **Esempio di output:**

5.15.0-3.60.5.1.el9uek.x86\_64

2. Installare nvme-cli pacchetto:

# rpm -qa|grep nvme-cli

**Esempio di output:**

nvme-cli-2.0-4.el9.x86\_64

3. Installare libnvme pacchetto:

#rpm -qa|grep libnvme

## **Esempio di output**

```
libnvme-1.0-5.el9.x86_64.rpm
```
4. Sull'host Oracle Linux 9.1, selezionare hostnqn stringa a. /etc/nvme/hostnqn:

# cat /etc/nvme/hostnqn

## **Esempio di output:**

```
nqn.2014-08.org.nvmexpress:uuid:bc59d14c-47f3-11eb-b93c-3a68dd48673f
```
5. Verificare che il hostnqn la stringa corrisponde a. hostnqn Stringa per il sottosistema corrispondente sull'array ONTAP:

:: > vserver nvme subsystem host show -vserver vs ol nvme

## **Esempio di output:**

```
Vserver Subsystem Host NQN
 ----------- ---------------
----------------------------------------------------------
vs ol nvme nvme ss ol 1 nqn.2014-08.org.nvmexpress:uuid:bc59d14c-
47f3-11eb-b93c-3a68dd48673f
```
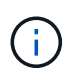

Se il hostnqn le stringhe non corrispondono, è possibile utilizzare vserver modify per aggiornare hostnqn Stringa sul sottosistema di array ONTAP corrispondente a hostnqn stringa da /etc/nvme/hostnqn sull'host.

## **Configurare NVMe/FC**

È possibile configurare NVMe/FC per gli adattatori Broadcom/Emulex o Marvell/Qlogic.

# **Broadcom/Emulex**

**Fasi**

1. Verificare di utilizzare il modello di adattatore supportato:

```
# cat /sys/class/scsi_host/host*/modelname
```
## **Esempio di output:**

LPe32002-M2 LPe32002-M2

# cat /sys/class/scsi\_host/host\*/modeldesc

## **Esempio di output:**

```
Emulex LightPulse LPe32002-M2 2-Port 32Gb Fibre Channel Adapter
Emulex LightPulse LPe32002-M2 2-Port 32Gb Fibre Channel Adapter
```
2. Verificare di utilizzare il Broadcom consigliato lpfc firmware e driver della posta in arrivo:

```
# cat /sys/class/scsi_host/host*/fwrev
12.8.614.23, sli-4:2:c
12.8.614.23, sli-4:2:c
# cat /sys/module/lpfc/version
0:14.0.0.1
```
Per l'elenco più aggiornato delle versioni firmware e dei driver della scheda di rete supportati, consultare ["Tool di matrice di interoperabilità NetApp"](https://mysupport.netapp.com/matrix/).

3. Verificare che lpfc enable fc4 type è impostato su 3:

```
# cat /sys/module/lpfc/parameters/lpfc_enable_fc4_type
3
```
4. Verificare che le porte dell'iniziatore siano attive e in esecuzione e che siano visualizzate le LIF di destinazione:

```
# cat /sys/class/fc_host/host*/port_name
0x100000109b3c081f
0x100000109b3c0820
# cat /sys/class/fc_host/host*/port_state
Online
Online
# cat /sys/class/scsi_host/host*/nvme_info
# cat /sys/class/scsi_host/host*/nvme_info
NVME Initiator Enabled
XRI Dist lpfc0 Total 6144 IO 5894 ELS 250
NVME LPORT lpfc0 WWPN x100000109b1c1204 WWNN x200000109b1c1204 DID
x011d00 ONLINE
NVME RPORT WWPN x203800a098dfdd91 WWNN x203700a098dfdd91 DID x010c07
TARGET DISCSRVC ONLINE
NVME RPORT WWPN x203900a098dfdd91 WWNN x203700a098dfdd91 DID x011507
TARGET DISCSRVC ONLINE
NVME Statistics
LS: Xmt 0000000f78 Cmpl 0000000f78 Abort 00000000
LS XMIT: Err 00000000 CMPL: xb 00000000 Err 00000000
Total FCP Cmpl 000000002fe29bba Issue 000000002fe29bc4 OutIO
000000000000000a
abort 00001bc7 noxri 00000000 nondlp 00000000 qdepth 00000000 wqerr
00000000 err 00000000
FCP CMPL: xb 00001e15 Err 0000d906
NVME Initiator Enabled
XRI Dist lpfc1 Total 6144 IO 5894 ELS 250
NVME LPORT lpfc1 WWPN x100000109b1c1205 WWNN x200000109b1c1205 DID
x011900 ONLINE
NVME RPORT WWPN x203d00a098dfdd91 WWNN x203700a098dfdd91 DID x010007
TARGET DISCSRVC ONLINE
NVME RPORT WWPN x203a00a098dfdd91 WWNN x203700a098dfdd91 DID x012a07
TARGET DISCSRVC ONLINE
NVME Statistics
LS: Xmt 0000000fa8 Cmpl 0000000fa8 Abort 00000000
LS XMIT: Err 00000000 CMPL: xb 00000000 Err 00000000
Total FCP Cmpl 000000002e14f170 Issue 000000002e14f17a OutIO
000000000000000a
abort 000016bb noxri 00000000 nondlp 00000000 qdepth 00000000 wqerr
00000000 err 00000000
FCP CMPL: xb 00001f50 Err 0000d9f8
```
**Adattatore FC Marvell/QLogic per NVMe/FC**

**Fasi**

1. Il driver nativo qla2xxx della posta in arrivo incluso nel kernel OL 9.1 GA presenta le ultime correzioni upstream essenziali per il supporto di ONTAP. Verificare che siano in esecuzione le versioni del firmware e del driver dell'adattatore supportate:

```
# cat /sys/class/fc_host/host*/symbolic_name
QLE2742 FW:v9.18.02 DVR:v10.02.00.106-k
QLE2742 FW:v9.18.02 DVR:v10.02.00.106-k
```
2. Verificare che ql2xnvmeenable è impostato. Ciò consente all'adattatore Marvell di funzionare come iniziatore NVMe/FC:

```
# cat /sys/module/qla2xxx/parameters/ql2xnvmeenable
1
```
## **Abilita dimensione i/o 1 MB (opzionale)**

ONTAP riporta un MDTS (MAX Data Transfer Size) di 8 nei dati del controller di identificazione, il che significa che la dimensione massima della richiesta di i/o può essere fino a 1 MB. Tuttavia, per emettere richieste di i/o di dimensione 1 MB per un host Broadcom NVMe/FC, è necessario aumentare lpfc valore di lpfc\_sg\_seg\_cnt parametro a 256 dal valore predefinito di 64.

## **Fasi**

1. Impostare lpfc sg seg cnt parametro a 256.

```
# cat /etc/modprobe.d/lpfc.conf
options lpfc lpfc_sg_seg_cnt=256
```
- 2. Eseguire un dracut -f e riavviare l'host.
- 3. Verificare che lpfc sq seq cnt è 256.

```
# cat /sys/module/lpfc/parameters/lpfc_sg_seg_cnt
256
```
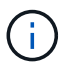

Non applicabile agli host Qlogic NVMe/FC.

#### **Configurare NVMe/TCP**

NVMe/TCP non dispone della funzionalità di connessione automatica. Pertanto, se un percorso non viene eseguito e non viene ripristinato entro il periodo di timeout predefinito di 10 minuti, NVMe/TCP non può riconnettersi automaticamente. Per evitare un timeout, impostare il periodo di ripetizione degli eventi di failover su almeno 30 minuti.

#### **Fasi**

1. Verificare che la porta iniziatore possa recuperare i dati della pagina del registro di rilevamento attraverso le LIF NVMe/TCP supportate:

nvme discover -t tcp -w host-traddr -a traddr

#### **Esempio di output:**

```
# nvme discover -t tcp -w 192.168.6.13 -a 192.168.6.15
Discovery Log Number of Records 6, Generation counter 8
=====Discovery Log Entry 0======
trtype: tcp
adrfam: ipv4
subtype: unrecognized
treq: not specified
portid: 0
trsvcid: 8009
subnqn: nqn.1992-
08.com.netapp:sn.1c6ac66338e711eda41dd039ea3ad566:discovery
traddr: 192.168.6.17
sectype: none
=====Discovery Log Entry 1======
trtype: tcp
adrfam: ipv4
subtype: unrecognized
treq: not specified
portid: 1
trsvcid: 8009
subnqn: nqn.1992-
08.com.netapp:sn.1c6ac66338e711eda41dd039ea3ad566:discovery
traddr: 192.168.5.17
sectype: none
=====Discovery Log Entry 2======
trtype: tcp
adrfam: ipv4
subtype: unrecognized
treq: not specified
portid: 2
trsvcid: 8009
subnqn: nqn.1992-
08.com.netapp:sn.1c6ac66338e711eda41dd039ea3ad566:discovery
traddr: 192.168.6.15
sectype: none
=====Discovery Log Entry 3======
trtype: tcp
adrfam: ipv4
```

```
subtype: nvme subsystem
treq: not specified
portid: 0
trsvcid: 4420
subnqn: nqn.1992-
08.com.netapp:sn.1c6ac66338e711eda41dd039ea3ad566:subsystem.host_95
traddr: 192.168.6.17
sectype: none
..........
```
2. Verificare che le altre combinazioni LIF iniziatore-destinazione NVMe/TCP possano recuperare correttamente i dati della pagina del registro di rilevamento:

nvme discover -t tcp -w host-traddr -a traddr

**Esempio di output:**

```
# nvme discover -t tcp -w 192.168.5.13 -a 192.168.5.15
# nvme discover -t tcp -w 192.168.5.13 -a 192.168.5.17
# nvme discover -t tcp -w 192.168.6.13 -a 192.168.6.15
# nvme discover -t tcp -w 192.168.6.13 -a 192.168.6.17
```
3. Eseguire nvme connect-all Controlla tutti i LIF di destinazione dell'iniziatore NVMe/TCP supportati nei nodi e imposta il periodo di timeout per la perdita del controller per almeno 30 minuti o 1800 secondi:

nvme connect-all -t tcp -w host-traddr -a traddr -l 1800

**Esempio di output:**

```
# nvme connect-all -t tcp -w 192.168.5.13 -a 192.168.5.15 -l 1800
# nvme connect-all -t tcp -w 192.168.5.13 -a 192.168.5.17 -l 1800
# nvme connect-all -t tcp -w 192.168.6.13 -a 192.168.6.15 -l 1800
# nvme connect-all -t tcp -w 192.168.6.13 -a 192.168.6.17 -l 1800
```
#### **Validare NVMe-of**

È possibile utilizzare la seguente procedura per convalidare NVMe-of.

#### **Fasi**

1. Verificare le seguenti impostazioni NVMe/FC sull'host OL 9.1:

```
# cat /sys/module/nvme_core/parameters/multipath
Y
```

```
# cat /sys/class/nvme-subsystem/nvme-subsys*/model
NetApp ONTAP Controller
NetApp ONTAP Controller
```

```
# cat /sys/class/nvme-subsystem/nvme-subsys*/iopolicy
round-robin
round-robin
```
2. Verificare che gli spazi dei nomi siano stati creati e rilevati correttamente sull'host:

```
# nvme list
```
## **Esempio di output:**

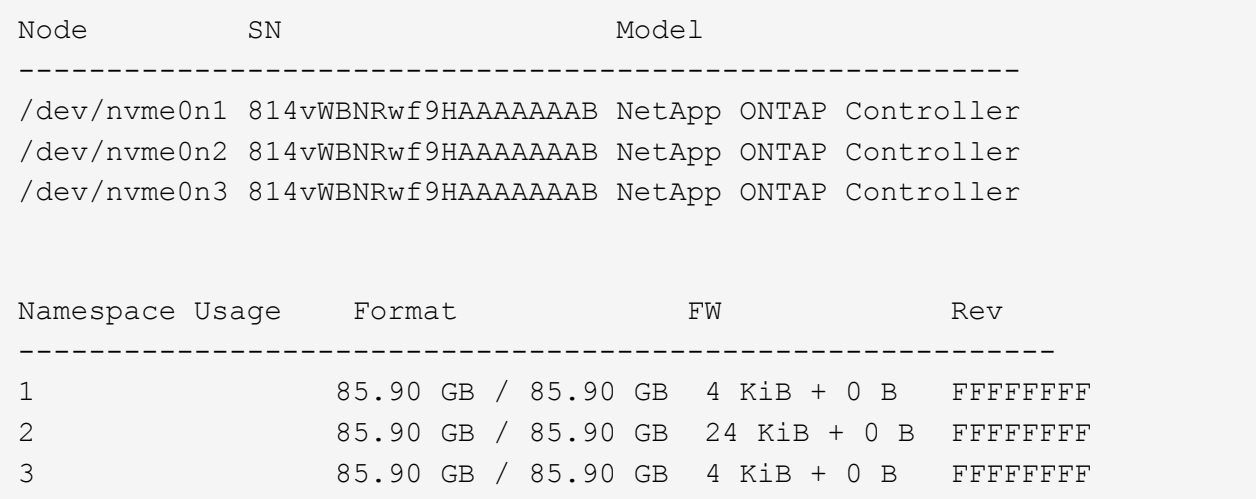

3. Verificare che lo stato del controller di ciascun percorso sia attivo e che abbia lo stato ANA corretto:

## **NVMe/FC**

# nvme list-subsys /dev/nvme0n1

## **Esempio di output:**

```
nvme-subsys0 - NQN=nqn.1992-
08.com.netapp:sn.5f5f2c4aa73b11e9967e00a098df41bd:subsystem.nvme_ss_
ol_1
\lambda+- nvme0 fc traddr=nn-0x203700a098dfdd91:pn-0x203800a098dfdd91
host_traddr=nn-0x200000109b1c1204:pn-0x100000109b1c1204 live
inaccessible
+- nvme1 fc traddr=nn-0x203700a098dfdd91:pn-0x203900a098dfdd91
host_traddr=nn-0x200000109b1c1204:pn-0x100000109b1c1204 live
inaccessible
+- nvme2 fc traddr=nn-0x203700a098dfdd91:pn-0x203a00a098dfdd91
host_traddr=nn-0x200000109b1c1205:pn-0x100000109b1c1205 live
optimized
+- nvme3 fc traddr=nn-0x203700a098dfdd91:pn-0x203d00a098dfdd91
host_traddr=nn-0x200000109b1c1205:pn-0x100000109b1c1205 live
optimized
```
#### **NVMe/TCP**

nvme list-subsys /dev/nvme1n22

## **Esempio di output**

```
nvme-subsys1 - NQN=nqn.1992-
08.com.netapp:sn.68c036aaa3cf11edbb95d039ea243511:subsystem.tcp
\setminus+- nvme2 tcp
traddr=192.168.8.49,trsvcid=4420,host_traddr=192.168.8.1 live
optimized
+- nvme3 tcp
traddr=192.168.8.48,trsvcid=4420,host_traddr=192.168.8.1 live
optimized
+- nvme6 tcp
traddr=192.168.9.49,trsvcid=4420, host traddr=192.168.9.1 live non-
optimized
+- nvme7 tcp
traddr=192.168.9.48,trsvcid=4420, host traddr=192.168.9.1 live non-
optimized
```
4. Verificare che il plug-in NetApp visualizzi i valori corretti per ciascun dispositivo dello spazio dei nomi ONTAP:

#### **Colonna**

# nvme netapp ontapdevices -o column

## **Esempio di output:**

```
Device Vserver Namespace Path
----------------------- ------------------------------
/dev/nvme0n1 vs_ol_nvme /vol/ol_nvme_vol_1_1_0/ol_nvme_ns
/dev/nvme0n2 vs_ol_nvme /vol/ol_nvme_vol_1_0_0/ol_nvme_ns
/dev/nvme0n3 vs_ol_nvme /vol/ol_nvme_vol_1_1_1/ol_nvme_ns
NSID UUID Size
------------------------------------------------------------
1 72b887b1-5fb6-47b8-be0b-33326e2542e2 85.90GB
2 04bf9f6e-9031-40ea-99c7-a1a61b2d7d08 85.90GB
3 264823b1-8e03-4155-80dd-e904237014a4 85.90GB
```
#### **JSON**

# nvme netapp ontapdevices -o json

## **Esempio di output**

```
{
"ONTAPdevices" : [
      {
          "Device" : "/dev/nvme0n1",
        "Vserver" : "vs ol nvme",
        "Namespace Path" : "/vol/ol nvme vol 1 1 0/ol nvme ns",
        "NSID" : 1,  "UUID" : "72b887b1-5fb6-47b8-be0b-33326e2542e2",
          "Size" : "85.90GB",
        "LBA Data Size" : 4096,
          "Namespace_Size" : 20971520
      },
      {
          "Device" : "/dev/nvme0n2",
          "Vserver" : "vs_ol_nvme",
        "Namespace Path" : "/vol/ol nvme vol 1 0 0/ol nvme ns",
        "NSID" : 2,  "UUID" : "04bf9f6e-9031-40ea-99c7-a1a61b2d7d08",
          "Size" : "85.90GB",
        "LBA Data Size" : 4096,
          "Namespace_Size" : 20971520
        },
        {
           "Device" : "/dev/nvme0n3",
           "Vserver" : "vs_ol_nvme",
         "Namespace Path" : "/vol/ol nvme vol 1 1 1/ol nvme ns",
           "NSID" : 3,
           "UUID" : "264823b1-8e03-4155-80dd-e904237014a4",
           "Size" : "85.90GB",
         "LBA Data Size" : 4096,
           "Namespace_Size" : 20971520
         },
 \Box}
```
#### **Problemi noti**

La configurazione dell'host NVMe-of per OL 9.1 con ONTAP presenta i seguenti problemi noti:

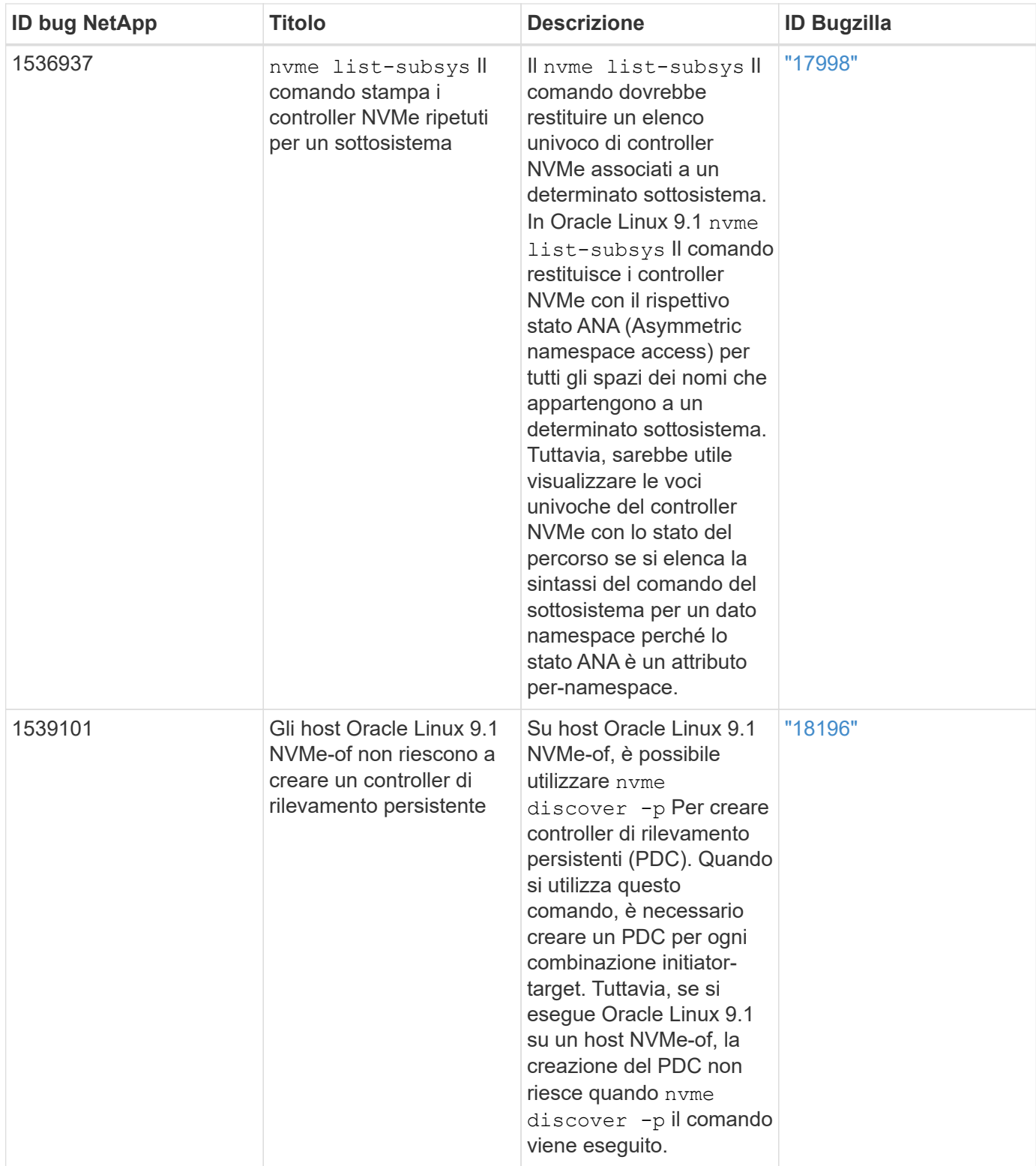

# **Configurazione host NVMe/FC per Oracle Linux 9.0 con ONTAP**

NVMe over Fabrics (NVMe-of), inclusi NVMe/FC e altri trasporti, è supportato con Oracle Linux (OL) 9.0 con Ametric namespace Access (ANA). Negli ambienti NVMe-of, ANA è l'equivalente del multipathing ALUA in ambienti iSCSI e FC ed è implementato con multipath NVMe nel kernel.

Per ulteriori informazioni sulle configurazioni supportate, consultare ["Tool di matrice di interoperabilità NetApp"](https://mysupport.netapp.com/matrix/).

#### **Caratteristiche**

• Oracle Linux 9.0 dispone di multipath NVMe in-kernel abilitato per gli spazi dei nomi NVMe per impostazione predefinita, pertanto non sono necessarie impostazioni esplicite.

## **Limitazioni note**

L'avvio SAN che utilizza il protocollo NVMe-of non è attualmente supportato.

## **Convalidare le versioni software**

È possibile convalidare le versioni minime del software OL 9.0 supportate seguendo la procedura riportata di seguito.

## **Fasi**

1. Installare OL 9.0 GA sul server. Una volta completata l'installazione, verificare di eseguire il kernel OL 9.0 GA specificato.

# uname -r

## **Esempio di output:**

5.15.0-0.30.19.el9uek.x86\_64

2. Installare nvme-cli pacchetto:

```
# rpm -qa|grep nvme-cli
```
## **Esempio di output:**

nvme-cli-1.16-3.el9.x86\_64

3. Sull'host Oracle Linux 9.0, selezionare hostnqn stringa a. /etc/nvme/hostnqn:

# cat /etc/nvme/hostnqn

## **Esempio di output:**

```
nqn.2014-08.org.nvmexpress:uuid:4c4c4544-0032-3310-8033-b8c04f4c5132
```
4. Verificare che il hostnqn la stringa corrisponde a. hostnqn Stringa per il sottosistema corrispondente sull'array ONTAP:

::> vserver nvme subsystem host show -vserver vs\_ol\_nvme

## **Esempio di output:**

```
Vserver Subsystem Host NQN
----------- ---------------
        ----------------------------------------------------------
vs_ol_nvme nvme_ss_ol_1 nqn.2014-08.org.nvmexpress:uuid:4c4c4544-
0032-3310-8033-b8c04f4c5132
```
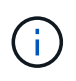

Se il hostnqn le stringhe non corrispondono, è possibile utilizzare vserver modify per aggiornare hostnqn Stringa sul sottosistema di array ONTAP corrispondente a hostnqn stringa da /etc/nvme/hostnqn sull'host.

## **Configurare NVMe/FC**

È possibile configurare NVMe/FC per gli adattatori Broadcom/Emulex o Marvell/Qlogic.

## **Broadcom/Emulex**

**Fasi**

1. Verificare di utilizzare il modello di adattatore supportato.

# cat /sys/class/scsi\_host/host\*/modelname

## **Esempio di output:**

LPe32002-M2 LPe32002-M2

# cat /sys/class/scsi\_host/host\*/modeldesc

## **Esempio di output:**

```
Emulex LightPulse LPe32002-M2 2-Port 32Gb Fibre Channel Adapter
Emulex LightPulse LPe32002-M2 2-Port 32Gb Fibre Channel Adapter
```
2. Verificare di utilizzare il Broadcom consigliato lpfc firmware e driver della posta in arrivo:

```
# cat /sys/class/scsi_host/host*/fwrev
14.0.505.11, sli-4:2:c
14.0.505.11, sli-4:2:c
# cat /sys/module/lpfc/version
0:12.8.0.11
```
Per l'elenco più aggiornato delle versioni firmware e dei driver della scheda di rete supportati, consultare ["Tool di matrice di interoperabilità NetApp"](https://mysupport.netapp.com/matrix/).

3. Verificare che lpfc\_enable\_fc4\_type è impostato su 3:

```
# cat /sys/module/lpfc/parameters/lpfc_enable_fc4_type
3
```
4. Verificare che le porte dell'iniziatore siano attive e in esecuzione e che siano visualizzate le LIF di destinazione:

# cat /sys/class/fc\_host/host\*/port\_name 0x100000109b1c1204 0x100000109b1c1205 # cat /sys/class/fc\_host/host\*/port\_state Online Online # cat /sys/class/scsi\_host/host\*/nvme\_info NVME Initiator Enabled XRI Dist lpfc0 Total 6144 IO 5894 ELS 250 NVME LPORT lpfc0 WWPN x100000109b1c1204 WWNN x200000109b1c1204 DID x011d00 ONLINE NVME RPORT WWPN x203800a098dfdd91 WWNN x203700a098dfdd91 DID x010c07 TARGET DISCSRVC ONLINE NVME RPORT WWPN x203900a098dfdd91 WWNN x203700a098dfdd91 DID x011507 TARGET DISCSRVC ONLINE NVME Statistics LS: Xmt 0000000f78 Cmpl 0000000f78 Abort 00000000 LS XMIT: Err 00000000 CMPL: xb 00000000 Err 00000000 Total FCP Cmpl 000000002fe29bba Issue 000000002fe29bc4 OutIO 000000000000000a abort 00001bc7 noxri 00000000 nondlp 00000000 qdepth 00000000 wqerr 00000000 err 00000000 FCP CMPL: xb 00001e15 Err 0000d906 NVME Initiator Enabled XRI Dist lpfc1 Total 6144 IO 5894 ELS 250 NVME LPORT lpfc1 WWPN x100000109b1c1205 WWNN x200000109b1c1205 DID x011900 ONLINE NVME RPORT WWPN x203d00a098dfdd91 WWNN x203700a098dfdd91 DID x010007 TARGET DISCSRVC ONLINE NVME RPORT WWPN x203a00a098dfdd91 WWNN x203700a098dfdd91 DID x012a07 TARGET DISCSRVC ONLINE NVME Statistics LS: Xmt 0000000fa8 Cmpl 0000000fa8 Abort 00000000 LS XMIT: Err 00000000 CMPL: xb 00000000 Err 00000000 Total FCP Cmpl 000000002e14f170 Issue 000000002e14f17a OutIO 000000000000000a abort 000016bb noxri 00000000 nondlp 00000000 qdepth 00000000 wqerr 00000000 err 00000000 FCP CMPL: xb 00001f50 Err 0000d9f8

#### **Adattatore FC Marvell/QLogic per NVMe/FC**

#### **Fasi**

1. Il driver nativo qla2xxx della posta in arrivo incluso nel kernel OL 9.0 GA presenta le ultime correzioni upstream essenziali per il supporto di ONTAP. Verificare che siano in esecuzione le versioni del firmware e del driver dell'adattatore supportate:

```
# cat /sys/class/fc_host/host*/symbolic_name
QLE2742 FW:v9.08.02 DVR:v10.02.00.106-k
QLE2742 FW:v9.08.02 DVR:v10.02.00.106-k
```
2. Verificare che ql2xnvmeenable È impostato per consentire all'adattatore Marvell di funzionare come iniziatore NVMe/FC:

```
# cat /sys/module/qla2xxx/parameters/ql2xnvmeenable
1
```
# **Abilita dimensione i/o 1 MB (opzionale)**

ONTAP riporta un MDTS (MAX Data Transfer Size) di 8 nei dati del controller di identificazione, il che significa che la dimensione massima della richiesta di i/o può essere fino a 1 MB. Tuttavia, per emettere richieste di i/o di dimensione 1 MB per un host Broadcom NVMe/FC, è necessario aumentare lpfc valore di lpfc\_sg\_seg\_cnt parametro a 256 dal valore predefinito di 64.

## **Fasi**

1. Impostare lpfc\_sg\_seg\_cnt parametro a 256.

# cat /etc/modprobe.d/lpfc.conf options lpfc lpfc\_sg\_seg\_cnt=256

- 2. Eseguire un dracut -f e riavviare l'host.
- 3. Verificare che lpfc sg seg cnt è 256.

# cat /sys/module/lpfc/parameters/lpfc\_sg\_seg\_cnt 256

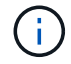

Non applicabile agli host Qlogic NVMe/FC.

#### **Configurare NVMe/TCP**

NVMe/TCP non dispone della funzionalità di connessione automatica. Pertanto, se un percorso non viene eseguito e non viene ripristinato entro il periodo di timeout predefinito di 10 minuti, NVMe/TCP non può riconnettersi automaticamente. Per evitare un timeout, impostare il periodo di ripetizione degli eventi di failover su almeno 30 minuti.

## **Fasi**

1. Verificare che la porta iniziatore possa recuperare i dati della pagina del registro di rilevamento attraverso le LIF NVMe/TCP supportate:

nvme discover -t tcp -w host-traddr -a traddr

#### **Esempio di output:**

```
# nvme discover -t tcp -w 192.168.6.13 -a 192.168.6.15
Discovery Log Number of Records 6, Generation counter 8
=====Discovery Log Entry 0======
trtype: tcp
adrfam: ipv4
subtype: unrecognized
treq: not specified
portid: 0
trsvcid: 8009
subnqn: nqn.1992-
08.com.netapp:sn.1c6ac66338e711eda41dd039ea3ad566:discovery
traddr: 192.168.6.17
sectype: none
=====Discovery Log Entry 1======
trtype: tcp
adrfam: ipv4
subtype: unrecognized
treq: not specified
portid: 1
trsvcid: 8009
subnqn: nqn.1992-
08.com.netapp:sn.1c6ac66338e711eda41dd039ea3ad566:discovery
traddr: 192.168.5.17
sectype: none
=====Discovery Log Entry 2======
trtype: tcp
adrfam: ipv4
subtype: unrecognized
treq: not specified
portid: 2
trsvcid: 8009
subnqn: nqn.1992-
08.com.netapp:sn.1c6ac66338e711eda41dd039ea3ad566:discovery
traddr: 192.168.6.15
sectype: none
=====Discovery Log Entry 3======
trtype: tcp
adrfam: ipv4
subtype: nvme subsystem
treq: not specified
portid: 0
```

```
trsvcid: 4420
subnqn: nqn.1992-
08.com.netapp:sn.1c6ac66338e711eda41dd039ea3ad566:subsystem.host_95
traddr: 192.168.6.17
sectype: none
..........
```
2. Verificare che le altre combinazioni LIF iniziatore-destinazione NVMe/TCP siano in grado di recuperare correttamente i dati della pagina del registro di rilevamento.

nvme discover -t tcp -w host-traddr -a traddr

**Esempio di output:**

```
# nvme discover -t tcp -w 192.168.5.13 -a 192.168.5.15
# nvme discover -t tcp -w 192.168.5.13 -a 192.168.5.17
# nvme discover -t tcp -w 192.168.6.13 -a 192.168.6.15
# nvme discover -t tcp -w 192.168.6.13 -a 192.168.6.17
```
3. Eseguire nvme connect-all Controlla tutti i LIF di destinazione dell'iniziatore NVMe/TCP supportati nei nodi e imposta il periodo di timeout per la perdita del controller per almeno 30 minuti o 1800 secondi:

nvme connect-all -t tcp -w host-traddr -a traddr -l 1800

**Esempio di output:**

```
# nvme connect-all -t tcp -w 192.168.5.13 -a 192.168.5.15 -l 1800
# nvme connect-all -t tcp -w 192.168.5.13 -a 192.168.5.17 -l 1800
# nvme connect-all -t tcp -w 192.168.6.13 -a 192.168.6.15 -l 1800
# nvme connect-all -t tcp -w 192.168.6.13 -a 192.168.6.17 -l 1800
```
#### **Validare NVMe-of**

È possibile utilizzare la seguente procedura per convalidare NVMe-of.

#### **Fasi**

1. Verificare le seguenti impostazioni NVMe/FC sull'host OL 9.0:

```
# cat /sys/module/nvme_core/parameters/multipath
Y
# cat /sys/class/nvme-subsystem/nvme-subsys*/model
NetApp ONTAP Controller
NetApp ONTAP Controller
# cat /sys/class/nvme-subsystem/nvme-subsys*/iopolicy
round-robin
round-robin
```
2. Verificare che gli spazi dei nomi siano stati creati e rilevati correttamente sull'host:

# nvme list

## **Esempio di output:**

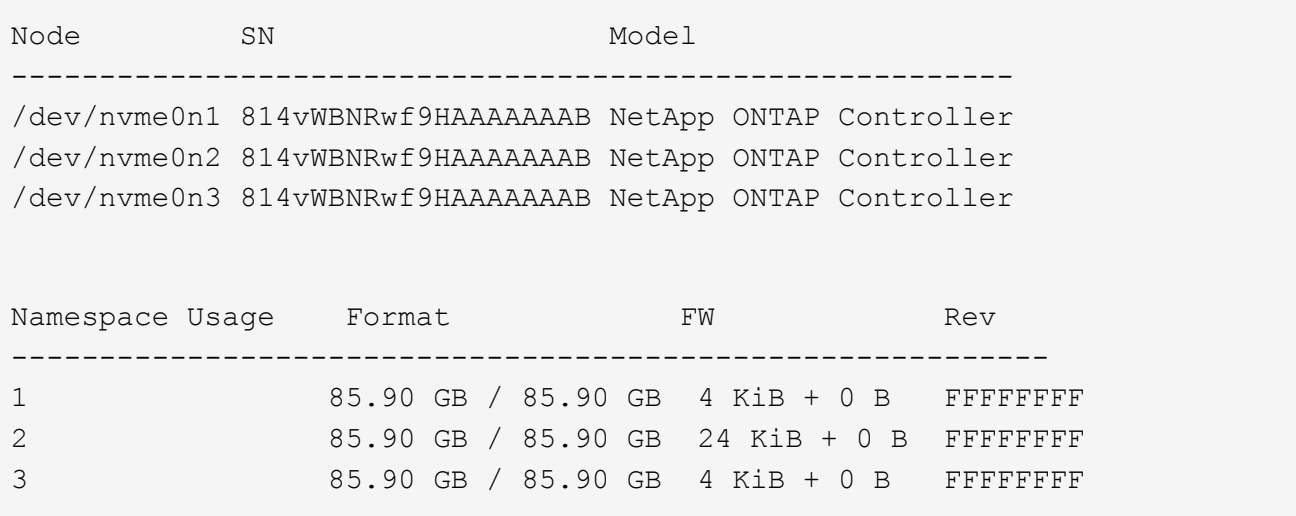

3. Verificare che lo stato del controller di ciascun percorso sia attivo e che abbia lo stato ANA corretto:

```
# nvme list-subsys /dev/nvme0n1
```
**Esempio di output:**

```
nvme-subsys0 - NQN=nqn.1992-
08.com.netapp:sn.5f5f2c4aa73b11e9967e00a098df41bd:subsystem.nvme_ss_ol_1
\setminus+- nvme0 fc traddr=nn-0x203700a098dfdd91:pn-0x203800a098dfdd91
host_traddr=nn-0x200000109b1c1204:pn-0x100000109b1c1204 live
inaccessible
+- nvme1 fc traddr=nn-0x203700a098dfdd91:pn-0x203900a098dfdd91
host_traddr=nn-0x200000109b1c1204:pn-0x100000109b1c1204 live
inaccessible
+- nvme2 fc traddr=nn-0x203700a098dfdd91:pn-0x203a00a098dfdd91
host_traddr=nn-0x200000109b1c1205:pn-0x100000109b1c1205 live optimized
+- nvme3 fc traddr=nn-0x203700a098dfdd91:pn-0x203d00a098dfdd91
host traddr=nn-0x200000109b1c1205:pn-0x100000109b1c1205 live optimized
```
4. Verificare che il plug-in NetApp visualizzi i valori corretti per ciascun dispositivo dello spazio dei nomi ONTAP:

# nvme netapp ontapdevices -o column

#### **Esempio di output:**

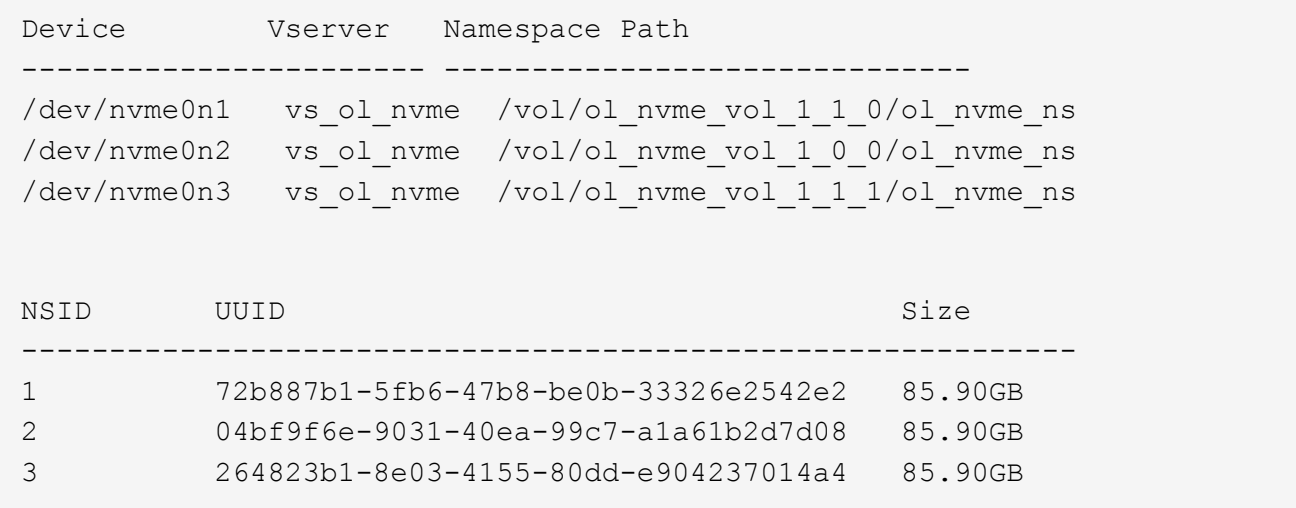

```
# nvme netapp ontapdevices -o json
{
"ONTAPdevices" : [
      {
          "Device" : "/dev/nvme0n1",
          "Vserver" : "vs_ol_nvme",
        "Namespace Path" : "/vol/ol nvme vol 1 1 0/ol nvme ns",
          "NSID" : 1,
          "UUID" : "72b887b1-5fb6-47b8-be0b-33326e2542e2",
          "Size" : "85.90GB",
        "LBA Data Size" : 4096,
          "Namespace_Size" : 20971520
      },
      {
          "Device" : "/dev/nvme0n2",
          "Vserver" : "vs_ol_nvme",
        "Namespace Path" : "/vol/ol nvme vol 1 0 0/ol nvme ns",
        "NSID" : 2,  "UUID" : "04bf9f6e-9031-40ea-99c7-a1a61b2d7d08",
          "Size" : "85.90GB",
        "LBA Data Size" : 4096,
          "Namespace_Size" : 20971520
        },
        {
           "Device" : "/dev/nvme0n3",
           "Vserver" : "vs_ol_nvme",
         "Namespace Path" : "/vol/ol nvme vol 1 1 1/ol nvme ns",
           "NSID" : 3,
           "UUID" : "264823b1-8e03-4155-80dd-e904237014a4",
           "Size" : "85.90GB",
         "LBA Data Size" : 4096,
           "Namespace_Size" : 20971520
         },
   ]
}
```
## **Problemi noti**

La configurazione host NVMe-of per Oracle Linux 9.0 con ONTAP presenta i seguenti problemi noti:

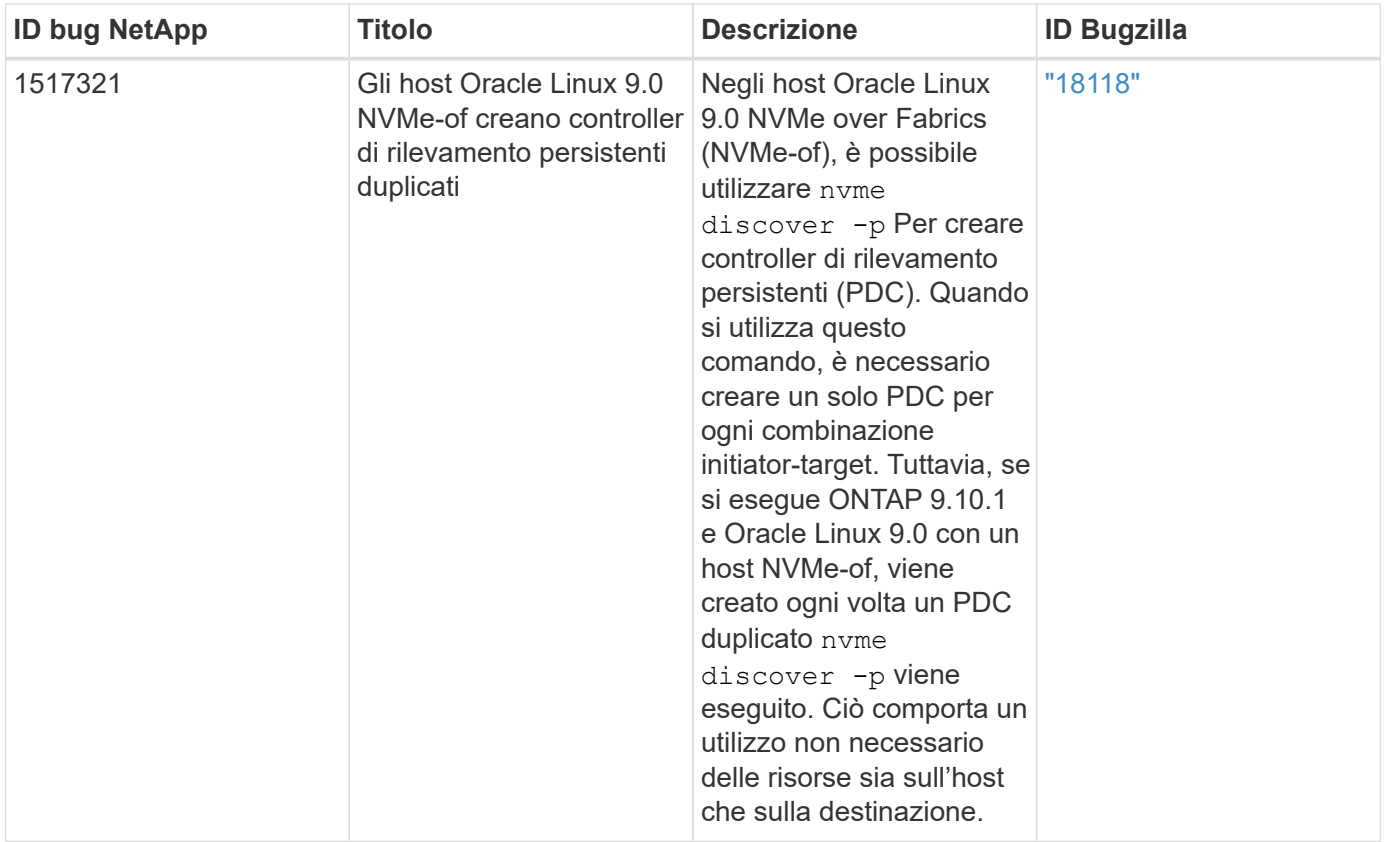

# **OL 8**

# **NVMe-of host Configuration per Oracle Linux 8,8 con ONTAP**

NVMe over Fabrics (NVMe-of), incluso NVMe over Fibre Channel (NVMe/FC) e altri trasporti, è supportato con Oracle Linux (OL) 8,8 con Asymmetric Namespace Access (ANA). Negli ambienti NVMe-of, ANA è l'equivalente del multipathing ALUA in ambienti iSCSI e FC ed è implementato con multipath NVMe nel kernel.

Il seguente supporto è disponibile per la configurazione host NVMe-of per OL 8,8 con ONTAP:

- Supporto per NVMe su TCP (NVMe/TCP) oltre a NVMe/FC. Il plug-in NetApp nel nativo nvme-cli Il pacchetto visualizza i dettagli ONTAP per gli spazi dei nomi NVMe/FC e NVMe/TCP.
- Il traffico NVMe e SCSI può essere eseguito sullo stesso host coesistente. Pertanto, per i LUN SCSI, è possibile configurare dm-multipath per i dispositivi SCSI mpath, mentre è possibile utilizzare NVMe multipath per configurare i dispositivi NVMe-of namespace sull'host.
- Non esiste alcun supporto sanlun per NVMe-of. Pertanto, non vi è supporto di host utility per NVMe-of su un host OL 8,8. È possibile fare affidamento sul plug-in NetApp incluso in nativo nvme-cli Pacchetto per tutti i trasporti NVMe-of.

Per ulteriori informazioni sulle configurazioni supportate, consultare ["Tool di matrice di interoperabilità NetApp"](https://mysupport.netapp.com/matrix/).

# **Caratteristiche**

Oracle Linux 8,8 ha il multipath NVMe in-kernel abilitato per gli spazi dei nomi NVMe per impostazione predefinita, pertanto non sono necessarie impostazioni esplicite.

#### **Limitazioni note**

L'avvio SAN che utilizza il protocollo NVMe-of non è attualmente supportato.

#### **Convalidare le versioni software**

È possibile utilizzare la seguente procedura per convalidare le versioni minime supportate del software OL 8,8.

#### **Fasi**

1. Installare OL 8,8 GA sul server. Una volta completata l'installazione, verificare di eseguire il kernel OL 8,8 GA specificato.

# uname -r

## **Esempio di output:**

```
5.15.0-101.103.2.1.el8uek.x86_64
```
2. Installare nvme-cli pacchetto:

```
# rpm -qa|grep nvme-cli
```
## **Esempio di output:**

```
nvme-cli-1.16-7.el8.x86_64
```
3. Sull'host Oracle Linux 8,8, controllare hostnqn stringa a. /etc/nvme/hostnqn:

```
# cat /etc/nvme/hostnqn
```
## **Esempio di output:**

```
nqn.2014-08.org.nvmexpress:uuid:bc59d14c-47f3-11eb-b93c-3a68dd48673f
```
4. Verificare che il hostnqn la stringa corrisponde a. hostnqn Stringa per il sottosistema corrispondente sull'array ONTAP:

::> vserver nvme subsystem host show -vserver vs\_ol\_nvme

**Esempio di output:**

```
Vserver Subsystem Host NQN
  ----------- ---------------
----------------------------------------------------------
vs nvme207 nvme ss_ol_1 nqn.2014-08.org.nvmexpress:uuid:bc59d14c-
47f3-11eb-b93c-3a68dd48673f
```
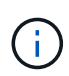

Se il hostnqn le stringhe non corrispondono, è possibile utilizzare vserver modify per aggiornare hostnqn Stringa sul sottosistema di array ONTAP corrispondente a hostnqn stringa da /etc/nvme/hostnqn sull'host.

# 5. Riavviare l'host.

Se si intende eseguire traffico NVMe e SCSI coesistente sullo stesso host, NetApp consiglia di utilizzare il multipath NVMe in-kernel per gli spazi dei nomi ONTAP e. dm-multipath Rispettivamente per LUN ONTAP. Ciò significa che gli spazi dei nomi ONTAP devono essere esclusi da dm-multipath per prevenire dm-multipath dal rivendicare questi dispositivi dello spazio dei nomi. È possibile aggiungere enable\_foreign impostazione su /etc/multipath.conf file:

```
# cat /etc/multipath.conf
```

```
defaults {
 enable foreign NONE
}
```
Riavviare il daemon multipath eseguendo un systemctl restart multipathd comando. In questo modo, la nuova impostazione diventa effettiva.

# **Configurare NVMe/FC**

È possibile configurare NVMe/FC per gli adattatori Broadcom/Emulex o Marvell/Qlogic.

## **Broadcom/Emulex**

**Fasi**

1. Verificare di utilizzare il modello di adattatore supportato:

```
# cat /sys/class/scsi_host/host*/modelname
```
## **Esempio di output:**

LPe32002-M2 LPe32002-M2

# cat /sys/class/scsi\_host/host\*/modeldesc

## **Esempio di output:**

```
Emulex LightPulse LPe32002-M2 2-Port 32Gb Fibre Channel Adapter
Emulex LightPulse LPe32002-M2 2-Port 32Gb Fibre Channel Adapter
```
2. Verificare di utilizzare il Broadcom consigliato lpfc firmware e driver della posta in arrivo:

```
# cat /sys/class/scsi_host/host*/fwrev
14.2.539.16, sli-4:2:c
14.2.539.16, sli-4:2:c
```

```
# cat /sys/module/lpfc/version
0:14.2.0.5
```
Per l'elenco più aggiornato delle versioni firmware e dei driver della scheda di rete supportati, consultare ["Tool di matrice di interoperabilità NetApp"](https://mysupport.netapp.com/matrix/).

3. Verificare che lpfc enable fc4 type è impostato su 3:

```
# cat /sys/module/lpfc/parameters/lpfc_enable_fc4_type
3
```
4. Verificare che le porte dell'iniziatore siano attive e in esecuzione e che siano visualizzate le LIF di destinazione:

```
# cat /sys/class/fc_host/host*/port_name
0x100000109b3c081f
0x100000109b3c0820
```

```
# cat /sys/class/fc_host/host*/port_state
Online
Online
```

```
# cat /sys/class/scsi_host/host*/nvme_info
NVME Initiator Enabled
XRI Dist lpfc0 Total 6144 IO 5894 ELS 250
NVME LPORT lpfc0 WWPN x100000109b1c1204 WWNN x200000109b1c1204 DID
x011d00 ONLINE
NVME RPORT WWPN x203800a098dfdd91 WWNN x203700a098dfdd91 DID x010c07
TARGET DISCSRVC ONLINE
NVME RPORT WWPN x203900a098dfdd91 WWNN x203700a098dfdd91 DID x011507
TARGET DISCSRVC ONLINE
NVME Statistics
LS: Xmt 0000000f78 Cmpl 0000000f78 Abort 00000000
LS XMIT: Err 00000000 CMPL: xb 00000000 Err 00000000
Total FCP Cmpl 000000002fe29bba Issue 000000002fe29bc4 OutIO
000000000000000a
abort 00001bc7 noxri 00000000 nondlp 00000000 qdepth 00000000 wqerr
00000000 err 00000000
FCP CMPL: xb 00001e15 Err 0000d906
NVME Initiator Enabled
XRI Dist lpfc1 Total 6144 IO 5894 ELS 250
NVME LPORT lpfc1 WWPN x100000109b1c1205 WWNN x200000109b1c1205 DID
x011900 ONLINE
NVME RPORT WWPN x203d00a098dfdd91 WWNN x203700a098dfdd91 DID x010007
TARGET DISCSRVC ONLINE
NVME RPORT WWPN x203a00a098dfdd91 WWNN x203700a098dfdd91 DID x012a07
TARGET DISCSRVC ONLINE
NVME Statistics
LS: Xmt 0000000fa8 Cmpl 0000000fa8 Abort 00000000
LS XMIT: Err 00000000 CMPL: xb 00000000 Err 00000000
Total FCP Cmpl 000000002e14f170 Issue 000000002e14f17a OutIO
000000000000000a
abort 000016bb noxri 00000000 nondlp 00000000 qdepth 00000000 wqerr
00000000 err 00000000
FCP CMPL: xb 00001f50 Err 0000d9f8
```
## **Adattatore FC Marvell/QLogic per NVMe/FC**

## **Fasi**

1. Il driver inbox qla2xxx nativo incluso nel kernel OL 8,8 GA ha le ultime correzioni essenziali per il supporto di ONTAP. Verificare che siano in esecuzione le versioni del firmware e del driver dell'adattatore supportate:

```
# cat /sys/class/fc_host/host*/symbolic_name
QLE2742 FW:v9.12.00 DVR:v10.02.08.100-k
QLE2742 FW:v9.12.00 DVR:v10.02.08.100-k
```
2. Verificare che ql2xnvmeenable è impostato. Ciò consente all'adattatore Marvell di funzionare come iniziatore NVMe/FC:

```
# cat /sys/module/qla2xxx/parameters/ql2xnvmeenable
```
## **Abilita dimensione i/o 1 MB (opzionale)**

ONTAP riporta un MDTS (MAX Data Transfer Size) di 8 nei dati del controller di identificazione, il che significa che la dimensione massima della richiesta di i/o può essere fino a 1 MB. Tuttavia, per emettere richieste di i/o di dimensione 1 MB per un host Broadcom NVMe/FC, è necessario aumentare lpfc valore di lpfc\_sg\_seg\_cnt parametro a 256 dal valore predefinito di 64.

## **Fasi**

1

```
1. Impostare lpfc sg seg cnt parametro a 256.
```

```
# cat /etc/modprobe.d/lpfc.conf
options lpfc lpfc_sg_seg_cnt=256
```
- 2. Eseguire un dracut -f e riavviare l'host.
- 3. Verificare che lpfc sg seg cnt è 256.

```
# cat /sys/module/lpfc/parameters/lpfc_sg_seg_cnt
256
```
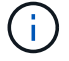

Non applicabile agli host Qlogic NVMe/FC.

#### **Configurare NVMe/TCP**

NVMe/TCP non dispone della funzionalità di connessione automatica. Pertanto, se un percorso non viene eseguito e non viene ripristinato entro il periodo di timeout predefinito di 10 minuti, NVMe/TCP non può riconnettersi automaticamente. Per evitare un timeout, impostare il periodo di ripetizione degli eventi di failover su almeno 30 minuti.

## **Fasi**

1. Verificare che la porta iniziatore possa recuperare i dati della pagina del registro di rilevamento attraverso le LIF NVMe/TCP supportate:

nvme discover -t tcp -w host-traddr -a traddr

## **Esempio di output:**

```
# nvme discover -t tcp -w 192.168.6.13 -a 192.168.6.15
Discovery Log Number of Records 6, Generation counter 8
=====Discovery Log Entry 0======
trtype: tcp
adrfam: ipv4
subtype: unrecognized
treq: not specified
portid: 0
trsvcid: 8009
subnqn: nqn.1992-
08.com.netapp:sn.1c6ac66338e711eda41dd039ea3ad566:discovery
traddr: 192.168.6.17
sectype: none
=====Discovery Log Entry 1======
trtype: tcp
adrfam: ipv4
subtype: unrecognized
treq: not specified
portid: 1
trsvcid: 8009
subnqn: nqn.1992-
08.com.netapp:sn.1c6ac66338e711eda41dd039ea3ad566:discovery
traddr: 192.168.5.17
sectype: none
=====Discovery Log Entry 2======
trtype: tcp
adrfam: ipv4
subtype: unrecognized
treq: not specified
portid: 2
trsvcid: 8009
subnqn: nqn.1992-
08.com.netapp:sn.1c6ac66338e711eda41dd039ea3ad566:discovery
traddr: 192.168.6.15
sectype: none
```

```
=====Discovery Log Entry 3======
trtype: tcp
adrfam: ipv4
subtype: nvme subsystem
treq: not specified
portid: 0
trsvcid: 4420
subnqn: nqn.1992-
08.com.netapp:sn.1c6ac66338e711eda41dd039ea3ad566:subsystem.host_95
traddr: 192.168.6.17
sectype: none
..........
```
2. Verificare che le altre combinazioni LIF iniziatore-destinazione NVMe/TCP possano recuperare correttamente i dati della pagina del registro di rilevamento:

nvme discover -t tcp -w host-traddr -a traddr

**Esempio di output:**

# nvme discover -t tcp -w 192.168.5.13 -a 192.168.5.15 # nvme discover -t tcp -w 192.168.5.13 -a 192.168.5.17 # nvme discover -t tcp -w 192.168.6.13 -a 192.168.6.15 # nvme discover -t tcp -w 192.168.6.13 -a 192.168.6.17

3. Eseguire nvme connect-all Controlla tutti i LIF di destinazione dell'iniziatore NVMe/TCP supportati nei nodi e imposta il periodo di timeout per la perdita del controller per almeno 30 minuti o 1800 secondi:

nvme connect-all -t tcp -w host-traddr -a traddr -l 1800

#### **Esempio di output:**

```
# nvme connect-all -t tcp -w 192.168.5.13 -a 192.168.5.15 -l 1800
# nvme connect-all -t tcp -w 192.168.5.13 -a 192.168.5.17 -l 1800
# nvme connect-all -t tcp -w 192.168.6.13 -a 192.168.6.15 -l 1800
# nvme connect-all -t tcp -w 192.168.6.13 -a 192.168.6.17 -l 1800
```
## **Validare NVMe-of**

È possibile utilizzare la seguente procedura per convalidare NVMe-of.

**Fasi**

1. Verifica che il multipath NVMe in-kernel sia abilitato:

```
# cat /sys/module/nvme_core/parameters/multipath
Y
```
2. Verificare che le impostazioni NVMe-of siano corrette (ad esempio model impostare su NetApp ONTAP Controller e bilanciamento del carico iopolicy impostare su round-robin) Per i rispettivi spazi dei nomi ONTAP, riflettere correttamente sull'host:

```
# cat /sys/class/nvme-subsystem/nvme-subsys*/model
NetApp ONTAP Controller
NetApp ONTAP Controller
```

```
# cat /sys/class/nvme-subsystem/nvme-subsys*/iopolicy
round-robin
round-robin
```
3. Verificare che gli spazi dei nomi siano stati creati e rilevati correttamente sull'host:

```
# nvme list
```
**Esempio di output:**

```
Node SN SN Model
     ---------------------------------------------------------
/dev/nvme0n1 814vWBNRwf9HAAAAAAAB NetApp ONTAP Controller
/dev/nvme0n2 814vWBNRwf9HAAAAAAAB NetApp ONTAP Controller
/dev/nvme0n3 814vWBNRwf9HAAAAAAAB NetApp ONTAP Controller
Namespace Usage Format FW FW Rev
-----------------------------------------------------------
1 85.90 GB / 85.90 GB 4 KiB + 0 B FFFFFFFF
2 85.90 GB / 85.90 GB 24 KiB + 0 B FFFFFFFF
3 85.90 GB / 85.90 GB 4 KiB + 0 B FFFFFFFF
```
4. Verificare che lo stato del controller di ciascun percorso sia attivo e che abbia lo stato ANA corretto:

## **NVMe/FC**

# nvme list-subsys /dev/nvme0n1

## **Esempio di output:**

```
nvme-subsys0 - NQN=nqn.1992-
08.com.netapp:sn.5f5f2c4aa73b11e9967e00a098df41bd:subsystem.nvme_ss_
ol_1
\lambda+- nvme0 fc traddr=nn-0x203700a098dfdd91:pn-0x203800a098dfdd91
host_traddr=nn-0x200000109b1c1204:pn-0x100000109b1c1204 live non-
optimized
+- nvme1 fc traddr=nn-0x203700a098dfdd91:pn-0x203900a098dfdd91
host_traddr=nn-0x200000109b1c1204:pn-0x100000109b1c1204 live non-
optimized
+- nvme2 fc traddr=nn-0x203700a098dfdd91:pn-0x203a00a098dfdd91
host_traddr=nn-0x200000109b1c1205:pn-0x100000109b1c1205 live
optimized
+- nvme3 fc traddr=nn-0x203700a098dfdd91:pn-0x203d00a098dfdd91
host_traddr=nn-0x200000109b1c1205:pn-0x100000109b1c1205 live
optimized
```
#### **NVMe/TCP**

nvme list-subsys /dev/nvme1n22

## **Esempio di output**

```
nvme-subsys1 - NQN=nqn.1992-
08.com.netapp:sn.68c036aaa3cf11edbb95d039ea243511:subsystem.tcp
\setminus+- nvme2 tcp
traddr=192.168.8.49, trsvcid=4420, host traddr=192.168.8.1 live non-
optimized
+- nvme3 tcp
traddr=192.168.8.48,trsvcid=4420,host_traddr=192.168.8.1 live non-
optimized
+- nvme6 tcp
traddr=192.168.9.49,trsvcid=4420,host_traddr=192.168.9.1 live
optimized
+- nvme7 tcp
traddr=192.168.9.48,trsvcid=4420,host_traddr=192.168.9.1 live
optimized
```
5. Verificare che il plug-in NetApp visualizzi i valori corretti per ciascun dispositivo dello spazio dei nomi ONTAP:

#### **Colonna**

# nvme netapp ontapdevices -o column

## **Esempio di output:**

```
Device Vserver Namespace Path
----------------------- ------------------------------
/dev/nvme0n1 vs_ol_nvme /vol/ol_nvme_vol_1_1_0/ol_nvme_ns
/dev/nvme0n2 vs_ol_nvme /vol/ol_nvme_vol_1_0_0/ol_nvme_ns
/dev/nvme0n3 vs_ol_nvme /vol/ol_nvme_vol_1_1_1/ol_nvme_ns
NSID UUID Size
  ------------------------------------------------------------
1 72b887b1-5fb6-47b8-be0b-33326e2542e2 85.90GB
2 04bf9f6e-9031-40ea-99c7-a1a61b2d7d08 85.90GB
3 264823b1-8e03-4155-80dd-e904237014a4 85.90GB
```
#### **JSON**

```
# nvme netapp ontapdevices -o json
```
## **Esempio di output**
```
{
"ONTAPdevices" : [
      {
          "Device" : "/dev/nvme0n1",
        "Vserver" : "vs ol nvme",
        "Namespace Path" : "/vol/ol nvme vol 1 1 0/ol nvme ns",
        "NSID" : 1,  "UUID" : "72b887b1-5fb6-47b8-be0b-33326e2542e2",
          "Size" : "85.90GB",
        "LBA Data Size" : 4096,
          "Namespace_Size" : 20971520
      },
      {
          "Device" : "/dev/nvme0n2",
          "Vserver" : "vs_ol_nvme",
        "Namespace Path" : "/vol/ol nvme vol 1 0 0/ol nvme ns",
        "NSID" : 2,  "UUID" : "04bf9f6e-9031-40ea-99c7-a1a61b2d7d08",
          "Size" : "85.90GB",
        "LBA Data Size" : 4096,
          "Namespace_Size" : 20971520
        },
        {
           "Device" : "/dev/nvme0n3",
         "Vserver" : "vs ol nvme",
         "Namespace Path" : "/vol/ol nvme vol 1 1 1/ol nvme ns",
           "NSID" : 3,
           "UUID" : "264823b1-8e03-4155-80dd-e904237014a4",
           "Size" : "85.90GB",
         "LBA Data Size" : 4096,
           "Namespace_Size" : 20971520
         },
 \Box}
```
#### **Problemi noti**

La configurazione host NVMe-of per OL 8,8 con release ONTAP presenta i seguenti problemi noti:

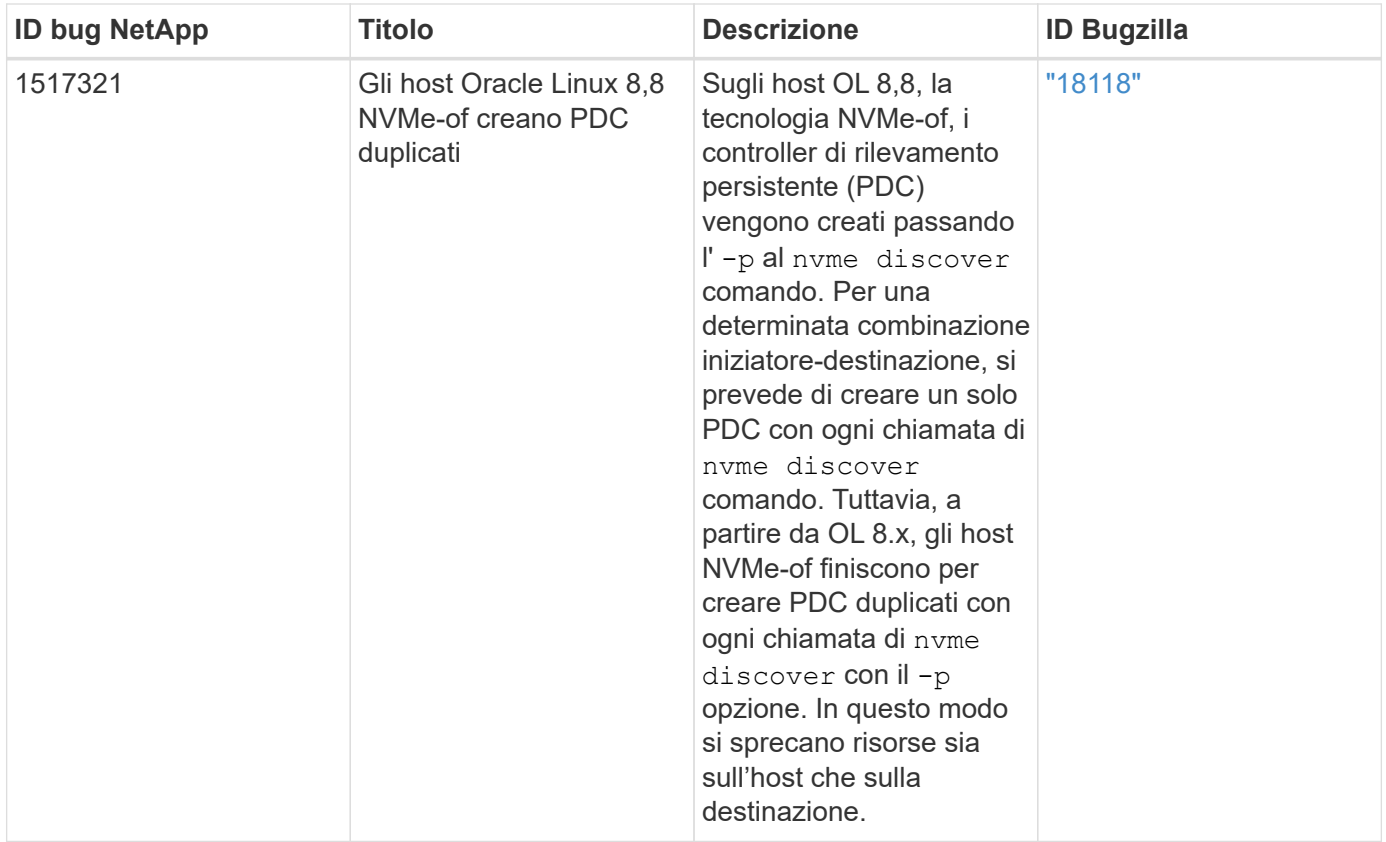

# **Configurazione host NVMe-of per Oracle Linux 8.7 con ONTAP**

NVMe over Fabrics (NVMe-of), inclusi NVMe over Fibre Channel (NVMe/FC) e altri trasporti, è supportato con Oracle Linux (OL) 8.7 con Ametric namespace Access (ANA). Negli ambienti NVMe-of, ANA è l'equivalente del multipathing ALUA in ambienti iSCSI e FC ed è implementato con multipath NVMe nel kernel.

Il seguente supporto è disponibile per la configurazione host NVMe/FC per OL 8.7 con ONTAP:

- Supporto per NVMe su TCP (NVMe/TCP) oltre a NVMe/FC. Il plug-in NetApp nel nativo nvme-cli Il pacchetto visualizza i dettagli ONTAP per gli spazi dei nomi NVMe/FC e NVMe/TCP.
- Utilizzo di traffico NVMe e SCSI coesistente sullo stesso host su un determinato HBA (host bus adapter), senza le impostazioni esplicite di dm-multipath per impedire la richiesta di spazi dei nomi NVMe.

Per ulteriori informazioni sulle configurazioni supportate, consultare ["Tool di matrice di interoperabilità NetApp"](https://mysupport.netapp.com/matrix/).

# **Caratteristiche**

• OL 8.7 ha il multipath NVMe nel kernel abilitato per gli spazi dei nomi NVMe per impostazione predefinita, pertanto non sono necessarie impostazioni esplicite.

#### **Limitazioni note**

L'avvio SAN che utilizza il protocollo NVMe-of non è attualmente supportato.

#### **Convalidare le versioni software**

È possibile utilizzare la seguente procedura per convalidare le versioni minime del software OL 8.7 supportate.

# **Fasi**

1. Installare OL 8.7 GA sul server. Una volta completata l'installazione, verificare di eseguire il kernel OL 8.7 GA specificato.

# uname -r

# **Esempio di output:**

5.15.0-3.60.5.1.el8uek.x86\_64

2. Installare nvme-cli pacchetto:

```
# rpm -qa|grep nvme-cli
```
# **Esempio di output:**

```
nvme-cli-1.16-5.el8.x86_64
```
3. Sull'host Oracle Linux 8.7, selezionare hostnqn stringa a. /etc/nvme/hostnqn:

```
# cat /etc/nvme/hostnqn
```
# **Esempio di output:**

```
nqn.2014-08.org.nvmexpress:uuid:791c54eb-545d-4ed3-8d41-91a0a53d4b24
```
4. Verificare che il hostnqn la stringa corrisponde a. hostnqn Stringa per il sottosistema corrispondente sull'array ONTAP:

:: > vserver nvme subsystem host show -vserver vs ol nvme

# **Esempio di output:**

```
Vserver Subsystem Host NQN
----------- ---------------
  ----------------------------------------------------------
vs_ol_nvme nvme_ss_ol_1 nqn.2014-08.org.nvmexpress:uuid:791c54eb-
545d-4ed3-8d41-91a0a53d4b24
```
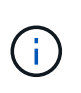

Se il hostnqn le stringhe non corrispondono, è possibile utilizzare vserver modify per aggiornare hostnqn Stringa sul sottosistema di array ONTAP corrispondente a hostnqn stringa da /etc/nvme/hostnqn sull'host.

5. Riavviare l'host.

Se si intende eseguire traffico NVMe e SCSI sullo stesso host esistente di Oracle Linux 8,7, NetApp consiglia di utilizzare il multipath NVMe in-kernel per gli spazi dei nomi ONTAP e dm-multipath per le LUN ONTAP. Questo significa anche che gli spazi dei nomi ONTAP devono essere inseriti nella blacklist in dm-multipath per evitare che dm-multipath rivendica questi dispositivi dello spazio dei nomi. È possibile farlo aggiungendo il enable\_foreign impostazione su /etc/multipath.conf file:

```
#cat /etc/multipath.conf
defaults {
      enable_foreign NONE
}
```
Riavviare il daemon multipath eseguendo systemctl restart multipathd per applicare le nuove impostazioni.

# **Configurare NVMe/FC**

È possibile configurare NVMe/FC per gli adattatori Broadcom/Emulex o Marvell/Qlogic.

# **Broadcom/Emulex**

**Fasi**

1. Verificare di utilizzare il modello di adattatore supportato.

# cat /sys/class/scsi\_host/host\*/modelname

```
Esempio di output:
```
LPe32002-M2 LPe32002-M2

# cat /sys/class/scsi\_host/host\*/modeldesc

#### **Esempio di output:**

```
Emulex LightPulse LPe32002-M2 2-Port 32Gb Fibre Channel Adapter
Emulex LightPulse LPe32002-M2 2-Port 32Gb Fibre Channel Adapter
```
2. Verificare di utilizzare il Broadcom consigliato lpfc firmware e driver della posta in arrivo:

```
# cat /sys/class/scsi_host/host*/fwrev
12.8.614.23, sli-4:2:c
12.8.614.23, sli-4:2:c
# cat /sys/module/lpfc/version
0:14.0.0.1
```
Per l'elenco più aggiornato delle versioni firmware e dei driver della scheda di rete supportati, consultare ["Tool di matrice di interoperabilità NetApp"](https://mysupport.netapp.com/matrix/).

3. Verificare che lpfc enable fc4 type è impostato su 3:

```
# cat /sys/module/lpfc/parameters/lpfc_enable_fc4_type
3
```
4. Verificare che le porte dell'iniziatore siano attive e in esecuzione e che siano visualizzate le LIF di destinazione:

```
# cat /sys/class/fc_host/host*/port_name
0x100000109b3c081f
0x100000109b3c0820
```

```
# cat /sys/class/fc_host/host*/port_state
Online
Online
```

```
# cat /sys/class/scsi_host/host*/nvme_info
NVME Initiator Enabled
XRI Dist lpfc0 Total 6144 IO 5894 ELS 250
NVME LPORT lpfc0 WWPN x100000109b3c081f WWNN x200000109b3c081f DID
x060300 ONLINE
NVME RPORT WWPN x2010d039ea2c3e2d WWNN x200fd039ea2c3e2d DID x061f0e
TARGET DISCSRVC ONLINE
NVME RPORT WWPN x2011d039ea2c3e2d WWNN x200fd039ea2c3e2d DID x06270f
TARGET DISCSRVC ONLINE
NVME Statistics
LS: Xmt 0000000a71 Cmpl 0000000a71 Abort 00000000
LS XMIT: Err 00000000 CMPL: xb 00000000 Err 00000000
Total FCP Cmpl 00000000558611c6 Issue 000000005578bb69 OutIO
fffffffffff2a9a3
abort 0000007a noxri 00000000 nondlp 00000447 qdepth 00000000 wqerr
00000000 err 00000000
FCP CMPL: xb 00000a8e Err 0000e2a8
NVME Initiator Enabled
XRI Dist lpfc1 Total 6144 IO 5894 ELS 250
NVME LPORT lpfc1 WWPN x100000109b3c0820 WWNN x200000109b3c0820 DID
x060200 ONLINE
NVME RPORT WWPN x2015d039ea2c3e2d WWNN x200fd039ea2c3e2d DID x062e0c
TARGET DISCSRVC ONLINE
NVME RPORT WWPN x2014d039ea2c3e2d WWNN x200fd039ea2c3e2d DID x06290f
TARGET DISCSRVC ONLINE
NVME Statistics
LS: Xmt 0000000a69 Cmpl 0000000a69 Abort 00000000
LS XMIT: Err 00000000 CMPL: xb 00000000 Err 00000000
Total FCP Cmpl 0000000055814701 Issue 0000000055744b1c OutIO
fffffffffff3041b
abort 00000046 noxri 00000000 nondlp 0000043f qdepth 00000000 wqerr
00000000 err 00000000
FCP CMPL: xb 00000a89 Err 0000e2f3
```
# **Adattatore FC Marvell/Qlogic per NVMe/FC**

# **Fasi**

1. Il driver nativo qla2xxx della posta in arrivo incluso nel kernel OL 8.7 GA presenta le ultime correzioni upstream essenziali per il supporto di ONTAP. Verificare che siano in esecuzione le versioni del firmware e del driver dell'adattatore supportate:

# cat /sys/class/fc\_host/host\*/symbolic\_name

# **Esempio di output**

```
QLE2742 FW:v9.10.11 DVR:v10.02.06.200-k
QLE2742 FW:v9.10.11 DVR:v10.02.06.200-k
```
2. Verificare che ql2xnvmeenable è impostato. Ciò consente all'adattatore Marvell di funzionare come iniziatore NVMe/FC:

```
# cat /sys/module/qla2xxx/parameters/ql2xnvmeenable
1
```
# **Abilita i/o da 1 MB (opzionale)**

ONTAP riporta un MDTS (MAX Data Transfer Size) di 8 nei dati del controller di identificazione, il che significa che la dimensione massima della richiesta di i/o può essere fino a 1 MB. Tuttavia, per emettere richieste di i/o di dimensione 1 MB per un host Broadcom NVMe/FC, è necessario aumentare lpfc valore di lpfc\_sg\_seg\_cnt parametro a 256 dal valore predefinito di 64.

# **Fasi**

1. Impostare lpfc sg seg cnt parametro a 256.

```
# cat /etc/modprobe.d/lpfc.conf
options lpfc lpfc_sg_seg_cnt=256
```
- 2. Esequire un dracut -f e riavviare l'host.
- 3. Verificare che lpfc sg seg cnt è 256.

```
# cat /sys/module/lpfc/parameters/lpfc_sg_seg_cnt
256
```
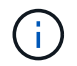

Non applicabile agli host Qlogic NVMe/FC.

#### **Configurare NVMe/TCP**

NVMe/TCP non dispone della funzionalità di connessione automatica. Pertanto, se un percorso non viene eseguito e non viene ripristinato entro il periodo di timeout predefinito di 10 minuti, NVMe/TCP non può riconnettersi automaticamente. Per evitare un timeout, impostare il periodo di ripetizione degli eventi di failover su almeno 30 minuti.

## **Fasi**

1. Verificare che la porta iniziatore possa recuperare i dati della pagina del registro di rilevamento attraverso le LIF NVMe/TCP supportate:

nvme discover -t tcp -w host-traddr -a traddr

## **Esempio di output:**

```
# nvme discover -t tcp -w 192.168.6.13 -a 192.168.6.15
Discovery Log Number of Records 6, Generation counter 8
=====Discovery Log Entry 0======
trtype: tcp
adrfam: ipv4
subtype: unrecognized
treq: not specified
portid: 0
trsvcid: 8009
subnqn: nqn.1992-
08.com.netapp:sn.1c6ac66338e711eda41dd039ea3ad566:discovery
traddr: 192.168.6.17
sectype: none
=====Discovery Log Entry 1======
trtype: tcp
adrfam: ipv4
subtype: unrecognized
treq: not specified
portid: 1
trsvcid: 8009
subnqn: nqn.1992-
08.com.netapp:sn.1c6ac66338e711eda41dd039ea3ad566:discovery
traddr: 192.168.5.17
sectype: none
=====Discovery Log Entry 2======
trtype: tcp
adrfam: ipv4
subtype: unrecognized
treq: not specified
portid: 2
trsvcid: 8009
```

```
subnqn: nqn.1992-
08.com.netapp:sn.1c6ac66338e711eda41dd039ea3ad566:discovery
traddr: 192.168.6.15
sectype: none
=====Discovery Log Entry 3======
trtype: tcp
adrfam: ipv4
subtype: nvme subsystem
treq: not specified
portid: 0
trsvcid: 4420
subnqn: nqn.1992-
08.com.netapp:sn.1c6ac66338e711eda41dd039ea3ad566:subsystem.host_95
traddr: 192.168.6.17
sectype: none
..........
```
2. Verificare che le altre combinazioni LIF iniziatore-destinazione NVMe/TCP siano in grado di recuperare correttamente i dati della pagina del registro di rilevamento.

nvme discover -t tcp -w host-traddr -a traddr

## **Esempio di output:**

```
# nvme discover -t tcp -w 192.168.5.13 -a 192.168.5.15
# nvme discover -t tcp -w 192.168.5.13 -a 192.168.5.17
# nvme discover -t tcp -w 192.168.6.13 -a 192.168.6.15
# nvme discover -t tcp -w 192.168.6.13 -a 192.168.6.17
```
3. Eseguire nvme connect-all Controlla tutti i LIF di destinazione dell'iniziatore NVMe/TCP supportati nei nodi e imposta il periodo di timeout per la perdita del controller per almeno 30 minuti o 1800 secondi:

nvme connect-all -t tcp -w host-traddr -a traddr -l 1800

#### **Esempio di output:**

```
# nvme connect-all -t tcp -w 192.168.5.13 -a 192.168.5.15 -l 1800
# nvme connect-all -t tcp -w 192.168.5.13 -a 192.168.5.17 -l 1800
# nvme connect-all -t tcp -w 192.168.6.13 -a 192.168.6.15 -l 1800
# nvme connect-all -t tcp -w 192.168.6.13 -a 192.168.6.17 -l 1800
```
## **Validare NVMe-of**

È possibile utilizzare la seguente procedura per convalidare NVMe-of.

#### **Fasi**

1. Verificare che il multipath NVMe nel kernel sia attivato selezionando:

```
# cat /sys/module/nvme_core/parameters/multipath
Y
```
2. Verificare che le impostazioni NVMe-of siano corrette (ad esempio model impostare su NetApp ONTAP Controller e bilanciamento del carico iopolicy impostare su round-robin) Per i rispettivi spazi dei nomi ONTAP, riflettere correttamente sull'host:

```
# cat /sys/class/nvme-subsystem/nvme-subsys*/model
NetApp ONTAP Controller
NetApp ONTAP Controller
```

```
# cat /sys/class/nvme-subsystem/nvme-subsys*/iopolicy
round-robin
round-robin
```
3. Verificare che gli spazi dei nomi siano stati creati e rilevati correttamente sull'host:

```
# nvme list
```
## **Esempio di output:**

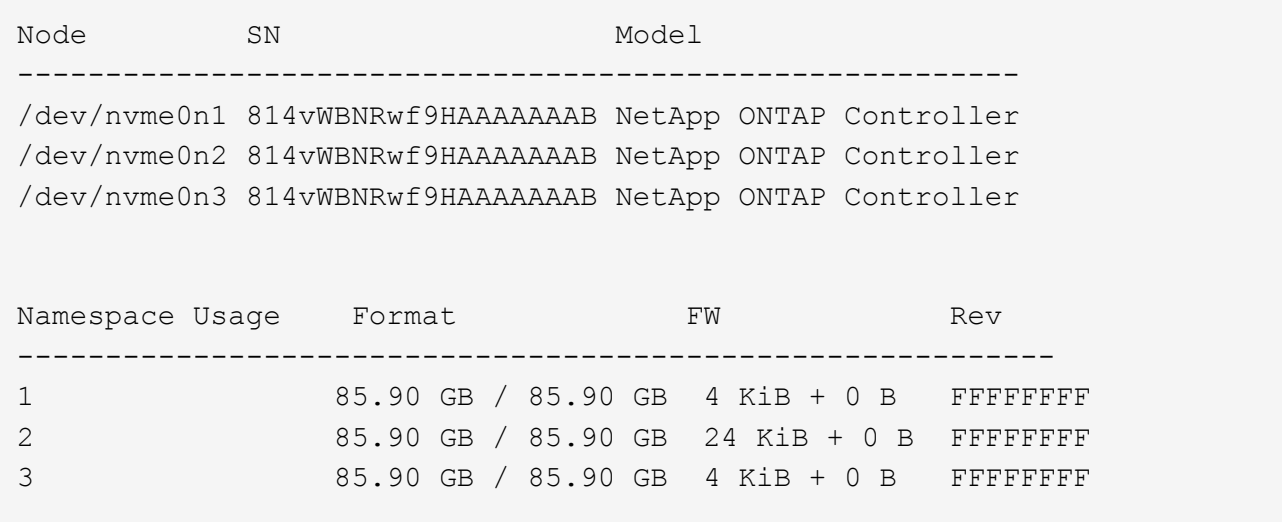

4. Verificare che lo stato del controller di ciascun percorso sia attivo e che abbia lo stato ANA corretto:

## **NVMe/FC**

# nvme list-subsys /dev/nvme0n1

## **Esempio di output:**

```
nvme-subsys0 - NQN=nqn.1992-
08.com.netapp:sn.5f5f2c4aa73b11e9967e00a098df41bd:subsystem.nvme_ss_
ol_1
\lambda+- nvme0 fc traddr=nn-0x203700a098dfdd91:pn-0x203800a098dfdd91
host_traddr=nn-0x200000109b1c1204:pn-0x100000109b1c1204 live non-
optimized
+- nvme1 fc traddr=nn-0x203700a098dfdd91:pn-0x203900a098dfdd91
host_traddr=nn-0x200000109b1c1204:pn-0x100000109b1c1204 live non-
optimized
+- nvme2 fc traddr=nn-0x203700a098dfdd91:pn-0x203a00a098dfdd91
host_traddr=nn-0x200000109b1c1205:pn-0x100000109b1c1205 live
optimized
+- nvme3 fc traddr=nn-0x203700a098dfdd91:pn-0x203d00a098dfdd91
host_traddr=nn-0x200000109b1c1205:pn-0x100000109b1c1205 live
optimized
```
#### **NVMe/TCP**

# nvme list-subsys /dev/nvme1n40

#### **Esempio di output:**

```
nvme-subsys1 - NQN=nqn.1992-
08.com.netapp:sn.68c036aaa3cf11edbb95d039ea243511:subsystem.tcp
\setminus+- nvme2 tcp
traddr=192.168.8.49, trsvcid=4420, host traddr=192.168.8.1 live non-
optimized
+- nvme3 tcp
traddr=192.168.8.48,trsvcid=4420,host_traddr=192.168.8.1 live non-
optimized
+- nvme6 tcp
traddr=192.168.9.49,trsvcid=4420,host_traddr=192.168.9.1 live
optimized
+- nvme7 tcp
traddr=192.168.9.48,trsvcid=4420,host_traddr=192.168.9.1 live
optimized
```
5. Verificare che il plug-in NetApp visualizzi i valori corretti per ciascun dispositivo dello spazio dei nomi ONTAP:

#### **Colonna**

# nvme netapp ontapdevices -o column

## **Esempio di output:**

```
Device Vserver Namespace Path
----------------------- ------------------------------
/dev/nvme0n1 vs_ol_nvme /vol/ol_nvme_vol_1_1_0/ol_nvme_ns
/dev/nvme0n2 vs_ol_nvme /vol/ol_nvme_vol_1_0_0/ol_nvme_ns
/dev/nvme0n3 vs_ol_nvme /vol/ol_nvme_vol_1_1_1/ol_nvme_ns
NSID UUID Size
------------------------------------------------------------
1 72b887b1-5fb6-47b8-be0b-33326e2542e2 85.90GB
2 04bf9f6e-9031-40ea-99c7-a1a61b2d7d08 85.90GB
3 264823b1-8e03-4155-80dd-e904237014a4 85.90GB
```
#### **JSON**

# nvme netapp ontapdevices -o json

## **Esempio di output**

```
{
"ONTAPdevices" : [
      {
          "Device" : "/dev/nvme0n1",
        "Vserver" : "vs ol nvme",
        "Namespace Path" : "/vol/ol nvme vol 1 1 0/ol nvme ns",
        "NSID" : 1,  "UUID" : "72b887b1-5fb6-47b8-be0b-33326e2542e2",
          "Size" : "85.90GB",
        "LBA Data Size" : 4096,
          "Namespace_Size" : 20971520
      },
      {
          "Device" : "/dev/nvme0n2",
          "Vserver" : "vs_ol_nvme",
        "Namespace Path" : "/vol/ol nvme vol 1 0 0/ol nvme ns",
          "NSID" : 2,
          "UUID" : "04bf9f6e-9031-40ea-99c7-a1a61b2d7d08",
          "Size" : "85.90GB",
        "LBA Data Size" : 4096,
          "Namespace_Size" : 20971520
        },
        {
           "Device" : "/dev/nvme0n3",
         "Vserver" : "vs ol nvme",
         "Namespace Path" : "/vol/ol nvme vol 1 1 1/ol nvme ns",
           "NSID" : 3,
           "UUID" : "264823b1-8e03-4155-80dd-e904237014a4",
           "Size" : "85.90GB",
         "LBA Data Size" : 4096,
           "Namespace_Size" : 20971520
         },
 \Box}
```
#### **Problemi noti**

La configurazione dell'host NVMe-of per OL 8.7 con ONTAP presenta i seguenti problemi noti:

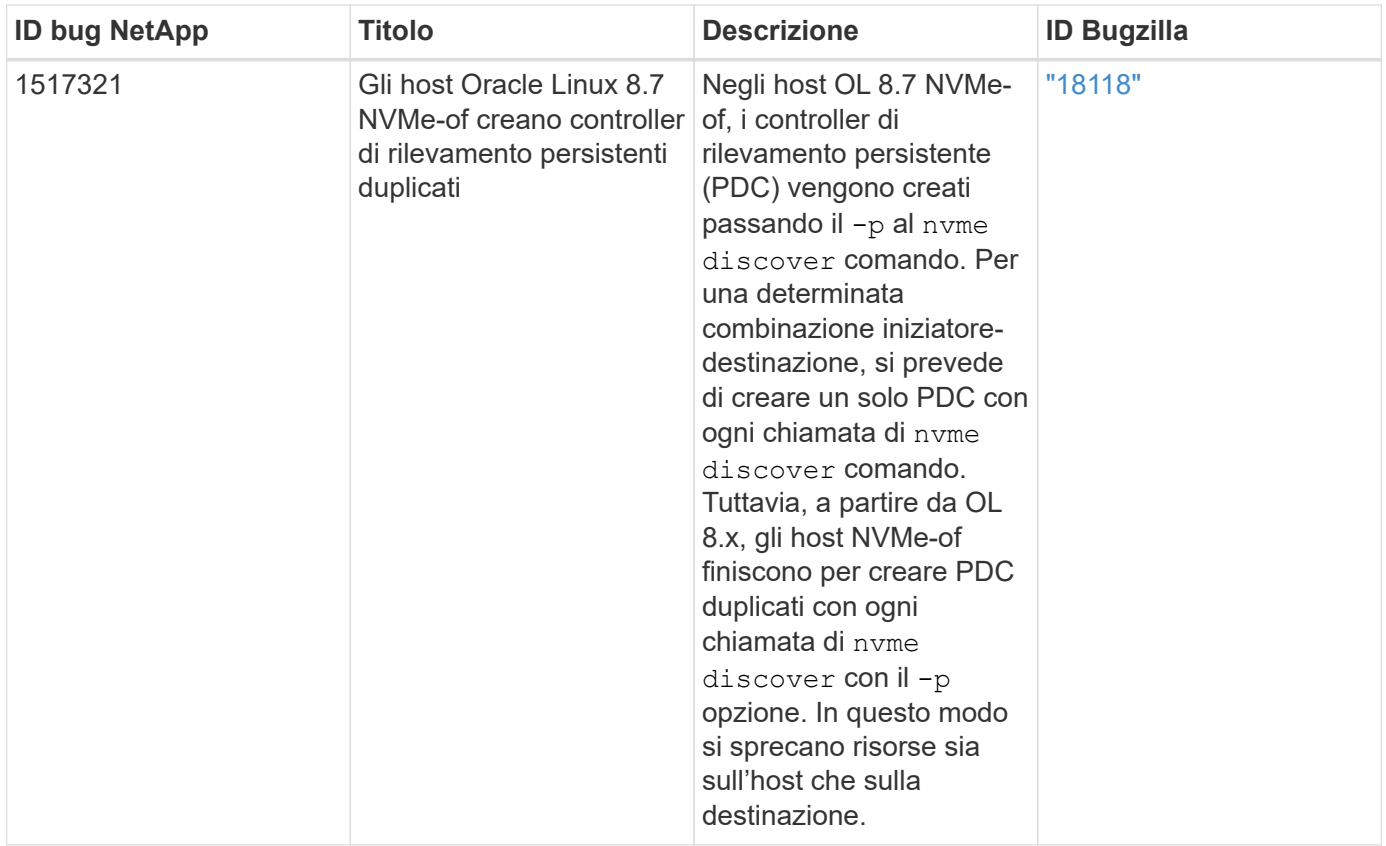

# **Configurazione host NVMe/FC per Oracle Linux 8.6 con ONTAP**

# **Supportabilità**

NVMe over Fabrics o NVMe-of (inclusi NVMe/FC e NVMe/TCP) è supportato con Oracle Linux 8.6 con accesso asimmetrico allo spazio dei nomi (ANA) necessario per superare i failover dello storage (SFO) sull'array ONTAP. ANA è l'equivalente di ALUA (Asymmetric Logical Unit Access) nell'ambiente NVMe-of ed è attualmente implementato con il multipath NVMe nel kernel. Questo documento contiene i dettagli per abilitare NVMe-of con NVMe multipath in-kernel utilizzando ANA su Oracle Linux 8.6 e ONTAP come destinazione.

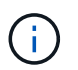

È possibile utilizzare le impostazioni di configurazione fornite in questo documento per configurare i client cloud connessi a. ["Cloud Volumes ONTAP"](https://docs.netapp.com/us-en/cloud-manager-cloud-volumes-ontap/index.html) e. ["Amazon FSX per ONTAP".](https://docs.netapp.com/us-en/cloud-manager-fsx-ontap/index.html)

#### **Caratteristiche**

- Oracle Linux 8.6 dispone di multipath NVMe in-kernel abilitato per impostazione predefinita per i nomi NVMe.
- Con Oracle Linux 8.6, nvme-fc auto-connect gli script sono inclusi nel file nativo nvme-cli pacchetto. Puoi affidarti a questi script nativi di connessione automatica invece di installare gli script di connessione automatica forniti da un vendor esterno.
- Con Oracle Linux 8.6, una soluzione nativa udev la regola viene fornita come parte di nvme-cli Pacchetto che consente il bilanciamento del carico round-robin per il multipath NVMe. Pertanto, non è più necessario creare manualmente questa regola.
- Con Oracle Linux 8.6, il traffico NVMe e SCSI può essere eseguito sullo stesso host coesistente. In effetti, si prevede che questa sia la configurazione host comunemente implementata. Pertanto, è possibile configurare dm-multipath come di consueto per i LUN SCSI che risultano in dispositivi mpath, mentre NVMe multipath può essere utilizzato per configurare i dispositivi NVMe-of multipath (ad esempio,

/dev/nvmeXnY) sull'host.

• Con Oracle Linux 8.6, il plug-in NetApp è nativo nvme-cli Il pacchetto è in grado di visualizzare i dettagli di ONTAP e gli spazi dei nomi ONTAP.

#### **Limitazioni note**

L'avvio SAN che utilizza il protocollo NVMe-of non è attualmente supportato.

## **Requisiti di configurazione**

Fare riferimento a. ["Matrice di interoperabilità NetApp"](https://mysupport.netapp.com/matrix/) per informazioni dettagliate sulle configurazioni supportate.

## **Abilitare NVMe/FC con Oracle Linux 8.6**

## **Fasi**

1. Installare Oracle Linux 8.6 GA sul server. Una volta completata l'installazione, verificare di eseguire il kernel Oracle Linux 8.6 GA specificato. Vedere ["Matrice di interoperabilità NetApp"](https://mysupport.netapp.com/matrix/) per l'elenco più aggiornato delle versioni supportate.

```
# uname -r
5.4.17-2136.307.3.1.el8uek.x86_64
```
2. Installare nvme-cli pacchetto:

```
# rpm -qa|grep nvme-cli
nvme-cli-1.14-3.el8.x86_64
```
3. Sull'host Oracle Linux 8.6, selezionare hostnqn stringa a. /etc/nvme/hostnqn E verificare che corrisponda alla stringa hostnqn per il sottosistema corrispondente sull'array ONTAP.

```
# cat /etc/nvme/hostnqn
nqn.2014-08.org.nvmexpress:uuid:4c4c4544-0032-3310-8033-b8c04f4c5132
:: > vserver nvme subsystem host show -vserver vs ol nvme
Vserver Subsystem Host NQN
----------- ---------------
----------------------------------------------------------
vs_ol_nvme_nvme_ss_ol_1 nqn.2014-08.org.nvmexpress:uuid:9ed5b327-
b9fc-4cf5-97b3-1b5d986345d1
```
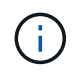

Se il hostnqn le stringhe non corrispondono, si consiglia di utilizzare il vserver modify per aggiornare hostnqn Stringa sul sottosistema di array ONTAP corrispondente da associare a. hostnqn stringa da /etc/nvme/hostnqn sull'host:

4. Riavviare l'host.

Se si intende eseguire traffico NVMe e SCSI sullo stesso host coesistente di Oracle Linux 8.6, si consiglia di utilizzare il multipath NVMe nel kernel per gli spazi dei nomi ONTAP e il multipath dm per i LUN ONTAP rispettivamente. Questo significa anche che gli spazi dei nomi ONTAP devono essere inseriti nella blacklist in dm-multipath per evitare che dmmultipath rivendica questi dispositivi dello spazio dei nomi. Per eseguire questa operazione, aggiungere enable foreign impostazione su /etc/multipath.conf file:

```
#cat /etc/multipath.conf
defaults {
      enable_foreign NONE
}
```
Riavviare il daemon multipath eseguendo systemctl restart multipathd per rendere effettiva la nuova impostazione.

## **Configurare l'adattatore Broadcom FC per NVMe/FC**

## **Fasi**

1. Verificare di utilizzare l'adattatore supportato. Per l'elenco più aggiornato degli adattatori supportati, consultare ["Matrice di interoperabilità NetApp"](https://mysupport.netapp.com/matrix/):

```
# cat /sys/class/scsi_host/host*/modelname
LPe32002-M2
LPe32002-M2
# cat /sys/class/scsi_host/host*/modeldesc
Emulex LightPulse LPe32002-M2 2-Port 32Gb Fibre Channel Adapter
Emulex LightPulse LPe32002-M2 2-Port 32Gb Fibre Channel Adapter
```
2. Verificare di utilizzare il Broadcom consigliato lpfc firmware e driver della posta in arrivo. Per l'elenco più aggiornato delle versioni firmware e dei driver della scheda di rete supportati, consultare ["Matrice di](https://mysupport.netapp.com/matrix/) [interoperabilità NetApp":](https://mysupport.netapp.com/matrix/)

```
# cat /sys/class/scsi_host/host*/fwrev
14.0.505.11, sli-4:2:c
14.0.505.11, sli-4:2:c
# cat /sys/module/lpfc/version
0:12.8.0.11
```
3. Verificare che lpfc enable fc4 type è impostato su 3:

# cat /sys/module/lpfc/parameters/lpfc\_enable\_fc4\_type 3

4. Verificare che le porte dell'iniziatore siano attive e in esecuzione e che siano visualizzate le LIF di destinazione:

```
# cat /sys/class/fc_host/host*/port_name
0x100000109b1c1204
0x100000109b1c1205
# cat /sys/class/fc_host/host*/port_state
Online
Online
# cat /sys/class/scsi_host/host*/nvme_info
NVME Initiator Enabled
XRI Dist lpfc0 Total 6144 IO 5894 ELS 250
NVME LPORT lpfc0 WWPN x100000109b1c1204 WWNN x200000109b1c1204 DID
x011d00 ONLINE
NVME RPORT WWPN x203800a098dfdd91 WWNN x203700a098dfdd91 DID x010c07
TARGET DISCSRVC ONLINE
NVME RPORT WWPN x203900a098dfdd91 WWNN x203700a098dfdd91 DID x011507
TARGET DISCSRVC ONLINE
NVME Statistics
LS: Xmt 0000000f78 Cmpl 0000000f78 Abort 00000000
LS XMIT: Err 00000000 CMPL: xb 00000000 Err 00000000
Total FCP Cmpl 000000002fe29bba Issue 000000002fe29bc4 OutIO
000000000000000a
abort 00001bc7 noxri 00000000 nondlp 00000000 qdepth 00000000 wqerr
00000000 err 00000000
FCP CMPL: xb 00001e15 Err 0000d906
NVME Initiator Enabled
XRI Dist lpfc1 Total 6144 IO 5894 ELS 250
NVME LPORT lpfc1 WWPN x100000109b1c1205 WWNN x200000109b1c1205 DID
x011900 ONLINE
NVME RPORT WWPN x203d00a098dfdd91 WWNN x203700a098dfdd91 DID x010007
TARGET DISCSRVC ONLINE
NVME RPORT WWPN x203a00a098dfdd91 WWNN x203700a098dfdd91 DID x012a07
TARGET DISCSRVC ONLINE
NVME Statistics
LS: Xmt 0000000fa8 Cmpl 0000000fa8 Abort 00000000
LS XMIT: Err 00000000 CMPL: xb 00000000 Err 00000000
Total FCP Cmpl 000000002e14f170 Issue 000000002e14f17a OutIO
0000000000000a
abort 000016bb noxri 00000000 nondlp 00000000 qdepth 00000000 wqerr
00000000 err 00000000
FCP CMPL: xb 00001f50 Err 0000d9f8
```
# **Abilitare le dimensioni i/o di 1 MB**

ONTAP riporta un MDTS (MAX Data Transfer Size) di 8 nei dati del controller di identificazione, il che significa che la dimensione massima della richiesta di i/o può essere fino a 1 MB. Tuttavia, per emettere richieste di i/o di dimensione 1 MB per un host Broadcom NVMe/FC, è necessario aumentare lpfc valore di lpfc\_sg\_seg\_cnt parametro a 256 dal valore predefinito di 64.

# **Fasi**

1. Impostare lpfc sq seq cnt parametro a 256.

```
# cat /etc/modprobe.d/lpfc.conf
options lpfc lpfc_sg_seg_cnt=256
```
- 2. Eseguire un dracut -f e riavviare l'host.
- 3. Verificare che lpfc sq seq cnt è 256.

```
# cat /sys/module/lpfc/parameters/lpfc_sg_seg_cnt
256
```
Ĥ.

Non applicabile agli host Qlogic NVMe/FC.

#### **Configurare l'adattatore FC Marvell/QLogic per NVMe/FC**

#### **Fasi**

1. Verificare che siano in esecuzione le versioni del firmware e del driver dell'adattatore supportate. Il driver nativo qla2xxx della posta in arrivo incluso nel kernel OL 8.6 GA ha le correzioni upstream più recenti, essenziali per il supporto di ONTAP:

```
# cat /sys/class/fc_host/host*/symbolic_name
QLE2742 FW:v9.08.02 DVR:v10.02.00.106-k
QLE2742 FW:v9.08.02 DVR:v10.02.00.106-k
```
2. Verificare che ql2xnvmeenable È impostato per consentire all'adattatore Marvell di funzionare come iniziatore NVMe/FC:

```
# cat /sys/module/qla2xxx/parameters/ql2xnvmeenable
1
```
#### **Configurare NVMe/TCP**

NVMe/TCP non dispone della funzionalità di connessione automatica. Pertanto, se un percorso non viene eseguito e non viene ripristinato entro il periodo di timeout predefinito di 10 minuti, NVMe/TCP non può riconnettersi automaticamente. Per evitare un timeout, impostare il periodo di ripetizione degli eventi di failover su almeno 30 minuti.

## **Fasi**

1. Verificare che la porta iniziatore possa recuperare i dati della pagina del registro di rilevamento attraverso le LIF NVMe/TCP supportate:

```
# nvme discover -t tcp -w 192.168.1.8 -a 192.168.1.51
Discovery Log Number of Records 10, Generation counter 119
=====Discovery Log Entry 0======
trtype: tcp
adrfam: ipv4
subtype: nvme subsystem
treq: not specified
portid: 0
trsvcid: 4420
subnqn: nqn.1992-
08.com.netapp:sn.56e362e9bb4f11ebbaded039ea165abc:subsystem.nvme_118_tcp
_1
traddr: 192.168.2.56
sectype: none
=====Discovery Log Entry 1======
trtype: tcp
adrfam: ipv4
subtype: nvme subsystem
treq: not specified
portid: 1
trsvcid: 4420
subnqn: nqn.1992-
08.com.netapp:sn.56e362e9bb4f11ebbaded039ea165abc:subsystem.nvme_118_tcp
\overline{1}traddr: 192.168.1.51
sectype: none
=====Discovery Log Entry 2======
trtype: tcp
adrfam: ipv4
subtype: nvme subsystem
treq: not specified
portid: 0
trsvcid: 4420
subnqn: nqn.1992-
08.com.netapp:sn.56e362e9bb4f11ebbaded039ea165abc:subsystem.nvme_118_tcp
_2
traddr: 192.168.2.56
sectype: none
...
```
2. Allo stesso modo, verificare che le altre combinazioni LIF iniziatore NVMe/TCP-destinazione siano in grado di recuperare correttamente i dati della pagina del registro di rilevamento. Esempio,

```
#nvme discover -t tcp -w 192.168.1.8 -a 192.168.1.51
# nvme discover -t tcp -w 192.168.1.8 -a 192.168.1.52
# nvme discover -t tcp -w 192.168.2.9 -a 192.168.2.56
# nvme discover -t tcp -w 192.168.2.9 -a 192.168.2.57
```
3. Eseguire ora nvme connect-all Comando tra tutti i LIF di destinazione degli iniziatori NVMe/TCP supportati nei nodi. Assicurati di passare più a lungo ctrl loss tmo periodo (ad esempio, 30 minuti, che può essere impostato attraverso -l 1800) durante il connect-all in questo modo, si protratterebbe per un periodo più lungo in caso di perdita di percorso. Ad esempio,

```
# nvme connect-all -t tcp -w 192.168.1.8 -a 192.168.1.51 -l 1800
# nvme connect-all -t tcp -w 192.168.1.8 -a 192.168.1.52 -l 1800
# nvme connect-all -t tcp -w 192.168.2.9 -a 192.168.2.56 -l 1800
# nvme connect-all -t tcp -w 192.168.2.9 -a 192.168.2.57 -l 1800
```
#### **Validare NVMe/FC**

## **Fasi**

1. Verificare le seguenti impostazioni NVMe/FC sull'host Oracle Linux 8.6:

```
# cat /sys/module/nvme_core/parameters/multipath
Y
# cat /sys/class/nvme-subsystem/nvme-subsys*/model
NetApp ONTAP Controller
NetApp ONTAP Controller
# cat /sys/class/nvme-subsystem/nvme-subsys*/iopolicy
round-robin
round-robin
```
2. Verificare che gli spazi dei nomi siano stati creati e rilevati correttamente sull'host:

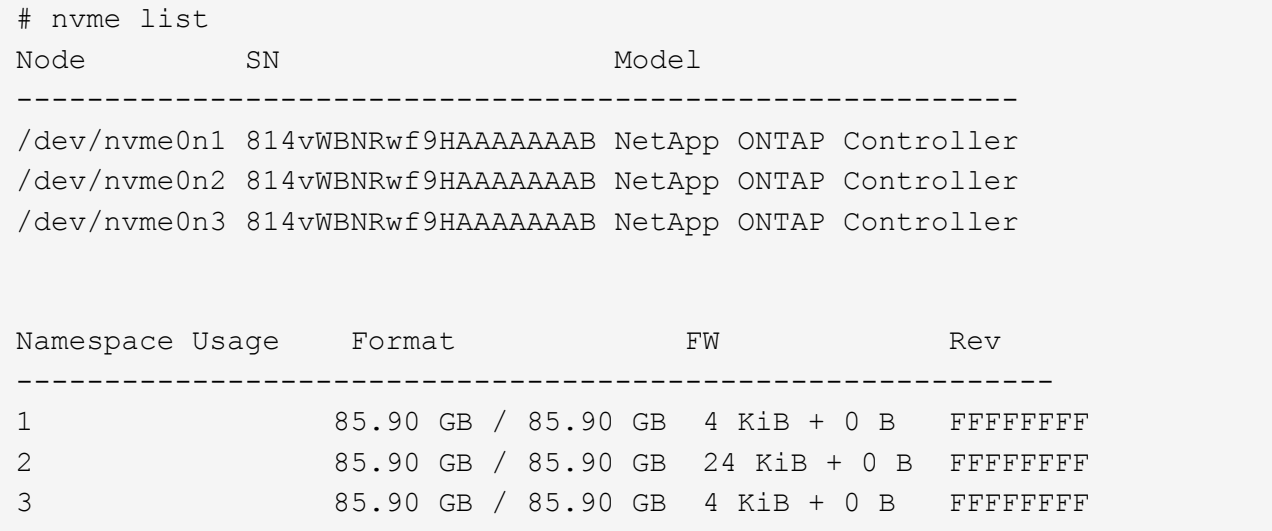

3. Verificare che lo stato del controller di ciascun percorso sia attivo e che abbia lo stato ANA corretto:

```
# nvme list-subsys /dev/nvme0n1
nvme-subsys0 - NQN=nqn.1992-
08.com.netapp:sn.5f5f2c4aa73b11e9967e00a098df41bd:subsystem.nvme_ss_ol_1
\setminus+- nvme0 fc traddr=nn-0x203700a098dfdd91:pn-0x203800a098dfdd91
host_traddr=nn-0x200000109b1c1204:pn-0x100000109b1c1204 live
inaccessible
+- nvme1 fc traddr=nn-0x203700a098dfdd91:pn-0x203900a098dfdd91
host_traddr=nn-0x200000109b1c1204:pn-0x100000109b1c1204 live
inaccessible
+- nvme2 fc traddr=nn-0x203700a098dfdd91:pn-0x203a00a098dfdd91
host_traddr=nn-0x200000109b1c1205:pn-0x100000109b1c1205 live optimized
+- nvme3 fc traddr=nn-0x203700a098dfdd91:pn-0x203d00a098dfdd91
host traddr=nn-0x200000109b1c1205:pn-0x100000109b1c1205 live optimized
```
4. Verificare che il plug-in NetApp visualizzi i valori corretti per ciascun dispositivo dello spazio dei nomi ONTAP:

# nvme netapp ontapdevices -o column Device Vserver Namespace Path ----------------------- ------------------------------ /dev/nvme0n1 vs\_ol\_nvme /vol/ol\_nvme\_vol\_1\_1\_0/ol\_nvme\_ns /dev/nvme0n2 vs\_ol\_nvme /vol/ol\_nvme\_vol\_1\_0\_0/ol\_nvme\_ns /dev/nvme0n3 vs\_ol\_nvme /vol/ol\_nvme\_vol\_1\_1\_1/ol\_nvme\_ns NSID UUID Size ------------------------------------------------------------ 1 72b887b1-5fb6-47b8-be0b-33326e2542e2 85.90GB 2 04bf9f6e-9031-40ea-99c7-a1a61b2d7d08 85.90GB 3 264823b1-8e03-4155-80dd-e904237014a4 85.90GB

```
# nvme netapp ontapdevices -o json
{
"ONTAPdevices" : [
      {
          "Device" : "/dev/nvme0n1",
          "Vserver" : "vs_ol_nvme",
        "Namespace_Path" : "/vol/ol_nvme_vol_1_1_0/ol_nvme_ns",
          "NSID" : 1,
          "UUID" : "72b887b1-5fb6-47b8-be0b-33326e2542e2",
          "Size" : "85.90GB",
        "LBA Data Size" : 4096,
          "Namespace_Size" : 20971520
      },
      {
          "Device" : "/dev/nvme0n2",
          "Vserver" : "vs_ol_nvme",
        "Namespace Path" : "/vol/ol nvme vol 1 0 0/ol nvme ns",
        "NSID" : 2,  "UUID" : "04bf9f6e-9031-40ea-99c7-a1a61b2d7d08",
          "Size" : "85.90GB",
        "LBA Data Size" : 4096,
          "Namespace_Size" : 20971520
        },
        {
           "Device" : "/dev/nvme0n3",
           "Vserver" : "vs_ol_nvme",
         "Namespace Path" : "/vol/ol nvme vol 1 1 1/ol nvme ns",
           "NSID" : 3,
           "UUID" : "264823b1-8e03-4155-80dd-e904237014a4",
           "Size" : "85.90GB",
         "LBA Data Size" : 4096,
           "Namespace_Size" : 20971520
         },
 \lceil}
```
# **Problemi noti**

La configurazione dell'host NVMe-of per OL 8.6 con ONTAP presenta i seguenti problemi noti:

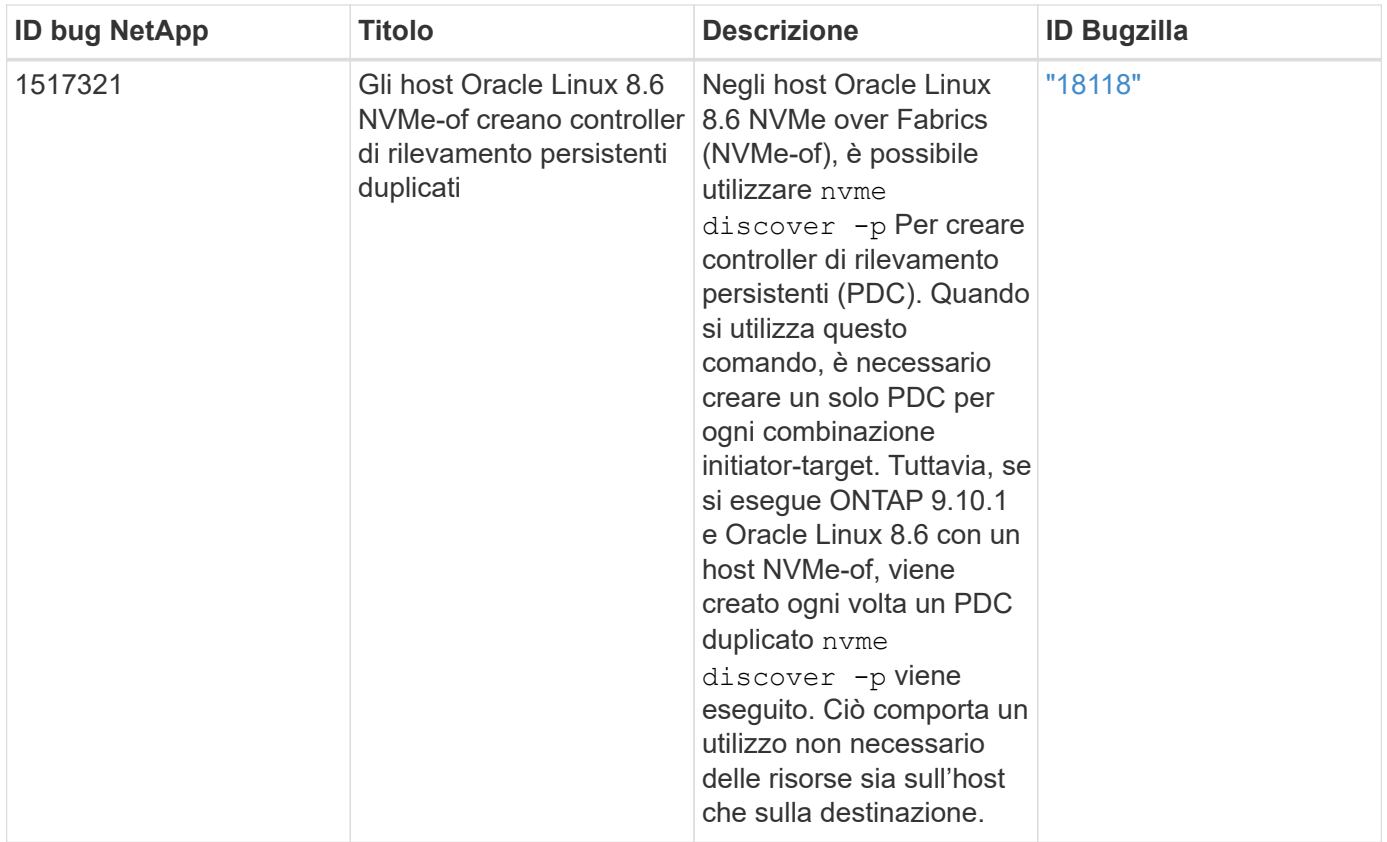

# **Configurazione host NVMe/FC per Oracle Linux 8.5 con ONTAP**

# **Supportabilità**

NVMe over Fabrics o NVMe-of (inclusi NVMe/FC e NVMe/TCP) è supportato con Oracle Linux 8.5 con accesso asimmetrico allo spazio dei nomi (ANA) necessario per superare i failover dello storage (SFO) sull'array ONTAP. ANA è l'equivalente di ALUA (Asymmetric Logical Unit Access) nell'ambiente NVMe-of ed è attualmente implementato con il multipath NVMe nel kernel. Questo documento contiene i dettagli per abilitare NVMe-of con NVMe multipath in-kernel utilizzando ANA su Oracle Linux 8.5 e ONTAP come destinazione.

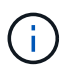

È possibile utilizzare le impostazioni di configurazione fornite in questo documento per configurare i client cloud connessi a. ["Cloud Volumes ONTAP"](https://docs.netapp.com/us-en/cloud-manager-cloud-volumes-ontap/index.html) e. ["Amazon FSX per ONTAP".](https://docs.netapp.com/us-en/cloud-manager-fsx-ontap/index.html)

#### **Caratteristiche**

- Oracle Linux 8.5 dispone di multipath NVMe in-kernel abilitato per impostazione predefinita per i nomi NVMe.
- Con Oracle Linux 8.5, nvme-fc auto-connect gli script sono inclusi nel file nativo nvme-cli pacchetto. Puoi affidarti a questi script nativi di connessione automatica invece di installare gli script di connessione automatica forniti da un vendor esterno.
- Con Oracle Linux 8.5, una soluzione nativa udev la regola viene fornita come parte di nvme-cli Pacchetto che consente il bilanciamento del carico round-robin per il multipath NVMe. Pertanto, non è più necessario creare manualmente questa regola.
- Con Oracle Linux 8.5, il traffico NVMe e SCSI può essere eseguito sullo stesso host coesistente. In effetti, si prevede che questa sia la configurazione host comunemente implementata. Pertanto, è possibile configurare dm-multipath come di consueto per i LUN SCSI che risultano in dispositivi mpath, mentre NVMe multipath può essere utilizzato per configurare i dispositivi NVMe-of multipath (ad esempio,

/dev/nvmeXnY) sull'host.

• Con Oracle Linux 8.5, il plug-in NetApp nel nativo nvme-cli Il pacchetto è in grado di visualizzare i dettagli di ONTAP e gli spazi dei nomi ONTAP.

#### **Limitazioni note**

L'avvio SAN che utilizza il protocollo NVMe-of non è attualmente supportato.

## **Requisiti di configurazione**

Fare riferimento a. ["Matrice di interoperabilità NetApp"](https://mysupport.netapp.com/matrix/) per informazioni dettagliate sulle configurazioni supportate.

## **Abilitare NVMe/FC con Oracle Linux 8.5**

## **Fasi**

1. Installare Oracle Linux 8.5 General Availability (GA) sul server. Una volta completata l'installazione, verificare di eseguire il kernel Oracle Linux 8.5 GA specificato. Vedere ["Matrice di interoperabilità NetApp"](https://mysupport.netapp.com/matrix/) per l'elenco più aggiornato delle versioni supportate.

```
# uname -r
5.4.17-2136.309.4.el8uek.x86_64
```
2. Installare nvme-cli pacchetto.

```
# rpm -qa|grep nvme-cli
nvme-cli-1.14-3.el8.x86_64
```
3. Sull'host Oracle Linux 8.5, selezionare hostnqn stringa a. /etc/nvme/hostnqn e verificare che corrisponda a. hostnqn Stringa per il sottosistema corrispondente sull'array ONTAP.

```
# cat /etc/nvme/hostnqn
nqn.2014-08.org.nvmexpress:uuid:9ed5b327-b9fc-4cf5-97b3-1b5d986345d1
:: > vserver nvme subsystem host show -vserver vs ol nvme
Vserver Subsystem Host NQN
---------------------------------------------
vs_ol_nvme_nvme_ss_ol_1 __ nqn.2014-08.org.nvmexpress:uuid:9ed5b327-b9fc-
4cf5-97b3-1b5d986345d1
```
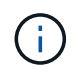

Se il hostnqn le stringhe non corrispondono, si consiglia di utilizzare il vserver modify per aggiornare hostnqn Stringa sul sottosistema di array ONTAP corrispondente da associare a. hostnqn stringa da /etc/nvme/hostnqn sull'host.

4. Riavviare l'host.

Se si intende eseguire traffico NVMe e SCSI sullo stesso host coesistente di Oracle Linux 8.5, si consiglia di utilizzare il multipath NVMe nel kernel per gli spazi dei nomi ONTAP e il multipath dm per i LUN ONTAP rispettivamente. Questo significa anche che gli spazi dei nomi ONTAP devono essere inseriti nella blacklist in dm-multipath per evitare che dmmultipath rivendica questi dispositivi dello spazio dei nomi. Per eseguire questa operazione, aggiungere enable foreign impostazione su /etc/multipath.conf file:

```
#cat /etc/multipath.conf
defaults {
      enable_foreign NONE
}
```
Riavviare multipathd eseguire il systemctl restart multipathd per rendere effettiva la nuova impostazione.

# **Configurare l'adattatore Broadcom FC per NVMe/FC**

## **Fasi**

1. Verificare di utilizzare l'adattatore supportato. Per l'elenco aggiornato degli adattatori supportati, consultare ["Tool di matrice di interoperabilità NetApp"](https://mysupport.netapp.com/matrix/).

```
# cat /sys/class/scsi_host/host*/modelname
LPe32002-M2
LPe32002-M2
# cat /sys/class/scsi_host/host*/modeldesc
Emulex LightPulse LPe32002-M2 2-Port 32Gb Fibre Channel Adapter
Emulex LightPulse LPe32002-M2 2-Port 32Gb Fibre Channel Adapter
```
2. Verificare di utilizzare il firmware Broadcom lpfc e il driver della posta in arrivo consigliati. Per l'elenco più aggiornato delle versioni firmware e dei driver della scheda di rete supportati, consultare ["Tool di matrice di](https://mysupport.netapp.com/matrix/) [interoperabilità NetApp".](https://mysupport.netapp.com/matrix/)

```
# cat /sys/class/scsi_host/host*/fwrev
14.0.505.11, sli-4:2:c
14.0.505.11, sli-4:2:c
# cat /sys/module/lpfc/version
0:12.8.0.5
```
3. Verificare che lpfc enable fc4 type è impostato su 3.

```
# cat /sys/module/lpfc/parameters/lpfc_enable_fc4_type
3
```
4. Verificare che le porte dell'iniziatore siano attive e in esecuzione e che siano visualizzate le LIF di destinazione.

```
# cat /sys/class/fc_host/host*/port_name
0x100000109b213a00
0x100000109b2139ff
# cat /sys/class/fc_host/host*/port_state
Online
Online
# cat /sys/class/scsi_host/host*/nvme_info
NVME Initiator Enabled
XRI Dist lpfc1 Total 6144 IO 5894 ELS 250
NVME LPORT lpfc1 WWPN x100000109b213a00 WWNN x200000109b213a00 DID
x031700 ONLINE
NVME RPORT WWPN x208cd039ea243510 WWNN x208bd039ea243510 DID x03180a
TARGET DISCSRVC ONLINE
NVME RPORT WWPN x2090d039ea243510 WWNN x208bd039ea243510 DID x03140a
TARGET DISCSRVC ONLINE
NVME Statistics
LS: Xmt 000000000e Cmpl 000000000e Abort 00000000
LS XMIT: Err 00000000 CMPL: xb 00000000 Err 00000000
Total FCP Cmpl 0000000000079efc Issue 0000000000079eeb OutIO
ffffffffffffffef
abort 00000002 noxri 00000000 nondlp 00000000 qdepth 00000000 wqerr
00000000 err 00000000
FCP CMPL: xb 00000002 Err 00000004
NVME Initiator Enabled
XRI Dist lpfc0 Total 6144 IO 5894 ELS 250
NVME LPORT lpfc0 WWPN x100000109b2139ff WWNN x200000109b2139ff DID
x031300 ONLINE
NVME RPORT WWPN x208ed039ea243510 WWNN x208bd039ea243510 DID x03230c
TARGET DISCSRVC ONLINE
NVME RPORT WWPN x2092d039ea243510 WWNN x208bd039ea243510 DID x03120c
TARGET DISCSRVC ONLINE
NVME Statistics
LS: Xmt 000000000e Cmpl 000000000e Abort 00000000
LS XMIT: Err 00000000 CMPL: xb 00000000 Err 00000000
Total FCP Cmpl 0000000000029ba0 Issue 0000000000029ba2 OutIO
0000000000000002
abort 00000002 noxri 00000000 nondlp 00000000 qdepth 00000000 wqerr
00000000 err 00000000
FCP CMPL: xb 00000002 Err 00000004
```
# **Abilitare le dimensioni i/o di 1 MB**

ONTAP riporta un MDTS (MAX Data Transfer Size) di 8 nei dati del controller di identificazione, il che significa che la dimensione massima della richiesta di i/o può essere fino a 1 MB. Tuttavia, per emettere richieste di i/o di dimensione 1 MB per un host Broadcom NVMe/FC, è necessario aumentare lpfc valore di lpfc\_sg\_seg\_cnt parametro a 256 dal valore predefinito di 64.

# **Fasi**

1. Impostare lpfc sq seq cnt parametro a 256.

```
# cat /etc/modprobe.d/lpfc.conf
options lpfc lpfc_sg_seg_cnt=256
```
- 2. Eseguire un dracut -f e riavviare l'host.
- 3. Verificare che lpfc sq seq cnt è 256.

```
# cat /sys/module/lpfc/parameters/lpfc_sg_seg_cnt
256
```
Ĥ.

Non applicabile agli host Qlogic NVMe/FC.

#### **Configurare l'adattatore FC Marvell/QLogic per NVMe/FC**

#### **Fasi**

1. Verificare che siano in esecuzione le versioni del firmware e del driver dell'adattatore supportate. Il driver nativo qla2xxx della posta in arrivo incluso nel kernel OL 8.5 GA ha le correzioni upstream più recenti, essenziali per il supporto di ONTAP:

```
# cat /sys/class/fc_host/host*/symbolic_name
QLE2742 FW:v9.06.02 DVR:v10.02.00.106-k
QLE2742 FW:v9.06.02 DVR:v10.02.00.106-k
```
2. Verificare ql2xnvmeenable È impostato per consentire all'adattatore Marvell di funzionare come iniziatore NVMe/FC.

```
# cat /sys/module/qla2xxx/parameters/ql2xnvmeenable
1
```
#### **Configurare NVMe/TCP**

NVMe/TCP non dispone della funzionalità di connessione automatica. Pertanto, se un percorso non viene eseguito e non viene ripristinato entro il periodo di timeout predefinito di 10 minuti, NVMe/TCP non può riconnettersi automaticamente. Per evitare un timeout, impostare il periodo di ripetizione degli eventi di failover su almeno 30 minuti.

# **Fasi**

1. Verificare se la porta iniziatore è in grado di recuperare i dati della pagina del registro di rilevamento attraverso le LIF NVMe/TCP supportate.

```
# nvme discover -t tcp -w 192.168.1.8 -a 192.168.1.51
Discovery Log Number of Records 10, Generation counter 119
=====Discovery Log Entry 0======
trtype: tcp
adrfam: ipv4
subtype: nvme subsystem
treq: not specified
portid: 0
trsvcid: 4420
subnqn: nqn.1992-
08.com.netapp:sn.56e362e9bb4f11ebbaded039ea165abc:subsystem.nvme_118_tcp
_1
traddr: 192.168.2.56
sectype: none
=====Discovery Log Entry 1======
trtype: tcp
adrfam: ipv4
subtype: nvme subsystem
treq: not specified
portid: 1
trsvcid: 4420
subnqn: nqn.1992-
08.com.netapp:sn.56e362e9bb4f11ebbaded039ea165abc:subsystem.nvme_118_tcp
\overline{1}traddr: 192.168.1.51
sectype: none
=====Discovery Log Entry 2======
trtype: tcp
adrfam: ipv4
subtype: nvme subsystem
treq: not specified
portid: 0
trsvcid: 4420
subnqn: nqn.1992-
08.com.netapp:sn.56e362e9bb4f11ebbaded039ea165abc:subsystem.nvme_118_tcp
_2
traddr: 192.168.2.56
sectype: none
...
```
2. Allo stesso modo, verificare che le altre combinazioni LIF iniziatore NVMe/TCP-destinazione siano in grado di recuperare correttamente i dati della pagina del registro di rilevamento. Esempio,

```
# nvme discover -t tcp -w 192.168.1.8 -a 192.168.1.51
# nvme discover -t tcp -w 192.168.1.8 -a 192.168.1.52
# nvme discover -t tcp -w 192.168.2.9 -a 192.168.2.56
# nvme discover -t tcp -w 192.168.2.9 -a 192.168.2.57
```
3. Eseguire ora nvme connect-all Comando tra tutti i LIF di destinazione degli iniziatori NVMe/TCP supportati nei nodi. Assicurarsi di fornire un più lungo ctrl loss tmo periodo di timer (ad esempio 30 minuti, che può essere impostato aggiungendo -1 1800) durante connect-all in questo modo, si protratterebbe per un periodo più lungo in caso di perdita di percorso. Esempio:

```
# nvme connect-all -t tcp -w 192.168.1.8 -a 192.168.1.51 -l 1800
# nvme connect-all -t tcp -w 192.168.1.8 -a 192.168.1.52 -l 1800
# nvme connect-all -t tcp -w 192.168.2.9 -a 192.168.2.56 -l 1800
# nvme connect-all -t tcp -w 192.168.2.9 -a 192.168.2.57 -l 1800
```
#### **Validare NVMe/FC**

#### **Fasi**

1. Verificare le seguenti impostazioni NVMe/FC sull'host Oracle Linux 8.5.

```
# cat /sys/module/nvme_core/parameters/multipath
Y
```

```
# cat /sys/class/nvme-subsystem/nvme-subsys*/model
NetApp ONTAP Controller
NetApp ONTAP Controller
```

```
# cat /sys/class/nvme-subsystem/nvme-subsys*/iopolicy
round-robin
round-robin
```
2. Verificare che gli spazi dei nomi siano stati creati e rilevati correttamente sull'host.

```
# nvme list
Node SN Model
---------------------------------------------------------------
/dev/nvme0n1 814vWBNRwf9HAAAAAAAB NetApp ONTAP Controller
/dev/nvme0n2 814vWBNRwf9HAAAAAAAB NetApp ONTAP Controller
/dev/nvme0n3 814vWBNRwf9HAAAAAAAB NetApp ONTAP Controller
Namespace Usage Format FW FW Rev
                    --------------------------------------------------------------
1 85.90 GB / 85.90 GB 4 KiB + 0 B FFFFFFFF
2 85.90 GB / 85.90 GB 4 KiB + 0 B FFFFFFFF
3 85.90 GB / 85.90 GB 4 KiB + 0 B FFFFFFFF
```
3. Verificare che lo stato del controller di ciascun percorso sia attivo e che abbia lo stato ANA corretto.

```
# nvme list-subsys /dev/nvme0n1
nvme-subsys0 - NQN=nqn.1992-
08.com.netapp:sn.5f5f2c4aa73b11e9967e00a098df41bd:subsystem.nvme_ss_ol_1
\setminus+- nvme0 fc traddr=nn-0x203700a098dfdd91:pn-0x203800a098dfdd91
host_traddr=nn-0x200000109b1c1204:pn-0x100000109b1c1204 live non-
optimized
+- nvme1 fc traddr=nn-0x203700a098dfdd91:pn-0x203900a098dfdd91
host_traddr=nn-0x200000109b1c1204:pn-0x100000109b1c1204 live non-
optimized
+- nvme2 fc traddr=nn-0x203700a098dfdd91:pn-0x203a00a098dfdd91
host_traddr=nn-0x200000109b1c1205:pn-0x100000109b1c1205 live optimized
+- nvme3 fc traddr=nn-0x203700a098dfdd91:pn-0x203d00a098dfdd91
host_traddr=nn-0x200000109b1c1205:pn-0x100000109b1c1205 live optimized
```
4. Verificare che il plug-in NetApp visualizzi i valori corretti per ciascun dispositivo dello spazio dei nomi ONTAP.

```
# nvme netapp ontapdevices -o column
Device Vserver Namespace Path
-----------------------------------
/dev/nvme0n1 vs_ol_nvme /vol/ol_nvme_vol_1_1_0/ol_nvme_ns
/dev/nvme0n2 vs_ol_nvme /vol/ol_nvme_vol_1_0_0/ol_nvme_ns
/dev/nvme0n3 vs_ol_nvme /vol/ol_nvme_vol_1_1_1/ol_nvme_ns
NSID UUID Size
             -----------------------------------------------------
1 72b887b1-5fb6-47b8-be0b-33326e2542e2 85.90GB
2 04bf9f6e-9031-40ea-99c7-a1a61b2d7d08 85.90GB
```

```
3 264823b1-8e03-4155-80dd-e904237014a4 85.90GB
# nvme netapp ontapdevices -o json
{
"ONTAPdevices" : [
      {
          "Device" : "/dev/nvme0n1",
        "Vserver" : "vs ol nvme",
        "Namespace Path" : "/vol/ol nvme vol 1 1 0/ol nvme ns",
          "NSID" : 1,
          "UUID" : "72b887b1-5fb6-47b8-be0b-33326e2542e2",
          "Size" : "85.90GB",
        "LBA Data Size" : 4096,
        "Namespace Size" : 20971520
      },
      {
          "Device" : "/dev/nvme0n2",
          "Vserver" : "vs_ol_nvme",
        "Namespace Path" : "/vol/ol nvme vol 1 0 0/ol nvme ns",
          "NSID" : 2,
          "UUID" : "04bf9f6e-9031-40ea-99c7-a1a61b2d7d08",
          "Size" : "85.90GB",
        "LBA Data Size" : 4096,
          "Namespace_Size" : 20971520
        },
        {
           "Device" : "/dev/nvme0n3",
         "Vserver" : "vs_ol_nvme",
         "Namespace Path" : "/vol/ol nvme vol 1 1 1/ol nvme ns",
           "NSID" : 3,
           "UUID" : "264823b1-8e03-4155-80dd-e904237014a4",
           "Size" : "85.90GB",
         "LBA Data Size" : 4096,
         "Namespace Size" : 20971520
         },
    ]
}
```
# **Problemi noti**

La configurazione dell'host NVMe-of per OL 8.5 con ONTAP presenta i seguenti problemi noti:

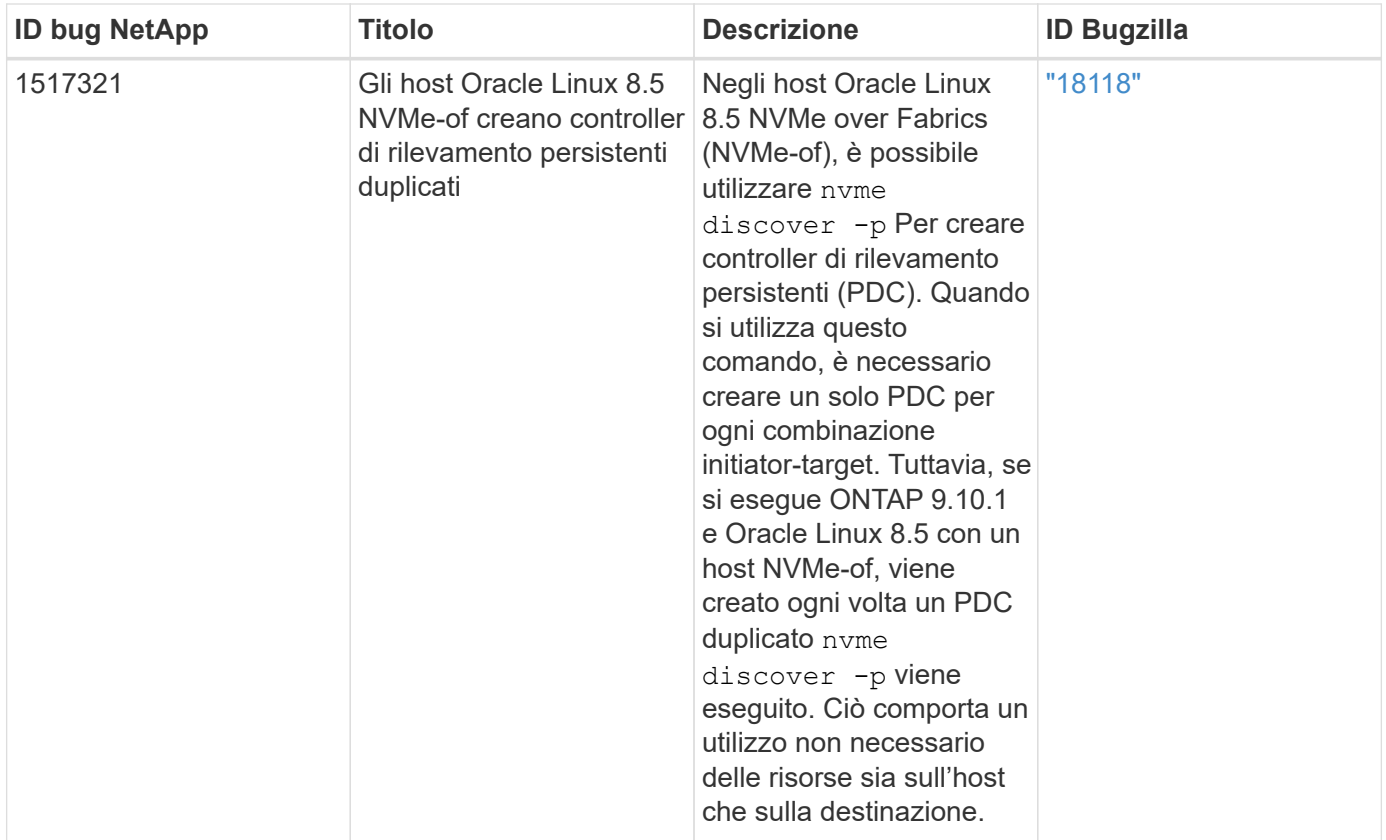

# **Configurazione host NVMe/FC per Oracle Linux 8.4 con ONTAP**

# **Supportabilità**

NVMe over Fabrics o NVMe-of (inclusi NVMe/FC e NVMe/TCP) è supportato con Oracle Linux 8.4 con ANA (Asymmetric namespace Access), necessario per superare i failover dello storage (SFO) sull'array ONTAP. ANA è l'equivalente di ALUA (Asymmetric Logical Unit Access) nell'ambiente NVMe-of ed è attualmente implementato con il multipath NVMe nel kernel. In questo argomento viene descritto come abilitare NVMe-of con NVMe multipath in-kernel utilizzando ANA su Oracle Linux 8.4 con ONTAP come destinazione.

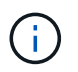

È possibile utilizzare le impostazioni di configurazione fornite in questo documento per configurare i client cloud connessi a. ["Cloud Volumes ONTAP"](https://docs.netapp.com/us-en/cloud-manager-cloud-volumes-ontap/index.html) e. ["Amazon FSX per ONTAP".](https://docs.netapp.com/us-en/cloud-manager-fsx-ontap/index.html)

#### **Caratteristiche**

- Oracle Linux 8.4 dispone di multipath NVMe in-kernel abilitato per impostazione predefinita per i nomi NVMe.
- Con Oracle Linux 8.4, nvme-fc auto-connect gli script sono inclusi nel file nativo nvme-cli pacchetto. Puoi affidarti a questi script nativi di connessione automatica invece di installare gli script di connessione automatica forniti da un vendor esterno.
- Con Oracle Linux 8.4, una soluzione nativa udev la regola viene fornita come parte di nvme-cli Pacchetto che consente il bilanciamento del carico round-robin per il multipath NVMe. Pertanto, non è più necessario creare manualmente questa regola.
- Con Oracle Linux 8.4, il traffico NVMe e SCSI può essere eseguito sullo stesso host coesistente. In effetti, si prevede che questa sia la configurazione host comunemente implementata. Pertanto, è possibile configurare dm-multipath come di consueto per i LUN SCSI che risultano in dispositivi mpath, mentre NVMe multipath può essere utilizzato per configurare i dispositivi NVMe-of multipath (ad esempio,

/dev/nvmeXnY) sull'host.

• Con Oracle Linux 8.4, il plug-in NetApp nel nativo nvme-cli Il pacchetto è in grado di visualizzare i dettagli di ONTAP e gli spazi dei nomi ONTAP.

# **Limitazioni note**

L'avvio SAN che utilizza il protocollo NVMe-of non è attualmente supportato.

# **Requisiti di configurazione**

Fare riferimento a. ["Matrice di interoperabilità NetApp \(IMT\)"](https://mysupport.netapp.com/matrix/) per informazioni dettagliate sulle configurazioni supportate.

# **Abilitare NVMe/FC**

# **Fasi**

1. Installare Oracle Linux 8.4 GA sul server. Una volta completata l'installazione, verificare di eseguire il kernel Oracle Linux 8.4 GA specificato. Vedere ["Matrice di interoperabilità NetApp"](https://mysupport.netapp.com/matrix/) per l'elenco più aggiornato delle versioni supportate.

```
# uname -r
5.4.17-2102.206.1.el8uek.x86_64
```
2. Installare nvme-cli pacchetto.

```
# rpm -qa|grep nvme-cli
nvme-cli-1.12-3.el8.x86_64
```
3. Sull'host Oracle Linux 8.4, controllare la stringa hostnqn all'indirizzo /etc/nvme/hostnqn E verificare che corrisponda alla stringa hostnqn per il sottosistema corrispondente sull'array ONTAP.

```
# cat /etc/nvme/hostnqn
nqn.2014-08.org.nvmexpress:uuid:8b43c7c6-e98d-4cc7-a699-d66a69aa714e
:: > vserver nvme subsystem host show -vserver vs coexistance 2
Vserver Subsystem Host NON
-------
                                     --------------------------------------------------------------------
vs_coexistance_2 nvme_1 nqn.2014-08.org.nvmexpress:uuid:753881b6-3163-
46f9-8145-0d1653d99389
```
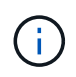

Se le stringhe hostnqn non corrispondono, utilizzare vserver modify Comando per aggiornare la stringa hostnqn nel sottosistema di array ONTAP corrispondente in modo che corrisponda alla stringa hostnqn da /etc/nvme/hostnqn sull'host.

4. Riavviare l'host.

Se si intende eseguire traffico NVMe e SCSI sullo stesso host coesistente di Oracle Linux 8.4, si consiglia di utilizzare il multipath NVMe nel kernel per gli spazi dei nomi ONTAP e il multipath dm per i LUN ONTAP rispettivamente. Questo significa anche che gli spazi dei nomi ONTAP devono essere inseriti nella blacklist in dm-multipath per evitare che dmmultipath rivendica questi dispositivi dello spazio dei nomi. Per eseguire questa operazione, aggiungere enable foreign impostazione su /etc/multipath.conf file:

```
#cat /etc/multipath.conf
defaults {
      enable_foreign NONE
}
```
Riavviare il daemon multipath eseguendo systemctl restart multipathd per rendere effettiva la nuova impostazione.

## **Configurazione dell'adattatore Broadcom FC per NVMe/FC**

# **Fasi**

1. Verificare di utilizzare l'adattatore supportato. Per l'elenco aggiornato degli adattatori supportati, consultare ["Tool di matrice di interoperabilità NetApp"](https://mysupport.netapp.com/matrix/).

# cat /sys/class/scsi\_host/host\*/modelname LPe32002-M2 LPe32002-M2

```
# cat /sys/class/scsi_host/host*/modeldesc
Emulex LightPulse LPe32002-M2 2-Port 32Gb Fibre Channel Adapter
Emulex LightPulse LPe32002-M2 2-Port 32Gb Fibre Channel Adapter
```
2. Verificare di utilizzare il firmware Broadcom lpfc e il driver della posta in arrivo consigliati. Per l'elenco più aggiornato delle versioni firmware e dei driver della scheda di rete supportati, consultare ["Tool di matrice di](https://mysupport.netapp.com/matrix/) [interoperabilità NetApp".](https://mysupport.netapp.com/matrix/)

```
# cat /sys/class/scsi_host/host*/fwrev
14.0.505.11, sli-4:2:c
14.0.505.11, sli-4:2:c
```

```
# cat /sys/module/lpfc/version
0:12.8.0.5
```
3. Verificare che lpfc enable fc4 type è impostato su 3.
```
# cat /sys/module/lpfc/parameters/lpfc_enable_fc4_type
3
```
4. Verificare che le porte dell'iniziatore siano attive e in esecuzione e che siano visualizzate le LIF di destinazione.

```
# cat /sys/class/fc_host/host*/port_name
0x100000109b213a00
0x100000109b2139ff
# cat /sys/class/fc_host/host*/port_state
Online
Online
# cat /sys/class/scsi_host/host*/nvme_info
NVME Initiator Enabled
XRI Dist lpfc1 Total 6144 IO 5894 ELS 250
NVME LPORT lpfc1 WWPN x100000109b213a00 WWNN x200000109b213a00 DID
x031700 ONLINE
NVME RPORT WWPN x208cd039ea243510 WWNN x208bd039ea243510 DID x03180a
TARGET DISCSRVC ONLINE
NVME RPORT WWPN x2090d039ea243510 WWNN x208bd039ea243510 DID x03140a
TARGET DISCSRVC ONLINE
NVME Statistics
LS: Xmt 000000000e Cmpl 000000000e Abort 00000000
LS XMIT: Err 00000000 CMPL: xb 00000000 Err 00000000
Total FCP Cmpl 0000000000079efc Issue 0000000000079eeb OutIO
ffffffffffffffef
abort 00000002 noxri 00000000 nondlp 00000000 qdepth 00000000 wqerr
00000000 err 00000000
FCP CMPL: xb 00000002 Err 00000004
NVME Initiator Enabled
XRI Dist lpfc0 Total 6144 IO 5894 ELS 250
NVME LPORT lpfc0 WWPN x100000109b2139ff WWNN x200000109b2139ff DID
x031300 ONLINE
NVME RPORT WWPN x208ed039ea243510 WWNN x208bd039ea243510 DID x03230c
TARGET DISCSRVC ONLINE
NVME RPORT WWPN x2092d039ea243510 WWNN x208bd039ea243510 DID x03120c
TARGET DISCSRVC ONLINE
NVME Statistics
LS: Xmt 000000000e Cmpl 000000000e Abort 00000000
LS XMIT: Err 00000000 CMPL: xb 00000000 Err 00000000
Total FCP Cmpl 0000000000029ba0 Issue 0000000000029ba2 OutIO
0000000000000002
abort 00000002 noxri 00000000 nondlp 00000000 qdepth 00000000 wqerr
00000000 err 00000000
FCP CMPL: xb 00000002 Err 00000004
```
# **Abilitazione della dimensione i/o di 1 MB**

ONTAP riporta un MDTS (MAX Data Transfer Size) di 8 nei dati del controller di identificazione, il che significa che la dimensione massima della richiesta di i/o può essere fino a 1 MB. Tuttavia, per emettere richieste di i/o di dimensione 1 MB per un host Broadcom NVMe/FC, è necessario aumentare lpfc valore di lpfc\_sg\_seg\_cnt parametro a 256 dal valore predefinito di 64.

# **Fasi**

1. Impostare lpfc sg seg cnt parametro a 256.

```
# cat /etc/modprobe.d/lpfc.conf
options lpfc lpfc_sg_seg_cnt=256
```
- 2. Eseguire un dracut -f e riavviare l'host.
- 3. Verificare che lpfc sq seq cnt è 256.

```
# cat /sys/module/lpfc/parameters/lpfc_sg_seg_cnt
256
```
Ĥ.

Non applicabile agli host Qlogic NVMe/FC.

# **Configurare l'adattatore FC Marvell/QLogic per NVMe/FC**

# **Fasi**

1. Verificare che siano in esecuzione le versioni del firmware e del driver dell'adattatore supportate. Il driver nativo qla2xxx della posta in arrivo incluso nel kernel OL 8.4 GA presenta le ultime correzioni upstream essenziali per il supporto di ONTAP.

```
# cat /sys/class/fc_host/host*/symbolic_name
QLE2742 FW:v9.08.02 DVR:v10.02.00.103-k
QLE2742 FW:v9.08.02 DVR:v10.02.00.103-k
```
2. Verificare che il ql2xnvmeenable Il parametro viene impostato per consentire all'adattatore Marvell di funzionare come iniziatore NVMe/FC.

```
# cat /sys/module/qla2xxx/parameters/ql2xnvmeenable
1
```
# **Configurare NVMe/TCP**

NVMe/TCP non dispone della funzionalità di connessione automatica. Pertanto, se un percorso non viene eseguito e non viene ripristinato entro il periodo di timeout predefinito di 10 minuti, NVMe/TCP non può riconnettersi automaticamente. Per evitare un timeout, impostare il periodo di ripetizione degli eventi di failover su almeno 30 minuti.

## **Fasi**

1. Verificare che la porta iniziatore sia in grado di recuperare i dati della pagina del registro di rilevamento attraverso le LIF NVMe/TCP supportate:

```
# nvme discover -t tcp -w 192.168.1.8 -a 192.168.1.51
Discovery Log Number of Records 10, Generation counter 119
=====Discovery Log Entry 0======
trtype: tcp
adrfam: ipv4
subtype: nvme subsystem
treq: not specified
portid: 0
trsvcid: 4420
subnqn: nqn.1992-
08.com.netapp:sn.56e362e9bb4f11ebbaded039ea165abc:subsystem.nvme_118_tcp
_1
traddr: 192.168.2.56
sectype: none
=====Discovery Log Entry 1======
trtype: tcp
adrfam: ipv4
subtype: nvme subsystem
treq: not specified
portid: 1
trsvcid: 4420
subnqn: nqn.1992-
08.com.netapp:sn.56e362e9bb4f11ebbaded039ea165abc:subsystem.nvme_118_tcp
\overline{1}traddr: 192.168.1.51
sectype: none
=====Discovery Log Entry 2======
trtype: tcp
adrfam: ipv4
subtype: nvme subsystem
treq: not specified
portid: 0
trsvcid: 4420
subnqn: nqn.1992-
08.com.netapp:sn.56e362e9bb4f11ebbaded039ea165abc:subsystem.nvme_118_tcp
_2
traddr: 192.168.2.56
sectype: none
...
```
2. Allo stesso modo, verificare che altre combinazioni LIF iniziatore NVMe/TCP-destinazione siano in grado di recuperare correttamente i dati della pagina del registro di rilevamento. Esempio,

```
# nvme discover -t tcp -w 192.168.1.8 -a 192.168.1.51
#nvme discover -t tcp -w 192.168.1.8 -a 192.168.1.52
# nvme discover -t tcp -w 192.168.2.9 -a 192.168.2.56
# nvme discover -t tcp -w 192.168.2.9 -a 192.168.2.57
```
3. Eseguire ora nvme connect-all Comando tra tutti i LIF di destinazione degli iniziatori NVMe/TCP supportati nei nodi. Assicurarsi di fornire un più lungo ctrl loss tmo intervallo di tempo (30 minuti o più, che può essere impostato aggiungendo  $-1$  1800) durante connect-all in questo modo, si protratterebbe per un periodo più lungo in caso di perdita di percorso. Esempio:

```
# nvme connect-all -t tcp -w 192.168.1.8 -a 192.168.1.51 -l 1800
# nvme connect-all -t tcp -w 192.168.1.8 -a 192.168.1.52 -l 1800
# nvme connect-all -t tcp -w 192.168.2.9 -a 192.168.2.56 -l 1800
# nvme connect-all -t tcp -w 192.168.2.9 -a 192.168.2.57 -l 1800
```
#### **Validare NVMe/FC**

# **Fasi**

1. Verificare le seguenti impostazioni NVMe/FC sull'host Oracle Linux 8.4:

```
# cat /sys/module/nvme_core/parameters/multipath
Y
```

```
# cat /sys/class/nvme-subsystem/nvme-subsys*/model
NetApp ONTAP Controller
NetApp ONTAP Controller
```

```
# cat /sys/class/nvme-subsystem/nvme-subsys*/iopolicy
round-robin
round-robin
```
2. Verificare che gli spazi dei nomi siano stati creati e rilevati correttamente sull'host:

# nvme list Node SN Model Namespace ------------------------------------------------------------------------ ----------------- /dev/nvme0n1 814vWBNRwf9HAAAAAAAB NetApp ONTAP Controller 1 /dev/nvme0n2 814vWBNRwf9HAAAAAAAB NetApp ONTAP Controller  $\mathcal{P}$ /dev/nvme0n3 814vWBNRwf9HAAAAAAAB NetApp ONTAP Controller 3 Usage Format FW Rev ------------------------------------------------------ 85.90 GB / 85.90 GB 4 KiB + 0 B FFFFFFFF 85.90 GB / 85.90 GB 4 KiB + 0 B FFFFFFFF 85.90 GB / 85.90 GB 4 KiB + 0 B FFFFFFFF

3. Verificare che lo stato del controller di ciascun percorso sia attivo e che abbia lo stato ANA corretto.

```
# nvme list-subsys /dev/nvme0n1
nvme-subsys0 - NQN=nqn.1992-
08.com.netapp:sn.5f5f2c4aa73b11e9967e00a098df41bd:subsystem.nvme_ss_ol_1
\setminus+- nvme0 fc traddr=nn-0x203700a098dfdd91:pn-0x203800a098dfdd91
host_traddr=nn-0x200000109b1c1204:pn-0x100000109b1c1204 live non-
optimized
+- nvme1 fc traddr=nn-0x203700a098dfdd91:pn-0x203900a098dfdd91
host_traddr=nn-0x200000109b1c1204:pn-0x100000109b1c1204 live non-
optimized
+- nvme2 fc traddr=nn-0x203700a098dfdd91:pn-0x203a00a098dfdd91
host traddr=nn-0x200000109b1c1205:pn-0x100000109b1c1205 live optimized
+- nvme3 fc traddr=nn-0x203700a098dfdd91:pn-0x203d00a098dfdd91
host_traddr=nn-0x200000109b1c1205:pn-0x100000109b1c1205 live optimized
```
4. Verificare che il plug-in NetApp visualizzi i valori corretti per ogni dispositivo dello spazio dei nomi ONTAP.

# nvme netapp ontapdevices -o column Device Vserver Namespace Path ----------------------- ------------------------------ ----------------------------------------------------------------------- --------- -- /dev/nvme0n1 vs\_ol\_nvme /vol/ol\_nvme\_vol\_1\_1\_0/ol\_nvme\_ns /dev/nvme0n2 vs\_ol\_nvme /vol/ol\_nvme\_vol\_1\_0\_0/ol\_nvme\_ns /dev/nvme0n3 vs\_ol\_nvme /vol/ol\_nvme\_vol\_1\_1\_1/ol\_nvme\_ns NSID UUID Size -------------------------------------------------------------- 1 72b887b1-5fb6-47b8-be0b-33326e2542e2 85.90GB 2 04bf9f6e-9031-40ea-99c7-a1a61b2d7d08 85.90GB 3 264823b1-8e03-4155-80dd-e904237014a4 85.90GB

```
# nvme netapp ontapdevices -o json
{
"ONTAPdevices" : [
      {
          "Device" : "/dev/nvme0n1",
          "Vserver" : "vs_ol_nvme",
        "Namespace Path" : "/vol/ol nvme vol 1 1 0/ol nvme ns",
          "NSID" : 1,
          "UUID" : "72b887b1-5fb6-47b8-be0b-33326e2542e2",
          "Size" : "85.90GB",
        "LBA Data Size" : 4096,
          "Namespace_Size" : 20971520
      },
      {
          "Device" : "/dev/nvme0n2",
          "Vserver" : "vs_ol_nvme",
        "Namespace Path" : "/vol/ol nvme vol 1 0 0/ol nvme ns",
        "NSID" : 2,  "UUID" : "04bf9f6e-9031-40ea-99c7-a1a61b2d7d08",
          "Size" : "85.90GB",
        "LBA Data Size" : 4096,
          "Namespace_Size" : 20971520
        },
        {
           "Device" : "/dev/nvme0n3",
           "Vserver" : "vs_ol_nvme",
         "Namespace Path" : "/vol/ol nvme vol 1 1 1/ol nvme ns",
           "NSID" : 3,
           "UUID" : "264823b1-8e03-4155-80dd-e904237014a4",
           "Size" : "85.90GB",
         "LBA Data Size" : 4096,
           "Namespace_Size" : 20971520
         },
    ]
}
```
# **Problemi noti**

La configurazione dell'host NVMe-of per OL 8.4 con ONTAP presenta i seguenti problemi noti:

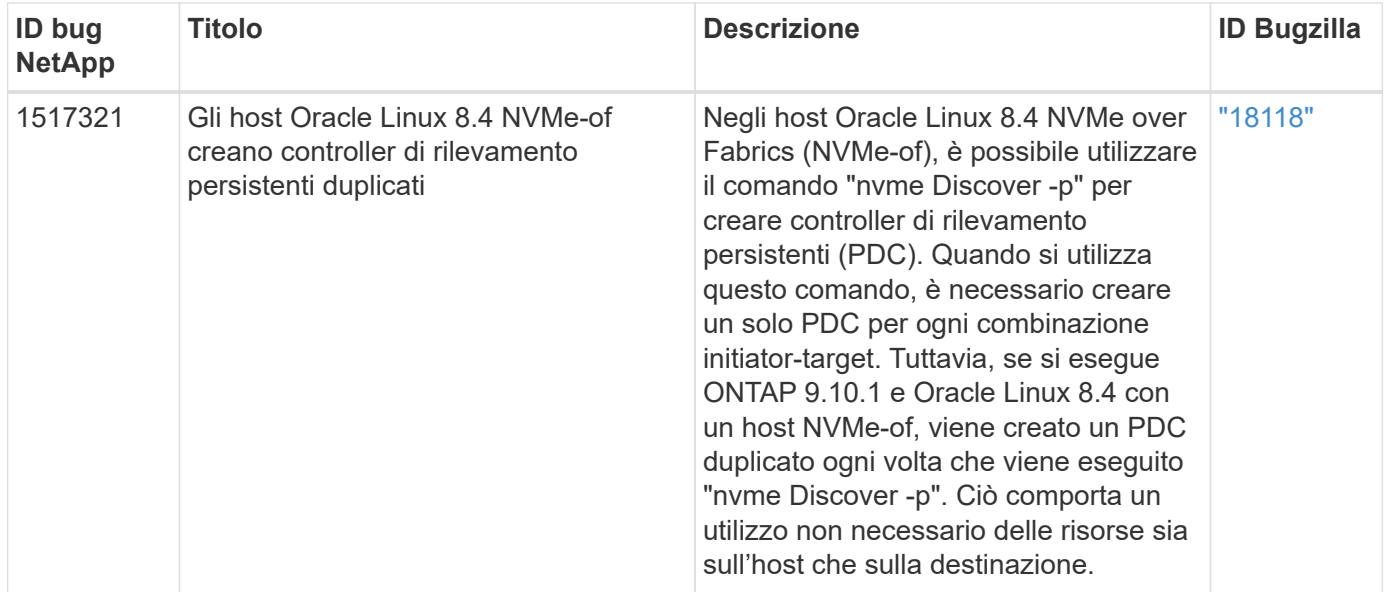

# **Configurazione host NVMe/FC per Oracle Linux 8.3 con ONTAP**

## **Supportabilità**

NVMe over Fabrics o NVMe-of (incluso NVMe/FC) è supportato con Oracle Linux 8.3 con ANA (Asymmetric namespace Access) necessario per superare i failover dello storage (SFO) sull'array ONTAP. ANA è l'equivalente ALUA nell'ambiente NVMe-of ed è attualmente implementato con il multipath NVMe nel kernel. Questo documento contiene i dettagli per abilitare NVMe-of con multipath NVMe nel kernel utilizzando ANA su OL 8.3 e ONTAP come destinazione.

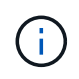

È possibile utilizzare le impostazioni di configurazione fornite in questo documento per configurare i client cloud connessi a. ["Cloud Volumes ONTAP"](https://docs.netapp.com/us-en/cloud-manager-cloud-volumes-ontap/index.html) e. ["Amazon FSX per ONTAP".](https://docs.netapp.com/us-en/cloud-manager-fsx-ontap/index.html)

#### **Caratteristiche**

- Oracle Linux 8.3 dispone di multipath NVMe in-kernel abilitato per impostazione predefinita per gli spazi dei nomi NVMe.
- Con Oracle Linux 8.3, nvme-fc auto-connect gli script sono inclusi nel pacchetto nvme-cli nativo. Puoi affidarti a questi script nativi di connessione automatica invece di installare gli script di connessione automatica forniti da un vendor esterno.
- Con Oracle Linux 8.3, una soluzione nativa udev la regola viene fornita come parte di nvme-cli Pacchetto che consente il bilanciamento del carico round-robin per il multipath NVMe. Pertanto, non è più necessario creare manualmente questa regola.
- Con Oracle Linux 8.3, il traffico NVMe e SCSI può essere eseguito sullo stesso host coesistente. In effetti, si prevede che questa sia la configurazione host comunemente implementata. Quindi, per SCSI, è possibile configurare dm-multipath come di consueto per i LUN SCSI, generando dispositivi mpath, mentre NVMe multipath può essere utilizzato per configurare i dispositivi NVMe-of multipath (ad esempio, /dev/nvmeXnY) sull'host.
- Con Oracle Linux 8.3, il plug-in NetApp nel nativo nvme-cli Il pacchetto è in grado di visualizzare i dettagli di ONTAP e gli spazi dei nomi ONTAP.

#### **Limitazioni note**

L'avvio SAN che utilizza il protocollo NVMe-of non è attualmente supportato.

# **Requisiti di configurazione**

Fare riferimento a. ["Tool di matrice di interoperabilità NetApp \(IMT\)"](http://mysupport.netapp.com/matrix3) per l'elenco corrente delle configurazioni supportate.

# **Abilitare NVMe/FC con Oracle Linux 8.3**

# **Fasi**

1. Installare Oracle Linux 8.3 GA sul server. Una volta completata l'installazione, verificare di eseguire il kernel Oracle Linux 8.3 GA specificato. Vedere ["Tool di matrice di interoperabilità NetApp"](https://mysupport.netapp.com/matrix/) per l'elenco più aggiornato delle versioni supportate.

# uname -r 5.4.17-2011.7.4.el8uek.x86\_64

2. Installare nvme-cli pacchetto.

```
# rpm -qa|grep nvme-cli
nvme-cli-1.12-2.el8.x86_64_
```
3. Sull'host Oracle Linux 8.3, controllare la stringa hostnqn all'indirizzo /etc/nvme/hostnqn e verificare che corrisponda a. hostnqn Stringa per il sottosistema corrispondente sull'array ONTAP.

```
#cat /etc/nvme/hostnqn
nqn.2014-08.org.nvmexpress:uuid:446c21ab-f4c1-47ed-9a8f-1def96f3fed2
:: > vserver nvme subsystem host show -vserver vs coexistance 2
Vserver Subsystem Host NQN
------- ---------
                 ----------------------------------------------------------
vs coexistance 2 nvme 1 nqn.2014-08.org.nvmexpress:uuid:446c21ab-f4c1-
47ed-9a8f-1def96f3fed2
```
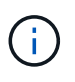

Se le stringhe hostnqn non corrispondono, utilizzare vserver modify Comando per aggiornare la stringa hostnqn nel sottosistema di array ONTAP corrispondente in modo che corrisponda alla stringa hostnqn da /etc/nvme/hostnqn sull'host.

4. Riavviare l'host.

Se si intende eseguire traffico NVMe e SCSI sullo stesso host coesistente di Oracle Linux 8.3, NetApp consiglia di utilizzare il multipath NVMe nel kernel per gli spazi dei nomi ONTAP e. dm-multipath Rispettivamente per LUN ONTAP. Questo significa anche che gli spazi dei nomi ONTAP devono essere inseriti nella blacklist dm-multipath per prevenire dmmultipath dal rivendicare questi dispositivi dello spazio dei nomi. Per eseguire questa operazione, aggiungere l'impostazione *enable\_foreign* al /etc/multipath.conf file:

```
#cat /etc/multipath.conf
defaults {
     enable_foreign NONE
}
```
Riavviare il daemon multipathd eseguendo il comando *systemctl restart multipathd* per rendere effettiva la nuova impostazione.

## **Configurare l'adattatore Broadcom FC per NVMe/FC**

# **Fasi**

1. Verificare di utilizzare l'adattatore supportato. Per l'elenco aggiornato degli adattatori supportati, consultare ["Tool di matrice di interoperabilità NetApp"](https://mysupport.netapp.com/matrix/).

#cat /sys/class/scsi\_host/host\*/modelname LPe36002-M2 LPe36002-M2

```
#cat /sys/class/scsi_host/host*/modeldesc
Emulex LPe36002-M64 2-Port 64Gb Fibre Channel Adapter
Emulex LPe36002-M64 2-Port 64Gb Fibre Channel Adapter
```
2. Verificare di utilizzare il firmware Broadcom lpfc e il driver della posta in arrivo consigliati. Per l'elenco più aggiornato dei driver della scheda e delle versioni firmware supportate, consultare ["Tool di matrice di](https://mysupport.netapp.com/matrix/) [interoperabilità NetApp".](https://mysupport.netapp.com/matrix/)

```
#cat /sys/class/scsi_host/host*/fwrev
12.8.351.49, sli-4:6:d
12.8.351.49, sli-4:6:d
```

```
#cat /sys/module/lpfc/version
0:12.6.0.3
```
3. Verificare che il 1 pfc enable fc4 type il parametro è impostato su 3.

```
#cat /sys/module/lpfc/parameters/lpfc_enable_fc4_type
3
```
4. Verificare che le porte dell'iniziatore siano attive e in esecuzione e che siano visualizzate le LIF di destinazione.

```
#cat /sys/class/fc_host/host*/port_name
0x100000109bf0447b
0x100000109bf0447c
```

```
#cat /sys/class/fc_host/host*/port_state
Online
Online
```
#cat /sys/class/scsi\_host/host\*/nvme\_info NVME Initiator Enabled XRI Dist lpfc0 Total 6144 IO 5894 ELS 250 NVME LPORT lpfc0 WWPN x100000109bf0447b WWNN x200000109bf0447b DID x022400 ONLINE NVME RPORT WWPN x20e1d039ea243510 WWNN x20e0d039ea243510 DID x0a0314 TARGET DISCSRVC ONLINE NVME RPORT WWPN x20e4d039ea243510 WWNN x20e0d039ea243510 DID x0a0713 TARGET DISCSRVC ONLINE NVME Statistics LS: Xmt 00000003b6 Cmpl 00000003b6 Abort 00000000 LS XMIT: Err 00000000 CMPL: xb 00000000 Err 00000000 Total FCP Cmpl 00000000be1425e8 Issue 00000000be1425f2 OutIO 000000000000000a abort 00000251 noxri 00000000 nondlp 00000000 qdepth 00000000 wqerr 00000000 err 00000000 FCP CMPL: xb 00000c5b Err 0000d176 NVME Initiator Enabled XRI Dist lpfc1 Total 6144 IO 5894 ELS 250 NVME LPORT lpfc1 WWPN x100000109bf0447c WWNN x200000109bf0447c DID x021600 ONLINE NVME RPORT WWPN x20e2d039ea243510 WWNN x20e0d039ea243510 DID x0a0213 TARGET DISCSRVC ONLINE NVME RPORT WWPN x20e3d039ea243510 WWNN x20e0d039ea243510 DID x0a0614 TARGET DISCSRVC ONLINE NVME Statistics LS: Xmt 0000000419 Cmpl 0000000419 Abort 00000000 LS XMIT: Err 00000000 CMPL: xb 00000000 Err 00000000 Total FCP Cmpl 00000000be37ff65 Issue 00000000be37ff84 OutIO 0000000000001f abort 0000025a noxri 00000000 nondlp 00000000 qdepth 00000000 wqerr 00000000 err 00000000 FCP CMPL: xb 00000c89 Err 0000cd87

#### **Abilitare le dimensioni i/o di 1 MB**

ONTAP riporta un MDTS (MAX Data Transfer Size) di 8 nei dati del controller di identificazione, il che significa che la dimensione massima della richiesta di i/o può essere fino a 1 MB. Tuttavia, per emettere richieste di i/o di dimensione 1 MB per un host Broadcom NVMe/FC, è necessario aumentare lpfc valore di lpfc\_sg\_seg\_cnt parametro a 256 dal valore predefinito di 64.

1. Impostare lpfc sg seg cnt parametro a 256.

```
# cat /etc/modprobe.d/lpfc.conf
options lpfc lpfc_sg_seg_cnt=256
```
- 2. Eseguire un dracut -f e riavviare l'host.
- 3. Verificare che lpfc sg seg cnt è 256.

```
# cat /sys/module/lpfc/parameters/lpfc_sg_seg_cnt
256
```
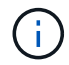

Non applicabile agli host Qlogic NVMe/FC.

#### **Configurare l'adattatore FC Marvell/QLogic per NVMe/FC**

#### **Fasi**

1. Verificare che siano in esecuzione le versioni del firmware e del driver dell'adattatore supportate. Il driver nativo qla2xxx della posta in arrivo incluso nel kernel OL 8.3 GA presenta le ultime correzioni upstream essenziali per il supporto di ONTAP.

```
#cat /sys/class/fc_host/host*/symbolic_name
QLE2742 FW:v9.10.11 DVR:v10.01.00.25-k
QLE2742 FW:v9.10.11 DVR:v10.01.00.25-k
```
2. Verificare che il q12xnvmeenab1e Il parametro viene impostato per consentire all'adattatore Marvell di funzionare come iniziatore NVMe/FC.

#cat /sys/module/qla2xxx/parameters/ql2xnvmeenable 1

#### **Validare NVMe/FC**

#### **Fasi**

1. Verificare le seguenti impostazioni NVMe/FC sull'host Oracle Linux 8.3.

```
#cat /sys/module/nvme_core/parameters/multipath
Y
#cat /sys/class/nvme-subsystem/nvme-subsys*/model
NetApp ONTAP Controller
NetApp ONTAP Controller
#cat /sys/class/nvme-subsystem/nvme-subsys*/iopolicy
round-robin
round-robin
```
2. Verificare che gli spazi dei nomi siano stati creati e rilevati correttamente sull'host.

# nvme list Node SN SN Model Model Namespace Usage Format FW Rev ---------------- -------------------- ---------------------------------------- --------- ------------------ /dev/nvme0n1 81Ec-JRMlkL9AAAAAAAB NetApp ONTAP Controller 1 37.58 GB / 37.58 GB 4 KiB + 0 B FFFFFFFF /dev/nvme0n10 81Ec-JRMlkL9AAAAAAAB NetApp ONTAP Controller 10 37.58 GB / 37.58 GB 4 KiB + 0 B FFFFFFFF /dev/nvme0n11 81Ec-JRMlkL9AAAAAAAB NetApp ONTAP Controller 11 37.58 GB / 37.58 GB 4 KiB + 0 B FFFFFFFF /dev/nvme0n12 81Ec-JRMlkL9AAAAAAAB NetApp ONTAP Controller 12 37.58 GB / 37.58 GB 4 KiB + 0 B FFFFFFFF /dev/nvme0n13 81Ec-JRMlkL9AAAAAAAB NetApp ONTAP Controller 13 37.58 GB / 37.58 GB 4 KiB + 0 B FFFFFFFF /dev/nvme0n14 81Ec-JRMlkL9AAAAAAAB NetApp ONTAP Controller 14 37.58 GB / 37.58 GB 4 KiB + 0 B FFFFFFFF /dev/nvme0n15 81Ec-JRMlkL9AAAAAAAB NetApp ONTAP Controller 15 37.58 GB / 37.58 GB 4 KiB + 0 B FFFFFFFF /dev/nvme0n16 81Ec-JRMlkL9AAAAAAAB NetApp ONTAP Controller 16 37.58 GB / 37.58 GB 4 KiB + 0 B FFFFFFFF /dev/nvme0n17 81Ec-JRMlkL9AAAAAAAB NetApp ONTAP Controller 17 37.58 GB / 37.58 GB 4 KiB + 0 B FFFFFFFF /dev/nvme0n18 81Ec-JRMlkL9AAAAAAAB NetApp ONTAP Controller 18 37.58 GB / 37.58 GB 4 KiB + 0 B FFFFFFFF /dev/nvme0n19 81Ec-JRMlkL9AAAAAAAB NetApp ONTAP Controller 19 37.58 GB / 37.58 GB 4 KiB + 0 B FFFFFFFF /dev/nvme0n2 81Ec-JRMlkL9AAAAAAAB NetApp ONTAP Controller 2 37.58 GB / 37.58 GB 4 KiB + 0 B FFFFFFFF /dev/nvme0n20 81Ec-JRMlkL9AAAAAAAB NetApp ONTAP Controller 20 37.58 GB / 37.58 GB 4 KiB + 0 B FFFFFFFF /dev/nvme0n3 81Ec-JRMlkL9AAAAAAAB NetApp ONTAP Controller 3 37.58 GB / 37.58 GB 4 KiB + 0 B FFFFFFFF /dev/nvme0n4 81Ec-JRMlkL9AAAAAAAB NetApp ONTAP Controller 4 37.58 GB / 37.58 GB 4 KiB + 0 B FFFFFFFF /dev/nvme0n5 81Ec-JRMlkL9AAAAAAAB NetApp ONTAP Controller 5 37.58 GB / 37.58 GB 4 KiB + 0 B FFFFFFFF /dev/nvme0n6 81Ec-JRMlkL9AAAAAAAB NetApp ONTAP Controller 6 37.58 GB / 37.58 GB 4 KiB + 0 B FFFFFFFF /dev/nvme0n7 81Ec-JRMlkL9AAAAAAAB NetApp ONTAP Controller 7 37.58 GB / 37.58 GB 4 KiB + 0 B FFFFFFFF /dev/nvme0n8 81Ec-JRMlkL9AAAAAAAB NetApp ONTAP Controller 8 37.58 GB / 37.58 GB 4 KiB + 0 B FFFFFFFF /dev/nvme0n9 81Ec-JRMlkL9AAAAAAAB NetApp ONTAP Controller 9 37.58 GB / 37.58 GB 4 KiB + 0 B FFFFFFFF

3. Verificare che lo stato del controller di ciascun percorso sia attivo e che lo stato ANA sia corretto.

```
# nvme list-subsys /dev/nvme0n1
nvme-subsys0 - NQN=nqn.1992-
08.com.netapp:sn.b79f5c6e4d0911edb3a0d039ea243511:subsystem.nvme_1
\left( +\right)+- nvme214 fc traddr=nn-0x20e0d039ea243510:pn-0x20e4d039ea243510
host_traddr=nn-0x200000109bf0447b:pn-0x100000109bf0447b live non-
optimized
+- nvme219 fc traddr=nn-0x20e0d039ea243510:pn-0x20e2d039ea243510
host traddr=nn-0x200000109bf0447c:pn-0x100000109bf0447c live optimized
+- nvme223 fc traddr=nn-0x20e0d039ea243510:pn-0x20e1d039ea243510
host_traddr=nn-0x200000109bf0447b:pn-0x100000109bf0447b live optimized
+- nvme228 fc traddr=nn-0x20e0d039ea243510:pn-0x20e3d039ea243510
host_traddr=nn-0x200000109bf0447c:pn-0x100000109bf0447c live non-
optimized
```
4. Verificare che il plug-in NetApp visualizzi i valori corretti per ogni dispositivo dello spazio dei nomi ONTAP.

#nvme netapp ontapdevices -o column Device Vserver Namespace Path NSID UUID Size ---------------- ------------------------- -------------------------------------------------- ---- --------- /dev/nvme0n1 LPE36002\_ASA\_BL /vol/fcnvme\_1\_0\_0/fcnvme\_ns 1 ae10e16d-1fa4-49c2-8594-02bf6f3b1af1 37.58GB /dev/nvme0n10 LPE36002\_ASA\_BL /vol/fcnvme\_1\_0\_9/fcnvme\_ns 10 2cf00782 e2bf-40fe-8495-63e4501727cd 37.58GB /dev/nvme0n11 LPE36002\_ASA\_BL /vol/fcnvme\_1\_1\_9/fcnvme\_ns 11 fbefbe6c-90fe-46a2-8a51-47bad9e2eb95 37.58GB /dev/nvme0n12 LPE36002\_ASA\_BL /vol/fcnvme\_1\_1\_0/fcnvme\_ns 12 0e9cc8fad821-4f1c-8944-3003dcded864 37.58GB /dev/nvme0n13 LPE36002\_ASA\_BL /vol/fcnvme\_1\_1\_1/fcnvme\_ns 13 31f03b13 aaf9-4a3f-826b-d126ef007991 37.58GB /dev/nvme0n14 LPE36002\_ASA\_BL /vol/fcnvme\_1\_1\_8/fcnvme\_ns 14 bcf4627c-5bf9-4a51-a920-5da174ec9876 37.58GB /dev/nvme0n15 LPE36002\_ASA\_BL /vol/fcnvme\_1\_1\_7/fcnvme\_ns 15 239fd09d-11db-46a3-8e94-b5ebe6eb2421 37.58GB /dev/nvme0n16 LPE36002\_ASA\_BL /vol/fcnvme\_1\_1\_2/fcnvme\_ns 16 1d8004dff2e8-48c8-8ccb-ce45f18a15ae 37.58GB /dev/nvme0n17 LPE36002\_ASA\_BL /vol/fcnvme\_1\_1\_3/fcnvme\_ns 17 4f7afbcf-3ace-4e6c-9245-cbf5bd155ef4 37.58GB /dev/nvme0n18 LPE36002\_ASA\_BL /vol/fcnvme\_1\_1\_4/fcnvme\_ns 18 b022c944- 6ebf-4986-a28c-8d9e8ec130c9 37.58GB /dev/nvme0n19 LPE36002\_ASA\_BL /vol/fcnvme\_1\_1\_5/fcnvme\_ns 19 c457d0c7 bfea-43aa-97ef-c749d8612a72 37.58GB /dev/nvme0n2 LPE36002\_ASA\_BL /vol/fcnvme\_1\_0\_1/fcnvme\_ns 2 d2413d8be82e-4412-89d3-c9a751ed7716 37.58GB /dev/nvme0n20 LPE36002\_ASA\_BL /vol/fcnvme\_1\_1\_6/fcnvme\_ns 20 650e0d93- 967d-4415-874a-36bf9c93c952 37.58GB /dev/nvme0n3 LPE36002\_ASA\_BL /vol/fcnvme\_1\_0\_2/fcnvme\_ns 3 09d89d9a-7835-423f-93e7-f6f3ece1dcbc 37.58GB /dev/nvme0n4 LPE36002\_ASA\_BL /vol/fcnvme\_1\_0\_3/fcnvme\_ns 4 d8e99326 a67c-469f-b3e9-e0e4a38c8a76 37.58GB /dev/nvme0n5 LPE36002\_ASA\_BL /vol/fcnvme\_1\_0\_4/fcnvme\_ns 5 c91c71f9- 3e04-4844-b376-30acab6311f1 37.58GB /dev/nvme0n6 LPE36002\_ASA\_BL /vol/fcnvme\_1\_0\_5/fcnvme\_ns 6 4e8b4345 e5b1-4aa4-ae1a-adf0de2879ea 37.58GB /dev/nvme0n7 LPE36002\_ASA\_BL /vol/fcnvme\_1\_0\_6/fcnvme\_ns 7 ef715a16 a946-4bb8-8735-74f214785874 37.58GB /dev/nvme0n8 LPE36002\_ASA\_BL /vol/fcnvme\_1\_0\_7/fcnvme\_ns 8 4b038502- 966c-49fd-9631-a17f23478ae0 37.58GB /dev/nvme0n9 LPE36002\_ASA\_BL /vol/fcnvme\_1\_0\_8/fcnvme\_ns 9 f565724c-992f-41f6-83b5-da1fe741c09b 37.58GB

```
#nvme netapp ontapdevices -o json
{
"ONTAPdevices" : [
{
"Device" : "/dev/nvme0n1",
"Vserver" : "LPE36002_ASA_BL",
"Namespace Path" : "/vol/fcnvme 1 0 0/fcnvme ns",
"NSID" : 1,
"UUID" : "ae10e16d-1fa4-49c2-8594-02bf6f3b1af1",
"Size" : "37.58GB",
"LBA Data Size" : 4096,
"Namespace_Size" : 9175040
},
{
"Device" : "/dev/nvme0n10",
"Vserver" : "LPE36002_ASA_BL",
"Namespace Path" : "/vol/fcnvme 1 0 9/fcnvme ns",
"NSID" : 10,
"UUID" : "2cf00782-e2bf-40fe-8495-63e4501727cd",
"Size" : "37.58GB",
"LBA Data Size" : 4096,
"Namespace Size" : 9175040
},
{
"Device" : "/dev/nvme0n11",
"Vserver" : "LPE36002_ASA_BL",
"Namespace Path" : "/vol/fcnvme 1 1 9/fcnvme ns",
"NSID" : 11,
"UUID" : "fbefbe6c-90fe-46a2-8a51-47bad9e2eb95",
"Size" : "37.58GB",
"LBA Data Size" : 4096,
"Namespace_Size" : 9175040
},
{
"Device" : "/dev/nvme0n12",
"Vserver" : "LPE36002_ASA_BL",
"Namespace_Path" : "/vol/fcnvme_1_1_0/fcnvme_ns",
"NSID" : 12,
"UUID" : "0e9cc8fa-d821-4f1c-8944-3003dcded864",
"Size" : "37.58GB",
"LBA Data Size" : 4096,
"Namespace_Size" : 9175040
},
{
"Device" : "/dev/nvme0n13",
```

```
"Vserver" : "LPE36002_ASA_BL",
"Namespace_Path" : "/vol/fcnvme 1 1 1/fcnvme ns",
"NSID" : 13,
"UUID" : "31f03b13-aaf9-4a3f-826b-d126ef007991",
"Size" : "37.58GB",
"LBA Data Size" : 4096,
"Namespace_Size" : 9175040
},
```
# **Problemi noti**

La configurazione dell'host NVMe-of per OL 8.3 con ONTAP presenta i seguenti problemi noti:

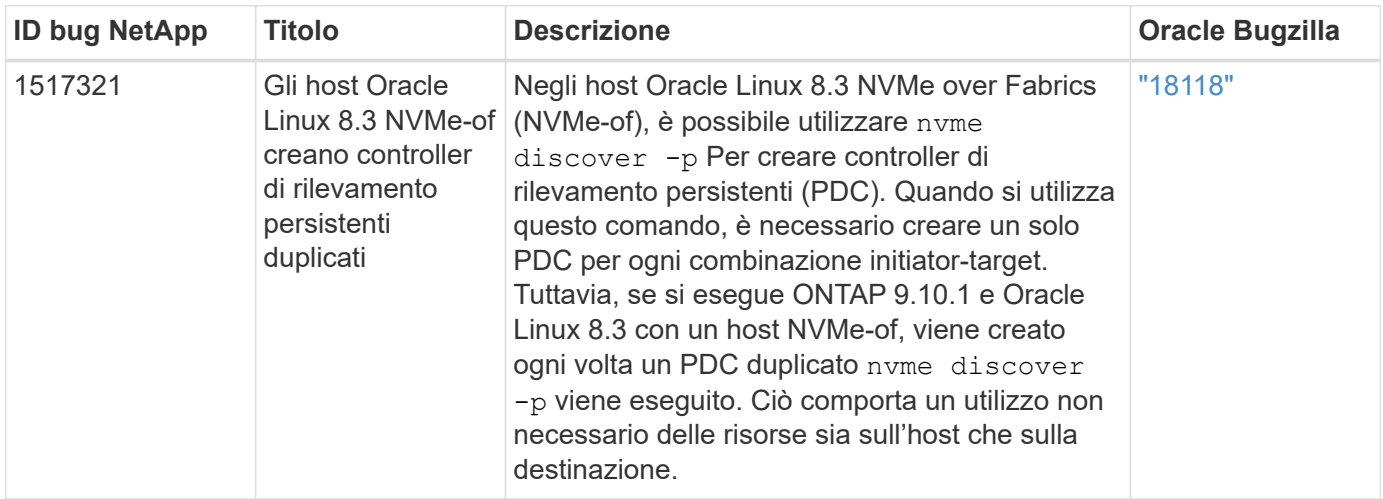

# **Configurazione host NVMe/FC per Oracle Linux 8.2 con ONTAP**

# **Supportabilità**

NVMe/FC è supportato su ONTAP 9.6 o versione successiva per Oracle Linux 8.2. L'host Oracle Linux 8.2 può eseguire traffico NVMe/FC e FCP attraverso le stesse porte dell'adattatore per iniziatori Fibre Channel (FC). Vedere ["Hardware Universe"](https://hwu.netapp.com/Home/Index) Per un elenco di controller e adattatori FC supportati. Per l'elenco più aggiornato delle configurazioni supportate, vedere ["Matrice di interoperabilità NetApp".](https://mysupport.netapp.com/matrix/)

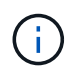

È possibile utilizzare le impostazioni di configurazione fornite in questo documento per configurare i client cloud connessi a. ["Cloud Volumes ONTAP"](https://docs.netapp.com/us-en/cloud-manager-cloud-volumes-ontap/index.html) e. ["Amazon FSX per ONTAP".](https://docs.netapp.com/us-en/cloud-manager-fsx-ontap/index.html)

#### **Limitazioni note**

L'avvio SAN che utilizza il protocollo NVMe-of non è attualmente supportato.

# **Abilitare NVMe/FC**

- 1. Installare Oracle Linux 8.2 sul server.
- 2. Una volta completata l'installazione, verificare di eseguire il kernel Unbreakable Enterprise supportato. Vedere ["Matrice di interoperabilità NetApp".](https://mysupport.netapp.com/matrix/)

```
# uname -r
5.4.17-2011.1.2.el8uek.x86_64
```
3. Aggiornare il pacchetto nvme-cli. Il pacchetto nvme-cli nativo contiene gli script di connessione automatica NVMe/FC, la regola ONTAP udev che consente il bilanciamento del carico round-robin per il multipath NVMe il plug-in NetApp per gli spazi dei nomi ONTAP.

```
# rpm -qa|grep nvme-cli
nvme-cli-1.9-5.el8.x86_64
```
4. Sull'host Oracle Linux 8.2, controllare la stringa NQN host in /etc/nvme/hostnqn e verificare che corrisponda alla stringa NQN host per il sottosistema corrispondente sull'array ONTAP.

```
# cat /etc/nvme/hostnqn
nqn.2014-08.org.nvmexpress:uuid:9ed5b327-b9fc-4cf5-97b3-1b5d986345d1
```

```
::> vserver nvme subsystem host show -vserver vs_ol_nvme
Vserver Subsystem Host NQN
----------- ---------------
----------------------------------------------------------
vs_ol_nvme
                 nvme_ss_ol_1
                                      nqn.2014-
08.org.nvmexpress:uuid:9ed5b327-b9fc-4cf5-97b3-1b5d986345d1
```
Se le stringhe hostnqn non corrispondono, utilizzare il comando vserver modify per aggiornare la stringa NQN host sul sottosistema di array ONTAP corrispondente in modo che corrisponda alla stringa NQN host da etc/nvme/hostnqn sull'host.

#### **Configurare Broadcom FC Adapter per NVMe/FC**

1. Verificare di utilizzare l'adattatore supportato. Per l'elenco aggiornato degli adattatori supportati, consultare ["Matrice di interoperabilità NetApp".](https://mysupport.netapp.com/matrix/)

```
# cat /sys/class/scsi_host/host*/modelname
LPe32002-M2
LPe32002-M2
```

```
# cat /sys/class/scsi_host/host*/modeldesc
Emulex LightPulse LPe32002-M2 2-Port 32Gb Fibre Channel Adapter
Emulex LightPulse LPe32002-M2 2-Port 32Gb Fibre Channel Adapter
```
2. Il supporto NVMe in lpfc è già attivato per impostazione predefinita:

```
# cat /sys/module/lpfc/parameters/lpfc_enable_fc4_type
3
```
I driver lpfc più recenti (sia in entrata che in uscita) hanno il valore predefinito lpfc\_enable\_fc4\_type impostato su 3. Pertanto, non è necessario impostarlo esplicitamente in /etc/modprobe.d/lpfc.conf.

3. Verificare che le porte NVMe/FC Initiator siano attivate e in grado di vedere le porte di destinazione e che siano tutte attive.

Nell'esempio riportato di seguito, è stata attivata e connessa solo una singola porta iniziatore con due LIF di destinazione, come mostrato nell'output seguente:

# cat /sys/class/scsi\_host/host\*/nvme\_info NVME Initiator Enabled XRI Dist lpfc0 Total 6144 IO 5894 ELS 250 NVME LPORT lpfc0 WWPN x100000109b1c1204 WWNN x200000109b1c1204 DID x011d00 ONLINE NVME RPORT WWPN x203800a098dfdd91 WWNN x203700a098dfdd91 DID x010c07 TARGET DISCSRVC ONLINE NVME RPORT WWPN x203900a098dfdd91 WWNN x203700a098dfdd91 DID x011507 TARGET DISCSRVC ONLINE NVME Statistics LS: Xmt 0000000f78 Cmpl 0000000f78 Abort 00000000 LS XMIT: Err 00000000 CMPL: xb 00000000 Err 00000000 Total FCP Cmpl 000000002fe29bba Issue 000000002fe29bc4 OutIO 000000000000000a abort 00001bc7 noxri 00000000 nondlp 00000000 qdepth 00000000 wqerr 00000000 err 00000000 FCP CMPL: xb 00001e15 Err 0000d906 NVME Initiator Enabled XRI Dist lpfc1 Total 6144 IO 5894 ELS 250 NVME LPORT lpfc1 WWPN x100000109b1c1205 WWNN x200000109b1c1205 DID x011900 ONLINE NVME RPORT WWPN x203d00a098dfdd91 WWNN x203700a098dfdd91 DID x010007 TARGET DISCSRVC ONLINE NVME RPORT WWPN x203a00a098dfdd91 WWNN x203700a098dfdd91 DID x012a07 TARGET DISCSRVC ONLINE NVME Statistics LS: Xmt 0000000fa8 Cmpl 0000000fa8 Abort 00000000 LS XMIT: Err 00000000 CMPL: xb 00000000 Err 00000000 Total FCP Cmpl 000000002e14f170 Issue 000000002e14f17a OutIO 000000000000000a abort 000016bb noxri 00000000 nondlp 00000000 qdepth 00000000 wqerr 00000000 err 00000000 FCP CMPL: xb 00001f50 Err 0000d9f8

#### **Validare NVMe/FC**

1. Verificare le seguenti impostazioni NVMe/FC.

# cat /sys/module/nvme\_core/parameters/multipath Y

```
# cat /sys/class/nvme-subsystem/nvme-subsys*/model
NetApp ONTAP Controller
NetApp ONTAP Controller
```

```
# cat /sys/class/nvme-subsystem/nvme-subsys*/iopolicy
round-robin
round-robin
```
Nell'esempio precedente, due spazi dei nomi sono mappati all'host ANA di Oracle Linux 8.2. Sono visibili attraverso quattro LIF di destinazione: Due LIF di nodi locali e due LIF di altri nodi partner/remoti. Questa configurazione viene visualizzata come due percorsi ANA ottimizzati e due percorsi ANA inaccessibili per ogni namespace sull'host.

2. Verificare che gli spazi dei nomi siano stati creati.

```
# nvme list
Node SN
Model Model Namespace Usage Namespace Usage Namespace Usage Namespace Usage Namespace Usage Namespace Usage Namespace Usage Namespace Usage Namespace Usage Namespace Usage Namespace Usage Namespace Usage Namespace Usage 
Format FW Rev
-------------------- ---------------------------------------
----------------------------------------------- -----------------
------------------------------- ---------------- ---------------
/dev/nvme0n1 814vWBNRwf9HAAAAAAAB NetApp ONTAP Controller
1 85.90 GB / 85.90 GB 4 KiB + 0 B FFFFFFFF
/dev/nvme0n2 814vWBNRwf9HAAAAAAAB NetApp ONTAP Controller
2 85.90 GB / 85.90 GB 4 KiB + 0 B FFFFFFFF
/dev/nvme0n3 814vWBNRwf9HAAAAAAAB NetApp ONTAP Controller
3 85.90 GB / 85.90 GB 4 KiB + 0 B FFFFFFFF
```
3. Verificare lo stato dei percorsi ANA.

```
# nvme list-subsys /dev/nvme0n1
nvme-subsys0 - NQN=nqn.1992-
08.com.netapp:sn.5f5f2c4aa73b11e9967e00a098df41bd:subsystem.nvme_ss_ol_1
\setminus+- nvme0 fc traddr=nn-0x203700a098dfdd91:pn-0x203800a098dfdd91
host_traddr=nn-0x200000109b1c1204:pn-0x100000109b1c1204 live
inaccessible
+- nvme1 fc traddr=nn-0x203700a098dfdd91:pn-0x203900a098dfdd91
host_traddr=nn-0x200000109b1c1204:pn-0x100000109b1c1204 live
inaccessible
+- nvme2 fc traddr=nn-0x203700a098dfdd91:pn-0x203a00a098dfdd91
host traddr=nn-0x200000109b1c1205:pn-0x100000109b1c1205 live optimized
+- nvme3 fc traddr=nn-0x203700a098dfdd91:pn-0x203d00a098dfdd91
host_traddr=nn-0x200000109b1c1205:pn-0x100000109b1c1205 live optimized
```
4. Verificare il plug-in NetApp per i dispositivi ONTAP.

```
# nvme netapp ontapdevices -o column
Device Vserver Vserver Namespace Path
NSID UUID
Size
----------------------- ------------------------------
-----------------------------------------------------------------------
--------- ----------------------------------------------------------
---------
/dev/nvme0n1 vs_ol_nvme
/vol/ol_nvme_vol_1_1_0/ol_nvme_ns 1 72b887b1-5fb6-
47b8-be0b-33326e2542e2 85.90GB
/dev/nvme0n2 vs_ol_nvme
/vol/ol_nvme_vol_1_0_0/ol_nvme_ns 2 04bf9f6e-9031-
40ea-99c7-a1a61b2d7d08 85.90GB
/dev/nvme0n3 vs_ol_nvme
/vol/ol_nvme_vol_1_1_1/ol_nvme_ns 3 264823b1-8e03-
4155-80dd-e904237014a4 85.90GB
# nvme netapp ontapdevices -o json
{
"ONTAPdevices" : [
      {
         "Device" : "/dev/nvme0n1",
         "Vserver" : "vs_ol_nvme",
       "Namespace Path" : "/vol/ol nvme vol 1 1 0/ol nvme ns",
         "NSID" : 1,
         "UUID" : "72b887b1-5fb6-47b8-be0b-33326e2542e2",
         "Size" : "85.90GB",
```

```
"LBA Data_Size" : 4096,
        "Namespace Size" : 20971520
      },
      {
          "Device" : "/dev/nvme0n2",
          "Vserver" : "vs_ol_nvme",
        "Namespace Path" : "/vol/ol nvme vol 1 0 0/ol nvme ns",
          "NSID" : 2,
          "UUID" : "04bf9f6e-9031-40ea-99c7-a1a61b2d7d08",
          "Size" : "85.90GB",
        "LBA Data Size" : 4096,
          "Namespace_Size" : 20971520
        },
        {
           "Device" : "/dev/nvme0n3",
         "Vserver" : "vs ol nvme",
         "Namespace Path" : "/vol/ol nvme vol 1 1 1/ol nvme ns",
           "NSID" : 3,
           "UUID" : "264823b1-8e03-4155-80dd-e904237014a4",
           "Size" : "85.90GB",
         "LBA Data Size" : 4096,
           "Namespace_Size" : 20971520
         },
   ]
}
```
# **Abilita dimensione i/o di 1 MB per Broadcom NVMe/FC**

ONTAP riporta un MDTS (MAX Data Transfer Size) di 8 nei dati del controller di identificazione, il che significa che la dimensione massima della richiesta di i/o può essere fino a 1 MB. Tuttavia, per emettere richieste di i/o di dimensione 1 MB per un host Broadcom NVMe/FC, è necessario aumentare lpfc valore di lpfc\_sg\_seg\_cnt parametro a 256 dal valore predefinito di 64.

#### **Fasi**

1. Impostare lpfc\_sg\_seg\_cnt parametro a 256.

```
# cat /etc/modprobe.d/lpfc.conf
options lpfc lpfc_sg_seg_cnt=256
```
- 2. Eseguire un dracut -f e riavviare l'host.
- 3. Verificare che 1pfc sg\_seg\_cnt è 256.

```
# cat /sys/module/lpfc/parameters/lpfc_sg_seg_cnt
256
```
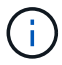

Non applicabile agli host Qlogic NVMe/FC.

# **Configurazione host NVMe/FC per Oracle Linux 8.1 con ONTAP**

#### **Supportabilità**

NVMe/FC è supportato su ONTAP 9.6 o versione successiva per Oracle Linux 8.1. L'host Oracle Linux 8.1 è in grado di eseguire traffico NVMe e SCSI attraverso le stesse porte FC (Fibre Channel Initiator Adapter). Si noti che Broadcom Initiator è in grado di gestire il traffico NVMe/FC e FCP attraverso le stesse porte della scheda FC. Vedere ["Hardware Universe"](https://hwu.netapp.com/Home/Index) Per un elenco di controller e adattatori FC supportati. Per l'elenco più aggiornato delle configurazioni supportate, vedere ["Matrice di interoperabilità NetApp"](https://mysupport.netapp.com/matrix/).

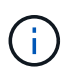

È possibile utilizzare le impostazioni di configurazione fornite in questo documento per configurare i client cloud connessi a. ["Cloud Volumes ONTAP"](https://docs.netapp.com/us-en/cloud-manager-cloud-volumes-ontap/index.html) e. ["Amazon FSX per ONTAP".](https://docs.netapp.com/us-en/cloud-manager-fsx-ontap/index.html)

#### **Limitazioni note**

- Gli script NVMe/FC di connessione automatica nativi non sono disponibili nel pacchetto nvme-cli. Utilizzare gli script di connessione automatica esterni forniti dal vendor HBA.
- Per impostazione predefinita, il bilanciamento del carico round-robin non è attivato in multipath NVMe. Per abilitare questa funzionalità, è necessario scrivere una regola udev. La procedura è illustrata nella sezione relativa all'abilitazione di NVMe/FC su Oracle Linux 8.1.
- Non esiste alcun supporto sanlun per NVMe/FC e, di conseguenza, nessun supporto Linux Unified host Utilities (LUHU) per NVMe/FC su Oracle Linux 8.1. Utilizzare l'output del comando ONTAP disponibile come parte del plug-in NetApp incluso nella nvme-cli nativa.
- L'avvio SAN che utilizza il protocollo NVMe-of non è attualmente supportato.

#### **Abilitare NVMe/FC**

- 1. Installare Oracle Linux 8.1 sul server.
- 2. Una volta completata l'installazione, verificare di eseguire il kernel Unbreakable Enterprise supportato. Vedere ["Matrice di interoperabilità NetApp".](https://mysupport.netapp.com/matrix/)

# uname -r 5.4.17-2011.0.7.el8uek.x86\_64

3. Aggiornare il pacchetto nvme-cli.

```
# rpm -qa | grep nvmefc
nvmefc-connect-12.6.61.0-1.noarch
```
4. Aggiungere la stringa sottostante come regola udev separata in /lib/udev/rules.d/71-nvme-iopolicy-netapp-ONTAP.rules. Ciò consente il bilanciamento del carico round-robin per il multipath NVMe.

```
# cat /lib/udev/rules.d/71-nvme-iopolicy-netapp-ONTAP.rules
# Enable round-robin for NetApp ONTAP
ACTION=="add", SUBSYSTEM=="nvme-subsystem", ATTR{model}=="NetApp ONTAP
Controller", ATTR{iopolicy}="round-robin"
```
5. Sull'host Oracle Linux 8.1, controllare la stringa NQN host in /etc/nvme/hostnqn e verificare che corrisponda alla stringa NQN host per il sottosistema corrispondente sull'array ONTAP.

```
# cat /etc/nvme/hostnqn
nqn.2014-08.org.nvmexpress:uuid:75953f3b-77fe-4e03-bf3c-09d5a156fbcd
```

```
*> vserver nvme subsystem host show -vserver vs_nvme_10
Vserver Subsystem Host NQN
------- ---------
----------------------------------------------------------
Oracle Linux 141 nvme ss 10 0
nqn.2014-08.org.nvmexpress:uuid:75953f3b-77fe-4e03-bf3c-09d5a156fbcd
```
Se le stringhe hostnqn non corrispondono, utilizzare il comando vserver modify per aggiornare la stringa NQN host sul sottosistema di array ONTAP corrispondente in modo che corrisponda alla stringa NQN host da etc/nvme/hostnqn sull'host.

6. Riavviare l'host.

#### **Configurare Broadcom FC Adapter per NVMe/FC**

1. Verificare di utilizzare l'adattatore supportato. Per l'elenco aggiornato degli adattatori supportati, consultare ["Matrice di interoperabilità NetApp".](https://mysupport.netapp.com/matrix/)

```
# cat /sys/class/scsi_host/host*/modelname
LPe32002-M2
LPe32002-M2
```

```
# cat /sys/class/scsi_host/host*/modeldesc
Emulex LightPulse LPe32002-M2 2-Port 32Gb Fibre Channel Adapter
Emulex LightPulse LPe32002-M2 2-Port 32Gb Fibre Channel Adapter
```
2. Il supporto NVMe in lpfc è già attivato per impostazione predefinita:

```
# cat /sys/module/lpfc/parameters/lpfc_enable_fc4_type
3
```
I driver lpfc più recenti (sia in entrata che in uscita) hanno il valore predefinito lpfc\_enable\_fc4\_type impostato su 3. Pertanto, non è necessario impostarlo esplicitamente in /etc/modprobe.d/lpfc.conf.

3. Quindi, installare gli script di connessione automatica consigliati da lpfc:

```
# rpm -ivh nvmefc-connect-12.6.61.0-1.noarch.rpm
```
4. Verificare che gli script di connessione automatica siano installati.

```
# rpm -qa | grep nvmefc
nvmefc-connect-12.6.61.0-1.noarch
```
5. Verificare che le porte dell'iniziatore siano attive e in esecuzione.

```
# cat /sys/class/fc_host/host*/port_name
0x10000090fae0ec61
0x10000090fae0ec62
# cat /sys/class/fc_host/host*/port_state
Online
Online
```
6. Verificare che le porte NVMe/FC Initiator siano attivate e in grado di vedere le porte di destinazione e che siano tutte attive.

Nell'esempio riportato di seguito, è stata attivata e connessa solo una singola porta iniziatore con due LIF di destinazione, come mostrato nell'output seguente:

```
# cat /sys/class/scsi_host/host*/nvme_info
NVME Initiator Enabled
XRI Dist lpfc0 Total 6144 NVME 2947 SCSI 2947 ELS 250
NVME LPORT lpfc0 WWPN x10000090fae0ec61 WWNN x20000090fae0ec61 DID
x012000 ONLINE
NVME RPORT WWPN x202d00a098c80f09 WWNN x202c00a098c80f09 DID x010201
TARGET DISCSRVC ONLINE
NVME RPORT WWPN x203100a098c80f09 WWNN x202c00a098c80f09 DID x010601
TARGET DISCSRVC ONLINE
```
#### **Validare NVMe/FC**

1. Verificare le seguenti impostazioni NVMe/FC.

```
# cat /sys/module/nvme_core/parameters/multipath
Y
```

```
# cat /sys/class/nvme-subsystem/nvme-subsys*/model
NetApp ONTAP Controller
NetApp ONTAP Controller
```

```
# cat /sys/class/nvme-subsystem/nvme-subsys*/iopolicy
round-robin
round-robin
```
Nell'esempio precedente, due spazi dei nomi sono mappati all'host ANA di Oracle Linux 8.1. Sono visibili attraverso quattro LIF di destinazione: Due LIF di nodi locali e due LIF di altri nodi partner/remoti. Questa configurazione viene visualizzata come due percorsi ANA ottimizzati e due percorsi ANA inaccessibili per ogni namespace sull'host.

2. Verificare che gli spazi dei nomi siano stati creati.

```
# nvme list
Node SN Model
Namespace Usage \blacksquare Format Format FW Rev
-------------------- --------------------------------------
---------------------------------------- ----------------
  ------------------------------- ---------------- -------------
/dev/nvme0n1 814vWBNRwfBCAAAAAAAB NetApp ONTAP Controller 2
107.37 GB / 107.37 GB 4 KiB + 0 B FFFFFFFF
/dev/nvme0n2 814vWBNRwfBCAAAAAAAB NetApp ONTAP Controller 3
107.37 GB / 107.37 GB 4 KiB + 0 B FFFFFFFF
```
3. Verificare lo stato dei percorsi ANA.

```
# nvme list-subsys /dev/nvme0n1
nvme-subsys0 - NQN=nqn.1992-
08.com.netapp:sn.5a32407351c711eaaa4800a098df41bd:subsystem.test
\setminus+- nvme0 fc traddr=nn-0x207300a098dfdd91:pn-0x207400a098dfdd91
host_traddr=nn-0x200000109b1c1204:pn-0x100000109b1c1204 live optimized
+- nvme1 fc traddr=nn-0x207300a098dfdd91:pn-0x207600a098dfdd91
host_traddr=nn-0x200000109b1c1204:pn-0x100000109b1c1204 live
inaccessible
+- nvme2 fc traddr=nn-0x207300a098dfdd91:pn-0x207500a098dfdd91
host_traddr=nn-0x200000109b1c1205:pn-0x100000109b1c1205 live optimized
+- nvme3 fc traddr=nn-0x207300a098dfdd91:pn-0x207700a098dfdd91
host_traddr=nn-0x200000109b1c1205:pn-0x100000109b1c1205 live
inaccessible
```
4. Verificare il plug-in NetApp per i dispositivi ONTAP.

```
# nvme netapp ontapdevices -o column
Device Vserver Namespace Path MSID UUID Size
------- -------- ------------------------- ------ ----- -----
/dev/nvme0n1 vs_nvme_10 /vol/rhel_141_vol_10_0/ol_157_ns_10_0
1 55baf453-f629-4a18-9364-b6aee3f50dad 53.69GB
# nvme netapp ontapdevices -o json
{
     "ONTAPdevices" : [
     {
        Device" : "/dev/nvme0n1",
        "Vserver" : "vs nvme 10",
        "Namespace Path" : "/vol/rhel 141 vol 10 0/ol 157 ns 10 0",
         "NSID" : 1,  "UUID" : "55baf453-f629-4a18-9364-b6aee3f50dad",
           "Size" : "53.69GB",
         "LBA Data Size" : 4096,
           "Namespace_Size" : 13107200
      }
]
```
# **Abilita dimensione i/o di 1 MB per Broadcom NVMe/FC**

ONTAP riporta un MDTS (MAX Data Transfer Size) di 8 nei dati del controller di identificazione, il che significa che la dimensione massima della richiesta di i/o può essere fino a 1 MB. Tuttavia, per emettere richieste di i/o di dimensione 1 MB per un host Broadcom NVMe/FC, è necessario aumentare lpfc valore di lpfc\_sg\_seg\_cnt parametro a 256 dal valore predefinito di 64.

# **Fasi**

1. Impostare lpfc sq seq cnt parametro a 256.

# cat /etc/modprobe.d/lpfc.conf options lpfc lpfc\_sg\_seg\_cnt=256

- 2. Eseguire un dracut -f e riavviare l'host.
- 3. Verificare che lpfc sg seg\_cnt è 256.

# cat /sys/module/lpfc/parameters/lpfc\_sg\_seg\_cnt 256

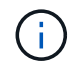

Non applicabile agli host Qlogic NVMe/FC.

# **OL 7**

# **Configurazione host NVMe/FC per Oracle Linux 7.9 con ONTAP**

# **Supportabilità**

NVMe/FC è supportato su ONTAP 9.6 o versione successiva per Oracle Linux 7.9. L'host Oracle Linux 7.9 è in grado di eseguire traffico NVMe e SCSI attraverso le stesse porte FC (Fibre Channel Initiator Adapter). Vedere ["Hardware Universe"](https://hwu.netapp.com/Home/Index) Per un elenco di controller e adattatori FC supportati. Per l'elenco più aggiornato delle configurazioni supportate, vedere ["Matrice di interoperabilità NetApp".](https://mysupport.netapp.com/matrix/)

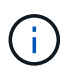

È possibile utilizzare le impostazioni di configurazione fornite in questo documento per configurare i client cloud connessi a. ["Cloud Volumes ONTAP"](https://docs.netapp.com/us-en/cloud-manager-cloud-volumes-ontap/index.html) e. ["Amazon FSX per ONTAP".](https://docs.netapp.com/us-en/cloud-manager-fsx-ontap/index.html)

#### **Limitazioni note**

- Gli script NVMe/FC di connessione automatica nativi non sono disponibili in nvme-cli pacchetto. Utilizzare gli script di connessione automatica esterni forniti dal vendor HBA.
- Per impostazione predefinita, il bilanciamento del carico round-robin non è attivato in multipath NVMe. Per abilitare questa funzionalità, è necessario scrivere una regola udev. La procedura è illustrata nella sezione relativa all'abilitazione di NVMe/FC su Oracle Linux 7.9.
- Non esiste alcun supporto sanlun per NVMe/FC e, di conseguenza, nessun supporto Linux Unified host Utilities (LUHU) per NVMe/FC su Oracle Linux 7.9. Utilizzare l'output del comando ONTAP disponibile come parte del plug-in NetApp incluso nella nvme-cli nativa.
- L'avvio SAN che utilizza il protocollo NVMe-of non è attualmente supportato.

# **Abilitare NVMe/FC**

- 1. Installare Oracle Linux 7.9 sul server.
- 2. Una volta completata l'installazione, verificare di eseguire il kernel Unbreakable Enterprise supportato. Vedere ["Matrice di interoperabilità NetApp".](https://mysupport.netapp.com/matrix/)

```
# uname -r
5.4.17-2011.6.2.el7uek.x86_64
```
3. Aggiornare nvme-cli pacchetto.

```
# rpm -qa | grep nvme-cli
nvme-cli-1.8.1-3.el7.x86_64
```
4. Aggiungere la stringa seguente come regola udev separata in  $/lib/udev/rules.d/71-nvme$ iopolicy-netapp-ONTAP.rules. Ciò consente il bilanciamento del carico round-robin per il multipath NVMe.

```
# cat /lib/udev/rules.d/71-nvme-iopolicy-netapp-ONTAP.rules
# Enable round-robin for NetApp ONTAP
ACTION=="add", SUBSYSTEMS=="nvme-subsystem", ATTRS{model}=="NetApp ONTAP
Controller ", ATTR{iopolicy}="round-robin"
```
5. Sull'host Oracle Linux L 7.9, controllare la stringa NQN dell'host all'indirizzo /etc/nvme/hostnqn E verificare che corrisponda alla stringa NQN host per il sottosistema corrispondente sull'array ONTAP.

```
# cat /etc/nvme/hostnqn
nqn.2014-08.org.nvmexpress:uuid:497ad959-e6d0-4987-8dc2-a89267400874
```

```
*> vserver nvme subsystem host show -vserver vs_nvme_10
Vserver Subsystem Host NQN
------- --------- -------------------------------------- -----------
ol_157_nvme_ss_10_0
nqn.2014-08.org.nvmexpress:uuid:497ad959-e6d0-4987-8dc2-a89267400874
```
Se il hostnqn le stringhe non corrispondono, si consiglia di utilizzare il vserver modify Comando per aggiornare la stringa NQN host sul sottosistema di array ONTAP corrispondente in modo che corrisponda alla stringa NQN host da etc/nvme/hostnqn sull'host.

6. Riavviare l'host.

#### **Configurare Broadcom FC Adapter per NVMe/FC**

1. Verificare di utilizzare l'adattatore supportato. Per l'elenco aggiornato degli adattatori supportati, consultare ["Matrice di interoperabilità NetApp".](https://mysupport.netapp.com/matrix/)

```
# cat /sys/class/scsi_host/host*/modelname
LPe32002-M2
LPe32002-M2
```

```
# cat /sys/class/scsi_host/host*/modeldesc
Emulex LightPulse LPe32002-M2 2-Port 32Gb Fibre Channel Adapter
Emulex LightPulse LPe32002-M2 2-Port 32Gb Fibre Channel Adapter
```
2. Il supporto NVMe in lpfc è già attivato per impostazione predefinita:

```
# cat /sys/module/lpfc/parameters/lpfc_enable_fc4_type
3
```
I driver lpfc più recenti (sia in entrata che in uscita) hanno il valore predefinito lpfc enable fc4 type impostato su 3. Pertanto, non è necessario impostarlo esplicitamente in /etc/modprobe.d/lpfc.conf.

3. Quindi, installare gli script di connessione automatica consigliati da lpfc:

```
 # rpm -ivh nvmefc-connect-12.8.264.0-1.noarch.rpm
. Verificare che gli script di connessione automatica siano installati.
```

```
# rpm -qa | grep nvmefc
nvmefc-connect-12.8.264.0-1.noarch
```
4. Verificare che le porte dell'iniziatore siano attive e in esecuzione.

```
# cat /sys/class/fc_host/host*/port_name
0x10000090fae0ec61
0x10000090fae0ec62
# cat /sys/class/fc_host/host*/port_state
Online
Online
```
5. Verificare che le porte NVMe/FC Initiator siano attivate e in grado di vedere le porte di destinazione e che siano tutte attive.

Nell'esempio riportato di seguito, è stata attivata e connessa solo una singola porta iniziatore con due LIF di destinazione, come mostrato nell'output seguente:

# cat /sys/class/scsi\_host/host\*/nvme\_info NVME Initiator Enabled XRI Dist lpfc0 Total 6144 NVME 2947 SCSI 2947 ELS 250 NVME LPORT lpfc0 WWPN x10000090fae0ec61 WWNN x20000090fae0ec61 DID x012000 ONLINE NVME RPORT WWPN x202d00a098c80f09 WWNN x202c00a098c80f09 DID x010201 TARGET DISCSRVC ONLINE NVME RPORT WWPN x203100a098c80f09 WWNN x202c00a098c80f09 DID x010601 TARGET DISCSRVC ONLINE

#### **Validare NVMe/FC**

1. Verificare le seguenti impostazioni NVMe/FC.

```
# cat /sys/module/nvme_core/parameters/multipath
Y
```

```
# cat /sys/class/nvme-subsystem/nvme-subsys*/model
NetApp ONTAP Controller
NetApp ONTAP Controller
```

```
# cat /sys/class/nvme-subsystem/nvme-subsys*/iopolicy
round-robin
round-robin
```
Nell'esempio precedente, due spazi dei nomi sono mappati all'host ANA di Oracle Linux 7.9. Sono visibili attraverso quattro LIF di destinazione: Due LIF di nodi locali e due LIF di altri nodi partner/remoti. Questa configurazione viene visualizzata come due percorsi ANA ottimizzati e due percorsi ANA inaccessibili per ogni namespace sull'host.

2. Verificare che gli spazi dei nomi siano stati creati.

```
# nvme list
Node SN Model Namespace Usage Format FW Rev
---------------- -------------------- -----------------------
/dev/nvme0n1 80BADBKnB/JvAAAAAAAC NetApp ONTAP Controller 1 53.69 GB /
53.69 GB 4 KiB + 0 B FFFFFFFF
```
3. Verificare lo stato dei percorsi ANA.

```
# nvme list-subsys/dev/nvme0n1
Nvme-subsysf0 – NQN=nqn.1992-
08.com.netapp:sn.341541339b9511e8a9b500a098c80f09:subsystem.ol_157_nvme_
ss_10_0
\setminus+- nvme0 fc traddr=nn-0x202c00a098c80f09:pn-0x202d00a098c80f09
host_traddr=nn-0x20000090fae0ec61:pn-0x10000090fae0ec61 live optimized
+- nvme1 fc traddr=nn-0x207300a098dfdd91:pn-0x207600a098dfdd91
host_traddr=nn-0x200000109b1c1204:pn-0x100000109b1c1204 live
inaccessible
+- nvme2 fc traddr=nn-0x207300a098dfdd91:pn-0x207500a098dfdd91
host_traddr=nn-0x200000109b1c1205:pn-0x100000109b1c1205 live optimized
+- nvme3 fc traddr=nn-0x207300a098dfdd91:pn-0x207700a098dfdd91 host
traddr=nn-0x200000109b1c1205:pn-0x100000109b1c1205 live inaccessible
```
4. Verificare il plug-in NetApp per i dispositivi ONTAP.

```
# nvme netapp ontapdevices -o column
Device Vserver Namespace Path MSID UUID Size
------- -------- ------------------------- ------ ----- -----
/dev/nvme0n1 vs_nvme_10 /vol/rhel_141_vol_10_0/ol_157_ns_10_0
1 55baf453-f629-4a18-9364-b6aee3f50dad 53.69GB
# nvme netapp ontapdevices -o json
{
     "ONTAPdevices" : [
     {
        Device" : "/dev/nvme0n1",
        "Vserver" : "vs nvme 10",
        "Namespace Path" : "/vol/rhel 141 vol 10 0/ol 157 ns 10 0",
         "NSID" : 1,  "UUID" : "55baf453-f629-4a18-9364-b6aee3f50dad",
           "Size" : "53.69GB",
         "LBA Data Size" : 4096,
           "Namespace_Size" : 13107200
      }
]
```
#### **Abilita dimensione i/o di 1 MB per Broadcom NVMe/FC**

ONTAP riporta un MDTS (MAX Data Transfer Size) di 8 nei dati del controller di identificazione, il che significa che la dimensione massima della richiesta di i/o può essere fino a 1 MB. Tuttavia, per emettere richieste di i/o di dimensione 1 MB per un host Broadcom NVMe/FC, è necessario aumentare lpfc valore di lpfc\_sg\_seg\_cnt parametro a 256 dal valore predefinito di 64.
# **Fasi**

1. Impostare lpfc sq seq cnt parametro a 256.

# cat /etc/modprobe.d/lpfc.conf options lpfc lpfc\_sg\_seg\_cnt=256

- 2. Eseguire un dracut -f e riavviare l'host.
- 3. Verificare che lpfc sg seg\_cnt è 256.

```
# cat /sys/module/lpfc/parameters/lpfc_sg_seg_cnt
256
```
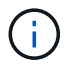

Non applicabile agli host Qlogic NVMe/FC.

# **Configurazione host NVMe/FC per Oracle Linux 7.8 con ONTAP**

### **Supportabilità**

NVMe/FC è supportato su ONTAP 9.6 o versione successiva per Oracle Linux 7.8. L'host Oracle Linux 7.8 è in grado di eseguire traffico NVMe e SCSI attraverso le stesse porte FC (Fibre Channel Initiator Adapter). Si noti che Broadcom Initiator è in grado di gestire il traffico NVMe/FC e FCP attraverso le stesse porte della scheda FC. Vedere ["Hardware Universe"](https://hwu.netapp.com/Home/Index) Per un elenco di controller e adattatori FC supportati. Per l'elenco più aggiornato delle configurazioni supportate, vedere ["Matrice di interoperabilità NetApp"](https://mysupport.netapp.com/matrix/).

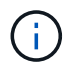

È possibile utilizzare le impostazioni di configurazione fornite in questo documento per configurare i client cloud connessi a. ["Cloud Volumes ONTAP"](https://docs.netapp.com/us-en/cloud-manager-cloud-volumes-ontap/index.html) e. ["Amazon FSX per ONTAP".](https://docs.netapp.com/us-en/cloud-manager-fsx-ontap/index.html)

#### **Limitazioni note**

- Gli script NVMe/FC di connessione automatica nativi non sono disponibili nel pacchetto nvme-cli. Utilizzare gli script di connessione automatica esterni forniti dal vendor HBA.
- Per impostazione predefinita, il bilanciamento del carico round-robin non è attivato in multipath NVMe. Per abilitare questa funzionalità, è necessario scrivere una regola udev. La procedura è illustrata nella sezione relativa all'abilitazione di NVMe/FC su Oracle Linux 7.8.
- Non esiste alcun supporto sanlun per NVMe/FC e, di conseguenza, nessun supporto Linux Unified host Utilities (LUHU) per NVMe/FC su Oracle Linux 7.8. Utilizzare l'output del comando ONTAP disponibile come parte del plug-in NetApp incluso nella nvme-cli nativa.
- L'avvio SAN che utilizza il protocollo NVMe-of non è attualmente supportato.

### **Abilitazione di NVMe/FC**

- 1. Installare Oracle Linux 7.8 sul server.
- 2. Una volta completata l'installazione, verificare di eseguire il kernel Unbreakable Enterprise supportato. Vedere ["Matrice di interoperabilità NetApp".](https://mysupport.netapp.com/matrix/)

```
# uname -r
4.14.35-1902.9.2.el7uek
```
3. Aggiornare il pacchetto nvme-cli.

```
# rpm -qa | grep nvme-cli
nvme-cli-1.8.1-3.el7.x86_64
```
4. Aggiungere la stringa sottostante come regola udev separata in /lib/udev/rules.d/71-nvme-iopolicy-netapp-ONTAP.rules. Ciò consente il bilanciamento del carico round-robin per il multipath NVMe.

```
# cat /lib/udev/rules.d/71-nvme-iopolicy-netapp-ONTAP.rules
# Enable round-robin for NetApp ONTAP
ACTION=="add", SUBSYSTEM=="nvme-subsystem", ATTR{model}=="NetApp ONTAP
Controller", ATTR{iopolicy}="round-robin"
```
5. Sull'host Oracle Linux L 7.8, controllare la stringa NQN host in /etc/nvme/hostnqn e verificare che corrisponda alla stringa NQN host per il sottosistema corrispondente sull'array ONTAP.

```
# cat /etc/nvme/hostnqn
nqn.2014-08.org.nvmexpress:uuid:75953f3b-77fe-4e03-bf3c-09d5a156fbcd
```

```
*> vserver nvme subsystem host show -vserver vs_nvme_10
Vserver Subsystem Host NQN
------- --------- -------------------------------------- -----------
ol 157 nvme ss 10 0
nqn.2014-08.org.nvmexpress:uuid:75953f3b-77fe-4e03-bf3c-09d5a156fbcd
```
Se le stringhe hostnqn non corrispondono, utilizzare il comando vserver modify per aggiornare la stringa NQN host sul sottosistema di array ONTAP corrispondente in modo che corrisponda alla stringa NQN host da etc/nvme/hostnqn sull'host.

6. Riavviare l'host.

### **Configurazione di Broadcom FC Adapter per NVMe/FC**

1. Verificare di utilizzare l'adattatore supportato. Per l'elenco aggiornato degli adattatori supportati, consultare ["Matrice di interoperabilità NetApp".](https://mysupport.netapp.com/matrix/)

```
# cat /sys/class/scsi_host/host*/modelname
LPe32002-M2
LPe32002-M2
```

```
# cat /sys/class/scsi_host/host*/modeldesc
Emulex LightPulse LPe32002-M2 2-Port 32Gb Fibre Channel Adapter
Emulex LightPulse LPe32002-M2 2-Port 32Gb Fibre Channel Adapter
```
2. Il supporto NVMe in lpfc è già attivato per impostazione predefinita:

```
# cat /sys/module/lpfc/parameters/lpfc_enable_fc4_type
3
```
I driver lpfc più recenti (sia in entrata che in uscita) hanno il valore predefinito lpfc\_enable\_fc4\_type impostato su 3. Pertanto, non è necessario impostarlo esplicitamente in /etc/modprobe.d/lpfc.conf.

3. Quindi, installare gli script di connessione automatica consigliati da lpfc:

```
 # rpm -ivh nvmefc-connect-12.4.65.0-1.noarch.rpm
. Verificare che gli script di connessione automatica siano installati.
```

```
# rpm -qa | grep nvmefc
nvmefc-connect-12.4.65.0-1.noarch
```
4. Verificare che le porte dell'iniziatore siano attive e in esecuzione.

```
# cat /sys/class/fc_host/host*/port_name
0x10000090fae0ec61
0x10000090fae0ec62
# cat /sys/class/fc_host/host*/port_state
Online
Online
```
5. Verificare che le porte NVMe/FC Initiator siano attivate e in grado di vedere le porte di destinazione e che siano tutte attive.

Nell'esempio riportato di seguito, è stata attivata e connessa solo una singola porta iniziatore con due LIF di destinazione, come mostrato nell'output seguente:

# cat /sys/class/scsi\_host/host\*/nvme\_info NVME Initiator Enabled XRI Dist lpfc0 Total 6144 NVME 2947 SCSI 2947 ELS 250 NVME LPORT lpfc0 WWPN x10000090fae0ec61 WWNN x20000090fae0ec61 DID x012000 ONLINE NVME RPORT WWPN x202d00a098c80f09 WWNN x202c00a098c80f09 DID x010201 TARGET DISCSRVC ONLINE NVME RPORT WWPN x203100a098c80f09 WWNN x202c00a098c80f09 DID x010601 TARGET DISCSRVC ONLINE

#### **Convalida di NVMe/FC**

1. Verificare le seguenti impostazioni NVMe/FC.

```
# cat /sys/module/nvme_core/parameters/multipath
Y
```

```
# cat /sys/class/nvme-subsystem/nvme-subsys*/model
NetApp ONTAP Controller
NetApp ONTAP Controller
```

```
# cat /sys/class/nvme-subsystem/nvme-subsys*/iopolicy
round-robin
round-robin
```
Nell'esempio precedente, due spazi dei nomi sono mappati all'host ANA di Oracle Linux 7.8. Sono visibili attraverso quattro LIF di destinazione: Due LIF di nodi locali e due LIF di altri nodi partner/remoti. Questa configurazione viene visualizzata come due percorsi ANA ottimizzati e due percorsi ANA inaccessibili per ogni namespace sull'host.

2. Verificare che gli spazi dei nomi siano stati creati.

```
# nvme list
Node SN Model Namespace Usage Format FW Rev
---------------- -------------------- -----------------------
/dev/nvme0n1 80BADBKnB/JvAAAAAAAC NetApp ONTAP Controller 1 53.69 GB /
53.69 GB 4 KiB + 0 B FFFFFFFF
```
3. Verificare lo stato dei percorsi ANA.

```
# nvme list-subsys/dev/nvme0n1
Nvme-subsysf0 – NQN=nqn.1992-
08.com.netapp:sn.341541339b9511e8a9b500a098c80f09:subsystem.ol_157_nvme_
ss_10_0
\setminus+- nvme0 fc traddr=nn-0x202c00a098c80f09:pn-0x202d00a098c80f09
host_traddr=nn-0x20000090fae0ec61:pn-0x10000090fae0ec61 live optimized
+- nvme1 fc traddr=nn-0x207300a098dfdd91:pn-0x207600a098dfdd91
host_traddr=nn-0x200000109b1c1204:pn-0x100000109b1c1204 live
inaccessible
+- nvme2 fc traddr=nn-0x207300a098dfdd91:pn-0x207500a098dfdd91
host_traddr=nn-0x200000109b1c1205:pn-0x100000109b1c1205 live optimized
+- nvme3 fc traddr=nn-0x207300a098dfdd91:pn-0x207700a098dfdd91 host
traddr=nn-0x200000109b1c1205:pn-0x100000109b1c1205 live inaccessible
```
4. Verificare il plug-in NetApp per i dispositivi ONTAP.

```
# nvme netapp ontapdevices -o column
Device Vserver Namespace Path MSID UUID Size
------- -------- ------------------------- ------ ----- -----
/dev/nvme0n1 vs_nvme_10 /vol/rhel_141_vol_10_0/ol_157_ns_10_0
1 55baf453-f629-4a18-9364-b6aee3f50dad 53.69GB
# nvme netapp ontapdevices -o json
{
     "ONTAPdevices" : [
     {
        Device" : "/dev/nvme0n1",
          "Vserver" : "vs_nvme_10",
        "Namespace Path" : "/vol/rhel 141 vol 10 0/ol 157 ns 10 0",
         "NSID" : 1,  "UUID" : "55baf453-f629-4a18-9364-b6aee3f50dad",
           "Size" : "53.69GB",
         "LBA Data Size" : 4096,
           "Namespace_Size" : 13107200
      }
]
```
#### **Abilitazione della dimensione i/o di 1 MB per Broadcom NVMe/FC**

ONTAP riporta un MDTS (MAX Data Transfer Size) di 8 nei dati del controller di identificazione, il che significa che la dimensione massima della richiesta di i/o può essere fino a 1 MB. Tuttavia, per emettere richieste di i/o di dimensione 1 MB per un host Broadcom NVMe/FC, è necessario aumentare lpfc valore di lpfc\_sg\_seg\_cnt parametro a 256 dal valore predefinito di 64.

# **Fasi**

1. Impostare lpfc sq seq cnt parametro a 256.

# cat /etc/modprobe.d/lpfc.conf options lpfc lpfc\_sg\_seg\_cnt=256

- 2. Eseguire un dracut -f e riavviare l'host.
- 3. Verificare che lpfc sg seg cnt è 256.

```
# cat /sys/module/lpfc/parameters/lpfc_sg_seg_cnt
256
```
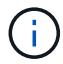

Non applicabile agli host Qlogic NVMe/FC.

## **Configurazione host NVMe/FC per Oracle Linux 7.7 con ONTAP**

#### **Supportabilità**

NVMe/FC è supportato su ONTAP 9.6 o versioni successive per le seguenti versioni di Oracle Linux

• OL 7.7

L'host OL 7.7 può eseguire traffico NVMe e SCSI attraverso le stesse porte dell'adattatore Initiator Fibre Channel. Vedere ["Hardware Universe"](https://hwu.netapp.com/Home/Index) Per un elenco di controller e adattatori FC supportati.

Per l'elenco più aggiornato delle configurazioni supportate, vedere ["Matrice di interoperabilità NetApp"](https://mysupport.netapp.com/matrix/).

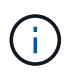

È possibile utilizzare le impostazioni di configurazione fornite in questo documento per configurare i client cloud connessi a. ["Cloud Volumes ONTAP"](https://docs.netapp.com/us-en/cloud-manager-cloud-volumes-ontap/index.html) e. ["Amazon FSX per ONTAP".](https://docs.netapp.com/us-en/cloud-manager-fsx-ontap/index.html)

#### **Limitazioni note**

- Gli script NVMe/FC di connessione automatica nativi non sono disponibili nel pacchetto nvme-cli. È possibile utilizzare gli script di connessione automatica esterni forniti dal vendor HBA.
- Per impostazione predefinita, il bilanciamento del carico round-robin non è attivato. Per abilitare questa funzionalità, è necessario scrivere una regola udev. Nella sezione relativa all'abilitazione di NVMe/FC su OL 7.7 sono descritte le procedure.
- L'avvio SAN che utilizza il protocollo NVMe-of non è attualmente supportato.

#### **Attivazione di NVMe su OL 7.7**

- 1. Assicurarsi che sia installato il kernel predefinito di Oracle Linux 7.7.
- 2. Riavviare l'host e verificare che si avvii nel kernel OL 7.7 specificato.

```
# uname -r
4.14.35-1902.9.2.el7uek
```
3. Upgrade al pacchetto nvme-cli-1.8.1-3.el7.

```
# rpm -qa|grep nvme-cli
nvme-cli-1.8.1-3.el7.x86_64
```
4. Aggiungere la stringa seguente come regola udev separata in /lib/udev/rules.d/71-nvmeiopolicy-netapp-ONTAP.rules. Ciò consente il bilanciamento del carico round-robin per il multipath NVMe.

```
# Enable round-robin for NetApp ONTAP
ACTION=="add", SUBSYSTEM=="nvme-subsystem", ATTR{model}=="NetApp ONTAP
Controller", ATTR{iopolicy}="round-robin
```
5. Sull'host OL 7.7, controllare la stringa NQN host all'indirizzo /etc/nvme/hostnqn E verificare che corrisponda alla stringa NQN host per il sottosistema corrispondente sull'array ONTAP.

```
# cat /etc/nvme/hostnqn
nqn.2014-08.org.nvmexpress:uuid:75953f3b-77fe-4e03-bf3c-09d5a156fbcd
```

```
*> vserver nvme subsystem host show -vserver vs_nvme_10
Vserver Subsystem Host NQN
------- --------- -------------------------------------- -----------
ol 157 nvme ss 10 0
nqn.2014-08.org.nvmexpress:uuid:75953f3b-77fe-4e03-bf3c-09d5a156fbcd
```
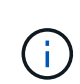

Se le stringhe NQN host non corrispondono, utilizzare il comando vserver modify per aggiornare la stringa NQN host sul sottosistema di array ONTAP corrispondente in modo che corrisponda alla stringa NQN host da /etc/nvme/hostnqn sull'host.

1. Riavviare l'host.

### **Configurazione di Broadcom FC Adapter per NVMe/FC**

1. Verificare di utilizzare l'adattatore supportato. Per l'elenco più aggiornato degli adattatori supportati, consultare ["Matrice di interoperabilità NetApp"](https://mysupport.netapp.com/matrix/).

```
# cat /sys/class/scsi_host/host*/modelname
LPe32002-M2
LPe32002-M2
```

```
# cat /sys/class/scsi_host/host*/modeldesc
Emulex LightPulse LPe32002-M2 2-Port 32Gb Fibre Channel Adapter
Emulex LightPulse LPe32002-M2 2-Port 32Gb Fibre Channel Adapter
```
2. Copiare e installare il pacchetto di script di connessione automatica Broadcom outbox.

```
# rpm -ivh nvmefc-connect-12.4.65.0-1.noarch.rpm
```
- 3. Riavviare l'host.
- 4. Verificare di utilizzare il firmware Broadcom lpfc consigliato, il driver inbox nativo e le versioni dei pacchetti outbox con connessione automatica. Per un elenco delle versioni supportate, vedere ["Matrice di](https://mysupport.netapp.com/matrix/) [interoperabilità NetApp".](https://mysupport.netapp.com/matrix/)

```
# cat /sys/class/scsi_host/host*/fwrev
12.4.243.17, sil-4.2.c
12.4.243.17, sil-4.2.c
# cat /sys/module/lpfc/version
0:12.0.0.10
# rpm -qa | grep nvmefc
nvmefc-connect-12.4.65.0-1.noarch
```
5. Verificare che lpfc\_ENABLE\_fc4\_TYPE sia impostato su 3.

```
# cat /sys/module/lpfc/parameters/lpfc_enable_fc4_type
3
```
6. Verificare che le porte dell'iniziatore siano attive e in esecuzione.

```
# cat /sys/class/fc_host/host*/port_name
0x10000090fae0ec61
0x10000090fae0ec62
```

```
# cat /sys/class/fc_host/host*/port_state
Online
Online
```
7. Verificare che le porte NVMe/FC Initiator siano attivate, in esecuzione e in grado di visualizzare le LIF di destinazione.

# cat /sys/class/scsi\_host/host\*/nvme\_info NVME Initiator Enabled XRI Dist lpfc0 Total 6144 NVME 2947 SCSI 2977 ELS 250 NVME LPORT lpfc0 WWPN x10000090fae0ec61 WWNN x20000090fae0ec61 DID x012000 ONLINE NVME RPORT WWPN x202d00a098c80f09 WWNN x202c00a098c80f09 DID x010201 TARGET DISCSRVC ONLINE NVME RPORT WWPN x203100a098c80f09 WWNN x202c00a098c80f09 DID x010601 TARGET DISCSRVC ONLINE NVME Statistics …

### **Convalida di NVMe/FC**

1. Verificare le seguenti impostazioni NVMe/FC.

```
# cat /sys/module/nvme_core/parameters/multipath
Y
# cat /sys/class/nvme-subsystem/nvme-subsys*/model
NetApp ONTAP Controller
NetApp ONTAP Controller
# cat /sys/class/nvme-subsystem/nvme-subsys*/iopolicy
round-robin
round-robin
```
2. Verificare che gli spazi dei nomi siano stati creati.

```
# nvme list
Node SN Model Namespace Usage Format FW Rev
---------------- -------------------- -----------------------
/dev/nvme0n1 80BADBKnB/JvAAAAAAAC NetApp ONTAP Controller 1 53.69 GB /
53.69 GB 4 KiB + 0 B FFFFFFFF
```
3. Verificare lo stato dei percorsi ANA.

```
# nvme list-subsys/dev/nvme0n1
Nvme-subsysf0 – NQN=nqn.1992-
08.com.netapp:sn.341541339b9511e8a9b500a098c80f09:subsystem.ol_157_nvme_
ss_10_0
\setminus+- nvme0 fc traddr=nn-0x202c00a098c80f09:pn-0x202d00a098c80f09
host_traddr=nn-0x20000090fae0ec61:pn-0x10000090fae0ec61 live optimized
+- nvme1 fc traddr=nn-0x207300a098dfdd91:pn-0x207600a098dfdd91
host_traddr=nn-0x200000109b1c1204:pn-0x100000109b1c1204 live
inaccessible
+- nvme2 fc traddr=nn-0x207300a098dfdd91:pn-0x207500a098dfdd91
host_traddr=nn-0x200000109b1c1205:pn-0x100000109b1c1205 live optimized
+- nvme3 fc traddr=nn-0x207300a098dfdd91:pn-0x207700a098dfdd91 host
traddr=nn-0x200000109b1c1205:pn-0x100000109b1c1205 live inaccessible
```
4. Verificare il plug-in NetApp per i dispositivi ONTAP.

```
# nvme netapp ontapdevices -o column
Device Vserver Namespace Path MSID UUID Size
------- -------- ------------------------- ------ ----- -----
/dev/nvme0n1 vs_nvme_10 /vol/rhel_141_vol_10_0/ol_157_ns_10_0
1 55baf453-f629-4a18-9364-b6aee3f50dad 53.69GB
# nvme netapp ontapdevices -o json
{
     "ONTAPdevices" : [
     {
         Device" : "/dev/nvme0n1",
        "Vserver" : "vs nvme 10",
        "Namespace Path" : "/vol/rhel 141 vol 10 0/ol 157 ns 10 0",
          "NSID" : 1,
           "UUID" : "55baf453-f629-4a18-9364-b6aee3f50dad",
           "Size" : "53.69GB",
         "LBA Data Size" : 4096,
           "Namespace_Size" : 13107200
     }
]
```
#### **Abilitazione della dimensione i/o di 1 MB per Broadcom NVMe/FC**

ONTAP riporta un MDTS (MAX Data Transfer Size) di 8 nei dati del controller di identificazione, il che significa che la dimensione massima della richiesta di i/o può essere fino a 1 MB. Tuttavia, per emettere richieste di i/o di dimensione 1 MB per un host Broadcom NVMe/FC, è necessario aumentare lpfc valore di

lpfc\_sg\_seg\_cnt parametro a 256 dal valore predefinito di 64.

# **Fasi**

1. Impostare lpfc sg seg cnt parametro a 256.

```
# cat /etc/modprobe.d/lpfc.conf
options lpfc lpfc_sg_seg_cnt=256
```
- 2. Eseguire un dracut -f e riavviare l'host.
- 3. Verificare che lpfc sq seq cnt è 256.

```
# cat /sys/module/lpfc/parameters/lpfc_sg_seg_cnt
256
```
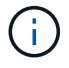

Non applicabile agli host Qlogic NVMe/FC.

### **LPFC verbose logging**

Impostare il driver lpfc per NVMe/FC.

#### **Fasi**

1. Impostare lpfc\_log\_verbose Impostazione del driver su uno dei seguenti valori per registrare gli eventi NVMe/FC.

```
#define LOG NVME 0x00100000 /* NVME general events. */
#define LOG NVME DISC 0x00200000 /* NVME Discovery/Connect events. */
#define LOG NVME ABTS 0x00400000 /* NVME ABTS events. */
#define LOG NVME IOERR 0x00800000 /* NVME IO Error events. */
```
- 2. Dopo aver impostato i valori, eseguire dracut-f comandare e riavviare l'host.
- 3. Verificare le impostazioni.

# cat /etc/modprobe.d/lpfc.conf options lpfc lpfc log verbose=0xf00083

# cat /sys/module/lpfc/parameters/lpfc\_log\_verbose 15728771

# **RHEL**

**RHEL 9**

# **Configurazione host NVMe-of per RHEL 9,3 con ONTAP**

NVMe over Fabrics (NVMe-of), incluso NVMe over Fibre Channel (NVMe/FC) e altri tipi di trasporto, è supportato da Red Hat Enterprise Linux (RHEL) 9,3 con Asymmetric Namespace Access (ANA). Negli ambienti NVMe-of, ANA è l'equivalente del multipathing ALUA in ambienti iSCSI e FC ed è implementato con multipath NVMe nel kernel.

Il seguente supporto è disponibile per la configurazione host NVMe-of per RHEL 9,3 con ONTAP:

- Supporto per NVMe su TCP (NVMe/TCP) oltre a NVMe/FC. Il plug-in NetApp nel pacchetto nvme-cli nativo visualizza i dettagli ONTAP per gli spazi dei nomi NVMe/FC e NVMe/TCP.
- Utilizzo del traffico NVMe e SCSI esistente sullo stesso host su un determinato HBA (host Bus Adapter) senza le impostazioni dm-multipath esplicite per impedire il recupero dei namespace NVMe.

Per ulteriori informazioni sulle configurazioni supportate, consultare ["Tool di matrice di interoperabilità NetApp"](https://mysupport.netapp.com/matrix/).

### **Caratteristiche**

RHEL 9,3 ha la funzionalità multipath NVMe in-kernel abilitata per i namespace NVMe per impostazione predefinita; pertanto, non sono necessarie impostazioni esplicite.

### **Limitazioni note**

L'avvio SAN che utilizza il protocollo NVMe-of non è attualmente supportato.

### **Convalidare le versioni software**

È possibile utilizzare la seguente procedura per convalidare le versioni minime del software RHEL 9,3 supportate.

### **Fasi**

1. Installare RHEL 9,3 sul server. Una volta completata l'installazione, verificare che il kernel RHEL 9,3 specificato sia in esecuzione:

```
# uname -r
```
### **Esempio di output:**

```
5.14.0-362.8.1.el9_3.x86_64
```
2. Installare nvme-cli pacchetto:

# rpm -qa|grep nvme-cli

nvme-cli-2.4-10.el9.x86\_64

3. Installare libnvme pacchetto:

#rpm -qa|grep libnvme

#### **Esempio di output**

libnvme-1.4-7.el9.x86\_64

4. Sull'host RHEL 9,3, controllare la stringa hostnqn all'indirizzo /etc/nvme/hostnqn:

```
# cat /etc/nvme/hostnqn
```
#### **Esempio di output**

```
nqn.2014-08.org.nvmexpress:uuid:060fd513-83be-4c3e-aba1-52e169056dcf
```
5. Verificare che il hostnqn la stringa corrisponde a. hostnqn Stringa per il sottosistema corrispondente sull'array ONTAP:

:: > vserver nvme subsystem host show -vserver vs nvme147

### **Esempio di output:**

Vserver Subsystem Host NON ----------- --------------- --------------------------------------------------------- vs\_nvme147 rhel\_147\_LPe32002 nqn.2014-08.org.nvmexpress:uuid:060fd513-83be-4c3e-aba1-52e169056dcf

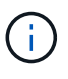

Se il hostnqn le stringhe non corrispondono, utilizzare vserver modify per aggiornare hostnqn Stringa sul sottosistema di array ONTAP corrispondente a hostnqn stringa da /etc/nvme/hostnqn sull'host.

#### **Configurare NVMe/FC**

È possibile configurare NVMe/FC per gli adattatori Broadcom/Emulex o Marvell/Qlogic.

### **Broadcom/Emulex**

**Fasi**

1. Verificare di utilizzare il modello di adattatore supportato:

# cat /sys/class/scsi\_host/host\*/modelname

### **Esempio di output:**

LPe32002-M2 LPe32002-M2

# cat /sys/class/scsi\_host/host\*/modeldesc

### **Esempio di output:**

```
Emulex LightPulse LPe32002-M2 2-Port 32Gb Fibre Channel Adapter
Emulex LightPulse LPe32002-M2 2-Port 32Gb Fibre Channel Adapter
```
2. Verificare di utilizzare il Broadcom consigliato lpfc firmware e driver della posta in arrivo:

```
# cat /sys/class/scsi_host/host*/fwrev
14.2.539.16, sli-4:2:c
14.2.539.16, sli-4:2:c
# cat /sys/module/lpfc/version
0:14.2.0.12
```
Per l'elenco più aggiornato delle versioni firmware e dei driver della scheda di rete supportati, consultare ["Tool di matrice di interoperabilità NetApp"](https://mysupport.netapp.com/matrix/).

3. Verificare che lpfc\_enable\_fc4\_type è impostato su 3:

```
# cat /sys/module/lpfc/parameters/lpfc_enable_fc4_type
3
```
4. Verificare che le porte dell'iniziatore siano attive e in esecuzione e che siano visualizzate le LIF di destinazione:

```
# cat /sys/class/fc_host/host*/port_name
0x100000109b3c081f
0x100000109b3c0820
```

```
# cat /sys/class/fc_host/host*/port_state
Online
Online
```

```
# cat /sys/class/scsi_host/host*/nvme_info
NVME Initiator Enabled
XRI Dist lpfc0 Total 6144 IO 5894 ELS 250
NVME LPORT lpfc0 WWPN x100000109b3c081f WWNN x200000109b3c081f DID
x062300 ONLINE
NVME RPORT WWPN x2143d039ea165877 WWNN x2142d039ea165877 DID
x061b15 TARGET DISCSRVC ONLINE
NVME RPORT WWPN x2145d039ea165877 WWNN x2142d039ea165877 DID
x061115 TARGET DISCSRVC ONLINE
NVME Statistics
LS: Xmt 000000040b Cmpl 000000040b Abort 00000000
LS XMIT: Err 00000000 CMPL: xb 00000000 Err 00000000
Total FCP Cmpl 000000001f5c4538 Issue 000000001f58da22 OutIO
fffffffffffc94ea
abort 00000630 noxri 00000000 nondlp 00001071 qdepth 00000000 wqerr
00000000 err 00000000
FCP CMPL: xb 00000630 Err 0001bd4a
NVME Initiator Enabled
XRI Dist lpfc1 Total 6144 IO 5894 ELS 250
NVME LPORT lpfc1 WWPN x100000109b3c0820 WWNN x200000109b3c0820 DID
x062c00 ONLINE
NVME RPORT WWPN x2144d039ea165877 WWNN x2142d039ea165877 DID
x060215 TARGET DISCSRVC ONLINE
NVME RPORT WWPN x2146d039ea165877 WWNN x2142d039ea165877 DID
x061815 TARGET DISCSRVC ONLINE
NVME Statistics
LS: Xmt 000000040b Cmpl 000000040b Abort 00000000
LS XMIT: Err 00000000 CMPL: xb 00000000 Err 00000000
Total FCP Cmpl 000000001f5c3618 Issue 000000001f5967a4 OutIO
fffffffffffd318c
abort 00000629 noxri 00000000 nondlp 0000044e qdepth 00000000 wqerr
00000000 err 00000000
FCP CMPL: xb 00000629 Err 0001bd3d
```
### **Adattatore FC Marvell/QLogic per NVMe/FC**

### **Fasi**

1. Il driver inbox qla2xxx nativo incluso nel kernel RHEL 9,3 GA ha le ultime correzioni essenziali per il supporto di ONTAP. Verificare che siano in esecuzione le versioni del firmware e del driver dell'adattatore supportate:

# cat /sys/class/fc\_host/host\*/symbolic\_name

### **Esempio di output**

```
QLE2772 FW:v9.10.11 DVR:v10.02.08.200-k
QLE2772 FW:v9.10.11 DVR:v10.02.08.200-k
```
2. Verificare che ql2xnvmeenable è impostato. Ciò consente all'adattatore Marvell di funzionare come iniziatore NVMe/FC:

```
# cat /sys/module/qla2xxx/parameters/ql2xnvmeenable
1
```
### **Abilita i/o da 1 MB (opzionale)**

ONTAP riporta un MDTS (MAX Data Transfer Size) di 8 nei dati del controller di identificazione, il che significa che la dimensione massima della richiesta di i/o può essere fino a 1 MB. Tuttavia, per emettere richieste di i/o di dimensione 1 MB per un host Broadcom NVMe/FC, è necessario aumentare lpfc valore di lpfc\_sg\_seg\_cnt parametro a 256 dal valore predefinito di 64.

#### **Fasi**

1. Impostare lpfc sg seg cnt parametro a 256.

```
# cat /etc/modprobe.d/lpfc.conf
options lpfc lpfc_sg_seg_cnt=256
```
- 2. Esequire un dracut -f e riavviare l'host.
- 3. Verificare che lpfc sq seq cnt è 256.

```
# cat /sys/module/lpfc/parameters/lpfc_sg_seg_cnt
256
```
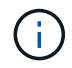

Non applicabile agli host Qlogic NVMe/FC.

#### **Configurare NVMe/TCP**

NVMe/TCP non dispone della funzionalità di connessione automatica. Pertanto, se un percorso non viene eseguito e non viene ripristinato entro il periodo di timeout predefinito di 10 minuti, NVMe/TCP non può riconnettersi automaticamente. Per evitare un timeout, impostare il periodo di ripetizione degli eventi di failover su almeno 30 minuti.

### **Fasi**

1. Verificare che la porta iniziatore possa recuperare i dati della pagina del registro di rilevamento attraverso le LIF NVMe/TCP supportate:

nvme discover -t tcp -w host-traddr -a traddr

```
# nvme discover -t tcp -w 192.168.167.1 -a 192.168.167.16
Discovery Log Number of Records 8, Generation counter 10
=====Discovery Log Entry 0======
trtype: tcp
adrfam: ipv4
subtype: current discovery subsystem
treq: not specified
portid: 0
trsvcid: 8009
subnqn: nqn.1992-
08.com.netapp:sn.bbfb4ee8dfb611edbd07d039ea165590:discovery
traddr: 192.168.166.17
eflags: explicit discovery connections, duplicate discovery information
sectype: none
=====Discovery Log Entry 1======
trtype: tcp
adrfam: ipv4
subtype: current discovery subsystem
treq: not specified
portid: 1
trsvcid: 8009
subnqn: nqn.1992
08.com.netapp:sn.bbfb4ee8dfb611edbd07d039ea165590:discovery
traddr: 192.168.167.17
eflags: explicit discovery connections, duplicate discovery information
sectype: none
=====Discovery Log Entry 2======
trtype: tcp
adrfam: ipv4
subtype: current discovery subsystem
```

```
treq: not specified
portid: 2
trsvcid: 8009
subnqn: nqn.1992-
08.com.netapp:sn.bbfb4ee8dfb611edbd07d039ea165590:discovery
traddr: 192.168.166.16
eflags: explicit discovery connections, duplicate discovery information
sectype: none
=====Discovery Log Entry 3======
trtype: tcp
adrfam: ipv4
subtype: current discovery subsystem
treq: not specified
portid: 3
trsvcid: 8009
subnqn: nqn.1992-
08.com.netapp:sn.bbfb4ee8dfb611edbd07d039ea165590:discovery
traddr: 192.168.167.16
eflags: explicit discovery connections, duplicate discovery information
sectype: none
...
```
2. Verifica che le altre combinazioni di LIF initiator NVMe/TCP siano in grado di recuperare correttamente i dati della pagina del log di rilevamento:

nvme discover -t tcp -w host-traddr -a traddr

**Esempio di output:**

```
#nvme discover -t tcp -w 192.168.166.5 -a 192.168.166.22
#nvme discover -t tcp -w 192.168.166.5 -a 192.168.166.23
#nvme discover -t tcp -w 192.168.167.5 -a 192.168.167.22
#nvme discover -t tcp -w 192.168.167.5 -a 192.168.167.23
```
3. Eseguire nvme connect-all Controlla tutti i LIF di destinazione dell'iniziatore NVMe/TCP supportati nei nodi e imposta il periodo di timeout per la perdita del controller per almeno 30 minuti o 1800 secondi:

nvme connect-all -t tcp -w host-traddr -a traddr -l 1800

```
# nvme connect-all -t tcp -w 192.168.166.1 -a 192.168.166.16
-l 1800
# nvme connect-all -t tcp -w 192.168.166.1 -a 192.168.166.17
-l 1800
# nvme connect-all -t tcp -w 192.168.167.1 -a 192.168.167.16
-l 1800
# nvme connect-all -t tcp -w 192.168.167.1 -a 192.168.167.17
-l 1800
```
### **Validare NVMe-of**

È possibile utilizzare la seguente procedura per convalidare NVME-of.

#### **Fasi**

1. Verificare che il multipath NVMe nel kernel sia attivato:

```
# cat /sys/module/nvme_core/parameters/multipath
Y
```
2. Verificare che le impostazioni NVMe-of appropriate (ad esempio, modello impostato su controller NetApp ONTAP e ipopolicy per il bilanciamento del carico impostato su round-robin) per i rispettivi spazi dei nomi ONTAP si riflettano correttamente sull'host:

```
# cat /sys/class/nvme-subsystem/nvme-subsys*/model
NetApp ONTAP Controller
NetApp ONTAP Controller
```

```
# cat /sys/class/nvme-subsystem/nvme-subsys*/iopolicy
round-robin
round-robin
```
3. Verificare che gli spazi dei nomi siano stati creati e rilevati correttamente sull'host:

```
# nvme list
```
Node SN Model --------------------------------------------------------- /dev/nvme5n21 81CYrNQlis3WAAAAAAAB NetApp ONTAP Controller Namespace Usage Format FW FW Rev ----------------------------------------------------------- 1 21.47 GB / 21.47 GB 4 KiB + 0 B FFFFFFFF

4. Verificare che lo stato del controller di ciascun percorso sia attivo e che abbia lo stato ANA corretto:

### **NVMe/FC**

# nvme list-subsys /dev/nvme5n21

#### **Esempio di output:**

```
nvme-subsys4 - NQN=nqn.1992-
08.com.netapp:sn.e80cc121ca6911ed8cbdd039ea165590:subsystem.rhel_
147_LPE32002
\setminus +- nvme2 fc traddr=nn-0x2142d039ea165877:pn-
0x2144d039ea165877,host_traddr=nn-0x200000109b3c0820:pn-
0x100000109b3c0820 live optimized
 +- nvme3 fc traddr=nn-0x2142d039ea165877:pn-
0x2145d039ea165877,host_traddr=nn-0x200000109b3c081f:pn-
0x100000109b3c081f live non-optimized
 +- nvme4 fc traddr=nn-0x2142d039ea165877:pn-
0x2146d039ea165877,host_traddr=nn-0x200000109b3c0820:pn-
0x100000109b3c0820 live non-optimized
  +- nvme6 fc traddr=nn-0x2142d039ea165877:pn-
0x2143d039ea165877,host_traddr=nn-0x200000109b3c081f:pn-
0x100000109b3c081f live optimized
```
#### **NVMe/TCP**

# nvme list-subsys /dev/nvme1n1

```
nvme-subsys1 - NQN=nqn.1992- 08.com.netapp:sn.
bbfb4ee8dfb611edbd07d039ea165590:subsystem.rhel_tcp_95
+- nvme1 tcp
traddr=192.168.167.16,trsvcid=4420,host_traddr=192.168.167.1,src_add
r=192.168.167.1 live
+- nvme2 tcp
traddr=192.168.167.17,trsvcid=4420,host_traddr=192.168.167.1,src_add
r=192.168.167.1 live
+- nvme3 tcp
traddr=192.168.167.17,trsvcid=4420,host_traddr=192.168.166.1,src_add
r=192.168.166.1 live
+- nvme4 tcp
traddr=192.168.166.16,trsvcid=4420,host_traddr=192.168.166.1,src_add
r=192.168.166.1 live
```
5. Verificare che il plug-in NetApp visualizzi i valori corretti per ciascun dispositivo dello spazio dei nomi ONTAP:

### **Colonna**

# nvme netapp ontapdevices -o column

### **Esempio di output:**

```
Device Vserver Namespace Path
----------------------- ------------------------------
/dev/nvme0n1 vs_tcp /vol/vol1/ns1
NSID UUID Size
  ------------------------------------------------------------
1 6fcb8ea0-dc1e-4933-b798-8a62a626cb7f 21.47GB
```
### **JSON**

```
# nvme netapp ontapdevices -o json
```

```
{
"ONTAPdevices" : [
{
"Device" : "/dev/nvme1n1",
"Vserver" : "vs tcp 95",
"Namespace_Path" : "/vol/vol1/ns1",
"NSID" : 1,"UUID" : "6fcb8ea0-dc1e-4933-b798-8a62a626cb7f",
"Size" : "21.47GB",
"LBA_Data_Size" : 4096,
"Namespace_Size" : 5242880
},
]
}
```
### **Problemi noti**

Non ci sono problemi noti per la configurazione host NVMe-of per RHEL 9,3 con ONTAP release.

# **Configurazione host NVMe-of per RHEL 9,2 con ONTAP**

NVMe over Fabrics (NVMe-of), inclusi NVMe over Fibre Channel (NVMe/FC) e altri trasporti, è supportato con Red Hat Enterprise Linux (RHEL) 9.2 con Ametric namespace Access (ANA). Negli ambienti NVMe-of, ANA è l'equivalente del multipathing ALUA in ambienti iSCSI e FC ed è implementato con multipath NVMe nel kernel.

Il seguente supporto è disponibile per la configurazione host NVMe-of per RHEL 9.2 con ONTAP:

- Supporto per NVMe su TCP (NVMe/TCP) oltre a NVMe/FC. Il plug-in NetApp nel pacchetto nvme-cli nativo visualizza i dettagli ONTAP per gli spazi dei nomi NVMe/FC e NVMe/TCP.
- Utilizzo di traffico NVMe e SCSI coesistente sullo stesso host su un determinato HBA (host bus adapter), senza le impostazioni esplicite di dm-multipath per impedire la richiesta di spazi dei nomi NVMe.

Per ulteriori informazioni sulle configurazioni supportate, consultare ["Tool di matrice di interoperabilità NetApp"](https://mysupport.netapp.com/matrix/).

### **Caratteristiche**

• RHEL 9.2 ha il multipath NVMe in-kernel abilitato per gli spazi dei nomi NVMe per impostazione predefinita, pertanto non sono necessarie impostazioni esplicite.

#### **Limitazioni note**

L'avvio SAN che utilizza il protocollo NVMe-of non è attualmente supportato.

#### **Convalidare le versioni software**

È possibile utilizzare la seguente procedura per convalidare le versioni minime supportate del software RHEL 9.2.

### **Fasi**

1. Installare RHEL 9.2 sul server. Una volta completata l'installazione, verificare di eseguire il kernel RHEL 9.2 specificato.

```
# uname -r
```
### **Esempio di output:**

```
5.14.0-284.11.1.el9_2.x86_64
```
2. Installare nvme-cli pacchetto:

```
# rpm -qa|grep nvme-cli
```
### **Esempio di output:**

```
nvme-cli-2.2.1-2.el9.x86_64
```
3. Installare libnvme pacchetto:

#rpm -qa|grep libnvme

### **Esempio di output**

libnvme-1.2-2.el9.x86\_64

4. Sull'host RHEL 9.2, controllare la stringa hostnqn in /etc/nvme/hostnqn:

# cat /etc/nvme/hostnqn

### **Esempio di output**

```
nqn.2014-08.org.nvmexpress:uuid:4c4c4544-0032-3310-8033-b8c04f4c5132
```
5. Verificare che il hostnqn la stringa corrisponde a. hostnqn Stringa per il sottosistema corrispondente sull'array ONTAP:

:: > vserver nvme subsystem host show -vserver vs ol nvme

## **Esempio di output:**

```
Vserver Subsystem Host NQN
----------- ---------------
----------------------------------------------------------
vs_nvme207 rhel_207_LPe32002 nqn.2014-
08.org.nvmexpress:uuid:325e7554-1f9b-11ec-8489-3a68dd61a4df
```
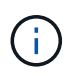

Se il hostnqn le stringhe non corrispondono, utilizzare vserver modify per aggiornare hostnqn Stringa sul sottosistema di array ONTAP corrispondente a hostnqn stringa da /etc/nvme/hostnqn sull'host.

#### **Configurare NVMe/FC**

È possibile configurare NVMe/FC per gli adattatori Broadcom/Emulex o Marvell/Qlogic.

### **Broadcom/Emulex**

**Fasi**

1. Verificare di utilizzare il modello di adattatore supportato.

# cat /sys/class/scsi\_host/host\*/modelname

```
Esempio di output:
```
LPe32002-M2 LPe32002-M2

# cat /sys/class/scsi\_host/host\*/modeldesc

### **Esempio di output:**

```
Emulex LightPulse LPe32002-M2 2-Port 32Gb Fibre Channel Adapter
Emulex LightPulse LPe32002-M2 2-Port 32Gb Fibre Channel Adapter
```
2. Verificare di utilizzare il Broadcom consigliato lpfc firmware e driver della posta in arrivo.

```
# cat /sys/class/scsi_host/host*/fwrev
14.0.639.18, sli-4:2:c
14.0.639.18, sli-4:2:c
# cat /sys/module/lpfc/version
0:12.8.0.11
```
Per l'elenco più aggiornato delle versioni firmware e dei driver della scheda di rete supportati, consultare ["Tool di matrice di interoperabilità NetApp"](https://mysupport.netapp.com/matrix/).

3. Verificare che lpfc\_enable\_fc4\_type è impostato su 3:

```
# cat /sys/module/lpfc/parameters/lpfc_enable_fc4_type
3
```
4. Verificare che le porte dell'iniziatore siano attive e in esecuzione e che siano visualizzate le LIF di destinazione:

```
# cat /sys/class/fc_host/host*/port_name
0x100000109b1c1204
0x100000109b1c1205
```

```
# cat /sys/class/fc_host/host*/port_state
Online
Online
```

```
# cat /sys/class/scsi_host/host*/nvme_info
NVME Initiator Enabled
XRI Dist lpfc0 Total 6144 IO 5894 ELS 250
NVME LPORT lpfc0 WWPN x100000109b1c1204 WWNN x200000109b1c1204 DID
x011d00 ONLINE
NVME RPORT WWPN x203800a098dfdd91 WWNN x203700a098dfdd91 DID x010c07
TARGET DISCSRVC ONLINE
NVME RPORT WWPN x203900a098dfdd91 WWNN x203700a098dfdd91 DID x011507
TARGET DISCSRVC ONLINE
NVME Statistics
LS: Xmt 0000000f78 Cmpl 0000000f78 Abort 00000000
LS XMIT: Err 00000000 CMPL: xb 00000000 Err 00000000
Total FCP Cmpl 000000002fe29bba Issue 000000002fe29bc4 OutIO
000000000000000a
abort 00001bc7 noxri 00000000 nondlp 00000000 qdepth 00000000 wqerr
00000000 err 00000000
FCP CMPL: xb 00001e15 Err 0000d906
NVME Initiator Enabled
XRI Dist lpfc1 Total 6144 IO 5894 ELS 250
NVME LPORT lpfc1 WWPN x100000109b1c1205 WWNN x200000109b1c1205 DID
x011900 ONLINE
NVME RPORT WWPN x203d00a098dfdd91 WWNN x203700a098dfdd91 DID x010007
TARGET DISCSRVC ONLINE
NVME RPORT WWPN x203a00a098dfdd91 WWNN x203700a098dfdd91 DID x012a07
TARGET DISCSRVC ONLINE
NVME Statistics
LS: Xmt 0000000fa8 Cmpl 0000000fa8 Abort 00000000
LS XMIT: Err 00000000 CMPL: xb 00000000 Err 00000000
Total FCP Cmpl 000000002e14f170 Issue 000000002e14f17a OutIO
000000000000000a
abort 000016bb noxri 00000000 nondlp 00000000 qdepth 00000000 wqerr
00000000 err 00000000
FCP CMPL: xb 00001f50 Err 0000d9f8
```
### **Adattatore FC Marvell/QLogic per NVMe/FC**

## **Fasi**

1. Il driver nativo qla2xxx della posta in arrivo incluso nel kernel GA RHEL 9.2 ha le ultime correzioni upstream essenziali per il supporto di ONTAP. Verificare che siano in esecuzione le versioni del firmware e del driver dell'adattatore supportate:

# cat /sys/class/fc\_host/host\*/symbolic\_name

### **Esempio di output**

```
QLE2742 FW:v9.08.02 DVR:v10.02.00.106-k
QLE2742 FW:v9.08.02 DVR:v10.02.00.106-k
```
2. Verificare che ql2xnvmeenable è impostato. Ciò consente all'adattatore Marvell di funzionare come iniziatore NVMe/FC:

```
# cat /sys/module/qla2xxx/parameters/ql2xnvmeenable
1
```
# **Abilita i/o da 1 MB (opzionale)**

ONTAP riporta un MDTS (MAX Data Transfer Size) di 8 nei dati del controller di identificazione, il che significa che la dimensione massima della richiesta di i/o può essere fino a 1 MB. Tuttavia, per emettere richieste di i/o di dimensione 1 MB per un host Broadcom NVMe/FC, è necessario aumentare lpfc valore di lpfc\_sg\_seg\_cnt parametro a 256 dal valore predefinito di 64.

### **Fasi**

1. Impostare lpfc sg seg cnt parametro a 256.

```
# cat /etc/modprobe.d/lpfc.conf
options lpfc lpfc_sg_seg_cnt=256
```
- 2. Esequire un dracut -f e riavviare l'host.
- 3. Verificare che lpfc sg seg cnt è 256.

```
# cat /sys/module/lpfc/parameters/lpfc_sg_seg_cnt
256
```
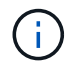

Non applicabile agli host Qlogic NVMe/FC.

### **Configurare NVMe/TCP**

NVMe/TCP non dispone della funzionalità di connessione automatica. Pertanto, se un percorso non viene eseguito e non viene ripristinato entro il periodo di timeout predefinito di 10 minuti, NVMe/TCP non può riconnettersi automaticamente. Per evitare un timeout, impostare il periodo di ripetizione degli eventi di failover su almeno 30 minuti.

### **Fasi**

1. Verificare che la porta iniziatore possa recuperare i dati della pagina del registro di rilevamento attraverso le LIF NVMe/TCP supportate:

nvme discover -t tcp -w host-traddr -a traddr

```
# nvme discover -t tcp -w 192.168.167.5 -a 192.168.167.22
Discovery Log Number of Records 8, Generation counter 18
=====Discovery Log Entry 0======
trtype: tcp
adrfam: ipv4
subtype: current discovery subsystem
treq: not specified
portid: 0
trsvcid: 8009
subnqn: nqn.1992-
08.com.netapp:sn.c680f5bcae1411ed8639d039ea951c46:discovery
traddr: 192.168.166.23
eflags: explicit discovery connections, duplicate discovery information
sectype: none
=====Discovery Log Entry 1======
trtype: tcp
adrfam: ipv4
subtype: current discovery subsystem
treq: not specified
portid: 1
trsvcid: 8009
subnqn: nqn.1992-
08.com.netapp:sn.c680f5bcae1411ed8639d039ea951c46:discovery
traddr: 192.168.166.22
eflags: explicit discovery connections, duplicate discovery information
sectype: none
=====Discovery Log Entry 2======
trtype: tcp
adrfam: ipv4
subtype: current discovery subsystem
treq: not specified
portid: 2
trsvcid: 8009
subnqn: nqn.1992-
08.com.netapp:sn.c680f5bcae1411ed8639d039ea951c46:discovery
traddr: 192.168.167.23
eflags: explicit discovery connections, duplicate discovery information
sectype: none
..........
```
2. Verificare che le altre combinazioni LIF iniziatore-destinazione NVMe/TCP siano in grado di recuperare correttamente i dati della pagina del registro di rilevamento.

nvme discover -t tcp -w host-traddr -a traddr

**Esempio di output:**

```
#nvme discover -t tcp -w 192.168.166.5 -a 192.168.166.22
#nvme discover -t tcp -w 192.168.166.5 -a 192.168.166.23
#nvme discover -t tcp -w 192.168.167.5 -a 192.168.167.22
#nvme discover -t tcp -w 192.168.167.5 -a 192.168.167.23
```
3. Eseguire nvme connect-all Controlla tutti i LIF di destinazione dell'iniziatore NVMe/TCP supportati nei nodi e imposta il periodo di timeout per la perdita del controller per almeno 30 minuti o 1800 secondi:

nvme connect-all -t tcp -w host-traddr -a traddr -l 1800

**Esempio di output:**

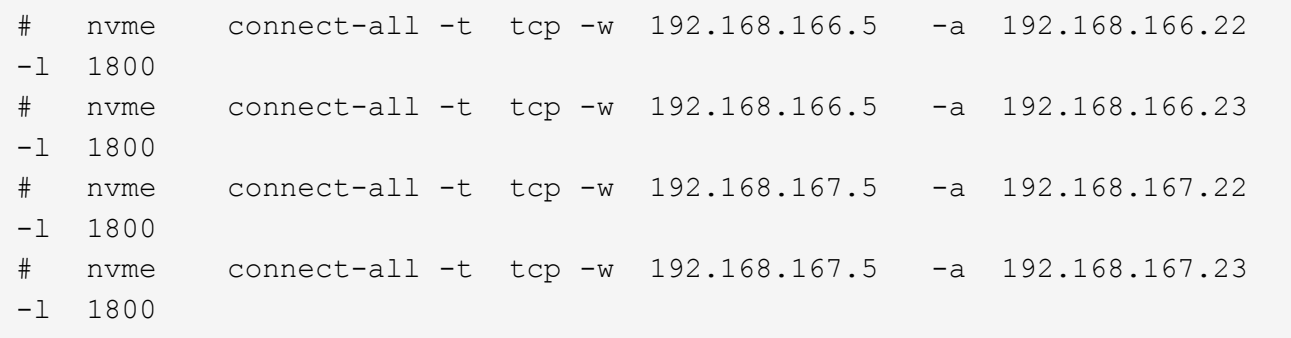

### **Validare NVMe-of**

È possibile utilizzare la seguente procedura per convalidare NVME-of.

#### **Fasi**

1. Verificare che il multipath NVMe nel kernel sia attivato:

```
# cat /sys/module/nvme_core/parameters/multipath
Y
```
2. Verificare che le impostazioni NVMe-of appropriate (ad esempio, modello impostato su controller NetApp ONTAP e ipopolicy per il bilanciamento del carico impostato su round-robin) per i rispettivi spazi dei nomi ONTAP si riflettano correttamente sull'host:

```
# cat /sys/class/nvme-subsystem/nvme-subsys*/model
NetApp ONTAP Controller
NetApp ONTAP Controller
```

```
# cat /sys/class/nvme-subsystem/nvme-subsys*/iopolicy
round-robin
round-robin
```
3. Verificare che gli spazi dei nomi siano stati creati e rilevati correttamente sull'host:

# nvme list

### **Esempio di output:**

Node SN Model --------------------------------------------------------- /dev/nvme0n1 81CZ5BQuUNfGAAAAAAAB NetApp ONTAP Controller Namespace Usage Format FW FW Rev ----------------------------------------------------------- 1 21.47 GB / 21.47 GB 4 KiB + 0 B FFFFFFFF

4. Verificare che lo stato del controller di ciascun percorso sia attivo e che abbia lo stato ANA corretto:

### **NVMe/FC**

# nvme list-subsys /dev/nvme0n1

#### **Esempio di output:**

```
nvme-subsys4 - NQN=nqn.1992-
08.com.netapp:sn.8763d311b2ac11ed950ed039ea951c46:subsystem.rhel_207
LB \setminus+- nvme1 fc traddr=nn-0x20a6d039ea954d17:pn-
0x20a7d039ea954d17,host_traddr=nn-0x200000109b1b95ef:pn-
0x100000109b1b95ef live optimized
+- nvme2 fc traddr=nn-0x20a6d039ea954d17:pn-
0x20a8d039ea954d17,host_traddr=nn-0x200000109b1b95f0:pn-
0x100000109b1b95f0 live optimized
+- nvme3 fc traddr=nn-0x20a6d039ea954d17:pn-
0x20aad039ea954d17,host_traddr=nn-0x200000109b1b95f0:pn-
0x100000109b1b95f0 live non-optimized
+- nvme5 fc traddr=nn-0x20a6d039ea954d17:pn-
0x20a9d039ea954d17,host_traddr=nn-0x200000109b1b95ef:pn-
0x100000109b1b95ef live non-optimized
```
#### **NVMe/TCP**

# nvme list-subsys /dev/nvme1n1

```
nvme-subsys1 - NQN=nqn.1992-
08.com.netapp:sn.c680f5bcae1411ed8639d039ea951c46:subsystem.rhel_tcp
97 \
+- nvme1 tcp
traddr=192.168.167.23,trsvcid=4420,host_traddr=192.168.167.5 live
non-optimized
+- nvme2 tcp
traddr=192.168.167.22,trsvcid=4420,host_traddr=192.168.167.5 live
non-optimized
+- nvme3 tcp
traddr=192.168.166.23,trsvcid=4420,host_traddr=192.168.166.5 live
optimized
+- nvme4 tcp
traddr=192.168.166.22,trsvcid=4420,host_traddr=192.168.166.5 live
optimized
```
5. Verificare che il plug-in NetApp visualizzi i valori corretti per ciascun dispositivo dello spazio dei nomi ONTAP:

### **Colonna**

# nvme netapp ontapdevices -o column

### **Esempio di output:**

```
Device Vserver Namespace Path
----------------------- ------------------------------
/dev/nvme0n1 vs_tcp /vol/vol1/ns1
NSID UUID Size
   ------------------------------------------------------------
1 79c2c569-b7fa-42d5-b870-d9d6d7e5fa84 21.47GB
```
# **JSON**

```
# nvme netapp ontapdevices -o json
```

```
{
"ONTAPdevices" : [
{
"Device" : "/dev/nvme0n1",
"Vserver" : "vs tcp79",
"Namespace_Path" : "/vol/vol1/ns1",
"NSID" : 1,"UUID" : "79c2c569-b7fa-42d5-b870-d9d6d7e5fa84",
"Size" : "21.47GB",
"LBA Data Size" : 4096,
"Namespace_Size" : 5242880
},
]
}
```
Non ci sono problemi noti.

# **Configurazione host NVMe-of per RHEL 9,1 con ONTAP**

NVMe over Fabrics o NVMe-of (inclusi NVMe/FC e NVMe/TCP) è supportato con RHEL 9.1 con accesso asimmetrico allo spazio dei nomi (ANA) necessario per superare i failover dello storage (SFO) sull'array ONTAP. ANA è l'equivalente di ALUA (Asymmetric Logical Unit Access) nell'ambiente NVMe-of ed è attualmente implementato con il multipath NVMe nel kernel. Questo documento contiene i dettagli per abilitare NVMe-of con multipath NVMe nel kernel utilizzando ANA su RHEL 9.1 e ONTAP come destinazione.

Il seguente supporto è disponibile per la configurazione host NVMe-of per RHEL 9,1 con ONTAP:

- Supporto per NVMe su TCP (NVMe/TCP) oltre a NVMe/FC. Il plug-in NetApp nel pacchetto nvme-cli nativo visualizza i dettagli ONTAP per gli spazi dei nomi NVMe/FC e NVMe/TCP.
- Utilizzo di traffico NVMe e SCSI coesistente sullo stesso host su un determinato HBA (host bus adapter), senza le impostazioni esplicite di dm-multipath per impedire la richiesta di spazi dei nomi NVMe.

Fare riferimento a. ["Tool di matrice di interoperabilità NetApp"](https://mysupport.netapp.com/matrix/) per informazioni dettagliate sulle configurazioni supportate.

## **Caratteristiche**

RHEL 9.1 include il supporto per il multipath NVMe nel kernel per gli spazi dei nomi NVMe abilitati per impostazione predefinita, senza la necessità di impostazioni esplicite.

# **Limitazioni note**

L'avvio SAN che utilizza il protocollo NVMe-of non è attualmente supportato.

### **Abilitare il multipath NVMe nel kernel**

Puoi usare la seguente procedura per abilitare il multipath NVMe in-kernel.

# **Fasi**

- 1. Installare RHEL 9,1 sul server.
- 2. Una volta completata l'installazione, verificare che il kernel RHEL 9,1 specificato sia in esecuzione. Vedere ["Tool di matrice di interoperabilità NetApp"](https://mysupport.netapp.com/matrix/) per l'elenco più aggiornato delle versioni supportate.

Esempio:

```
# uname -r
 5.14.0-162.6.1.el9_1.x86_64
```
3. Installare nvme-cli pacchetto:

Esempio:

```
# rpm -qa|grep nvme-cli
nvme-cli-2.0-4.el9.x86_64
```
4. Sull'host, controllare la stringa NQN host su /etc/nvme/hostnqn E verificare che corrisponda alla stringa NQN host per il sottosistema corrispondente sull'array ONTAP. Esempio:

```
# cat /etc/nvme/hostnqn
nqn.2014-08.org.nvmexpress:uuid:325e7554-1f9b-11ec-8489-3a68dd61a4df
::> vserver nvme subsystem host show -vserver vs_nvme207
Vserver Subsystem Host NQN
----------- ---------------
  ----------------------------------------------------------
vs_nvme207 rhel_207_LPe32002 nqn.2014-
08.org.nvmexpress:uuid:325e7554-1f9b-11ec-8489-3a68dd61a4df
```
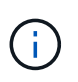

Se le stringhe NQN host non corrispondono, utilizzare vserver modify Per aggiornare la stringa NQN host nel sottosistema NVMe ONTAP corrispondente in modo che corrisponda alla stringa NQN host /etc/nvme/hostnqn sull'host.

5. Riavviare l'host.

### **Configurare NVMe/FC**

È possibile configurare NVMe/FC per gli adattatori Broadcom/Emulex o Marvell/Qlogic.

# **Broadcom/Emulex**

### **Fasi**

1. Verificare di utilizzare l'adattatore supportato. Vedere ["Tool di matrice di interoperabilità NetApp"](https://mysupport.netapp.com/matrix/) per l'elenco più aggiornato delle schede supportate.

```
# cat /sys/class/scsi_host/host*/modelname
LPe32002-M2
LPe32002-M2
# cat /sys/class/scsi_host/host*/modeldesc
Emulex LightPulse LPe32002-M2 2-Port 32Gb Fibre Channel Adapter
Emulex LightPulse LPe32002-M2 2-Port 32Gb Fibre Channel Adapter
```
2. Verificare di utilizzare il firmware Broadcom lpfc e il driver della posta in arrivo consigliati. Vedere ["Tool](https://mysupport.netapp.com/matrix/) [di matrice di interoperabilità NetApp"](https://mysupport.netapp.com/matrix/) per l'elenco più aggiornato delle versioni firmware e dei driver della scheda di rete supportati.

```
# cat /sys/class/scsi_host/host*/fwrev
14.0.505.11, sli-4:2:c
14.0.505.11, sli-4:2:c
```

```
# cat /sys/module/lpfc/version
0:14.2.0.5
```
3. Verificare che lpfc\_enable\_fc4\_type è impostato su 3

```
# cat /sys/module/lpfc/parameters/lpfc_enable_fc4_type
3
```
4. Verificare che le porte dell'iniziatore siano attive e in esecuzione e che siano visualizzate le LIF di destinazione.

```
# cat /sys/class/fc_host/host*/port_name
0x100000109b1b95ef
0x100000109b1b95f0
```
```
# cat /sys/class/fc_host/host*/port_state
Online
Online
```
# cat /sys/class/scsi\_host/host\*/nvme\_info NVME Initiator Enabled XRI Dist lpfc0 Total 6144 IO 5894 ELS 250 NVME LPORT lpfc0 WWPN x100000109b1b95ef WWNN x200000109b1b95ef DID x061700 ONLINE NVME RPORT WWPN x2035d039ea1308e5 WWNN x2082d039ea1308e5 DID x062f05 TARGET DISCSRVC ONLINE NVME RPORT WWPN x2083d039ea1308e5 WWNN x2082d039ea1308e5 DID x062407 TARGET DISCSRVC ONLINE NVME Statistics LS: Xmt 000000000e Cmpl 000000000e Abort 00000000 LS XMIT: Err 00000000 CMPL: xb 00000000 Err 00000000 Total FCP Cmpl 000000000001df6c Issue 000000000001df6e OutIO 0000000000000002 abort 00000000 noxri 00000000 nondlp 00000000 qdepth 00000000 wqerr 00000000 err 00000000 FCP CMPL: xb 00000000 Err 00000004 NVME Initiator Enabled XRI Dist lpfc1 Total 6144 IO 5894 ELS 250 NVME LPORT lpfc1 WWPN x100000109b1b95f0 WWNN x200000109b1b95f0 DID x061400 ONLINE NVME RPORT WWPN x2036d039ea1308e5 WWNN x2082d039ea1308e5 DID x061605 TARGET DISCSRVC ONLINE NVME RPORT WWPN x2037d039ea1308e5 WWNN x2082d039ea1308e5 DID x062007 TARGET DISCSRVC ONLINE NVME Statistics LS: Xmt 000000000e Cmpl 000000000e Abort 00000000 LS XMIT: Err 00000000 CMPL: xb 00000000 Err 00000000 Total FCP Cmpl 000000000001dd28 Issue 000000000001dd29 OutIO 00000000000000001 abort 00000000 noxri 00000000 nondlp 00000000 qdepth 00000000 wqerr 00000000 err 00000000 FCP CMPL: xb 00000000 Err 00000004

#### **Adattatore FC Marvell/QLogic per NVMe/FC**

La casella di posta in arrivo nativa qla2xxx Il driver incluso nel kernel RHEL 9,1 contiene le correzioni

più recenti, essenziali per il supporto di ONTAP.

### **Fasi**

1. Verificare che siano in esecuzione le versioni del firmware e del driver della scheda di rete supportati utilizzando il seguente comando:

```
# cat /sys/class/fc_host/host*/symbolic_name
QLE2772 FW:v9.08.02 DVR:v10.02.07.400-k-debug
QLE2772 FW:v9.08.02 DVR:v10.02.07.400-k-debug
```
2. Verificare ql2xnvmeenable È impostato per consentire all'adattatore Marvell di funzionare come iniziatore NVMe/FC utilizzando il seguente comando:

```
# cat /sys/module/qla2xxx/parameters/ql2xnvmeenable
1
```
# **Abilita i/o da 1 MB (opzionale)**

ONTAP riporta un MDTS (MAX Data Transfer Size) di 8 nei dati del controller di identificazione, il che significa che la dimensione massima della richiesta di i/o può essere fino a 1 MB. Tuttavia, per emettere richieste di i/o di dimensione 1 MB per un host Broadcom NVMe/FC, è necessario aumentare lpfc valore di lpfc\_sg\_seg\_cnt parametro a 256 dal valore predefinito di 64.

# **Fasi**

1. Impostare lpfc sg seg cnt parametro a 256.

```
# cat /etc/modprobe.d/lpfc.conf
options lpfc lpfc_sg_seg_cnt=256
```
- 2. Eseguire un dracut -f e riavviare l'host.
- 3. Verificare che lpfc sg seg cnt è 256.

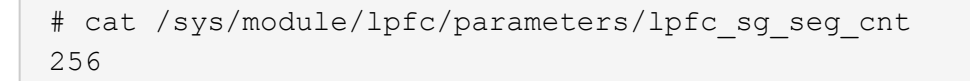

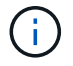

Non applicabile agli host Qlogic NVMe/FC.

### **Configurare NVMe/TCP**

NVMe/TCP non dispone della funzionalità di connessione automatica. Pertanto, se un percorso non viene eseguito e non viene ripristinato entro il periodo di timeout predefinito di 10 minuti, NVMe/TCP non può riconnettersi automaticamente. Per evitare un timeout, impostare il periodo di ripetizione degli eventi di failover su almeno 30 minuti.

### **Fasi**

1. Verificare se la porta iniziatore è in grado di recuperare i dati della pagina del registro di rilevamento attraverso le LIF NVMe/TCP supportate:

```
# nvme discover -t tcp -w 192.168.1.8 -a 192.168.1.51
Discovery Log Number of Records 10, Generation counter 119
=====Discovery Log Entry 0======
trtype: tcp
adrfam: ipv4
subtype: nvme subsystem
treq: not specified
portid: 0
trsvcid: 4420
subnqn: nqn.1992-
08.com.netapp:sn.56e362e9bb4f11ebbaded039ea165abc:subsystem.nvme_118_tcp
_1
traddr: 192.168.2.56
sectype: none
=====Discovery Log Entry 1======
trtype: tcp
adrfam: ipv4
subtype: nvme subsystem
treq: not specified
portid: 1
trsvcid: 4420
subnqn: nqn.1992-
08.com.netapp:sn.56e362e9bb4f11ebbaded039ea165abc:subsystem.nvme_118_tcp
_1
traddr: 192.168.1.51
sectype: none
=====Discovery Log Entry 2======
trtype: tcp
adrfam: ipv4
subtype: nvme subsystem
treq: not specified
portid: 0
trsvcid: 4420
subnqn: nqn.1992-
08.com.netapp:sn.56e362e9bb4f11ebbaded039ea165abc:subsystem.nvme_118_tcp
_2
traddr: 192.168.2.56
sectype: none
...
```
2. Verificare che le altre combo LIF NVMe/TCP initiator-target siano in grado di recuperare correttamente i dati della pagina del registro di rilevamento. Ad esempio:

```
# nvme discover -t tcp -w 192.168.1.8 -a 192.168.1.51
# nvme discover -t tcp -w 192.168.1.8 -a 192.168.1.52
# nvme discover -t tcp -w 192.168.2.9 -a 192.168.2.56
# nvme discover -t tcp -w 192.168.2.9 -a 192.168.2.57
```
3. Eseguire nvme connect-all Comando tra tutti i LIF di destinazione degli iniziatori NVMe/TCP supportati nei nodi. Assicurarsi di impostare un valore più lungo ctrl loss tmo intervallo di ripetizione del timer (ad esempio, 30 minuti, che può essere impostato attraverso -l 1800) durante l'esecuzione di connectall in modo che ritentare per un periodo di tempo più lungo in caso di perdita di percorso. Ad esempio:

```
# nvme connect-all -t tcp -w 192.168.1.8 -a 192.168.1.51 -l 1800
# nvme connect-all -t tcp -w 192.168.1.8 -a 192.168.1.52 -l 1800
# nvme connect-all -t tcp -w 192.168.2.9 -a 192.168.2.56 -l 1800
# nvme connect-all -t tcp -w 192.168.2.9 -a 192.168.2.57 -l 1800
```
#### **Validare NVMe-of**

È possibile utilizzare la seguente procedura per convalidare NVMe-of.

#### **Fasi**

1. Verificare che il multipath NVMe in-kernel sia effettivamente attivato selezionando:

```
# cat /sys/module/nvme_core/parameters/multipath
Y
```
2. Verificare che le impostazioni NVMe-of appropriate (ad esempio, model impostare su NetApp ONTAP Controller e bilanciamento del carico iopolicy impostare su round-robin) Per i rispettivi spazi dei nomi ONTAP riflettere correttamente sull'host:

```
# cat /sys/class/nvme-subsystem/nvme-subsys*/model
NetApp ONTAP Controller
NetApp ONTAP Controller
```

```
# cat /sys/class/nvme-subsystem/nvme-subsys*/iopolicy
round-robin
round-robin
```
3. Verificare che gli spazi dei nomi ONTAP riflettano correttamente sull'host. Ad esempio:

```
# nvme list
Node SN SN Model Model Namespace
------------ --------------------- ---------------------------------
/dev/nvme0n1 81CZ5BQuUNfGAAAAAAAB NetApp ONTAP Controller 1
Usage Format FW Rev
------------------- ----------- --------
85.90 GB / 85.90 GB 4 KiB + 0 B FFFFFFFF
```
4. Verificare che lo stato del controller di ciascun percorso sia attivo e che lo stato ANA sia corretto. Ad esempio:

Esempio (a):

```
# nvme list-subsys /dev/nvme0n1
nvme-subsys10 - NQN=nqn.1992-
08.com.netapp:sn.82e7f9edc72311ec8187d039ea14107d:subsystem.rhel_131_QLe
2742
\setminus +- nvme2 fc traddr=nn-0x2038d039ea1308e5:pn-
0x2039d039ea1308e5,host_traddr=nn-0x20000024ff171d30:pn-
0x21000024ff171d30 live non-optimized
 +- nvme3 fc traddr=nn-0x2038d039ea1308e5:pn-
0x203cd039ea1308e5,host_traddr=nn-0x20000024ff171d31:pn-
0x21000024ff171d31 live optimized
 +- nvme4 fc traddr=nn-0x2038d039ea1308e5:pn-
0x203bd039ea1308e5,host_traddr=nn-0x20000024ff171d30:pn-
0x21000024ff171d30 live optimized
 +- nvme5 fc traddr=nn-0x2038d039ea1308e5:pn-
0x203ad039ea1308e5,host_traddr=nn-0x20000024ff171d31:pn-
0x21000024ff171d31 live non-optimized
```

```
# nvme list-subsys /dev/nvme0n1
nvme-subsys1 - NQN=nqn.1992-
08.com.netapp:sn.bf0691a7c74411ec8187d039ea14107d:subsystem.rhel_tcp_133
\setminus +- nvme1 tcp
traddr=192.168.166.21,trsvcid=4420, host traddr=192.168.166.5 live non-
optimized
 +- nvme2 tcp
traddr=192.168.166.20,trsvcid=4420,host_traddr=192.168.166.5 live
optimized
 +- nvme3 tcp
traddr=192.168.167.21,trsvcid=4420, host traddr=192.168.167.5 live non-
optimized
 +- nvme4 tcp
traddr=192.168.167.20,trsvcid=4420,host_traddr=192.168.167.5 live
optimized
```
5. Verificare che il plug-in NetApp visualizzi i valori corretti per ciascun dispositivo dello spazio dei nomi ONTAP.

```
# nvme netapp ontapdevices -o column
Device Vserver Namespace Path
--------- -------
--------------------------------------------------
/dev/nvme0n1 vs_tcp79 /vol/vol1/ns1
NSID UUID Size
---- ------------------------------ ------
1 79c2c569-b7fa-42d5-b870-d9d6d7e5fa84 21.47GB
# nvme netapp ontapdevices -o json
{
   "ONTAPdevices" : [
    {
       "Device" : "/dev/nvme0n1",
     "Vserver" : "vs tcp79",
       "Namespace_Path" : "/vol/vol1/ns1",
     "NSID" : 1,  "UUID" : "79c2c569-b7fa-42d5-b870-d9d6d7e5fa84",
       "Size" : "21.47GB",
       "LBA_Data_Size" : 4096,
       "Namespace_Size" : 5242880
     },
]
}
```

```
# nvme netapp ontapdevices -o column
Device Vserver Namespace Path
---------------- -------------------------
   -----------------------------------
/dev/nvme1n1 vs_tcp_133 /vol/vol1/ns1
NSID UUID Size
 -------------------------------------------------------
1 1ef7cb56-bfed-43c1-97c1-ef22eeb92657 21.47GB
# nvme netapp ontapdevices -o json
{
    "ONTAPdevices":[
     {
       "Device":"/dev/nvme1n1",
       "Vserver":"vs_tcp_133",
       "Namespace_Path":"/vol/vol1/ns1",
       "NSID":1,
       "UUID":"1ef7cb56-bfed-43c1-97c1-ef22eeb92657",
       "Size":"21.47GB",
     "LBA Data Size":4096,
       "Namespace_Size":5242880
     },
    ]
}
```
### **Problemi noti**

La configurazione dell'host NVMe-of per RHEL 9.1 con ONTAP presenta i seguenti problemi noti:

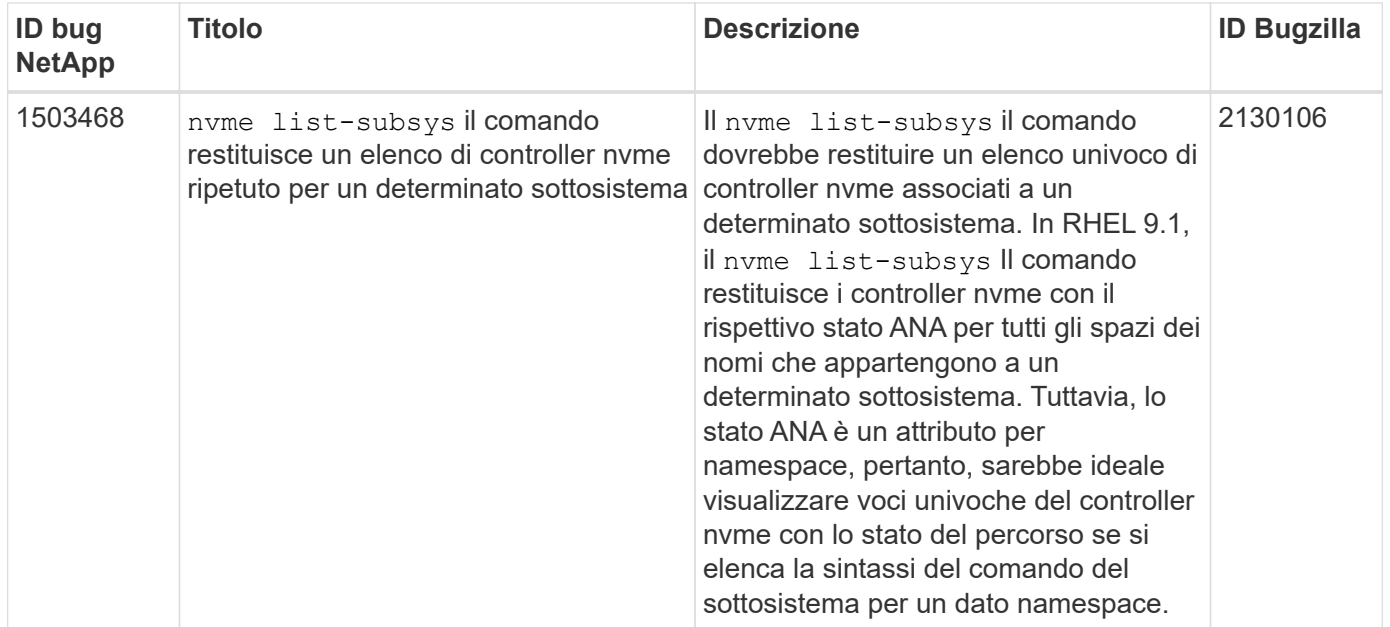

# **Configurazione host NVMe-of per RHEL 9,0 con ONTAP**

NVMe-of (inclusi NVMe/FC e NVMe/TCP) è supportato con RHEL 9.0 con ANA (Asymmetric namespace Access) richiesto per i failover dello storage superstiti sull'array ONTAP. ANA è l'equivalente ALUA nell'ambiente NVM-of ed è attualmente implementato con NVMe multipath nel kernel. Questo documento contiene i dettagli per abilitare NVMeof con multipath NVMe nel kernel utilizzando ANA su RHEL 9.0 e ONTAP come destinazione.

Per ulteriori informazioni sulle configurazioni supportate, consultare ["Tool di matrice di interoperabilità NetApp"](https://mysupport.netapp.com/matrix/).

### **Caratteristiche**

- A partire da RHEL 9,0, NVMe/TCP non è più una funzionalità di anteprima tecnologica (a differenza di RHEL 8), ma una funzione Enterprise completamente supportata.
- A partire da RHEL 9,0, per impostazione predefinita, il multipath in-kernel NVMe è abilitato per gli namespace NVMe, senza richiedere impostazioni esplicite (a differenza di RHEL 8).

### **Limitazioni note**

L'avvio SAN che utilizza il protocollo NVMe-of non è attualmente supportato.

### **Abilitare il multipath NVMe nel kernel**

Puoi usare la seguente procedura per abilitare il multipath NVMe in-kernel.

### **Fasi**

- 1. Installare RHEL 9.0 sul server.
- 2. Una volta completata l'installazione, verificare di eseguire il kernel RHEL 9.0 specificato. Vedere ["Matrice](https://mysupport.netapp.com/matrix/) [di interoperabilità NetApp"](https://mysupport.netapp.com/matrix/) per l'elenco più aggiornato delle versioni supportate.

```
# uname -r
5.14.0-70.13.1.el9_0.x86_64
```
3. Installare nvme-cli pacchetto.

```
# rpm -qa|grep nvme-cli
nvme-cli-1.16-3.el9.x86_64
```
4. Sull'host, controllare la stringa NQN host su /etc/nvme/hostnqn E verificare che corrisponda alla stringa NQN host per il sottosistema corrispondente sull'array ONTAP. Ad esempio,

```
# cat /etc/nvme/hostnqn
nqn.2014-08.org.nvmexpress:uuid:9ed5b327-b9fc-4cf5-97b3-1b5d986345d1
```

```
::> vserver nvme subsystem host show -vserver vs_fcnvme_141
Vserver Subsystem Host NQN
----------- ---------------
----------------------------------------------------------
vs fcnvme 14 nvme 141 1 nqn.2014-08.org.nvmexpress:uuid:9ed5b327-b9fc-
4cf5-97b3-1b5d986345d1
```
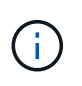

Se le stringhe NQN host non corrispondono, utilizzare vserver modify Comando per aggiornare la stringa NQN host nel sottosistema NVMe ONTAP corrispondente in modo che corrisponda alla stringa NQN host da /etc/nvme/hostnqn sull'host.

5. Riavviare l'host.

### **Configurare NVMe/FC**

È possibile configurare NVMe/FC per gli adattatori Broadcom/Emulex o Marvell/Qlogic.

### **Broadcom/Emulex**

#### **Fasi**

1. Verificare di utilizzare l'adattatore supportato. Per ulteriori informazioni sulle schede di rete supportate, consultare la ["Tool di matrice di interoperabilità NetApp".](https://mysupport.netapp.com/matrix/)

```
# cat /sys/class/scsi_host/host*/modelname
LPe32002-M2
LPe32002-M2
```

```
# cat /sys/class/scsi_host/host*/modeldesc
Emulex LightPulse LPe32002-M2 2-Port 32Gb Fibre Channel Adapter
Emulex LightPulse LPe32002-M2 2-Port 32Gb Fibre Channel Adapter
```
2. Verificare di utilizzare il firmware Broadcom lpfc e il driver della posta in arrivo consigliati. Per l'elenco più aggiornato delle versioni firmware e dei driver della scheda di rete supportati, vedere ["Matrice di](https://mysupport.netapp.com/matrix/) [interoperabilità NetApp".](https://mysupport.netapp.com/matrix/)

```
# cat /sys/class/scsi_host/host*/fwrev
12.8.351.47, sli-4:2:c
12.8.351.47, sli-4:2:c
```

```
# cat /sys/module/lpfc/version
0:14.0.0.4
```
3. Verificare che lpfc enable fc4 type è impostato su 3.

```
# cat /sys/module/lpfc/parameters/lpfc_enable_fc4_type
3
```
4. Verificare che le porte dell'iniziatore siano attive e in esecuzione e che sia possibile visualizzare le LIF di destinazione.

```
# cat /sys/class/fc_host/host*/port_name
0x100000109b1c1204
0x100000109b1c1205
```

```
# cat /sys/class/fc_host/host*/port_state
Online
Online
```
# cat /sys/class/scsi\_host/host\*/nvme\_info NVME Initiator Enabled XRI Dist lpfc0 Total 6144 IO 5894 ELS 250 NVME LPORT lpfc0 WWPN x100000109b1c1204 WWNN x200000109b1c1204 DID x011d00 ONLINE NVME RPORT WWPN x203800a098dfdd91 WWNN x203700a098dfdd91 DID x010c07 TARGET DISCSRVC ONLINE NVME RPORT WWPN x203900a098dfdd91 WWNN x203700a098dfdd91 DID x011507 TARGET DISCSRVC ONLINE NVME Statistics LS: Xmt 0000000f78 Cmpl 0000000f78 Abort 00000000 LS XMIT: Err 00000000 CMPL: xb 00000000 Err 00000000 Total FCP Cmpl 000000002fe29bba Issue 000000002fe29bc4 OutIO 000000000000000a abort 00001bc7 noxri 00000000 nondlp 00000000 qdepth 00000000 wqerr 00000000 err 00000000 FCP CMPL: xb 00001e15 Err 0000d906 NVME Initiator Enabled XRI Dist lpfc1 Total 6144 IO 5894 ELS 250 NVME LPORT lpfc1 WWPN x100000109b1c1205 WWNN x200000109b1c1205 DID x011900 ONLINE NVME RPORT WWPN x203d00a098dfdd91 WWNN x203700a098dfdd91 DID x010007 TARGET DISCSRVC ONLINE NVME RPORT WWPN x203a00a098dfdd91 WWNN x203700a098dfdd91 DID x012a07 TARGET DISCSRVC ONLINE NVME Statistics LS: Xmt 0000000fa8 Cmpl 0000000fa8 Abort 00000000 LS XMIT: Err 00000000 CMPL: xb 00000000 Err 00000000 Total FCP Cmpl 000000002e14f170 Issue 000000002e14f17a OutIO 000000000000000a abort 000016bb noxri 00000000 nondlp 00000000 qdepth 00000000 wqerr 00000000 err 00000000 FCP CMPL: xb 00001f50 Err 0000d9f8

#### **Marvell/QLogic**

Il driver inbox qla2xxx nativo incluso nel kernel RHEL 9,0 ha le ultime correzioni, essenziali per il supporto di ONTAP.

# **Fasi**

1. Verificare che siano in esecuzione le versioni del firmware e del driver dell'adattatore supportate:

```
# cat /sys/class/fc_host/host*/symbolic_name
QLE2742 FW:v9.06.02 DVR:v10.02.00.200-k
QLE2742 FW:v9.06.02 DVR:v10.02.00.200-k
```
1. Verificare ql2xnvmeenable È impostato per consentire all'adattatore Marvell di funzionare come iniziatore NVMe/FC:

```
# cat /sys/module/qla2xxx/parameters/ql2xnvmeenable
1
```
# **Abilita i/o da 1 MB (opzionale)**

ONTAP riporta un MDTS (MAX Data Transfer Size) di 8 nei dati del controller di identificazione, il che significa che la dimensione massima della richiesta di i/o può essere fino a 1 MB. Tuttavia, per emettere richieste di i/o di dimensione 1 MB per un host Broadcom NVMe/FC, è necessario aumentare lpfc valore di lpfc\_sg\_seg\_cnt parametro a 256 dal valore predefinito di 64.

# **Fasi**

1. Impostare lpfc sg seg cnt parametro a 256.

```
# cat /etc/modprobe.d/lpfc.conf
options lpfc lpfc_sg_seg_cnt=256
```
- 2. Eseguire un dracut -f e riavviare l'host.
- 3. Verificare che lpfc sg seg cnt è 256.

```
# cat /sys/module/lpfc/parameters/lpfc_sg_seg_cnt
256
```
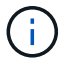

Non applicabile agli host Qlogic NVMe/FC.

### **Configurare NVMe/TCP**

NVMe/TCP non dispone della funzionalità di connessione automatica. Pertanto, se un percorso non viene eseguito e non viene ripristinato entro il periodo di timeout predefinito di 10 minuti, NVMe/TCP non può riconnettersi automaticamente. Per evitare un timeout, impostare il periodo di ripetizione degli eventi di failover su almeno 30 minuti.

### **Fasi**

1. Verificare se la porta iniziatore è in grado di recuperare i dati della pagina del registro di rilevamento attraverso le LIF NVMe/TCP supportate:

```
# nvme discover -t tcp -w 192.168.1.8 -a 192.168.1.51
Discovery Log Number of Records 10, Generation counter 119
=====Discovery Log Entry 0======
trtype: tcp
adrfam: ipv4
subtype: nvme subsystem
treq: not specified
portid: 0
trsvcid: 4420
subnqn: nqn.1992-
08.com.netapp:sn.56e362e9bb4f11ebbaded039ea165abc:subsystem.nvme_118_tcp
_1
traddr: 192.168.2.56
sectype: none
=====Discovery Log Entry 1======
trtype: tcp
adrfam: ipv4
subtype: nvme subsystem
treq: not specified
portid: 1
trsvcid: 4420
subnqn: nqn.1992-
08.com.netapp:sn.56e362e9bb4f11ebbaded039ea165abc:subsystem.nvme_118_tcp
_1
traddr: 192.168.1.51
sectype: none
=====Discovery Log Entry 2======
trtype: tcp
adrfam: ipv4
subtype: nvme subsystem
treq: not specified
portid: 0
trsvcid: 4420
subnqn: nqn.1992-
08.com.netapp:sn.56e362e9bb4f11ebbaded039ea165abc:subsystem.nvme_118_tcp
_2
traddr: 192.168.2.56
sectype: none
...
```
2. Analogamente, verificare che le altre combo LIF NVMe/TCP initiator-target siano in grado di recuperare correttamente i dati della pagina del registro di rilevamento. Ad esempio,

```
# nvme discover -t tcp -w 192.168.1.8 -a 192.168.1.51
# nvme discover -t tcp -w 192.168.1.8 -a 192.168.1.52
# nvme discover -t tcp -w 192.168.2.9 -a 192.168.2.56
# nvme discover -t tcp -w 192.168.2.9 -a 192.168.2.57
```
3. Eseguire nvme connect-all Comando tra tutti i LIF di destinazione degli iniziatori NVMe/TCP supportati nei nodi. Assicurarsi di impostare un valore più lungo ctrl loss tmo intervallo di ripetizione del timer (ad esempio, 30 minuti, che può essere impostato attraverso -l 1800) durante la connessione, in modo da riprovare per un periodo di tempo più lungo in caso di perdita di percorso. Ad esempio,

```
# nvme connect-all -t tcp -w 192.168.1.8 -a 192.168.1.51 -l 1800
# nvme connect-all -t tcp -w 192.168.1.8 -a 192.168.1.52 -l 1800
# nvme connect-all -t tcp -w 192.168.2.9 -a 192.168.2.56 -l 1800
# nvme connect-all -t tcp -w 192.168.2.9 -a 192.168.2.57 -l 1800
```
#### **Validare NVMe-of**

È possibile utilizzare la seguente procedura per convalidare NVMe-of.

#### **Fasi**

1. Verificare che il multipath NVMe in-kernel sia effettivamente attivato selezionando:

```
# cat /sys/module/nvme_core/parameters/multipath
Y
```
2. Verificare che le impostazioni NVMf appropriate (ad esempio, modello impostato su NetApp ONTAP Controller e bilanciamento del carico iopolicy impostare su round-robin) Per i rispettivi spazi dei nomi ONTAP riflettere correttamente sull'host:

```
# cat /sys/class/nvme-subsystem/nvme-subsys*/model
NetApp ONTAP Controller
NetApp ONTAP Controller
```

```
# cat /sys/class/nvme-subsystem/nvme-subsys*/iopolicy
round-robin
round-robin
```
3. Verificare che gli spazi dei nomi ONTAP riflettano correttamente sull'host.

```
# nvme list
Node SN SN Model Model Namespace
Usage
------ ---------------------------------------
------------------------
/dev/nvme0n1 814vWBNRwf9HAAAAAAAB NetApp ONTAP Controller 1
85.90 GB / 85.90 GB
Format FW Rev
---------------------
4 KiB + 0 B FFFFFFFF
```
# nvme list Node SN SN Model Model Namespace Usage ---------------------------------------------------- ------------------------------------ /dev/nvme0n1 81CZ5BQuUNfGAAAAAAAB NetApp ONTAP Controller 1 85.90 GB / 85.90 GB Format FW Rev ----------------------- 4 KiB + 0 B FFFFFFFF

4. Verificare che lo stato del controller di ciascun percorso sia attivo e che abbia uno stato ANA corretto.

```
# nvme list-subsys /dev/nvme0n1
nvme-subsys0 - NQN=nqn.1992-
08.com.netapp:sn.5f5f2c4aa73b11e9967e00a098df41bd:subsystem.nvme_141_1
\setminus+- nvme0 fc traddr=nn-0x203700a098dfdd91:pn-0x203800a098dfdd91
host_traddr=nn-0x200000109b1c1204:pn-0x100000109b1c1204 live
inaccessible
+- nvme1 fc traddr=nn-0x203700a098dfdd91:pn-0x203900a098dfdd91
host_traddr=nn-0x200000109b1c1204:pn-0x100000109b1c1204 live
inaccessible
+- nvme2 fc traddr=nn-0x203700a098dfdd91:pn-0x203a00a098dfdd91
host_traddr=nn-0x200000109b1c1205:pn-0x100000109b1c1205 live optimized
+- nvme3 fc traddr=nn-0x203700a098dfdd91:pn-0x203d00a098dfdd91
host_traddr=nn-0x200000109b1c1205:pn-0x100000109b1c1205 live optimized
```

```
# nvme list-subsys /dev/nvme0n1
nvme-subsys0 - NQN=nqn.1992-
08.com.netapp:sn.56e362e9bb4f11ebbaded039ea165abc:subsystem.nvme_118_tcp
_1
\setminus+- nvme0 tcp traddr=192.168.1.51 trsvcid=4420 host_traddr=192.168.1.8
live optimized
+- nvme10 tcp traddr=192.168.2.56 trsvcid=4420 host_traddr=192.168.2.9
live optimized
+- nvme15 tcp traddr=192.168.2.57 trsvcid=4420 host_traddr=192.168.2.9
live non-optimized
+- nvme5 tcp traddr=192.168.1.52 trsvcid=4420 host_traddr=192.168.1.8
live non-optimized
```
5. Verificare che il plug-in NetApp visualizzi i valori corretti per ciascun dispositivo dello spazio dei nomi ONTAP.

```
# nvme netapp ontapdevices -o column
Device Vserver Namespace Path
NSID
----------------------- ------------------------------
-------------------------
/dev/nvme0n1 vs fcnvme 141 /vol/fcnvme 141 vol 1 1 0/fcnvme 141 ns 1
UUID Size
--------------------------------------------
72b887b1-5fb6-47b8-be0b-33326e2542e2 85.90GB
```

```
# nvme netapp ontapdevices -o json
{
"ONTAPdevices" : [
     {
          "Device" : "/dev/nvme0n1",
        "Vserver" : "vs fcnvme 141",
        "Namespace Path" : "/vol/fcnvme 141 vol 1 1 0/fcnvme 141 ns",
          "NSID" : 1,
          "UUID" : "72b887b1-5fb6-47b8-be0b-33326e2542e2",
          "Size" : "85.90GB",
        "LBA Data Size" : 4096,
          "Namespace_Size" : 20971520
      }
   ]
}
```

```
# nvme netapp ontapdevices -o column
Device Vserver Vserver Namespace Path
--------------------- -------------------------
------------------------------------
/dev/nvme0n1 vs tcp 118
/vol/tcpnvme_118_1_0_0/tcpnvme_118_ns
NSID UUID Size
-------------------------------------------------
1 4a3e89de-b239-45d8-be0c-b81f6418283c 85.90GB
```

```
# nvme netapp ontapdevices -o json
{
"ONTAPdevices" : [
      {
       "Device" : "/dev/nvme0n1",
      "Vserver" : "vs tcp 118",
      "Namespace Path" : "/vol/tcpnvme 118 1 0 0/tcpnvme 118 ns",
        "NSID" : 1,
        "UUID" : "4a3e89de-b239-45d8-be0c-b81f6418283c",
        "Size" : "85.90GB",
      "LBA Data Size" : 4096,
        "Namespace_Size" : 20971520
      },
   ]
}
```
### **Problemi noti**

La configurazione dell'host NVMe-of per RHEL 9.0 con ONTAP presenta i seguenti problemi noti:

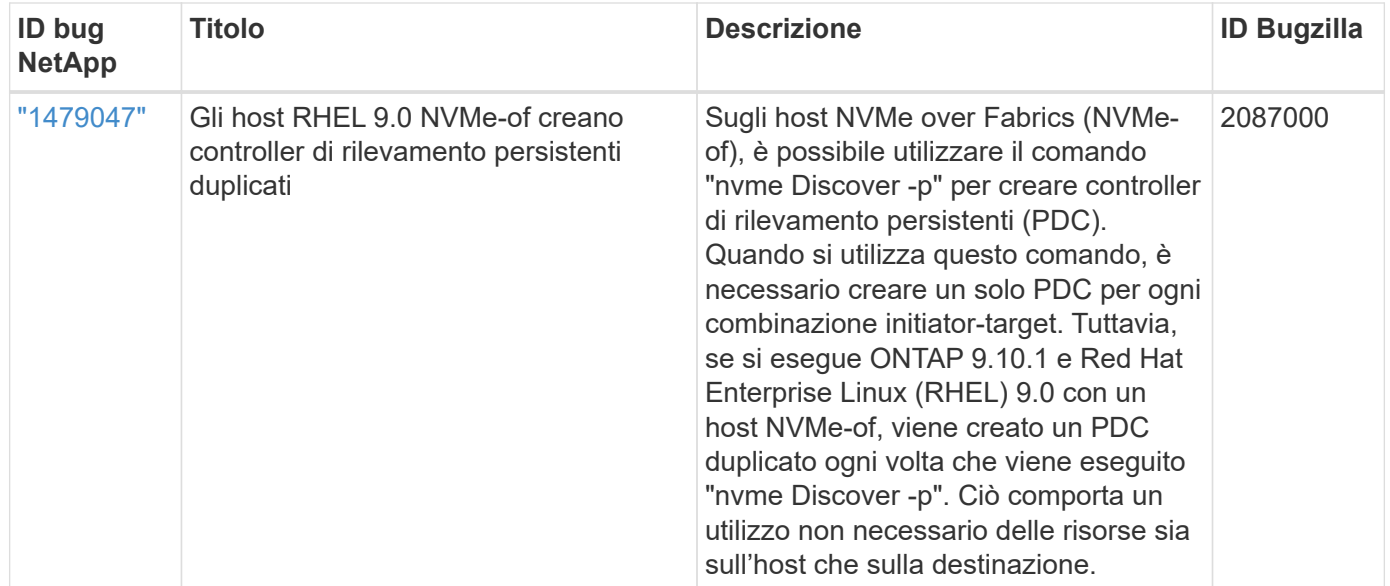

# **RHEL 8**

# **Configurazione host NVMe-of per RHEL 8,9 con ONTAP**

NVMe over Fabrics (NVMe-of), incluso NVMe over Fibre Channel (NVMe/FC) e altri tipi di trasporto, è supportato da Red Hat Enterprise Linux (RHEL) 8,9 con Asymmetric Namespace Access (ANA). Negli ambienti NVMe-of, ANA è l'equivalente del multipathing ALUA in ambienti iSCSI e FC ed è implementato con multipath NVMe nel kernel.

Il seguente supporto è disponibile per la configurazione host NVMe-of per RHEL 8,9 con ONTAP:

• Supporto per NVMe su TCP (NVMe/TCP) oltre a NVMe/FC. Il plug-in NetApp nel pacchetto nvme-cli nativo visualizza i dettagli ONTAP per gli spazi dei nomi NVMe/FC e NVMe/TCP.

Per ulteriori informazioni sulle configurazioni supportate, consultare ["Tool di matrice di interoperabilità NetApp"](https://mysupport.netapp.com/matrix/).

#### **Limitazioni note**

- Il multipath NVMe in-kernel è disattivato per impostazione predefinita per gli host RHEL 8,9 NVMe-of. Pertanto, è necessario attivarlo manualmente.
- Sugli host RHEL 8,9, NVMe/TCP è una funzionalità di anteprima della tecnologia a causa di problemi aperti.
- L'avvio SAN che utilizza il protocollo NVMe-of non è attualmente supportato.

### **Abilitare multipath in-kernel**

È possibile utilizzare la seguente procedura per abilitare il multipath in-kernel.

### **Fasi**

- 1. Installare RHEL 8,9 sul server host.
- 2. Una volta completata l'installazione, verificare che il kernel RHEL 8,9 specificato sia in esecuzione:

# uname -r

### **Esempio di output**

4.18.0-513.5.1.el8\_9.x86\_64

3. Installare il pacchetto nvme-cli:

rpm -qa|grep nvme-cli

### **Esempio di output**

nvme-cli-1.16-9.el8.x86\_64

4. Abilita in -kernel NVMe multipath:

# grubby --args=nvme\_core.multipath=Y --update-kernel /boot/vmlinuz-4.18.0-513.5.1.el8\_9.x86\_64

5. Sull'host, controllare la stringa NQN host su /etc/nvme/hostnqn:

```
# cat /etc/nvme/hostnqn
```
# **Esempio di output**

```
nqn.2014-08.org.nvmexpress:uuid:4c4c4544-0032-3410-8035-b8c04f4c5132
```
6. Verificare che il hostnqn la stringa corrisponde a. hostnqn Stringa per il sottosistema corrispondente sull'array ONTAP:

```
:: > vserver nvme subsystem host show -vserver vs fcnvme 141
```
# **Esempio di output**

Vserver Subsystem Host NQN ----------- --------------- --------------------------------------------------------- vs nvme101 rhel 101 QLe2772 nqn.2014-08.org.nvmexpress: uuid:4c4c4544-0032-3410-8035-b8c04f4c5132

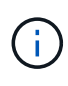

Se le stringhe NQN host non corrispondono, è possibile utilizzare vserver modify Per aggiornare la stringa NQN host nel sottosistema NVMe ONTAP corrispondente in modo che corrisponda alla stringa NQN host /etc/nvme/hostnqn sull'host.

7. Riavviare l'host.

Se si intende eseguire traffico NVMe e SCSI coesistente sullo stesso host, NetApp consiglia di utilizzare il multipath NVMe nel kernel rispettivamente per gli spazi dei nomi ONTAP e il multipath dm per i LUN ONTAP. Questo dovrebbe escludere gli spazi dei nomi ONTAP da dmmultipath e impedire che dm-multipath recuperi questi dispositivi dello spazio dei nomi. È possibile farlo aggiungendo il enable foreign impostazione su /etc/multipath.conf file:

```
# cat /etc/multipath.conf
defaults {
    enable_foreign NONE
}
```
# **Configurare NVMe/FC**

È possibile configurare NVMe/FC per gli adattatori Broadcom/Emulex o Marvell/Qlogic.

### **Broadcom/Emulex**

**Fasi**

1. Verificare di utilizzare il modello di adattatore supportato:

```
# cat /sys/class/scsi_host/host*/modelname
```
#### **Esempio di output:**

LPe32002-M2 LPe32002-M2

# cat /sys/class/scsi\_host/host\*/modeldesc

### **Esempio di output:**

```
Emulex LightPulse LPe32002-M2 2-Port 32Gb Fibre Channel Adapter
Emulex LightPulse LPe32002-M2 2-Port 32Gb Fibre Channel Adapter
```
2. Verificare di utilizzare il Broadcom consigliato lpfc firmware e driver della posta in arrivo:

```
# cat /sys/class/scsi_host/host*/fwrev
14.2.539.16, sli-4:2:c
14.2.539.16, sli-4:2:c
```

```
# cat /sys/module/lpfc/version
0:14.0.0.21
```
Per l'elenco più aggiornato delle versioni firmware e dei driver della scheda di rete supportati, consultare ["Tool di matrice di interoperabilità NetApp"](https://mysupport.netapp.com/matrix/).

3. Verificare che lpfc enable fc4 type è impostato su 3:

```
# cat /sys/module/lpfc/parameters/lpfc_enable_fc4_type
3
```
4. Verificare che le porte dell'iniziatore siano attive e in esecuzione e che siano visualizzate le LIF di destinazione:

# cat /sys/class/fc\_host/host\*/port\_name 0x10000090fae0ec88 0x10000090fae0ec89

# cat /sys/class/fc\_host/host\*/port\_state Online Online

```
# cat /sys/class/scsi_host/host*/nvme_info
NVME Initiator Enabled
XRI Dist lpfc0 Total 6144 IO 5894 ELS 250
NVME LPORT lpfc0 WWPN x10000090fae0ec88 WWNN x20000090fae0ec88 DID
x0a1300 ONLINE
NVME RPORT WWPN x2049d039ea36a105 WWNN x2048d039ea36a105 DID
x0a0c0a TARGET DISCSRVC ONLINE
NVME Statistics
LS: Xmt 0000000024 Cmpl 0000000024 Abort 00000000
LS XMIT: Err 00000000 CMPL: xb 00000000 Err 00000000
Total FCP Cmpl 00000000000001aa Issue 00000000000001ab OutIO
0000000000000001
          abort 00000002 noxri 00000000 nondlp 00000000 qdepth
00000000 wqerr 00000000 err 00000000
FCP CMPL: xb 00000002 Err 00000003
NVME Initiator Enabled
XRI Dist lpfc1 Total 6144 IO 5894 ELS 250
NVME LPORT lpfc1 WWPN x10000090fae0ec89 WWNN x20000090fae0ec89 DID
x0a1200 ONLINE
NVME RPORT WWPN x204ad039ea36a105 WWNN x2048d039ea36a105 DID
x0a080a TARGET DISCSRVC ONLINE
NVME Statistics
LS: Xmt 0000000024 Cmpl 0000000024 Abort 00000000
LS XMIT: Err 00000000 CMPL: xb 00000000 Err 00000000
Total FCP Cmpl 00000000000001ac Issue 00000000000001ad OutIO
0000000000000001
          abort 00000002 noxri 00000000 nondlp 00000000 qdepth
00000000 wqerr 00000000 err 00000000
FCP CMPL: xb 00000002 Err 00000003
```
#### **Adattatore FC Marvell/QLogic per NVMe/FC**

**Fasi**

1. Il driver inbox qla2xxx nativo incluso nel kernel RHEL 8,9 GA ha le ultime correzioni upstream essenziali per il supporto di ONTAP. Verificare che siano in esecuzione le versioni del firmware e del driver dell'adattatore supportate:

# cat /sys/class/fc\_host/host\*/symbolic\_name

### **Esempio di output**

```
QLE2742 FW: v9.10.11 DVR: v10.02.08.200-k
QLE2742 FW: v9.10.11 DVR: v10.02.08.200-k
```
2. Verificare che ql2xnvmeenable è impostato. Ciò consente all'adattatore Marvell di funzionare come iniziatore NVMe/FC:

```
# cat /sys/module/qla2xxx/parameters/ql2xnvmeenable
```
### **Abilita i/o da 1 MB (opzionale)**

1

ONTAP riporta un MDTS (MAX Data Transfer Size) di 8 nei dati del controller di identificazione, il che significa che la dimensione massima della richiesta di i/o può essere fino a 1 MB. Tuttavia, per emettere richieste di i/o di dimensione 1 MB per un host Broadcom NVMe/FC, è necessario aumentare lpfc valore di lpfc\_sg\_seg\_cnt parametro a 256 dal valore predefinito di 64.

#### **Fasi**

```
1. Impostare lpfc sg seg cnt parametro a 256.
```

```
# cat /etc/modprobe.d/lpfc.conf
options lpfc lpfc_sg_seg_cnt=256
```
- 2. Eseguire un dracut -f e riavviare l'host.
- 3. Verificare che lpfc sq seq cnt è 256.

```
# cat /sys/module/lpfc/parameters/lpfc_sg_seg_cnt
256
```
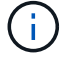

Non applicabile agli host Qlogic NVMe/FC.

#### **Configurare NVMe/TCP**

NVMe/TCP non dispone della funzionalità di connessione automatica. Pertanto, se un percorso non viene eseguito e non viene ripristinato entro il periodo di timeout predefinito di 10 minuti, NVMe/TCP non può riconnettersi automaticamente. Per evitare un timeout, impostare il periodo di ripetizione degli eventi di failover su almeno 30 minuti.

#### **Fasi**

1. Verificare che la porta iniziatore possa recuperare i dati della pagina del registro di rilevamento attraverso le LIF NVMe/TCP supportate:

nvme discover -t tcp -w host-traddr -a traddr

#### **Esempio di output:**

```
# nvme discover -t tcp -w 192.168.111.79 -a 192.168.111.14 -l 1800
Discovery Log Number of Records 8, Generation counter 18
=====Discovery Log Entry 0======
trtype: tcp
adrfam: ipv4
subtype: unrecognized
treq: not specified.
portid: 0
trsvcid: 8009
subnqn: nqn.1992-08.com.netapp:sn.154a5833c78c11ecb069d039ea359e4b:
discovery
traddr: 192.168.211.15
sectype: none
=====Discovery Log Entry 1======
trtype: tcp
adrfam: ipv4
subtype: unrecognized
treq: not specified.
portid: 1
trsvcid: 8009
subnqn: nqn.1992-08.com.netapp:sn.154a5833c78c11ecb069d039ea359e4b:
discovery
traddr: 192.168.111.15
sectype: none .........
```
2. Verificare che le altre combinazioni LIF iniziatore-destinazione NVMe/TCP possano recuperare correttamente i dati della pagina del registro di rilevamento:

nvme discover -t tcp -w host-traddr -a traddr

**Esempio di output:**

```
# nvme discovery -t tcp -w 192.168.111.79 -a 192.168.111.14
# nvme discovery -t tcp -w 192.168.111.79 -a 192.168.111.15
# nvme discovery -t tcp -w 192.168.211.79 -a 192.168.211.14
# nvme discovery -t tcp -w 192.168.211.79 -a 192.168.211.15
```
3. Eseguire nvme connect-all Controlla tutti i LIF di destinazione dell'iniziatore NVMe/TCP supportati nei nodi e imposta il periodo di timeout per la perdita del controller per almeno 30 minuti o 1800 secondi:

nvme connect-all -t tcp -w host-traddr -a traddr -l 1800

# **Esempio di output:**

```
# nvme connect-all -t tcp -w 192.168.111.79 -a 192.168.111.14 -l
1800
# nvme connect-all -t tcp -w 192.168.111.79 -a 192.168.111.15 -l
1800
# nvme connect-all -t tcp -w 192.168.211.79 -a 192.168.211.14 -l
1800
# nvme connect-all -t tcp -w 192.168.211.79 -a 192.168.211.15 -l
1800
```
#### **Validare NVMe-of**

È possibile utilizzare la seguente procedura per convalidare NVMe-of.

#### **Fasi**

1. Verificare che il multipath NVMe nel kernel sia attivato:

```
# cat /sys/module/nvme_core/parameters/multipath
Y
```
2. Verificare che le impostazioni NVMe-of appropriate (ad esempio, model impostare su NetApp ONTAP Controller e bilanciamento del carico iopolicy impostare su round-robin) Per i rispettivi spazi dei nomi ONTAP, riflettere correttamente sull'host:

```
# cat /sys/class/nvme-subsystem/nvme-subsys*/model
NetApp ONTAP Controller
NetApp ONTAP Controller
```

```
# cat /sys/class/nvme-subsystem/nvme-subsys*/iopolicy
round-robin
round-robin
```
3. Verificare che gli spazi dei nomi siano stati creati e rilevati correttamente sull'host:

```
# nvme list
```
# **Esempio di output:**

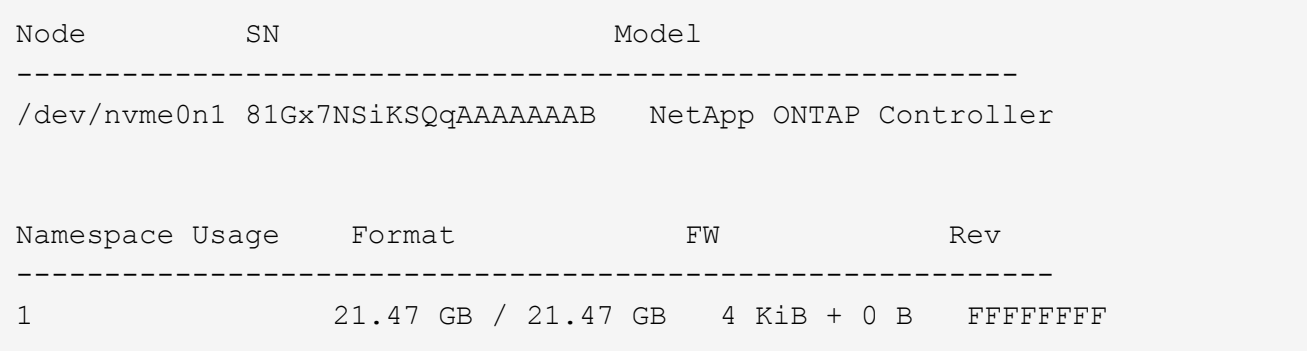

4. Verificare che lo stato del controller di ciascun percorso sia attivo e che abbia lo stato ANA corretto:

#### **NVMe/FC**

# nvme list-subsys /dev/nvme3n1

#### **Esempio di output:**

```
nvme-subsys0 - NQN=nqn.1992-
08.com.netapp:sn.8e501f8ebafa11ec9b99d039ea359e4b:subsystem.rhel_163
_Qle2742
+- nvme0 fc traddr=nn-0x204dd039ea36a105:pn-0x2050d039ea36a105
host_traddr=nn-0x20000024ff7f4994:pn-0x21000024ff7f4994 live non-
optimized
+- nvme1 fc traddr=nn-0x204dd039ea36a105:pn-0x2050d039ea36a105
host_traddr=nn-0x20000024ff7f4994:pn-0x21000024ff7f4994 live non-
optimized
+- nvme2 fc traddr=nn-0x204dd039ea36a105:pn-0x204fd039ea36a105
host_traddr=nn-0x20000024ff7f4995:pn-0x21000024ff7f4995 live
optimized
+- nvme3 fc traddr=nn-0x204dd039ea36a105:pn-0x204ed039ea36a105
host_traddr=nn-0x20000024ff7f4994:pn-0x21000024ff7f4994 live
optimized
```
#### **NVMe/TCP**

# nvme list-subsys /dev/nvme0n1

#### **Esempio di output:**

```
nvme-subsys0 - NQN=nqn.1992-
08.com.netapp:sn.154a5833c78c11ecb069d039ea359e4b:subsystem.rhel_tcp
_165\
+- nvme0 tcp traddr=192.168.111.15 trsvcid=4420
host_traddr=192.168.111.79 live non-optimized
+- nvme1 tcp traddr=192.168.111.14 trsvcid=4420
host_traddr=192.168.111.79 live optimized
+- nvme2 tcp traddr=192.168.211.15 trsvcid=4420
host_traddr=192.168.211.79 live non-optimized
+- nvme3 tcp traddr=192.168.211.14 trsvcid=4420
host_traddr=192.168.211.79 live optimized
```
5. Verificare che il plug-in NetApp visualizzi i valori corretti per ciascun dispositivo dello spazio dei nomi ONTAP:

#### **Colonna**

# nvme netapp ontapdevices -o column

### **Esempio di output:**

```
Device Vserver Namespace Path
----------------------- ------------------------------
/dev/nvme0n1 vs tcp79 /vol/vol1/ns
NSID UUID Size
------------------------------------------------------------
1 aa197984-3f62-4a80-97de-e89436360cec 21.47GB
```
### **JSON**

# nvme netapp ontapdevices -o json

### **Esempio di output**

```
{
    "ONTAPdevices": [
     {
        "Device": "/dev/nvme0n1",
      "Vserver": "vs tcp79",
        "Namespace Path": "/vol/vol1/ns",
        "NSID": 1,
        "UUID": "aa197984-3f62-4a80-97de-e89436360cec",
        "Size": "21.47GB",
      "LBA Data Size": 4096,
        "Namespace Size" : 5242880
      },
]
}
```
#### **Problemi noti**

La configurazione host NVMe-of per RHEL 8,9 con release ONTAP presenta il seguente problema noto:

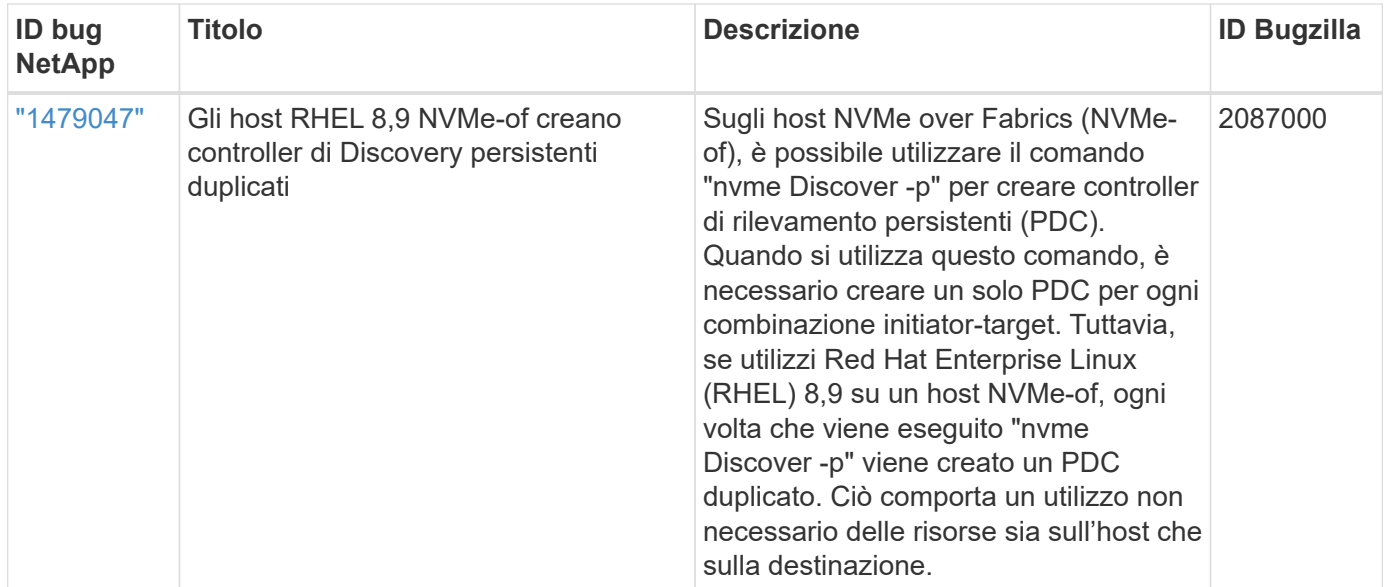

# **Configurazione host NVMe-of per RHEL 8,8 con ONTAP**

NVMe over Fabrics (NVMe-of), inclusi NVMe over Fibre Channel (NVMe/FC) e altri trasporti, è supportato con Red Hat Enterprise Linux (RHEL) 8.8 con Ametric namespace Access (ANA). Negli ambienti NVMe-of, ANA è l'equivalente del multipathing ALUA in ambienti iSCSI e FC ed è implementato con multipath NVMe nel kernel.

Il seguente supporto è disponibile per la configurazione host NVMe-of per RHEL 8.8 con ONTAP:

• Supporto per NVMe su TCP (NVMe/TCP) oltre a NVMe/FC. Il plug-in NetApp nel pacchetto nvme-cli nativo visualizza i dettagli ONTAP per gli spazi dei nomi NVMe/FC e NVMe/TCP.

Per ulteriori informazioni sulle configurazioni supportate, consultare ["Tool di matrice di interoperabilità NetApp"](https://mysupport.netapp.com/matrix/).

### **Limitazioni note**

- Il multipath NVMe nel kernel è disattivato per impostazione predefinita per gli host RHEL 8.8 NVMe-of. Pertanto, è necessario attivarlo manualmente.
- Negli host RHEL 8.8, NVMe/TCP è una funzionalità di anteprima tecnologica dovuta a problemi aperti.
- L'avvio SAN che utilizza il protocollo NVMe-of non è attualmente supportato.

### **Abilitare multipath in-kernel**

È possibile utilizzare la procedura seguente per attivare il multipath in-kernal.

### **Fasi**

- 1. Installare RHEL 8.8 sul server host.
- 2. Una volta completata l'installazione, verificare di eseguire il kernel RHEL 8.8 specificato.

```
# uname -r
```
# **Esempio di output**

4.18.0-477.10.1.el8\_8.x86\_64

3. Installare il pacchetto nvme-cli:

rpm -qa|grep nvme-cli

#### **Esempio di output**

```
nvme-cli-1.16-7.el8.x86_64
```
4. Abilita in -kernel NVMe multipath:

```
# grubby --args=nvme_core.multipath=Y --update-kernel /boot/vmlinuz-
4.18.0-477.10.1.el8_8.x86_64
```
5. Sull'host, controllare la stringa NQN host su /etc/nvme/hostnqn:

# cat /etc/nvme/hostnqn

### **Esempio di output**

```
nqn.2014-08.org.nvmexpress:uuid:f6517cae-3133-11e8-bbff-7ed30aef123f
```
6. Verificare che il hostnqn la stringa corrisponde a. hostnqn Stringa per il sottosistema corrispondente sull'array ONTAP:

:: > vserver nvme subsystem host show -vserver vs fcnvme 141

### **Esempio di output**

```
Vserver Subsystem Host NQN
----------- ---------------
----------------------------------------------------------
vs_nvme161 rhel_161_LPe32002 nqn.2014-
08.org.nvmexpress:uuid:f6517cae-3133-11e8-bbff-7ed30aef123f
```
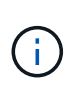

Se le stringhe NQN host non corrispondono, è possibile utilizzare vserver modify Per aggiornare la stringa NQN host nel sottosistema NVMe ONTAP corrispondente in modo che corrisponda alla stringa NQN host /etc/nvme/hostnqn sull'host.

7. Riavviare l'host.

Se si intende eseguire traffico NVMe e SCSI coesistente sullo stesso host, NetApp consiglia di utilizzare il multipath NVMe nel kernel rispettivamente per gli spazi dei nomi ONTAP e il multipath dm per i LUN ONTAP. Ciò significa che gli spazi dei nomi ONTAP devono essere esclusi da dm-multipath per impedire a dm-multipath di rivendicare questi dispositivi dello spazio dei nomi. Per eseguire questa operazione, aggiungere enable foreign impostazione su /etc/multipath.conf file:

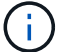

```
# cat /etc/multipath.conf
defaults {
    enable_foreign NONE
}
```
### **Configurare NVMe/FC**

È possibile configurare NVMe/FC per gli adattatori Broadcom/Emulex o Marvell/Qlogic.

### **Broadcom/Emulex**

**Fasi**

1. Verificare di utilizzare il modello di adattatore supportato:

```
# cat /sys/class/scsi_host/host*/modelname
```

```
Esempio di output:
```
LPe32002-M2 LPe32002-M2

# cat /sys/class/scsi\_host/host\*/modeldesc

### **Esempio di output:**

```
Emulex LightPulse LPe32002-M2 2-Port 32Gb Fibre Channel Adapter
Emulex LightPulse LPe32002-M2 2-Port 32Gb Fibre Channel Adapter
```
2. Verificare di utilizzare il Broadcom consigliato lpfc firmware e driver della posta in arrivo:

```
# cat /sys/class/scsi_host/host*/fwrev
14.0.639.18, sli-4:2:c
14.0.639.18, sli-4:2:c
```

```
# cat /sys/module/lpfc/version
0:14.0.0.18
```
Per l'elenco più aggiornato delle versioni firmware e dei driver della scheda di rete supportati, consultare ["Tool di matrice di interoperabilità NetApp"](https://mysupport.netapp.com/matrix/).

3. Verificare che lpfc enable fc4 type è impostato su 3:

```
# cat /sys/module/lpfc/parameters/lpfc_enable_fc4_type
3
```
4. Verificare che le porte dell'iniziatore siano attive e in esecuzione e che siano visualizzate le LIF di destinazione:

```
# cat /sys/class/fc_host/host*/port_name
0x100000109b1c1204
0x100000109b1c1205
```

```
# cat /sys/class/fc_host/host*/port_state
Online
Online
```

```
# cat /sys/class/scsi_host/host*/nvme_info NVME Initiator Enabled
XRI Dist lpfc0 Total 6144 IO 5894 ELS 250
NVME LPORT lpfc0 WWPN x10000090fae0ec88 WWNN x20000090fae0ec88 DID
x0a1300 ONLINE
NVME RPORT WWPN x2049d039ea36a105 WWNN x2048d039ea36a105 DID
x0a0c0a TARGET DISCSRVC ONLINE
NVME RPORT WWPN x204bd039ea36a105 WWNN x2048d039ea36a105 DID
x0a100a TARGET DISCSRVC ONLINE
NVME Statistics
LS: Xmt 0000000134 Cmpl 0000000134 Abort 00000000
LS XMIT: Err 00000000 CMPL: xb 00000000 Err 00000000
Total FCP Cmpl 000000000825e567 Issue 000000000825d7ed OutIO
fffffffffffff286
abort 0000027c noxri 00000000 nondlp 00000a02 qdepth 00000000 wqerr
00000000 err 00000000
FCP CMPL: xb 00000782 Err 000130fa
NVME Initiator Enabled
XRI Dist lpfc1 Total 6144 IO 5894 ELS 250
NVME LPORT lpfc1 WWPN x10000090fae0ec89 WWNN x20000090fae0ec89 DID
x0a1200 ONLINE
NVME RPORT WWPN x204ad039ea36a105 WWNN x2048d039ea36a105 DID
x0a080a TARGET DISCSRVC ONLINE
NVME RPORT WWPN x204cd039ea36a105 WWNN x2048d039ea36a105 DID
x0a090a TARGET DISCSRVC ONLINE
NVME Statistics
LS: Xmt 0000000134 Cmpl 0000000134 Abort 00000000
LS XMIT: Err 00000000 CMPL: xb 00000000 Err 00000000
Total FCP Cmpl 000000000826ced5 Issue 000000000826c226 OutIO
fffffffffffff351
          abort 0000029d noxri 00000000 nondlp 000008df qdepth
00000000 wqerr 00000000 err 00000000
FCP CMPL: xb 00000821 Err 00012fcd
```
### **Adattatore FC Marvell/QLogic per NVMe/FC**

### **Fasi**

1. Il driver nativo qla2xxx della posta in arrivo incluso nel kernel GA RHEL 8.8 ha le ultime correzioni upstream essenziali per il supporto di ONTAP. Verificare che siano in esecuzione le versioni del firmware e del driver dell'adattatore supportate:

# cat /sys/class/fc\_host/host\*/symbolic\_name

### **Esempio di output**

```
QLE2772 FW:v9.10.11 DVR:v10.02.07.900-k-debug
QLE2772 FW:v9.10.11 DVR:v10.02.07.900-k-debug
```
2. Verificare che ql2xnvmeenable è impostato. Ciò consente all'adattatore Marvell di funzionare come iniziatore NVMe/FC:

```
# cat /sys/module/qla2xxx/parameters/ql2xnvmeenable
1
```
### **Abilita i/o da 1 MB (opzionale)**

ONTAP riporta un MDTS (MAX Data Transfer Size) di 8 nei dati del controller di identificazione, il che significa che la dimensione massima della richiesta di i/o può essere fino a 1 MB. Tuttavia, per emettere richieste di i/o di dimensione 1 MB per un host Broadcom NVMe/FC, è necessario aumentare lpfc valore di lpfc\_sg\_seg\_cnt parametro a 256 dal valore predefinito di 64.

### **Fasi**

1. Impostare lpfc sg seg cnt parametro a 256.

```
# cat /etc/modprobe.d/lpfc.conf
options lpfc lpfc_sg_seg_cnt=256
```
- 2. Esequire un dracut -f e riavviare l'host.
- 3. Verificare che lpfc sq seg cnt è 256.

```
# cat /sys/module/lpfc/parameters/lpfc_sg_seg_cnt
256
```
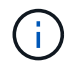

Non applicabile agli host Qlogic NVMe/FC.

#### **Configurare NVMe/TCP**

NVMe/TCP non dispone della funzionalità di connessione automatica. Pertanto, se un percorso non viene eseguito e non viene ripristinato entro il periodo di timeout predefinito di 10 minuti, NVMe/TCP non può riconnettersi automaticamente. Per evitare un timeout, impostare il periodo di ripetizione degli eventi di failover su almeno 30 minuti.

### **Fasi**

1. Verificare che la porta iniziatore possa recuperare i dati della pagina del registro di rilevamento attraverso le LIF NVMe/TCP supportate:

nvme discover -t tcp -w host-traddr -a traddr

**Esempio di output:**
```
# nvme discover -t tcp -w 192.168.111.79 -a 192.168.111.14
Discovery Log Number of Records 8, Generation counter 10
=====Discovery Log Entry 0======
trtype: tcp
adrfam: ipv4
subtype: unrecognized
treq: not specified
portid: 0
trsvcid: 8009
subnqn: nqn.1992-
08.com.netapp:sn.154a5833c78c11ecb069d039ea359e4b:discovery
traddr: 192.168.211.15
sectype: none
=====Discovery Log Entry 1======
trtype: tcp
adrfam: ipv4
subtype: unrecognized
treq: not specified
portid: 1
trsvcid: 8009
subnqn: nqn.1992-
08.com.netapp:sn.154a5833c78c11ecb069d039ea359e4b:discovery
traddr: 192.168.111.15
sectype: none
=====Discovery Log Entry 2======
trtype: tcp
adrfam: ipv4
subtype: unrecognized
treq: not specified
portid: 2
trsvcid: 8009
subnqn: nqn.1992-
08.com.netapp:sn.154a5833c78c11ecb069d039ea359e4b:discovery
traddr: 192.168.211.14
sectype: none
..........
```
2. Verificare che le altre combinazioni LIF iniziatore-destinazione NVMe/TCP possano recuperare correttamente i dati della pagina del registro di rilevamento:

nvme discover -t tcp -w host-traddr -a traddr

**Esempio di output:**

```
# nvme discovery -t tcp -w 192.168.111.79 -a 192.168.111.14
# nvme discovery -t tcp -w 192.168.111.79 -a 192.168.111.15
# nvme discovery -t tcp -w 192.168.211.79 -a 192.168.211.14
# nvme discovery -t tcp -w 192.168.211.79 -a 192.168.211.15
```
3. Eseguire nvme connect-all Controlla tutti i LIF di destinazione dell'iniziatore NVMe/TCP supportati nei nodi e imposta il periodo di timeout per la perdita del controller per almeno 30 minuti o 1800 secondi:

nvme connect-all -t tcp -w host-traddr -a traddr -l 1800

## **Esempio di output:**

```
# nvme connect-all -t tcp -w 192.168.111.79 -a 192.168.111.14 -l
1800
# nvme connect-all -t tcp -w 192.168.111.79 -a 192.168.111.15 -l
1800
# nvme connect-all -t tcp -w 192.168.211.79 -a 192.168.211.14 -l
1800
# nvme connect-all -t tcp -w 192.168.211.79 -a 192.168.211.15 -l
1800
```
#### **Validare NVMe-of**

È possibile utilizzare la seguente procedura per convalidare NVME-of.

#### **Fasi**

1. Verificare che il multipath NVMe nel kernel sia attivato:

```
# cat /sys/module/nvme_core/parameters/multipath
Y
```
2. Verificare che le impostazioni NVMe-of appropriate (ad esempio, model impostare su NetApp ONTAP Controller e bilanciamento del carico iopolicy impostare su round-robin) Per i rispettivi spazi dei nomi ONTAP, riflettere correttamente sull'host:

```
# cat /sys/class/nvme-subsystem/nvme-subsys*/model
NetApp ONTAP Controller
NetApp ONTAP Controller
```

```
# cat /sys/class/nvme-subsystem/nvme-subsys*/iopolicy
round-robin
round-robin
```
3. Verificare che gli spazi dei nomi siano stati creati e rilevati correttamente sull'host:

```
# nvme list
```
# **Esempio di output:**

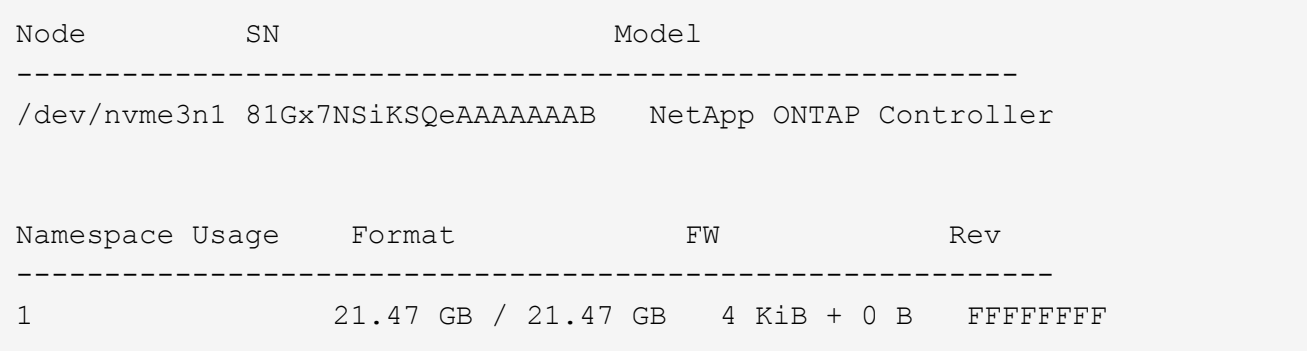

4. Verificare che lo stato del controller di ciascun percorso sia attivo e che abbia lo stato ANA corretto:

#### **NVMe/FC**

# nvme list-subsys /dev/nvme3n1

### **Esempio di output:**

```
nvme-subsys3 - NQN=nqn.1992-
08.com.netapp:sn.ab4fa6a5ba8b11ecbe3dd039ea359e4b:subsystem.rhel_161
_Lpe32002
\setminus +- nvme0 fc traddr=nn-0x2048d039ea36a105:pn-0x204cd039ea36a105
host_traddr=nn-0x20000090fae0ec89:pn-0x10000090fae0ec89 live non-
optimized
 +- nvme1 fc traddr=nn-0x2048d039ea36a105:pn-0x204ad039ea36a105
host_traddr=nn-0x20000090fae0ec89:pn-0x10000090fae0ec89 live
optimized
 +- nvme2 fc traddr=nn-0x2048d039ea36a105:pn-0x204bd039ea36a105
host_traddr=nn-0x20000090fae0ec88:pn-0x10000090fae0ec88 live non-
optimized
 +- nvme4 fc traddr=nn-0x2048d039ea36a105:pn-0x2049d039ea36a105
host_traddr=nn-0x20000090fae0ec88:pn-0x10000090fae0ec88 live
optimized
```
#### **NVMe/TCP**

# nvme list-subsys /dev/nvme0n1

#### **Esempio di output:**

```
nvme-subsys0 - NQN=nqn.1992-
08.com.netapp:sn.154a5833c78c11ecb069d039ea359e4b:subsystem.rhel_tcp
_165
\setminus +- nvme0 tcp traddr=192.168.111.15 trsvcid=4420
host traddr=192.168.111.79 live non-optimized
 +- nvme1 tcp traddr=192.168.111.14 trsvcid=4420
host traddr=192.168.111.79 live optimized
 +- nvme2 tcp traddr=192.168.211.15 trsvcid=4420
host traddr=192.168.211.79 live non-optimized
```
5. Verificare che il plug-in NetApp visualizzi i valori corretti per ciascun dispositivo dello spazio dei nomi ONTAP:

#### **Colonna**

# nvme netapp ontapdevices -o column

## **Esempio di output:**

```
Device Vserver Namespace Path
----------------------- ------------------------------
/dev/nvme0n1 vs tcp /vol/vol1/ns1
NSID UUID Size
            ------------------------------------------------------------
1 338d73ce-b5a8-4847-9cc9-b127c75d8855 21.47GB
```
# **JSON**

# nvme netapp ontapdevices -o json

## **Esempio di output**

```
{
    "ONTAPdevices" : [
      {
        "Device" : "/dev/nvme0n1",
        "Vserver" : "vs_tcp79",
        "Namespace_Path" : "/vol/vol1/ns1",
        "NSID" : 1,
        "UUID" : "338d73ce-b5a8-4847-9cc9-b127c75d8855",
        "Size" : "21.47GB",
      "LBA Data Size" : 4096,
        "Namespace_Size" : 5242880
      },
]
}
```
## **Problemi noti**

La configurazione dell'host NVMe-of per RHEL 8.8 con release ONTAP presenta i seguenti problemi noti:

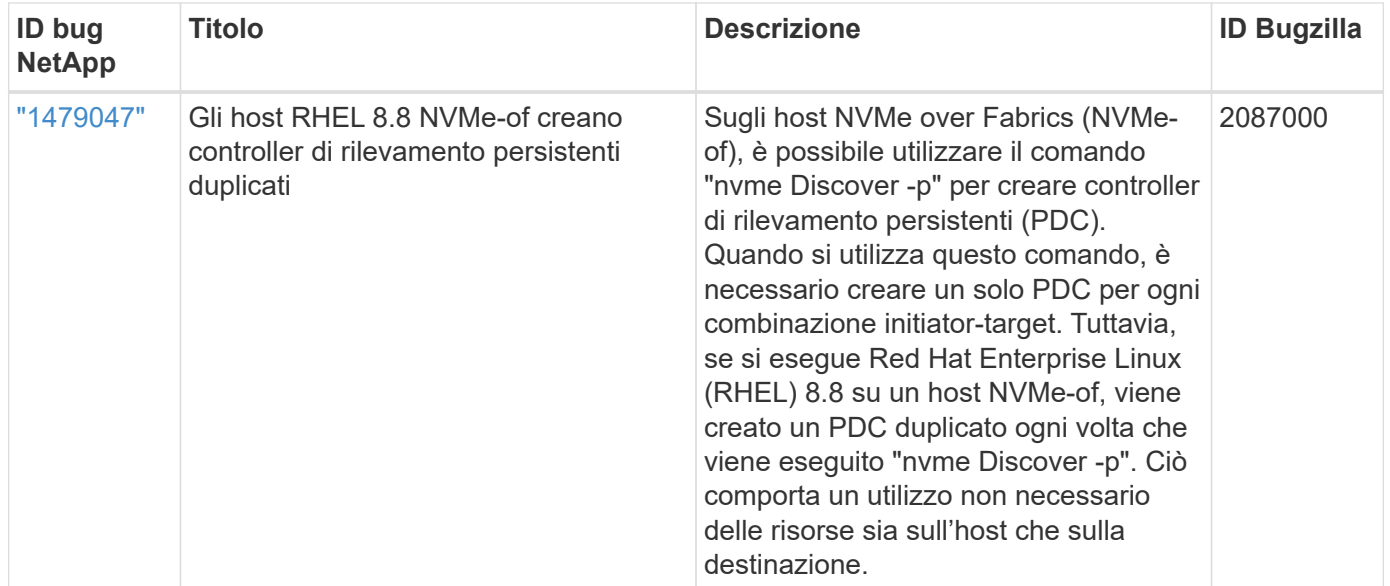

# **Configurazione host NVMe-of per RHEL 8,7 con ONTAP**

NVMe over Fabrics o NVMe-of (inclusi NVMe/FC e altri trasporti) è supportato da Red Hat Enterprise Linux (RHEL) 8,7 con ANA (Asymmetric Namespace Access). ANA è l'equivalente di ALUA (Asymmetric Logical Unit Access) nell'ambiente NVMe-of ed è attualmente implementato con il multipath NVMe nel kernel. Durante questa procedura, abiliti NVMe-of con il multipath NVMe in-kernel utilizzando ANA su RHEL 8,7 e ONTAP come destinazione.

Vedere ["Tool di matrice di interoperabilità NetApp"](https://mysupport.netapp.com/matrix/) per informazioni dettagliate sulle configurazioni supportate.

## **Caratteristiche**

RHEL 8.7 include il supporto per NVMe/TCP (come funzione Technology Preview) oltre a NVMe/FC. Il plug-in NetApp nel pacchetto nvme-cli nativo è in grado di visualizzare i dettagli ONTAP per gli spazi dei nomi NVMe/FC e NVMe/TCP.

## **Limitazioni note**

- Per RHEL 8.7, il multipath NVMe in-kernel rimane disattivato per impostazione predefinita. Pertanto, è necessario attivarlo manualmente.
- NVMe/TCP su RHEL 8.7 rimane una funzione di anteprima tecnologica a causa di problemi aperti. Fare riferimento a. ["Note di rilascio di RHEL 8.7"](https://access.redhat.com/documentation/en-us/red_hat_enterprise_linux/8/html/8.7_release_notes/index) per ulteriori informazioni.
- L'avvio SAN che utilizza il protocollo NVMe-of non è attualmente supportato.

## **Abilitare il multipath NVMe nel kernel**

Puoi usare la seguente procedura per abilitare il multipath NVMe in-kernel.

## **Fasi**

- 1. Installare RHEL 8.7 sul server.
- 2. Una volta completata l'installazione, verificare di eseguire il kernel RHEL 8.7 specificato. Vedere ["Matrice](https://mysupport.netapp.com/matrix/) [di interoperabilità NetApp"](https://mysupport.netapp.com/matrix/) per l'elenco più aggiornato delle versioni supportate.

Esempio:

# uname -r 4.18.0-425.3.1.el8.x86\_64

3. Installare nvme-cli pacchetto:

Esempio:

```
# rpm -qa|grep nvme-cli
nvme-cli-1.16-5.el8.x86_64
```
4. Abilita multipath NVMe nel kernel:

```
# grubby --args=nvme_core.multipath=Y --update-kernel /boot/vmlinuz-
4.18.0-425.3.1.el8.x86_64
```
5. Sull'host, controllare la stringa NQN host su /etc/nvme/hostnqn E verificare che corrisponda alla stringa NQN host per il sottosistema corrispondente sull'array ONTAP. Esempio:

```
# cat /etc/nvme/hostnqn
            nqn.2014-08.org.nvmexpress:uuid:a7f7a1d4-311a-11e8-b634-
7ed30aef10b7
:: > vserver nvme subsystem host show -vserver vs nvme167
Vserver Subsystem Host NQN
----------- --------------- ----------------
vs nvme167 rhel 167 LPe35002 nqn.2014-08.org.nvmexpress:uuid: a7f7a1d4-
311a-11e8-b634-7ed30aef10b7
```
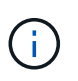

Se le stringhe NQN host non corrispondono, utilizzare vserver modify Per aggiornare la stringa NQN host nel sottosistema NVMe ONTAP corrispondente in modo che corrisponda alla stringa NQN host /etc/nvme/hostnqn sull'host.

6. Riavviare l'host.

Se si intende eseguire traffico NVMe e SCSI coesistente sullo stesso host, NetApp consiglia di utilizzare NVMe multipath in-kernel per gli spazi dei nomi ONTAP e dm-multipath per le LUN ONTAP. Ciò significa che gli spazi dei nomi ONTAP devono essere esclusi da dmmultipath per impedire a dm-multipath di rivendicare questi dispositivi dello spazio dei nomi. È possibile farlo aggiungendo l'impostazione enable\_Foreign al /etc/multipath.conf file:

```
# cat /etc/multipath.conf
defaults {
       enable foreign NONE
}
```
Riavviare il daemon multipath eseguendo un systemctl restart multipathd per rendere effettiva la nuova impostazione.

## **Configurare NVMe/FC**

È possibile configurare NVMe/FC per gli adattatori Broadcom/Emulex o Marvell/Qlogic.

## **Broadcom/Emulex**

**Fasi**

1. Verificare di utilizzare l'adattatore supportato. Vedere ["Matrice di interoperabilità NetApp"](https://mysupport.netapp.com/matrix/) per l'elenco più aggiornato delle schede supportate.

```
# cat /sys/class/scsi_host/host*/modelname
LPe35002-M2
LPe35002-M2
# cat /sys/class/scsi_host/host*/modeldesc
Emulex LightPulse LPe35002-M2 2-Port 32Gb Fibre Channel Adapter
Emulex LightPulse LPe35002-M2 2-Port 32Gb Fibre Channel Adapter
```
2. Verificare di utilizzare il firmware Broadcom lpfc e il driver della posta in arrivo consigliati. Vedere ["Matrice di interoperabilità NetApp"](https://mysupport.netapp.com/matrix/) per l'elenco più aggiornato delle versioni firmware e dei driver della scheda di rete supportati.

```
# cat /sys/class/scsi_host/host*/fwrev
14.0.505.12, sli-4:6:d
14.0.505.12, sli-4:6:d
# cat /sys/module/lpfc/version
0:14.0.0.15
```
3. Verificare che 1pfc enable fc4 type è impostato su 3

```
# cat /sys/module/lpfc/parameters/lpfc_enable_fc4_type
3
```
4. Verificare che le porte dell'iniziatore siano attive e in esecuzione e che siano visualizzate le LIF di destinazione.

# cat /sys/class/fc\_host/host\*/port\_name 0x100000109b95467c 0x100000109b95467b # cat /sys/class/fc\_host/host\*/port\_state Online Online # cat /sys/class/scsi\_host/host\*/nvme\_info NVME Initiator Enabled XRI Dist lpfc1 Total 6144 IO 5894 ELS 250 NVME LPORT lpfc1 WWPN x100000109b95467c WWNN x200000109b95467c DID x0a1500 ONLINE NVME RPORT WWPN x2071d039ea36a105 WWNN x206ed039ea36a105 DID x0a0907 TARGET DISCSRVC ONLINE NVME RPORT WWPN x2072d039ea36a105 WWNN x206ed039ea36a105 DID x0a0805 TARGET DISCSRVC ONLINE NVME Statistics LS: Xmt 00000001c7 Cmpl 00000001c7 Abort 00000000 LS XMIT: Err 00000000 CMPL: xb 00000000 Err 00000000 Total FCP Cmpl 0000000004909837 Issue 0000000004908cfc OutIO fffffffffffff4c5 abort 0000004a noxri 00000000 nondlp 00000458 qdepth 00000000 wqerr 00000000 err 00000000 FCP CMPL: xb 00000061 Err 00017f43 NVME Initiator Enabled XRI Dist lpfc0 Total 6144 IO 5894 ELS 250 NVME LPORT lpfc0 WWPN x100000109b95467b WWNN x200000109b95467b DID x0a1100 ONLINE NVME RPORT WWPN x2070d039ea36a105 WWNN x206ed039ea36a105 DID x0a1007 TARGET DISCSRVC ONLINE NVME RPORT WWPN x206fd039ea36a105 WWNN x206ed039ea36a105 DID x0a0c05 TARGET DISCSRVC ONLINE NVME Statistics LS: Xmt 00000001c7 Cmpl 00000001c7 Abort 00000000 LS XMIT: Err 00000000 CMPL: xb 00000000 Err 00000000 Total FCP Cmpl 0000000004909464 Issue 0000000004908531 OutIO fffffffffffff0cd abort 0000004f noxri 00000000 nondlp 00000361 qdepth 00000000 wqerr 00000000 err 00000000 FCP CMPL: xb 0000006b Err 00017f99

#### **Adattatore FC Marvell/QLogic per NVMe/FC**

La casella di posta in arrivo nativa qla2xxx Il driver incluso nel kernel RHEL 8,7 contiene le correzioni più recenti, essenziali per il supporto di ONTAP.

**Fasi**

1. Verificare che siano in esecuzione le versioni del firmware e del driver della scheda di rete supportati utilizzando il seguente comando:

```
# cat /sys/class/fc_host/host*/symbolic_name
QLE2772 FW:v9.08.02 DVR:v10.02.07.400-k-debug
QLE2772 FW:v9.08.02 DVR:v10.02.07.400-k-debug
```
2. Verificare ql2xnvmeenable Viene impostato, che consente all'adattatore Marvell di funzionare come iniziatore NVMe/FC utilizzando il seguente comando:

```
# cat /sys/module/qla2xxx/parameters/ql2xnvmeenable
1
```
# **Abilita i/o da 1 MB (opzionale)**

ONTAP riporta un MDTS (MAX Data Transfer Size) di 8 nei dati del controller di identificazione, il che significa che la dimensione massima della richiesta di i/o può essere fino a 1 MB. Tuttavia, per emettere richieste di i/o di dimensione 1 MB per un host Broadcom NVMe/FC, è necessario aumentare lpfc valore di lpfc\_sg\_seg\_cnt parametro a 256 dal valore predefinito di 64.

## **Fasi**

1. Impostare lpfc sq seq cnt parametro a 256.

```
# cat /etc/modprobe.d/lpfc.conf
options lpfc lpfc_sg_seg_cnt=256
```
- 2. Eseguire un dracut -f e riavviare l'host.
- 3. Verificare che lpfc\_sg\_seg\_cnt è 256.

```
# cat /sys/module/lpfc/parameters/lpfc_sg_seg_cnt
256
```
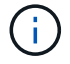

Non applicabile agli host Qlogic NVMe/FC.

## **Configurare NVMe/TCP**

NVMe/TCP non dispone della funzionalità di connessione automatica. Pertanto, se un percorso non viene eseguito e non viene ripristinato entro il periodo di timeout predefinito di 10 minuti, NVMe/TCP non può riconnettersi automaticamente. Per evitare un timeout, impostare il periodo di ripetizione degli eventi di failover su almeno 30 minuti.

### **Fasi**

1. Verificare se la porta iniziatore è in grado di recuperare i dati della pagina del registro di rilevamento attraverso le LIF NVMe/TCP supportate:

```
# nvme discover -t tcp -w 192.168.211.5 -a 192.168.211.14
Discovery Log Number of Records 8, Generation counter 10
=====Discovery Log Entry 0======
trtype: tcp
adrfam: ipv4
subtype: unrecognized
treq: not specified
portid: 0
trsvcid: 8009
subnqn:
nqn.199208.com.netapp:sn.154a5833c78c11ecb069d039ea359e4b:discovery
traddr: 192.168.211.15
sectype: none
=====Discovery Log Entry 1======
trtype: tcp
adrfam: ipv4
subtype: unrecognized
treq: not specified
portid: 1
trsvcid: 8009
subnqn: nqn.1992-
08.com.netapp:sn.154a5833c78c11ecb069d039ea359e4b:discovery
traddr: 192.168.111.15
sectype: none
=====Discovery Log Entry 2======
trtype: tcp
adrfam: ipv4
subtype: unrecognized
treq: not specified
portid: 2
trsvcid: 8009
subnqn: nqn.1992-
08.com.netapp:sn.154a5833c78c11ecb069d039ea359e4b:discovery
traddr: 192.168.211.14
sectype: none
=====Discovery Log Entry 3======
trtype: tcp
adrfam: ipv4
```

```
subtype: unrecognized
treq: not specified
portid: 3
trsvcid: 8009
subnqn: nqn.1992-
08.com.netapp:sn.154a5833c78c11ecb069d039ea359e4b:discovery
traddr: 192.168.111.14
sectype: none
=====Discovery Log Entry 4======
trtype: tcp
adrfam: ipv4
subtype: nvme subsystem
treq: not specified
portid: 0
trsvcid: 4420
subnqn: nqn.1992-
08.com.netapp:sn.154a5833c78c11ecb069d039ea359e4b:subsystem.rhel_tcp_165
traddr: 192.168.211.15
sectype: none
=====Discovery Log Entry 5======
trtype: tcp
adrfam: ipv4
subtype: nvme subsystem
treq: not specified
portid: 1
trsvcid: 4420
subnqn: nqn.1992-
08.com.netapp:sn.154a5833c78c11ecb069d039ea359e4b:subsystem.rhel_tcp_165
traddr: 192.168.111.15
sectype: none
=====Discovery Log Entry 6======
trtype: tcp
adrfam: ipv4
subtype: nvme subsystem
treq: not specified
portid: 2
trsvcid: 4420
subnqn: nqn.1992-
08.com.netapp:sn.154a5833c78c11ecb069d039ea359e4b:subsystem.rhel_tcp_165
traddr: 192.168.211.14
sectype: none
=====Discovery Log Entry 7======
trtype: tcp
adrfam: ipv4
```

```
subtype: nvme subsystem
treq: not specified
    portid: 3
trsvcid: 4420
subnqn: nqn.1992-
08.com.netapp:sn.154a5833c78c11ecb069d039ea359e4b:subsystem.rhel_tcp_165
traddr: 192.168.111.14
sectype: none
[root@R650-13-79 ~]#
```
2. Verificare che altre combo LIF iniziatore NVMe/TCP possano recuperare correttamente i dati della pagina del registro di rilevamento. Ad esempio:

```
# nvme discover -t tcp -w 192.168.211.5 -a 192.168.211.14
# nvme discover -t tcp -w 192.168.211.5 -a 192.168.211.15
# nvme discover -t tcp -w 192.168.111.5 -a 192.168.111.14
# nvme discover -t tcp -w 192.168.111.5 -a 192.168.111.15
```
3. Eseguire nvme connect-all Comando tra tutti i LIF di destinazione degli iniziatori NVMe/TCP supportati nei nodi. Assicurarsi di impostare un valore più lungo ctrl loss tmo intervallo di ripetizione del timer (ad esempio, 30 minuti, che può essere impostato attraverso -l 1800) durante la connessione, in modo da riprovare per un periodo di tempo più lungo in caso di perdita di percorso. Ad esempio:

```
# nvme connect-all -t tcp -w 192.168.211.5-a 192.168.211.14 -l 1800
# nvme connect-all -t tcp -w 192.168.211.5 -a 192.168.211.15 -l 1800
# nvme connect-all -t tcp -w 192.168.111.5 -a 192.168.111.14 -l 1800
# nvme connect-all -t tcp -w 192.168.111.5 -a 192.168.111.15 -l 1800
```
#### **Validare NVMe-of**

È possibile utilizzare la seguente procedura per convalidare NVMe-of.

#### **Fasi**

1. Verificare che il multipath NVMe in-kernel sia effettivamente attivato selezionando:

```
# cat /sys/module/nvme_core/parameters/multipath
Y
```
2. Verificare che le impostazioni NVMe-of appropriate (ad esempio, model impostare su NetApp ONTAP Controller e bilanciamento del carico iopolicy impostare su round-robin) Per i rispettivi spazi dei nomi ONTAP riflettere correttamente sull'host:

```
# cat /sys/class/nvme-subsystem/nvme-subsys*/model
NetApp ONTAP Controller
NetApp ONTAP Controller
# cat /sys/class/nvme-subsystem/nvme-subsys*/iopolicy
round-robin
round-robin
```
3. Verificare che gli spazi dei nomi ONTAP riflettano correttamente sull'host. Ad esempio:

```
# nvme list
Node SN SN Model Model Namespace
------------ --------------------- ---------------------------------
/dev/nvme0n1 81Gx7NSiKSRNAAAAAAAB NetApp ONTAP Controller 1
Usage Format FW Rev
------------------- ----------- --------
21.47 GB / 21.47 GB 4 KiB + 0 B FFFFFFFF
```
4. Verificare che lo stato del controller di ciascun percorso sia attivo e che lo stato ANA sia corretto. Ad esempio:

```
# nvme list-subsys /dev/nvme1n1
nvme-subsys0 - NQN=nqn.1992-
08.com.netapp:sn.154a5833c78c11ecb069d039ea359e4b:subsystem.rhel_tcp_165
\setminus +- nvme0 tcp traddr=192.168.211.15 trsvcid=4420
host traddr=192.168.211.5 live non-optimized
 +- nvme1 tcp traddr=192.168.211.14 trsvcid=4420
host traddr=192.168.211.5 live optimized
 +- nvme2 tcp traddr=192.168.111.15 trsvcid=4420
host traddr=192.168.111.5 live non-optimized
  +- nvme3 tcp traddr=192.168.111.14 trsvcid=4420
host traddr=192.168.111.5 live optimized
```
5. Verificare che il plug-in NetApp visualizzi i valori corretti per ciascun dispositivo dello spazio dei nomi ONTAP. Ad esempio:

```
# nvme netapp ontapdevices -o column
Device Vserver Namespace Path
--------- -------
--------------------------------------------------
/dev/nvme0n1 vs_tcp79 /vol/vol1/ns1
NSID UUID Size
---- ------------------------------ ------
1 79c2c569-b7fa-42d5-b870-d9d6d7e5fa84 21.47GB
# nvme netapp ontapdevices -o json
{
    "ONTAPdevices" : [
    {
       "Device" : "/dev/nvme0n1",
     "Vserver" : "vs tcp79",
       "Namespace_Path" : "/vol/vol1/ns1",
       "NSID" : 1,
       "UUID" : "79c2c569-b7fa-42d5-b870-d9d6d7e5fa84",
       "Size" : "21.47GB",
       "LBA_Data_Size" : 4096,
       "Namespace_Size" : 5242880
     },
]
}
```
## **Problemi noti**

La configurazione dell'host NVMe-of per RHEL 8.7 con ONTAP presenta i seguenti problemi noti:

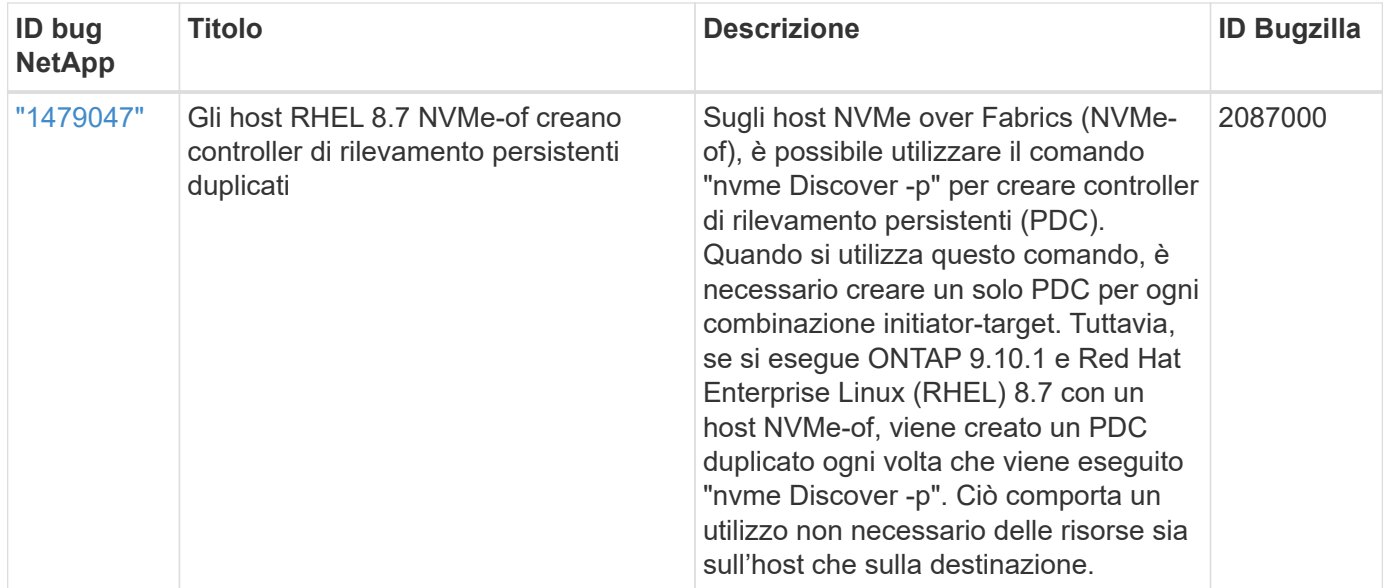

# **Configurazione host NVMe-of per RHEL 8,6 con ONTAP**

NVMe over Fabrics o NVMe-of (inclusi NVMe/FC e altri trasporti) è supportato da Red Hat Enterprise Linux (RHEL) 8,6 con ANA (Asymmetric Namespace Access). ANA è l'equivalente di ALUA (Asymmetric Logical Unit Access) nell'ambiente NVMe-of ed è attualmente implementato con il multipath NVMe nel kernel. Durante questa procedura, abiliti NVMe-of con il multipath NVMe in-kernel utilizzando ANA su RHEL 8,6 e ONTAP come destinazione

Vedere ["Tool di matrice di interoperabilità NetApp"](https://mysupport.netapp.com/matrix/) per informazioni dettagliate sulle configurazioni supportate.

## **Caratteristiche**

• RHEL 8.6 include il supporto per NVMe/TCP (come funzione Technology Preview) oltre a NVMe/FC. Il plug-in NetApp nel pacchetto nvme-cli nativo è in grado di visualizzare i dettagli ONTAP per gli spazi dei nomi NVMe/FC e NVMe/TCP.

## **Limitazioni note**

- Per RHEL 8.6, il multipath NVMe in-kernel rimane disattivato per impostazione predefinita. Pertanto, è necessario attivarlo manualmente.
- NVMe/TCP su RHEL 8.6 rimane una funzione di anteprima tecnologica a causa di problemi aperti. Fare riferimento a. ["Note di rilascio di RHEL 8.6"](https://access.redhat.com/documentation/en-us/red_hat_enterprise_linux/8/html-single/8.6_release_notes/index#technology-preview_file-systems-and-storage) per ulteriori informazioni.
- L'avvio SAN che utilizza il protocollo NVMe-of non è attualmente supportato.

#### **Abilitare il multipath NVMe nel kernel**

Puoi usare la seguente procedura per abilitare il multipath NVMe in-kernel.

## **Fasi**

1. Installare RHEL 8.6 sul server. Una volta completata l'installazione, verificare di eseguire il kernel RHEL 8.6 specificato. Vedere ["Matrice di interoperabilità NetApp"](https://mysupport.netapp.com/matrix/) per l'elenco più aggiornato delle versioni supportate.

2. Una volta completata l'installazione, verificare di eseguire il kernel RHEL 8.6 specificato. Vedere ["Matrice](https://mysupport.netapp.com/matrix/) [di interoperabilità NetApp"](https://mysupport.netapp.com/matrix/) per l'elenco più aggiornato delle versioni supportate.

Esempio:

```
# uname -r
4.18.0-372.9.1.el8.x86_64
```
3. Installare nvme-cli pacchetto:

Esempio:

```
# rpm -qa|grep nvme-cli
nvme-cli-1.16-3.el8.x86_64
```
4. Abilita multipath NVMe nel kernel:

```
# grubby --args=nvme_core.multipath=Y --update-kernel /boot/vmlinuz-
4.18.0-372.9.1.el8.x86_64
```
5. Sull'host, controllare la stringa NQN host su /etc/nvme/hostnqn E verificare che corrisponda alla stringa NQN host per il sottosistema corrispondente sull'array ONTAP. Esempio:

```
# cat /etc/nvme/hostnqn
nqn.2014-08.org.nvmexpress:uuid:9ed5b327-b9fc-4cf5-97b3-1b5d986345d1
::> vserver nvme subsystem host show -vserver vs_fcnvme_141
Vserver Subsystem Host NON
----------- ---------------
----------------------------------------------------------
vs fcnvme 14 nvme 141 1 nqn.2014-08.org.nvmexpress:uuid:9ed5b327-
b9fc-4cf5-97b3-1b5d986345d1
```
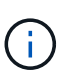

Se le stringhe NQN host non corrispondono, utilizzare vserver modify Per aggiornare la stringa NQN host nel sottosistema NVMe ONTAP corrispondente in modo che corrisponda alla stringa NQN host /etc/nvme/hostnqn sull'host.

6. Riavviare l'host.

Se si intende eseguire traffico NVMe e SCSI coesistente sullo stesso host, NetApp consiglia di utilizzare NVMe multipath in-kernel per gli spazi dei nomi ONTAP e dm-multipath per le LUN ONTAP. Ciò significa che gli spazi dei nomi ONTAP devono essere esclusi da dmmultipath per impedire a dm-multipath di rivendicare questi dispositivi dello spazio dei nomi. Per eseguire questa operazione, aggiungere l'impostazione enable foreign a /etc/multipath.conf file:

```
# cat /etc/multipath.conf
defaults {
       enable foreign NONE
}
```
Riavviare il daemon multipath eseguendo un systemctl restart multipathd per rendere effettiva la nuova impostazione.

## **Configurare NVMe/FC**

È possibile configurare NVMe/FC per gli adattatori Broadcom/Emulex o Marvell/Qlogic.

## **Broadcom/Emulex**

**Fasi**

1. Verificare di utilizzare l'adattatore supportato. Vedere ["Matrice di interoperabilità NetApp"](https://mysupport.netapp.com/matrix/) per l'elenco più aggiornato delle schede supportate.

```
# cat /sys/class/scsi_host/host*/modelname
LPe32002-M2
LPe32002-M2
# cat /sys/class/scsi_host/host*/modeldesc
Emulex LightPulse LPe32002-M2 2-Port 32Gb Fibre Channel Adapter
Emulex LightPulse LPe32002-M2 2-Port 32Gb Fibre Channel Adapter
```
2. Verificare di utilizzare il firmware Broadcom lpfc e il driver della posta in arrivo consigliati. Vedere ["Matrice di interoperabilità NetApp"](https://mysupport.netapp.com/matrix/) per l'elenco più aggiornato delle versioni firmware e dei driver della scheda di rete supportati.

```
# cat /sys/class/scsi_host/host*/fwrev
12.8.351.47, sli-4:2:c
12.8.351.47, sli-4:2:c
# cat /sys/module/lpfc/version
0:14.0.0.4
```
3. Verificare che 1pfc enable fc4 type è impostato su 3

```
# cat /sys/module/lpfc/parameters/lpfc_enable_fc4_type
3
```
4. Verificare che le porte dell'iniziatore siano attive e in esecuzione e che siano visualizzate le LIF di destinazione.

# cat /sys/class/fc\_host/host\*/port\_name 0x100000109b1c1204 0x100000109b1c1205 # cat /sys/class/fc\_host/host\*/port\_state Online Online # cat /sys/class/scsi\_host/host\*/nvme\_info NVME Initiator Enabled XRI Dist lpfc0 Total 6144 IO 5894 ELS 250 NVME LPORT lpfc0 WWPN x100000109b1c1204 WWNN x200000109b1c1204 DID x011d00 ONLINE NVME RPORT WWPN x203800a098dfdd91 WWNN x203700a098dfdd91 DID x010c07 TARGET DISCSRVC ONLINE NVME RPORT WWPN x203900a098dfdd91 WWNN x203700a098dfdd91 DID x011507 TARGET DISCSRVC ONLINE NVME Statistics LS: Xmt 0000000f78 Cmpl 0000000f78 Abort 00000000 LS XMIT: Err 00000000 CMPL: xb 00000000 Err 00000000 Total FCP Cmpl 000000002fe29bba Issue 000000002fe29bc4 OutIO 0000000000000a abort 00001bc7 noxri 00000000 nondlp 00000000 qdepth 00000000 wqerr 00000000 err 00000000 FCP CMPL: xb 00001e15 Err 0000d906 NVME Initiator Enabled XRI Dist lpfc1 Total 6144 IO 5894 ELS 250 NVME LPORT lpfc1 WWPN x100000109b1c1205 WWNN x200000109b1c1205 DID x011900 ONLINE NVME RPORT WWPN x203d00a098dfdd91 WWNN x203700a098dfdd91 DID x010007 TARGET DISCSRVC ONLINE NVME RPORT WWPN x203a00a098dfdd91 WWNN x203700a098dfdd91 DID x012a07 TARGET DISCSRVC ONLINE NVME Statistics LS: Xmt 0000000fa8 Cmpl 0000000fa8 Abort 00000000 LS XMIT: Err 00000000 CMPL: xb 00000000 Err 00000000 Total FCP Cmpl 000000002e14f170 Issue 000000002e14f17a OutIO 00000000000000a abort 000016bb noxri 00000000 nondlp 00000000 qdepth 00000000 wqerr 00000000 err 00000000 FCP CMPL: xb 00001f50 Err 0000d9f8

**Adattatore FC Marvell/QLogic per NVMe/FC**

La casella di posta in arrivo nativa qla2xxx Il driver incluso nel kernel RHEL 8.6 contiene le correzioni upstream più recenti, essenziali per il supporto di ONTAP.

**Fasi**

1. Verificare che siano in esecuzione le versioni del firmware e del driver dell'adattatore supportate:

```
# cat /sys/class/fc_host/host*/symbolic_name
QLE2742 FW:v9.06.02 DVR:v10.02.00.200-k
QLE2742 FW:v9.06.02 DVR:v10.02.00.200-k
```
2. Verificare ql2xnvmeenable È impostato per consentire all'adattatore Marvell di funzionare come iniziatore NVMe/FC utilizzando il seguente comando:

```
# cat /sys/module/qla2xxx/parameters/ql2xnvmeenable
1
```
# **Abilita i/o da 1 MB (opzionale)**

ONTAP riporta un MDTS (MAX Data Transfer Size) di 8 nei dati del controller di identificazione, il che significa che la dimensione massima della richiesta di i/o può essere fino a 1 MB. Tuttavia, per emettere richieste di i/o di dimensione 1 MB per un host Broadcom NVMe/FC, è necessario aumentare lpfc valore di lpfc\_sg\_seg\_cnt parametro a 256 dal valore predefinito di 64.

## **Fasi**

1. Impostare lpfc sq seq cnt parametro a 256.

```
# cat /etc/modprobe.d/lpfc.conf
options lpfc lpfc_sg_seg_cnt=256
```
- 2. Eseguire un dracut -f e riavviare l'host.
- 3. Verificare che lpfc sg seg cnt è 256.

```
# cat /sys/module/lpfc/parameters/lpfc_sg_seg_cnt
256
```
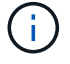

Non applicabile agli host Qlogic NVMe/FC.

## **Configurare NVMe/TCP**

NVMe/TCP non dispone della funzionalità di connessione automatica. Pertanto, se un percorso non viene eseguito e non viene ripristinato entro il periodo di timeout predefinito di 10 minuti, NVMe/TCP non può riconnettersi automaticamente. Per evitare un timeout, impostare il periodo di ripetizione degli eventi di failover su almeno 30 minuti.

## **Fasi**

1. Verificare se la porta iniziatore è in grado di recuperare i dati della pagina del registro di rilevamento attraverso le LIF NVMe/TCP supportate:

```
# nvme discover -t tcp -w 192.168.1.8 -a 192.168.1.51
Discovery Log Number of Records 10, Generation counter 119
=====Discovery Log Entry 0======
trtype: tcp
adrfam: ipv4
subtype: nvme subsystem
treq: not specified
portid: 0
trsvcid: 4420
subnqn: nqn.1992-
08.com.netapp:sn.56e362e9bb4f11ebbaded039ea165abc:subsystem.nvme_118_tcp
_1
traddr: 192.168.2.56
sectype: none
=====Discovery Log Entry 1======
trtype: tcp
adrfam: ipv4
subtype: nvme subsystem
treq: not specified
portid: 1
trsvcid: 4420
subnqn: nqn.1992-
08.com.netapp:sn.56e362e9bb4f11ebbaded039ea165abc:subsystem.nvme_118_tcp
\overline{1}traddr: 192.168.1.51
sectype: none
=====Discovery Log Entry 2======
trtype: tcp
adrfam: ipv4
subtype: nvme subsystem
treq: not specified
portid: 0
trsvcid: 4420
subnqn: nqn.1992-
08.com.netapp:sn.56e362e9bb4f11ebbaded039ea165abc:subsystem.nvme_118_tcp
_2
traddr: 192.168.2.56
sectype: none
...
```
2. Verificare che altre combo LIF iniziatore NVMe/TCP possano recuperare correttamente i dati della pagina del registro di rilevamento. Ad esempio:

```
# nvme discover -t tcp -w 192.168.1.8 -a 192.168.1.51
# nvme discover -t tcp -w 192.168.1.8 -a 192.168.1.52
# nvme discover -t tcp -w 192.168.2.9 -a 192.168.2.56
# nvme discover -t tcp -w 192.168.2.9 -a 192.168.2.57
```
3. Eseguire nvme connect-all Comando tra tutti i LIF di destinazione degli iniziatori NVMe/TCP supportati nei nodi. Assicurarsi di impostare un valore più lungo ctrl loss tmo intervallo di ripetizione del timer (ad esempio, 30 minuti, che può essere impostato attraverso -l 1800) durante la connessione, in modo da riprovare per un periodo di tempo più lungo in caso di perdita di percorso. Ad esempio:

```
# nvme connect-all -t tcp -w 192.168.1.8 -a 192.168.1.51 -l 1800
# nvme connect-all -t tcp -w 192.168.1.8 -a 192.168.1.52 -l 1800
# nvme connect-all -t tcp -w 192.168.2.9 -a 192.168.2.56 -l 1800
# nvme connect-all -t tcp -w 192.168.2.9 -a 192.168.2.57 -l 1800
```
#### **Validare NVMe-of**

È possibile utilizzare la seguente procedura per convalidare NVMe-of.

#### **Fasi**

1. Verifica che il multipath NVMe in-kernel sia abilitato:

```
# cat /sys/module/nvme_core/parameters/multipath
Y
```
2. Verificare che le impostazioni NVMe-of appropriate (ad esempio, model impostare su NetApp ONTAP Controller e bilanciamento del carico iopolicy impostare su round-robin) Per i rispettivi spazi dei nomi ONTAP riflettere correttamente sull'host:

```
# cat /sys/class/nvme-subsystem/nvme-subsys*/model
NetApp ONTAP Controller
NetApp ONTAP Controller
# cat /sys/class/nvme-subsystem/nvme-subsys*/iopolicy
round-robin
round-robin
```
3. Verificare che gli spazi dei nomi ONTAP riflettano correttamente sull'host. Ad esempio:

```
# nvme list
Node SN SN Model Model Namespace
------------ --------------------- ---------------------------------
/dev/nvme0n1 814vWBNRwf9HAAAAAAAB NetApp ONTAP Controller 1
Usage Format Format FW Rev
------------------- ----------- --------
85.90 GB / 85.90 GB 4 KiB + 0 B FFFFFFFF
```
4. Verificare che lo stato del controller di ciascun percorso sia attivo e che lo stato ANA sia corretto. Ad esempio:

```
# nvme list-subsys /dev/nvme1n1
nvme-subsys1 - nvme-subsys0 - NQN=nqn.1992-
08.com.netapp:sn.5f5f2c4aa73b11e9967e00a098df41bd:subsystem.nvme_141_1
\setminus+- nvme0 fc traddr=nn-0x203700a098dfdd91:pn-0x203800a098dfdd91
host_traddr=nn-0x200000109b1c1204:pn-0x100000109b1c1204 live
inaccessible
+- nvme1 fc traddr=nn-0x203700a098dfdd91:pn-0x203900a098dfdd91
host_traddr=nn-0x200000109b1c1204:pn-0x100000109b1c1204 live
inaccessible
+- nvme2 fc traddr=nn-0x203700a098dfdd91:pn-0x203a00a098dfdd91
host_traddr=nn-0x200000109b1c1205:pn-0x100000109b1c1205 live optimized
+- nvme3 fc traddr=nn-0x203700a098dfdd91:pn-0x203d00a098dfdd91
host_traddr=nn-0x200000109b1c1205:pn-0x100000109b1c1205 live optimized
```
5. Verificare che il plug-in NetApp visualizzi i valori corretti per ciascun dispositivo dello spazio dei nomi ONTAP. Ad esempio:

```
# nvme netapp ontapdevices -o column
Device Vserver Namespace Path
--------- -------
--------------------------------------------------
/dev/nvme0n1 vs_fcnvme_141 /vol/fcnvme_141_vol_1_1_0/fcnvme_141_ns
NSID UUID Size
---- ------------------------------ ------
1 72b887b1-5fb6-47b8-be0b-33326e2542e2 85.90GB
# nvme netapp ontapdevices -o json
{
"ONTAPdevices" : [
      {
         "Device" : "/dev/nvme0n1",
         "Vserver" : "vs_fcnvme_141",
       "Namespace Path" : "/vol/fcnvme 141 vol 1 1 0/fcnvme 141 ns",
         "NSID" : 1,
         "UUID" : "72b887b1-5fb6-47b8-be0b-33326e2542e2",
         "Size" : "85.90GB",
       "LBA Data Size" : 4096,
         "Namespace_Size" : 20971520
     }
    ]
}
```
## **Problemi noti**

La configurazione dell'host NVMe-of per RHEL 8.6 con ONTAP presenta i seguenti problemi noti:

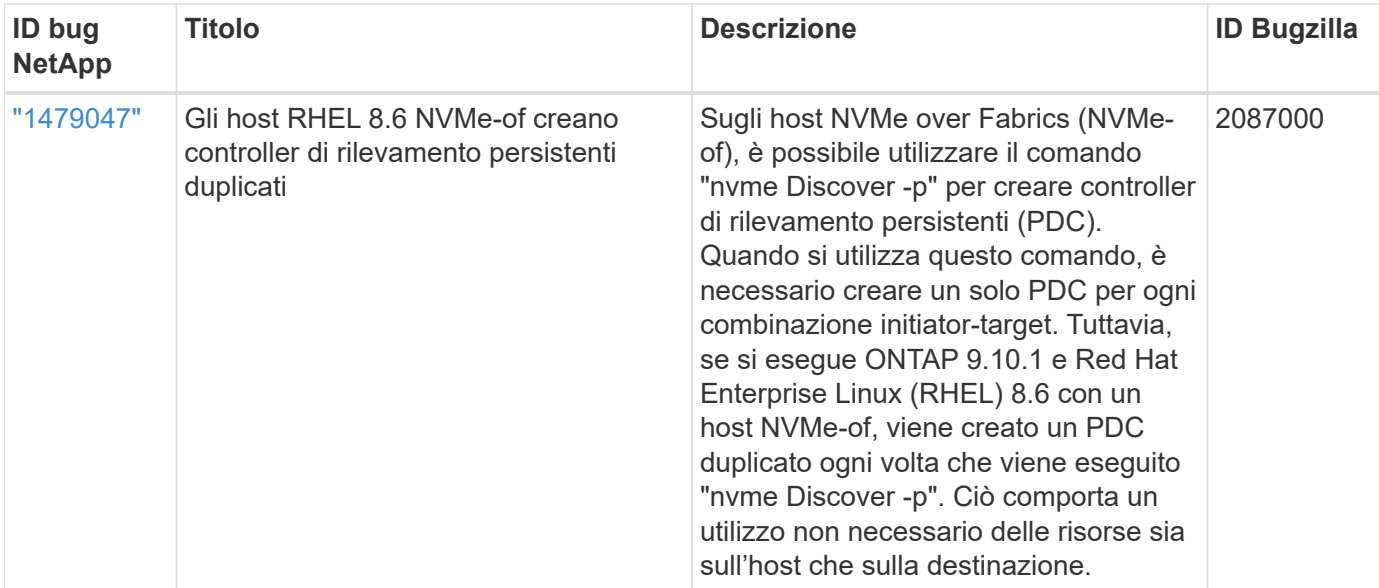

# **Configurazione host NVMe-of per RHEL 8,5 con ONTAP**

NVMe over Fabrics o NVMe-of (inclusi NVMe/FC e altri trasporti) è supportato da Red Hat Enterprise Linux (RHEL) 8,5 con ANA (Asymmetric Namespace Access). ANA è l'equivalente di ALUA (Asymmetric Logical Unit Access) nell'ambiente NVMe-of ed è attualmente implementato con il multipath NVMe nel kernel. Durante questa procedura, abiliti NVMe-of con il multipath NVMe in-kernel utilizzando ANA su RHEL 8,5 e ONTAP come destinazione.

Vedere ["Tool di matrice di interoperabilità NetApp"](https://mysupport.netapp.com/matrix/) per informazioni dettagliate sulle configurazioni supportate.

## **Caratteristiche**

RHEL 8.5 include il supporto per NVMe/TCP (come funzione Technology Preview) oltre a NVMe/FC. Il plug-in NetApp nel pacchetto nvme-cli nativo può visualizzare i dettagli ONTAP per gli spazi dei nomi NVMe/FC e NVMe/TCP.

## **Limitazioni note**

- Per RHEL 8.5, il multipath NVMe in-kernel rimane disattivato per impostazione predefinita. Pertanto, è necessario attivarlo manualmente.
- NVMe/TCP su RHEL 8.5 rimane una funzione di anteprima tecnologica a causa di problemi aperti. Fare riferimento a. ["Note di rilascio di RHEL 8.5"](https://access.redhat.com/documentation/en-us/red_hat_enterprise_linux/8/html-single/8.5_release_notes/index#technology-preview_file-systems-and-storage) per ulteriori informazioni.
- L'avvio SAN che utilizza il protocollo NVMe-of non è attualmente supportato.

# **Abilitare il multipath NVMe nel kernel**

Puoi usare la seguente procedura per abilitare il multipath NVMe in-kernel.

## **Fasi**

1. Installare RHEL 8.5 GA sul server. Una volta completata l'installazione, verificare di eseguire il kernel RHEL 8.5 GA specificato. Vedere ["Matrice di interoperabilità NetApp"](https://mysupport.netapp.com/matrix/) per l'elenco più aggiornato delle versioni supportate.

Esempio:

```
# uname -r
4.18.0-348.el8.x86_64
```
2. Installare nvme-cli pacchetto:

Esempio:

```
# rpm -qa|grep nvme-cli
nvme-cli-1.14-3.el8.x86_64
```
3. Abilita multipath NVMe nel kernel:

```
# grubby --args=nvme_core.multipath=Y --update-kernel /boot/vmlinuz-
4.18.0-348.el8.x86_64
```
4. Sull'host, controllare la stringa NQN host su /etc/nvme/hostnqn E verificare che corrisponda alla stringa NQN host per il sottosistema corrispondente sull'array ONTAP. Esempio:

```
# cat /etc/nvme/hostnqn
nqn.2014-08.org.nvmexpress:uuid:9ed5b327-b9fc-4cf5-97b3-1b5d986345d1
:: > vserver nvme subsystem host show -vserver vs fcnvme 141
Vserver Subsystem Host NQN
----------- ---------------
----------------------------------------------------------
vs_fcnvme_14 nvme_141_1 nqn.2014-08.org.nvmexpress:uuid:9ed5b327-
b9fc-4cf5-97b3-1b5d986345d1
```
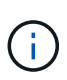

Se le stringhe NQN host non corrispondono, utilizzare vserver modify Per aggiornare la stringa NQN host nel sottosistema NVMe ONTAP corrispondente in modo che corrisponda alla stringa NQN host /etc/nvme/hostnqn sull'host.

5. Riavviare l'host.

Se si intende eseguire traffico NVMe e SCSI coesistente sullo stesso host, NetApp consiglia di utilizzare NVMe multipath in-kernel per gli spazi dei nomi ONTAP e dm-multipath per le LUN ONTAP. Ciò significa che gli spazi dei nomi ONTAP devono essere esclusi da dmmultipath per impedire a dm-multipath di rivendicare questi dispositivi dello spazio dei nomi. È possibile farlo aggiungendo l'impostazione enable\_Foreign al /etc/multipath.conf file:

# cat /etc/multipath.conf defaults { enable foreign NONE }

Riavviare il daemon multipath eseguendo un systemctl restart multipathd per rendere effettiva la nuova impostazione.

## **Configurare NVMe/FC**

È possibile configurare NVMe/FC per gli adattatori Broadcom/Emulex o Marvell/Qlogic.

## **Broadcom/Emulex**

**Fasi**

1. Verificare di utilizzare l'adattatore supportato. Vedere ["Matrice di interoperabilità NetApp"](https://mysupport.netapp.com/matrix/) per l'elenco più aggiornato delle schede supportate.

```
# cat /sys/class/scsi_host/host*/modelname
LPe32002-M2
LPe32002-M2
# cat /sys/class/scsi_host/host*/modeldesc
Emulex LightPulse LPe32002-M2 2-Port 32Gb Fibre Channel Adapter
Emulex LightPulse LPe32002-M2 2-Port 32Gb Fibre Channel Adapter
```
2. Verificare di utilizzare il firmware Broadcom lpfc e il driver della posta in arrivo consigliati. Vedere ["Matrice di interoperabilità NetApp"](https://mysupport.netapp.com/matrix/) per l'elenco più aggiornato delle versioni firmware e dei driver della scheda di rete supportati.

```
# cat /sys/class/scsi_host/host*/fwrev
12.8.351.47, sli-4:2:c
12.8.351.47, sli-4:2:c
# cat /sys/module/lpfc/version
0:12.8.0.10
```
3. Verificare che 1pfc enable fc4 type è impostato su 3

```
# cat /sys/module/lpfc/parameters/lpfc_enable_fc4_type
3
```
4. Verificare che le porte dell'iniziatore siano attive e in esecuzione e che siano visualizzate le LIF di destinazione.

```
# cat /sys/class/fc_host/host*/port_name
0x100000109b1c1204
0x100000109b1c1205
# cat /sys/class/fc_host/host*/port_state
Online
Online
# cat /sys/class/scsi_host/host*/nvme_info
NVME Initiator Enabled
XRI Dist lpfc0 Total 6144 IO 5894 ELS 250
NVME LPORT lpfc0 WWPN x100000109b1c1204 WWNN x200000109b1c1204 DID
x011d00 ONLINE
NVME RPORT WWPN x203800a098dfdd91 WWNN x203700a098dfdd91 DID x010c07
TARGET DISCSRVC ONLINE
NVME RPORT WWPN x203900a098dfdd91 WWNN x203700a098dfdd91 DID x011507
TARGET DISCSRVC ONLINE
NVME Statistics
LS: Xmt 0000000f78 Cmpl 0000000f78 Abort 00000000
LS XMIT: Err 00000000 CMPL: xb 00000000 Err 00000000
Total FCP Cmpl 000000002fe29bba Issue 000000002fe29bc4 OutIO
0000000000000a
abort 00001bc7 noxri 00000000 nondlp 00000000 qdepth 00000000 wqerr
00000000 err 00000000
FCP CMPL: xb 00001e15 Err 0000d906
NVME Initiator Enabled
XRI Dist lpfc1 Total 6144 IO 5894 ELS 250
NVME LPORT lpfc1 WWPN x100000109b1c1205 WWNN x200000109b1c1205 DID
x011900 ONLINE
NVME RPORT WWPN x203d00a098dfdd91 WWNN x203700a098dfdd91 DID x010007
TARGET DISCSRVC ONLINE
NVME RPORT WWPN x203a00a098dfdd91 WWNN x203700a098dfdd91 DID x012a07
TARGET DISCSRVC ONLINE
NVME Statistics
LS: Xmt 0000000fa8 Cmpl 0000000fa8 Abort 00000000
LS XMIT: Err 00000000 CMPL: xb 00000000 Err 00000000
Total FCP Cmpl 000000002e14f170 Issue 000000002e14f17a OutIO
000000000000000a
abort 000016bb noxri 00000000 nondlp 00000000 qdepth 00000000 wqerr
00000000 err 00000000
FCP CMPL: xb 00001f50 Err 0000d9f8
```
## **Marvell/QLogic**

La casella di posta in arrivo nativa qla2xxx Il driver incluso nel kernel RHEL 8,5 GA ha le correzioni più recenti, essenziali per il supporto di ONTAP.

## **Fasi**

1. Verificare che siano in esecuzione le versioni del firmware e del driver dell'adattatore supportate:

```
# cat /sys/class/fc_host/host*/symbolic_name
QLE2742 FW:v9.06.02 DVR:v10.02.00.106-k
QLE2742 FW:v9.06.02 DVR:v10.02.00.106-k
```
2. Verificare ql2xnvmeenable È impostato per consentire all'adattatore Marvell di funzionare come iniziatore NVMe/FC:

# cat /sys/module/qla2xxx/parameters/ql2xnvmeenable 1

## **Abilita i/o da 1 MB (opzionale)**

ONTAP riporta un MDTS (MAX Data Transfer Size) di 8 nei dati del controller di identificazione, il che significa che la dimensione massima della richiesta di i/o può essere fino a 1 MB. Tuttavia, per emettere richieste di i/o di dimensione 1 MB per un host Broadcom NVMe/FC, è necessario aumentare lpfc valore di lpfc\_sg\_seg\_cnt parametro a 256 dal valore predefinito di 64.

## **Fasi**

1. Impostare lpfc sg seg cnt parametro a 256.

```
# cat /etc/modprobe.d/lpfc.conf
options lpfc lpfc_sg_seg_cnt=256
```
- 2. Esequire un dracut -f e riavviare l'host.
- 3. Verificare che lpfc sg seg cnt è 256.

```
# cat /sys/module/lpfc/parameters/lpfc_sg_seg_cnt
256
```
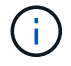

Non applicabile agli host Qlogic NVMe/FC.

## **Configurare NVMe/TCP**

NVMe/TCP non dispone della funzionalità di connessione automatica. Pertanto, se un percorso non viene eseguito e non viene ripristinato entro il periodo di timeout predefinito di 10 minuti, NVMe/TCP non può

riconnettersi automaticamente. Per evitare un timeout, impostare il periodo di ripetizione degli eventi di failover su almeno 30 minuti.

### **Fasi**

1. Verificare se la porta iniziatore è in grado di recuperare i dati della pagina del registro di rilevamento attraverso le LIF NVMe/TCP supportate:

```
# nvme discover -t tcp -w 192.168.1.8 -a 192.168.1.51
Discovery Log Number of Records 10, Generation counter 119
=====Discovery Log Entry 0======
trtype: tcp
adrfam: ipv4
subtype: nvme subsystem
treq: not specified
portid: 0
trsvcid: 4420
subnqn: nqn.1992-
08.com.netapp:sn.56e362e9bb4f11ebbaded039ea165abc:subsystem.nvme_118_tcp
\overline{\phantom{0}}traddr: 192.168.2.56
sectype: none
=====Discovery Log Entry 1======
trtype: tcp
adrfam: ipv4
subtype: nvme subsystem
treq: not specified
portid: 1
trsvcid: 4420
subnqn: nqn.1992-
08.com.netapp:sn.56e362e9bb4f11ebbaded039ea165abc:subsystem.nvme_118_tcp
1traddr: 192.168.1.51
sectype: none
=====Discovery Log Entry 2======
trtype: tcp
adrfam: ipv4
subtype: nvme subsystem
treq: not specified
portid: 0
trsvcid: 4420
subnqn: nqn.1992-
08.com.netapp:sn.56e362e9bb4f11ebbaded039ea165abc:subsystem.nvme_118_tcp
_2
traddr: 192.168.2.56
sectype: none
...
```
2. Verificare che altre combo LIF iniziatore NVMe/TCP possano recuperare correttamente i dati della pagina del registro di rilevamento. Ad esempio:

```
# nvme discover -t tcp -w 192.168.1.8 -a 192.168.1.51
# nvme discover -t tcp -w 192.168.1.8 -a 192.168.1.52
# nvme discover -t tcp -w 192.168.2.9 -a 192.168.2.56
# nvme discover -t tcp -w 192.168.2.9 -a 192.168.2.57
```
3. Eseguire nvme connect-all Comando tra tutti i LIF di destinazione degli iniziatori NVMe/TCP supportati nei nodi. Assicurarsi di impostare un valore più lungo ctrl loss tmo intervallo di ripetizione del timer (ad esempio, 30 minuti, che può essere impostato attraverso -l 1800) durante la connessione, in modo che ritenti per un periodo di tempo più lungo in caso di perdita di percorso. Ad esempio:

```
# nvme connect-all -t tcp -w 192.168.1.8 -a 192.168.1.51 -l 1800
# nvme connect-all -t tcp -w 192.168.1.8 -a 192.168.1.52 -l 1800
# nvme connect-all -t tcp -w 192.168.2.9 -a 192.168.2.56 -l 1800
# nvme connect-all -t tcp -w 192.168.2.9 -a 192.168.2.57 -l 1800
```
#### **Validare NVMe-of**

È possibile utilizzare la seguente procedura per convalidare NVMe-of.

#### **Fasi**

1. Verifica che il multipath NVMe in-kernel sia abilitato:

```
# cat /sys/module/nvme_core/parameters/multipath
Y
```
2. Verificare che le impostazioni NVMe-of appropriate (ad esempio, model impostare su NetApp ONTAP Controller e. load balancing iopolicy impostare su round-robin) Per i rispettivi spazi dei nomi ONTAP riflettere correttamente sull'host:

```
# cat /sys/class/nvme-subsystem/nvme-subsys*/model
NetApp ONTAP Controller
NetApp ONTAP Controller
# cat /sys/class/nvme-subsystem/nvme-subsys*/iopolicy
round-robin
round-robin
```
3. Verificare che gli spazi dei nomi ONTAP riflettano correttamente sull'host. Ad esempio:

```
# nvme list
Node SN SN Model Model Namespace
------------ --------------------- ---------------------------------
/dev/nvme0n1 814vWBNRwf9HAAAAAAAB NetApp ONTAP Controller 1
Usage Format FW Rev
------------------- ----------- --------
85.90 GB / 85.90 GB 4 KiB + 0 B FFFFFFFFF
```
4. Verificare che lo stato del controller di ciascun percorso sia attivo e che lo stato ANA sia corretto. Ad esempio:

```
# nvme list-subsys /dev/nvme0n1
nvme-subsys0 - NQN=nqn.1992-
08.com.netapp:sn.5f5f2c4aa73b11e9967e00a098df41bd:subsystem.nvme_141_1
\setminus+- nvme0 fc traddr=nn-0x203700a098dfdd91:pn-0x203800a098dfdd91
host_traddr=nn-0x200000109b1c1204:pn-0x100000109b1c1204 live
inaccessible
+- nvme1 fc traddr=nn-0x203700a098dfdd91:pn-0x203900a098dfdd91
host_traddr=nn-0x200000109b1c1204:pn-0x100000109b1c1204 live
inaccessible
+- nvme2 fc traddr=nn-0x203700a098dfdd91:pn-0x203a00a098dfdd91
host_traddr=nn-0x200000109b1c1205:pn-0x100000109b1c1205 live optimized
+- nvme3 fc traddr=nn-0x203700a098dfdd91:pn-0x203d00a098dfdd91
host_traddr=nn-0x200000109b1c1205:pn-0x100000109b1c1205 live optimized
```
5. Verificare che il plug-in NetApp visualizzi i valori corretti per ciascun dispositivo dello spazio dei nomi ONTAP. Ad esempio:

```
# nvme netapp ontapdevices -o column
Device Vserver Namespace Path
--------- -------
--------------------------------------------------
/dev/nvme0n1 vs_fcnvme_141 vol/fcnvme_141_vol_1_1_0/fcnvme_141_ns
NSID UUID Size
---- ------------------------------ ------
1 72b887b1-5fb6-47b8-be0b-33326e2542e2 85.90GB
# nvme netapp ontapdevices -o json
{
"ONTAPdevices" : [
      {
         "Device" : "/dev/nvme0n1",
         "Vserver" : "vs_fcnvme_141",
        "Namespace Path" : "/vol/fcnvme 141 vol 1 1 0/fcnvme 141 ns",
         "NSID" : 1,
          "UUID" : "72b887b1-5fb6-47b8-be0b-33326e2542e2",
         "Size" : "85.90GB",
       "LBA Data Size" : 4096,
         "Namespace_Size" : 20971520
      }
    ]
}
```
## **Problemi noti**

Non ci sono problemi noti.

# **Configurazione host NVMe-of per RHEL 8.4 con ONTAP**

NVMe over Fabrics o NVMe-of (inclusi NVMe/FC e altri trasporti) è supportato da Red Hat Enterprise Linux (RHEL) 8,4 con ANA (Asymmetric Namespace Access). ANA è l'equivalente di ALUA (Asymmetric Logical Unit Access) nell'ambiente NVMe-of ed è attualmente implementato con il multipath NVMe nel kernel. Puoi abilitare NVMe-of con multipath NVMe in-kernel utilizzando ANA su RHEL 8,4 e ONTAP come destinazione.

## **Caratteristiche**

Non sono disponibili nuove funzionalità in questa versione.

## **Limitazioni note**

• Per RHEL 8,4, il multipath NVMe in-kernel è disattivato per impostazione predefinita. Pertanto, è necessario attivarlo manualmente.

- NVMe/TCP su RHEL 8.4 rimane una funzione di anteprima tecnologica a causa di problemi aperti. Fare riferimento a. ["Note di rilascio di RHEL 8.4"](https://access.redhat.com/documentation/en-us/red_hat_enterprise_linux/8/html-single/8.4_release_notes/index#technology-preview_file-systems-and-storage) per ulteriori informazioni.
- L'avvio SAN che utilizza il protocollo NVMe-of non è attualmente supportato.

### **Abilitare il multipath NVMe nel kernel**

Puoi usare la seguente procedura per abilitare il multipath NVMe in-kernel.

### **Fasi**

- 1. Installare RHEL 8.4 GA sul server.
- 2. Una volta completata l'installazione, verificare di eseguire il kernel RHEL 8.4 specificato. Vedere ["Matrice](https://mysupport.netapp.com/matrix/) [di interoperabilità NetApp"](https://mysupport.netapp.com/matrix/) per l'elenco più aggiornato delle versioni supportate.

Esempio:

```
# uname -r
4.18.0-305.el8.x86_64
```
3. Installare nvme-cli pacchetto:

Esempio:

```
# rpm -qa|grep nvme-cli
nvme-cli-1.12-3.el8.x86_64
```
4. Abilita multipath NVMe nel kernel:

```
# grubby --args=nvme_core.multipath=Y --update-kernel /boot/vmlinuz-
4.18.0-305.el8.x86_64
```
5. Sull'host, controllare la stringa NQN host su /etc/nvme/hostnqn E verificare che corrisponda alla stringa NQN host per il sottosistema corrispondente sull'array ONTAP. Esempio:

```
# cat /etc/nvme/hostnqn
nqn.2014-08.org.nvmexpress:uuid:9ed5b327-b9fc-4cf5-97b3-1b5d986345d1
::> vserver nvme subsystem host show -vserver vs_fcnvme_141
Vserver Subsystem Host NQN
 ----------- ---------------
----------------------------------------------------------
vs fcnvme 14 nvme 141 1 nqn.2014-08.org.nvmexpress:uuid:9ed5b327-
b9fc-4cf5-97b3-1b5d986345d1
```
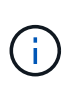

Se le stringhe NQN host non corrispondono, utilizzare vserver modify Per aggiornare la stringa NQN host nel sottosistema NVMe ONTAP corrispondente in modo che corrisponda alla stringa NQN host /etc/nvme/hostnqn sull'host.

# 6. Riavviare l'host.

Se si intende eseguire traffico NVMe e SCSI coesistente sullo stesso host, si consiglia di utilizzare multipath NVMe nel kernel rispettivamente per gli spazi dei nomi ONTAP e dmmultipath per i LUN ONTAP. Ciò significa che gli spazi dei nomi ONTAP devono essere esclusi da dm-multipath per impedire a dm-multipath di rivendicare questi dispositivi dello spazio dei nomi. Per eseguire questa operazione, aggiungere l'impostazione enable foreign a /etc/multipath.conf file:

```
# cat /etc/multipath.conf
defaults {
       enable foreign NONE
}
```
Riavviare il daemon multipath eseguendo un systemctl restart multipathd per rendere effettiva la nuova impostazione.

## **Configurare NVMe/FC**

È possibile configurare NVMe/FC per gli adattatori Broadcom/Emulex o Marvell/Qlogic.

# **Broadcom/Emulex**

#### **Fasi**

1. Verificare di utilizzare l'adattatore supportato. Vedere ["Tool di matrice di interoperabilità NetApp"](https://mysupport.netapp.com/matrix/) per l'elenco più aggiornato delle schede supportate.

```
# cat /sys/class/scsi_host/host*/modelname
LPe32002-M2
LPe32002-M2
# cat /sys/class/scsi_host/host*/modeldesc
Emulex LightPulse LPe32002-M2 2-Port 32Gb Fibre Channel Adapter
Emulex LightPulse LPe32002-M2 2-Port 32Gb Fibre Channel Adapter
```
2. Verificare di utilizzare il firmware Broadcom lpfc e il driver della posta in arrivo consigliati. Vedere ["Tool](https://mysupport.netapp.com/matrix/) [di matrice di interoperabilità NetApp"](https://mysupport.netapp.com/matrix/) per l'elenco più aggiornato delle versioni firmware e dei driver della scheda di rete supportati.

```
# cat /sys/class/scsi_host/host*/fwrev
12.8.340.8, sli-4:2:c
12.8.340.8, sli-4:2:c
# cat /sys/module/lpfc/version
0:12.8.0.5
```
3. Verificare che lpfc enable fc4 type è impostato su 3.

```
# cat /sys/module/lpfc/parameters/lpfc_enable_fc4_type
3
```
4. Verificare che le porte dell'iniziatore siano attive e in esecuzione e che sia possibile visualizzare le LIF di destinazione.

# cat /sys/class/fc\_host/host\*/port\_name 0x100000109b1c1204 0x100000109b1c1205 # cat /sys/class/fc\_host/host\*/port\_state Online Online # cat /sys/class/scsi\_host/host\*/nvme\_info NVME Initiator Enabled XRI Dist lpfc0 Total 6144 IO 5894 ELS 250 **NVME LPORT lpfc0 WWPN x100000109b1c1204 WWNN x200000109b1c1204 DID x011d00 ONLINE NVME RPORT WWPN x203800a098dfdd91 WWNN x203700a098dfdd91 DID x010c07 TARGET DISCSRVC ONLINE NVME RPORT WWPN x203900a098dfdd91 WWNN x203700a098dfdd91 DID x011507 TARGET DISCSRVC ONLINE** NVME Statistics LS: Xmt 0000000f78 Cmpl 0000000f78 Abort 00000000 LS XMIT: Err 00000000 CMPL: xb 00000000 Err 00000000 Total FCP Cmpl 000000002fe29bba Issue 000000002fe29bc4 OutIO 000000000000000a abort 00001bc7 noxri 00000000 nondlp 00000000 qdepth 00000000 wqerr 00000000 err 00000000 FCP CMPL: xb 00001e15 Err 0000d906 NVME Initiator Enabled XRI Dist lpfc1 Total 6144 IO 5894 ELS 250 **NVME LPORT lpfc1 WWPN x100000109b1c1205 WWNN x200000109b1c1205 DID x011900 ONLINE NVME RPORT WWPN x203d00a098dfdd91 WWNN x203700a098dfdd91 DID x010007 TARGET DISCSRVC ONLINE NVME RPORT WWPN x203a00a098dfdd91 WWNN x203700a098dfdd91 DID x012a07 TARGET DISCSRVC ONLINE** NVME Statistics LS: Xmt 0000000fa8 Cmpl 0000000fa8 Abort 00000000 LS XMIT: Err 00000000 CMPL: xb 00000000 Err 00000000 Total FCP Cmpl 000000002e14f170 Issue 000000002e14f17a OutIO 000000000000000a abort 000016bb noxri 00000000 nondlp 00000000 qdepth 00000000 wqerr 00000000 err 00000000 FCP CMPL: xb 00001f50 Err 0000d9f8

#### **Adattatore FC Marvell/QLogic per NVMe/FC**

La casella di posta in arrivo nativa qla2xxx Il driver incluso nel kernel RHEL 8,4 GA ha le correzioni più recenti, essenziali per il supporto di ONTAP.

**Fasi**

1. Verificare che siano in esecuzione le versioni del firmware e del driver della scheda di rete supportati utilizzando il seguente comando:

# cat /sys/class/fc\_host/host\*/symbolic\_name QLE2742 FW:v9.06.02 DVR:v10.02.00.104-k QLE2742 FW:v9.06.02 DVR:v10.02.00.104-k

2. Verificare ql2xnvmeenable È impostato per consentire all'adattatore Marvell di funzionare come iniziatore NVMe/FC utilizzando il seguente comando:

```
# cat /sys/module/qla2xxx/parameters/ql2xnvmeenable
1
```
# **Abilita i/o da 1 MB (opzionale)**

ONTAP riporta un MDTS (MAX Data Transfer Size) di 8 nei dati del controller di identificazione, il che significa che la dimensione massima della richiesta di i/o può essere fino a 1 MB. Tuttavia, per emettere richieste di i/o di dimensione 1 MB per un host Broadcom NVMe/FC, è necessario aumentare lpfc valore di lpfc\_sg\_seg\_cnt parametro a 256 dal valore predefinito di 64.

## **Fasi**

1. Impostare lpfc sg seg cnt parametro a 256.

```
# cat /etc/modprobe.d/lpfc.conf
options lpfc lpfc_sg_seg_cnt=256
```
- 2. Eseguire un dracut -f e riavviare l'host.
- 3. Verificare che lpfc sg seg cnt è 256.

```
# cat /sys/module/lpfc/parameters/lpfc_sg_seg_cnt
256
```
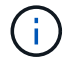

Non applicabile agli host Qlogic NVMe/FC.

#### **Configurare NVMe/TCP**

NVMe/TCP non dispone della funzionalità di connessione automatica. Pertanto, se un percorso non viene eseguito e non viene ripristinato entro il periodo di timeout predefinito di 10 minuti, NVMe/TCP non può riconnettersi automaticamente. Per evitare un timeout, impostare il periodo di ripetizione degli eventi di failover su almeno 30 minuti.

#### **Fasi**

1. Verificare se la porta iniziatore è in grado di recuperare i dati della pagina del registro di rilevamento attraverso le LIF NVMe/TCP supportate:

```
# nvme discover -t tcp -w 192.168.1.8 -a 192.168.1.51
Discovery Log Number of Records 10, Generation counter 119
=====Discovery Log Entry 0======
trtype: tcp
adrfam: ipv4
subtype: nvme subsystem
treq: not specified
portid: 0
trsvcid: 4420
subnqn: nqn.1992-
08.com.netapp:sn.56e362e9bb4f11ebbaded039ea165abc:subsystem.nvme_118_tcp
\overline{1}traddr: 192.168.2.56
sectype: none
=====Discovery Log Entry 1======
trtype: tcp
adrfam: ipv4
subtype: nvme subsystem
treq: not specified
portid: 1
trsvcid: 4420
subnqn: nqn.1992-
08.com.netapp:sn.56e362e9bb4f11ebbaded039ea165abc:subsystem.nvme_118_tcp
\overline{1}traddr: 192.168.1.51
sectype: none
=====Discovery Log Entry 2======
trtype: tcp
adrfam: ipv4
subtype: nvme subsystem
treq: not specified
portid: 0
trsvcid: 4420
subnqn: nqn.1992-
08.com.netapp:sn.56e362e9bb4f11ebbaded039ea165abc:subsystem.nvme_118_tcp
_2
traddr: 192.168.2.56
sectype: none
...
```
2. Verificare che le altre combo LIF NVMe/TCP initiator-target siano in grado di recuperare correttamente i dati della pagina del registro di rilevamento. Ad esempio,

```
# nvme discover -t tcp -w 192.168.1.8 -a 192.168.1.52
# nvme discover -t tcp -w 192.168.2.9 -a 192.168.2.56
# nvme discover -t tcp -w 192.168.2.9 -a 192.168.2.57
```
3. Eseguire nvme connect-all Comando tra tutti i LIF di destinazione degli iniziatori NVMe/TCP supportati nei nodi. Assicurarsi di impostare un valore più lungo ctrl loss tmo intervallo di ripetizione del timer (ad esempio, 30 minuti, che può essere impostato attraverso -l 1800) durante la connessione, in modo da riprovare per un periodo di tempo più lungo in caso di perdita di percorso. Ad esempio,

```
# nvme connect-all -t tcp -w 192.168.1.8 -a 192.168.1.51 -l 1800
# nvme connect-all -t tcp -w 192.168.1.8 -a 192.168.1.52 -l 1800
# nvme connect-all -t tcp -w 192.168.2.9 -a 192.168.2.56 -l 1800
# nvme connect-all -t tcp -w 192.168.2.9 -a 192.168.2.57 -l 1800
```
#### **Validare NVMe-of**

È possibile utilizzare la seguente procedura per convalidare NVMe-of.

#### **Fasi**

1. Verifica che il multipath NVMe in-kernel sia abilitato:

```
# cat /sys/module/nvme_core/parameters/multipath
Y
```
2. Verificare che le impostazioni NVMe-of appropriate (ad esempio, model impostare su NetApp ONTAP Controller e bilanciamento del carico iopolicy impostare su round-robin) Per i rispettivi spazi dei nomi ONTAP riflettere correttamente sull'host:

```
# cat /sys/class/nvme-subsystem/nvme-subsys*/model
NetApp ONTAP Controller
NetApp ONTAP Controller
# cat /sys/class/nvme-subsystem/nvme-subsys*/iopolicy
round-robin
round-robin
```
3. Verificare che gli spazi dei nomi ONTAP riflettano correttamente sull'host. Ad esempio,

Esempio (a):

```
# nvme list
Node SN SN Model Model Namespace
------------ --------------------- ---------------------------------
/dev/nvme0n1 81CZ5BQuUNfGAAAAAAAB NetApp ONTAP Controller 1
Usage Format FW Rev
------------------- ----------- --------
85.90 GB / 85.90 GB 4 KiB + 0 B FFFFFFFFF
```
Esempio (b):

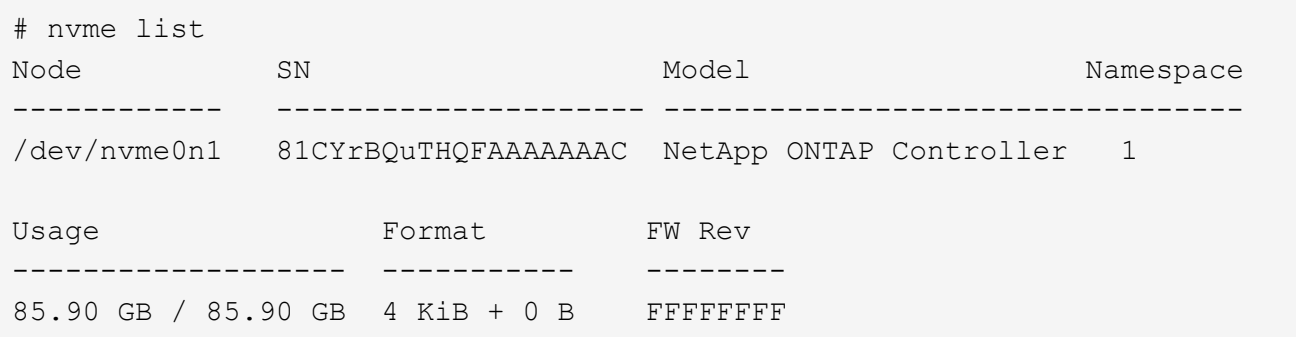

4. Verificare che lo stato del controller di ciascun percorso sia attivo e che lo stato ANA sia corretto. Ad esempio,

Esempio (a):

```
# nvme list-subsys /dev/nvme1n1
nvme-subsys1 - NQN=nqn.1992-
08.com.netapp:sn.04ba0732530911ea8e8300a098dfdd91:subsystem.nvme_145_1
\setminus+- nvme2 fc traddr=nn-0x208100a098dfdd91:pn-0x208200a098dfdd91
host_traddr=nn-0x200000109b579d5f:pn-0x100000109b579d5f live non-
optimized
+- nvme3 fc traddr=nn-0x208100a098dfdd91:pn-0x208500a098dfdd91
host_traddr=nn-0x200000109b579d5e:pn-0x100000109b579d5e live non-
optimized
+- nvme4 fc traddr=nn-0x208100a098dfdd91:pn-0x208400a098dfdd91
host_traddr=nn-0x200000109b579d5e:pn-0x100000109b579d5e live optimized
+- nvme6 fc traddr=nn-0x208100a098dfdd91:pn-0x208300a098dfdd91
host_traddr=nn-0x200000109b579d5f:pn-0x100000109b579d5f live optimized
```
Esempio (b):

```
#nvme list-subsys /dev/nvme0n1
nvme-subsys0 - NQN=nqn.1992-
08.com.netapp:sn.37ba7d9cbfba11eba35dd039ea165514:subsystem.nvme_114_tcp
_1
\setminus+- nvme0 tcp traddr=192.168.2.36 trsvcid=4420 host_traddr=192.168.1.4
live optimized
+- nvme1 tcp traddr=192.168.1.31 trsvcid=4420 host_traddr=192.168.1.4
live optimized
+- nvme10 tcp traddr=192.168.2.37 trsvcid=4420 host_traddr=192.168.1.4
live non-optimized
+- nvme11 tcp traddr=192.168.1.32 trsvcid=4420 host_traddr=192.168.1.4
live non-optimized
+- nvme20 tcp traddr=192.168.2.36 trsvcid=4420 host_traddr=192.168.2.5
live optimized
+- nvme21 tcp traddr=192.168.1.31 trsvcid=4420 host_traddr=192.168.2.5
live optimized
+- nvme30 tcp traddr=192.168.2.37 trsvcid=4420 host_traddr=192.168.2.5
live non-optimized
+- nvme31 tcp traddr=192.168.1.32 trsvcid=4420 host_traddr=192.168.2.5
live non-optimized
```
5. Verificare che il plug-in NetApp visualizzi i valori corretti per ciascun dispositivo dello spazio dei nomi ONTAP. Ad esempio,

Esempio (a):

```
# nvme netapp ontapdevices -o column
Device Vserver Namespace Path
--------- -------
--------------------------------------------------
/dev/nvme1n1 vserver_fcnvme_145 /vol/fcnvme_145_vol_1_0_0/fcnvme_145_ns
NSID UUID Size
------- ------------------------------ --------------------
1 23766b68-e261-444e-b378-2e84dbe0e5e1 85.90GB
# nvme netapp ontapdevices -o json
{
"ONTAPdevices" : [
      {
        "Device" : "/dev/nvme1n1",
        "Vserver" : "vserver_fcnvme_145",
      "Namespace Path" : "/vol/fcnvme 145 vol 1 0 0/fcnvme 145 ns",
        "NSID" : 1,
        "UUID" : "23766b68-e261-444e-b378-2e84dbe0e5e1",
        "Size" : "85.90GB",
      "LBA Data Size" : 4096,
        "Namespace_Size" : 20971520
      }
 \Box}
```
Esempio (b):

```
# nvme netapp ontapdevices -o column
Device Vserver Namespace Path
--------- -------
 --------------------------------------------------
/dev/nvme0n1 vs_tcp_114 /vol/tcpnvme_114_1_0_1/tcpnvme_114_ns
NSID UUID Size
------- ------------------------------ ---------------
1 a6aee036-e12f-4b07-8e79-4d38a9165686 85.90GB
# nvme netapp ontapdevices -o json
{
      "ONTAPdevices" : [
       {
           "Device" : "/dev/nvme0n1",
            "Vserver" : "vs_tcp_114",
         "Namespace Path" : "/vol/tcpnvme 114 1 0 1/tcpnvme 114 ns",
           "NSID" : 1,
           "UUID" : "a6aee036-e12f-4b07-8e79-4d38a9165686",
           "Size" : "85.90GB",
         "LBA Data Size" : 4096,
           "Namespace_Size" : 20971520
        }
   ]
}
```
## **Problemi noti**

Non ci sono problemi noti.

# **Configurazione host NVMe/FC per RHEL 8,3 con ONTAP**

NVMe/FC è supportato su ONTAP 9,6 o versioni successive per Red Hat Enterprise Linux (RHEL) 8,3. L'host RHEL 8,3 esegue il traffico NVMe e SCSI tramite le stesse porte dell'adattatore FC Initiator. Vedere ["Hardware Universe"](https://hwu.netapp.com/Home/Index) Per un elenco di controller e adattatori FC supportati.

Vedere ["Tool di matrice di interoperabilità NetApp"](https://mysupport.netapp.com/matrix/) per l'elenco aggiornato delle configurazioni supportate.

#### **Caratteristiche**

Non sono disponibili nuove funzionalità in questa versione.

#### **Limitazioni note**

- Per RHEL 8,3, il multipath NVMe in-kernel è disattivato per impostazione predefinita. Può essere attivato manualmente.
- L'avvio SAN che utilizza il protocollo NVMe-of non è attualmente supportato.

# **Abilitare NVMe/FC su RHEL 8.3**

Puoi usare la seguente procedura per attivare NVMe/FC.

# **Fasi**

- 1. Installare Red Hat Enterprise Linux 8.3 GA sul server.
- 2. Se si sta eseguendo l'aggiornamento da RHEL 8,2 a RHEL 8,3 utilizzando il yum update/upgrade comando, il tuo /etc/nvme/host\* i file potrebbero andare persi. Per evitare la perdita di file, attenersi alla seguente procedura:

# **Fasi**

- a. Eseguire il backup di /etc/nvme/host\* file.
- b. Se si dispone di una modifica manuale udev regola, rimuovilo:

/lib/udev/rules.d/71-nvme-iopolicy-netapp-ONTAP.rules

- c. Eseguire l'aggiornamento.
- d. Al termine dell'aggiornamento, eseguire il seguente comando:

yum remove nvme-cli

e. Ripristinare i file host in /etc/nvme/.

yum install nvmecli

f. Copiare l'originale /etc/nvme/host\* dal backup ai file host effettivi in /etc/nvme/.

3. Una volta completata l'installazione, verificare che il kernel RHEL specificato sia in esecuzione:

```
# uname -r
4.18.0-240.el8.x86_64
```
Vedere ["Tool di matrice di interoperabilità NetApp"](https://mysupport.netapp.com/matrix/) per l'elenco più aggiornato delle versioni supportate.

4. Installare il pacchetto nvme-cli:

```
# rpm -qa|grep nvme-cli
nvme-cli-1.12-2.el8.x86_64
```
5. Abilitare il multipath NVMe nel kernel.

```
# grubby --args=nvme_core.multipath=Y --update-kernel /boot/vmlinuz-
4.18.0-240.el8.x86_64
```
6. Sull'host RHEL 8,3, controllare la stringa NQN dell'host su /etc/nvme/hostnqn Verificare che corrisponda alla stringa NQN dell'host per il sottosistema corrispondente sull'array ONTAP:

# cat /etc/nvme/hostnqn

#### **Output di esempio**:

```
# cat /etc/nvme/hostnqn
nqn.2014-08.org.nvmexpress:uuid:9ed5b327-b9fc-4cf5-97b3-1b5d986345d1
```
7. Verificare che il hostnqn String corrisponde alla stringa hostnqn per il sottosistema corrispondente nell'array ONTAP:

```
vserver nvme subsystem host show -vserver vs_fcnvme_141
```
## **Esempio di output**

```
::> vserver nvme subsystem host show -vserver vs_fcnvme_141
Vserver Subsystem Host NQN
----------- --------------- ----------- ---------------
vs fcnvme 141 nvme 141 1 nome nqn.2014-
08.org.nvmexpress:uuid:9ed5b327-b9fc-4cf5-97b3-1b5d986345d1
```
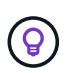

Se le stringhe NQN host non corrispondono, utilizzare vserver modify Comando per aggiornare la stringa NQN dell'host sul sottosistema di array ONTAP corrispondente in modo che corrisponda alla stringa NQN dell'host da /etc/nvme/hostnqn sull'host.

- 8. Riavviare l'host.
- 9. Se lo si desidera, aggiornare enable foreign impostazione.

Se si intende eseguire traffico NVMe e SCSI sullo stesso host coesistente RHEL 8,3, NetApp consiglia di utilizzare multipath NVMe in-kernel per gli spazi dei nomi ONTAP e dmmultipath per le LUN ONTAP. È inoltre necessario inserire i namespace ONTAP in dmmultipath per impedire a dm-multipath di rivendicare questi dispositivi dello spazio dei nomi. È possibile farlo aggiungendo il enable foreign impostare il file /etc/multipath.conf, come mostrato di seguito:

```
# cat /etc/multipath.conf
defaults {
     enable_foreign NONE
}
```
Riavviare il daemon multipath eseguendo un systemctl restart multipathd.

# **Validare NVMe/FC**

Per validare NVMe/FC, è possibile utilizzare la seguente procedura.

# **Fasi**

1. Verificare le seguenti impostazioni NVMe/FC:

```
# cat /sys/module/nvme_core/parameters/multipath
Y
```

```
# cat /sys/class/nvme-subsystem/nvme-subsys*/model
NetApp ONTAP Controller
NetApp ONTAP Controller
```

```
# cat /sys/class/nvme-subsystem/nvme-subsys*/iopolicy
round-robin
round-robin
```
2. Verificare che gli spazi dei nomi siano stati creati e rilevati correttamente sull'host.

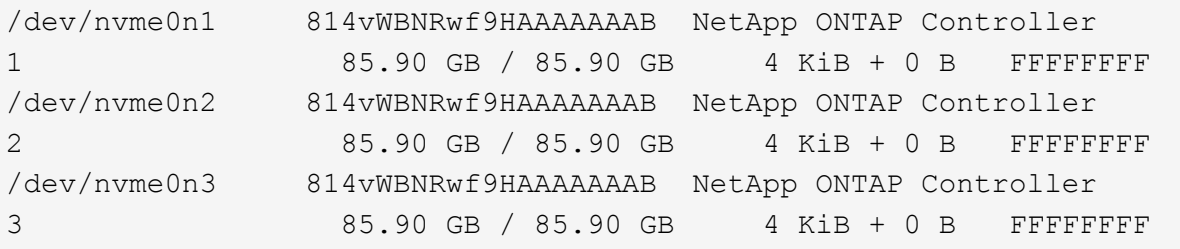

3. Verificare lo stato dei percorsi ANA.

```
# nvme list-subsys /dev/nvme0n1
nvme-subsys0 - NQN=nqn.1992-
08.com.netapp:sn.5f5f2c4aa73b11e9967e00a098df41bd:subsystem.nvme_141_1
\setminus+- nvme0 fc traddr=nn-0x203700a098dfdd91:pn-0x203800a098dfdd91
host_traddr=nn-0x200000109b1c1204:pn-0x100000109b1c1204 live
inaccessible
+- nvme1 fc traddr=nn-0x203700a098dfdd91:pn-0x203900a098dfdd91
host_traddr=nn-0x200000109b1c1204:pn-0x100000109b1c1204 live
inaccessible
+- nvme2 fc traddr=nn-0x203700a098dfdd91:pn-0x203a00a098dfdd91
host traddr=nn-0x200000109b1c1205:pn-0x100000109b1c1205 live optimized
+- nvme3 fc traddr=nn-0x203700a098dfdd91:pn-0x203d00a098dfdd91
host traddr=nn-0x200000109b1c1205:pn-0x100000109b1c1205 live optimized
```
4. Verificare il plug-in NetApp per i dispositivi ONTAP:

# **Colonna**

# nvme netapp ontapdevices -o column

# **Esempio di output**

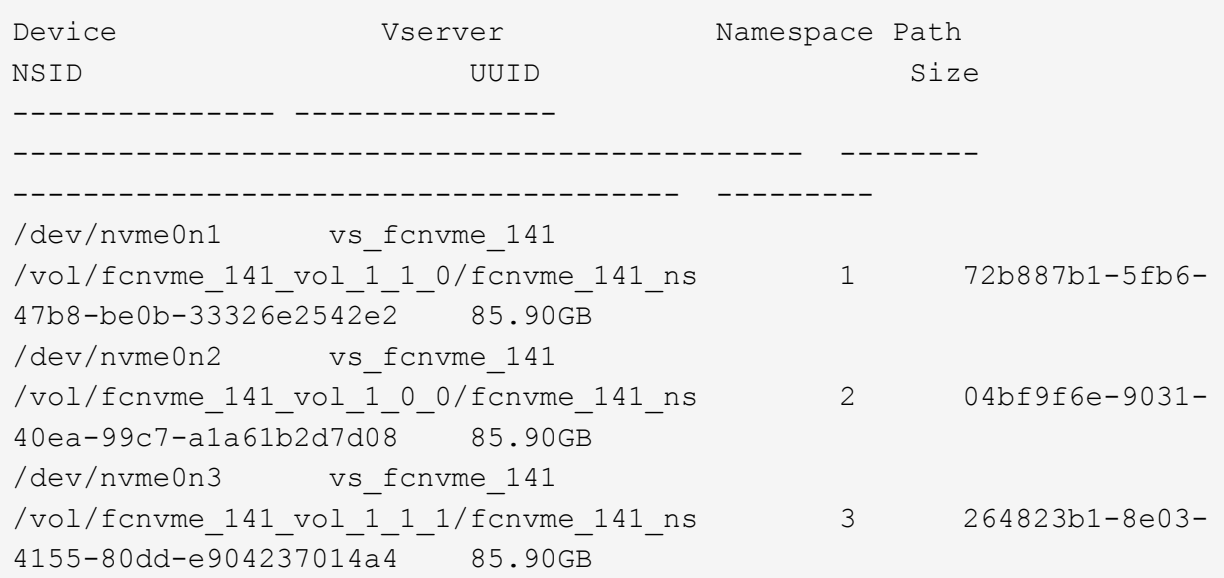

# **JSON**

# nvme netapp ontapdevices -o json

# **Esempio di output**

```
{
"ONTAPdevices" : [
      {
          "Device" : "/dev/nvme0n1",
          "Vserver" : "vs_fcnvme_141",
          "Namespace_Path" :
"/vol/fcnvme 141 vol 1 1 0/fcnvme 141 ns",
          "NSID" : 1,
          "UUID" : "72b887b1-5fb6-47b8-be0b-33326e2542e2",
          "Size" : "85.90GB",
        "LBA Data Size" : 4096,
          "Namespace_Size" : 20971520
      },
      {
          "Device" : "/dev/nvme0n2",
        "Vserver" : "vs fcnvme 141",
          "Namespace_Path" :
"/vol/fcnvme 141 vol 1 0 0/fcnvme 141 ns",
        "NSID" : 2,  "UUID" : "04bf9f6e-9031-40ea-99c7-a1a61b2d7d08",
          "Size" : "85.90GB",
        "LBA Data Size" : 4096,
          "Namespace_Size" : 20971520
        },
        {
           "Device" : "/dev/nvme0n3",
         "Vserver" : "vs fcnvme 141",
           "Namespace_Path" :
"/vol/fcnvme 141 vol 1 1 1/fcnvme 141 ns",
           "NSID" : 3,
           "UUID" : "264823b1-8e03-4155-80dd-e904237014a4",
           "Size" : "85.90GB",
         "LBA Data Size" : 4096,
           "Namespace_Size" : 20971520
         },
    ]
```
#### **Configurare l'adattatore Broadcom FC per NVMe/FC**

Per configurare un adattatore FC Broadcom, attenersi alla seguente procedura.

Per l'elenco aggiornato degli adattatori supportati, consultare ["Tool di matrice di interoperabilità NetApp"](https://mysupport.netapp.com/matrix/).

#### **Fasi**

1. Verificare di utilizzare l'adattatore supportato.

```
# cat /sys/class/scsi_host/host*/modelname
LPe32002-M2
LPe32002-M2
```

```
# cat /sys/class/scsi_host/host*/modeldesc
Emulex LightPulse LPe32002-M2 2-Port 32Gb Fibre Channel Adapter
Emulex LightPulse LPe32002-M2 2-Port 32Gb Fibre Channel Adapter
```
2. Verificare che lpfc\_enable\_fc4\_type è impostato su "**3**".

```
# cat /sys/module/lpfc/parameters/lpfc_enable_fc4_type
3
```
3. Verificare che le porte dell'iniziatore siano attive e in esecuzione e che siano in grado di visualizzare i file LIF di destinazione.

```
# cat /sys/class/fc_host/host*/port_name
0x100000109b1c1204
0x100000109b1c1205
```

```
# cat /sys/class/fc_host/host*/port_state
Online
Online
```
# cat /sys/class/scsi\_host/host\*/nvme\_info NVME Initiator Enabled XRI Dist lpfc0 Total 6144 IO 5894 ELS 250 NVME LPORT lpfc0 WWPN x100000109b1c1204 WWNN x200000109b1c1204 DID x011d00 ONLINE NVME RPORT WWPN x203800a098dfdd91 WWNN x203700a098dfdd91 DID x010c07 TARGET DISCSRVC ONLINE NVME RPORT WWPN x203900a098dfdd91 WWNN x203700a098dfdd91 DID x011507 TARGET DISCSRVC ONLINE NVME Statistics LS: Xmt 0000000f78 Cmpl 0000000f78 Abort 00000000 LS XMIT: Err 00000000 CMPL: xb 00000000 Err 00000000 Total FCP Cmpl 000000002fe29bba Issue 000000002fe29bc4 OutIO 000000000000000a abort 00001bc7 noxri 00000000 nondlp 00000000 qdepth 00000000 wqerr 00000000 err 00000000 FCP CMPL: xb 00001e15 Err 0000d906 NVME Initiator Enabled XRI Dist lpfc1 Total 6144 IO 5894 ELS 250 NVME LPORT lpfc1 WWPN x100000109b1c1205 WWNN x200000109b1c1205 DID x011900 ONLINE NVME RPORT WWPN x203d00a098dfdd91 WWNN x203700a098dfdd91 DID x010007 TARGET DISCSRVC ONLINE NVME RPORT WWPN x203a00a098dfdd91 WWNN x203700a098dfdd91 DID x012a07 TARGET DISCSRVC ONLINE NVME Statistics LS: Xmt 0000000fa8 Cmpl 0000000fa8 Abort 00000000 LS XMIT: Err 00000000 CMPL: xb 00000000 Err 00000000 Total FCP Cmpl 000000002e14f170 Issue 000000002e14f17a OutIO 000000000000000a abort 000016bb noxri 00000000 nondlp 00000000 qdepth 00000000 wqerr 00000000 err 00000000 FCP CMPL: xb 00001f50 Err 0000d9f8

4. Abilita dimensione i/o 1 MB *(opzionale)*.

Il lpfc\_sg\_seg\_cnt Il parametro deve essere impostato su 256 per consentire al driver lpfc di emettere richieste di i/o fino a 1 MB di dimensione.

```
# cat /etc/modprobe.d/lpfc.conf
options lpfc lpfc_sg_seg_cnt=256
```
- 5. Eseguire un dracut -f e riavviare l'host.
- 6. Dopo l'avvio dell'host, verificare che lpfc\_sg\_seg\_cnt sia impostato su 256.

```
# cat /sys/module/lpfc/parameters/lpfc_sg_seg_cnt
256
```
7. Verificare di utilizzare il firmware Broadcom lpfc consigliato e il driver inbox:

```
# cat /sys/class/scsi_host/host*/fwrev
12.8.340.8, sli-4:2:c
12.8.340.8, sli-4:2:c
```

```
# cat /sys/module/lpfc/version
0:12.8.0.1
```
# **Configurazione host NVMe/FC per RHEL 8,2 con ONTAP**

NVMe/FC è supportato su ONTAP 9,6 o versioni successive per Red Hat Enterprise Linux (RHEL) 8,2. L'host RHEL 8.2 esegue il traffico NVMe e SCSI attraverso le stesse porte dell'adattatore inizializzatore Fibre Channel (FC). Vedere ["Hardware Universe"](https://hwu.netapp.com/Home/Index) Per un elenco di controller e adattatori FC supportati.

Vedere ["Tool di matrice di interoperabilità NetApp"](https://mysupport.netapp.com/matrix/) per l'elenco aggiornato delle configurazioni supportate.

## **Caratteristiche**

- A partire da RHEL 8,2, nvme-fc auto-connect gli script sono inclusi nel file nativo nvme-cli pacchetto. È possibile fare affidamento su questi script nativi di connessione automatica invece di dover installare gli script di connessione automatica forniti dal vendor esterno.
- A partire da RHEL 8,2, un nativo udev la regola è già fornita come parte di nvme-cli Pacchetto che consente il bilanciamento del carico round-robin per il multipath NVMe. Non è più necessario creare manualmente questa regola (come è stato fatto in RHEL 8.1).
- A partire da RHEL 8,2, il traffico NVMe e SCSI può essere eseguito sullo stesso host esistente. Questa è infatti la configurazione prevista dell'host distribuito. Pertanto, per SCSI, è possibile configurare dmmultipath Come di consueto per i LUN SCSI che ne risultano mpath Dispositivi, mentre è possibile utilizzare il multipath NVMe per configurare i dispositivi multipath NVMe-of sull'host.
- A partire da RHEL 8,2, il plug-in NetApp nel nativo nvme-cli Il pacchetto è in grado di visualizzare i dettagli ONTAP per gli spazi dei nomi ONTAP.

#### **Limitazioni note**

- Per RHEL 8,2, il multipath NVMe in-kernel è disattivato per impostazione predefinita. Pertanto, è necessario attivarlo manualmente.
- L'avvio SAN che utilizza il protocollo NVMe-of non è attualmente supportato.

#### **Abilitare NVMe/FC**

Puoi usare la seguente procedura per attivare NVMe/FC.

#### **Fasi**

- 1. Installare Red Hat Enterprise Linux 8.2 GA sul server.
- 2. Se si sta eseguendo l'aggiornamento da RHEL 8,1 a RHEL 8,2 utilizzando yum update/upgrade, il /etc/nvme/host\* i file potrebbero andare persi. Per evitare la perdita del file, procedere come segue:
	- a. Eseguire il backup di /etc/nvme/host\* file.
	- b. Se si dispone di una modifica manuale udev regola, rimuovilo:

/lib/udev/rules.d/71-nvme-iopolicy-netapp-ONTAP.rules

- c. Eseguire l'aggiornamento.
- d. Al termine dell'aggiornamento, eseguire il seguente comando:

yum remove nvme-cli

e. Ripristinare i file host in /etc/nvme/.

yum install nvmecli

- f. Copiare l'originale /etc/nvme/host\* dal backup ai file host effettivi in /etc/nvme/.
- 3. Una volta completata l'installazione, verificare di eseguire il kernel Red Hat Enterprise Linux specificato.

```
# uname -r
4.18.0-193.el8.x86_64
```
Vedere ["Tool di matrice di interoperabilità NetApp"](https://mysupport.netapp.com/matrix/) per l'elenco più aggiornato delle versioni supportate.

4. Installare il pacchetto nvme-cli.

```
# rpm -qa|grep nvme-cli
nvme-cli-1.9.5.el8.x86_64
```
5. Abilitare il multipath NVMe nel kernel.

```
# grubby –args=nvme_core.multipath=Y –update-kernel /boot/vmlinuz-
4.18.0-193.el8.x86_64
```
6. Sull'host RHEL 8,2, controllare la stringa NQN dell'host su /etc/nvme/hostnqn E verificare che corrisponda alla stringa NQN host per il sottosistema corrispondente sull'array ONTAP.

```
# cat /etc/nvme/hostnqn
nqn.2014-08.org.nvmexpress:uuid:9ed5b327-b9fc-4cf5-97b3-1b5d986345d1
::> vserver nvme subsystem host show -vserver vs_fcnvme_141
Vserver Subsystem Host NQN
----------- --------------- ----------- ---------------
   vs_fcnvme_141
     nvme_141_1
         nqn.2014-08.org.nvmexpress:uuid:9ed5b327-b9fc-4cf5-97b3-
1b5d986345d1
```
Se le stringhe NQN host non corrispondono, utilizzare vserver modify Comando per aggiornare la stringa NQN dell'host sul sottosistema di array ONTAP corrispondente in modo che corrisponda alla stringa NQN dell'host da /etc/nvme/hostnqn sull'host.

- 7. Riavviare l'host.
- 8. Aggiornare enable\_foreign impostazione *(opzionale)*.

Se si intende eseguire traffico NVMe e SCSI sullo stesso host coesistente RHEL 8,2, NetApp consiglia di utilizzare multipath NVMe in-kernel per gli spazi dei nomi ONTAP e dm-multipath per le LUN ONTAP. È inoltre necessario inserire i namespace ONTAP in dm-multipath per impedire a dm-multipath di rivendicare questi dispositivi dello spazio dei nomi. È possibile farlo aggiungendo il enable\_foreign impostazione su /etc/multipath.conf, come mostrato di seguito.

```
# cat /etc/multipath.conf
defaults {
     enable_foreign NONE
}
```
9. Riavviare il daemon multipath eseguendo un systemetl restart multipathd.

#### **Configurare l'adattatore Broadcom FC per NVMe/FC**

Per configurare un adattatore FC Broadcom, attenersi alla seguente procedura.

Per l'elenco aggiornato degli adattatori supportati, consultare ["Tool di matrice di interoperabilità NetApp"](https://mysupport.netapp.com/matrix/).

#### **Fasi**

1. Verificare di utilizzare l'adattatore supportato.

```
# cat /sys/class/scsi_host/host*/modelname
LPe32002-M2
LPe32002-M2
```

```
# cat /sys/class/scsi_host/host*/modeldesc
Emulex LightPulse LPe32002-M2 2-Port 32Gb Fibre Channel Adapter
Emulex LightPulse LPe32002-M2 2-Port 32Gb Fibre Channel Adapter
```
2. Verificare che lpfc\_enable\_fc4\_type è impostato su "**3**".

```
# cat /sys/module/lpfc/parameters/lpfc_enable_fc4_type
3
```
3. Verificare che le porte dell'iniziatore siano attive e in esecuzione e che siano in grado di visualizzare i file LIF di destinazione.

```
# cat /sys/class/fc_host/host*/port_name
0x100000109b1c1204
0x100000109b1c1205
```

```
# cat /sys/class/fc_host/host*/port_state
Online
Online
```
# cat /sys/class/scsi\_host/host\*/nvme\_info NVME Initiator Enabled XRI Dist lpfc0 Total 6144 IO 5894 ELS 250 NVME LPORT lpfc0 WWPN x100000109b1c1204 WWNN x200000109b1c1204 DID x011d00 ONLINE NVME RPORT WWPN x203800a098dfdd91 WWNN x203700a098dfdd91 DID x010c07 TARGET DISCSRVC ONLINE NVME RPORT WWPN x203900a098dfdd91 WWNN x203700a098dfdd91 DID x011507 TARGET DISCSRVC ONLINE NVME Statistics LS: Xmt 0000000f78 Cmpl 0000000f78 Abort 00000000 LS XMIT: Err 00000000 CMPL: xb 00000000 Err 00000000 Total FCP Cmpl 000000002fe29bba Issue 000000002fe29bc4 OutIO 000000000000000a abort 00001bc7 noxri 00000000 nondlp 00000000 qdepth 00000000 wqerr 00000000 err 00000000 FCP CMPL: xb 00001e15 Err 0000d906 NVME Initiator Enabled XRI Dist lpfc1 Total 6144 IO 5894 ELS 250 NVME LPORT lpfc1 WWPN x100000109b1c1205 WWNN x200000109b1c1205 DID x011900 ONLINE NVME RPORT WWPN x203d00a098dfdd91 WWNN x203700a098dfdd91 DID x010007 TARGET DISCSRVC ONLINE NVME RPORT WWPN x203a00a098dfdd91 WWNN x203700a098dfdd91 DID x012a07 TARGET DISCSRVC ONLINE NVME Statistics LS: Xmt 0000000fa8 Cmpl 0000000fa8 Abort 00000000 LS XMIT: Err 00000000 CMPL: xb 00000000 Err 00000000 Total FCP Cmpl 000000002e14f170 Issue 000000002e14f17a OutIO 000000000000000a abort 000016bb noxri 00000000 nondlp 00000000 qdepth 00000000 wqerr 00000000 err 00000000 FCP CMPL: xb 00001f50 Err 0000d9f8

4. Abilita dimensione i/o 1 MB *(opzionale)*.

Il lpfc\_sg\_seg\_cnt Il parametro deve essere impostato su 256 per consentire al driver lpfc di emettere richieste di i/o fino a 1 MB di dimensione.

```
# cat /etc/modprobe.d/lpfc.conf
options lpfc lpfc_sg_seg_cnt=256
```
- 5. Eseguire un dracut -f e riavviare l'host.
- 6. Dopo l'avvio dell'host, verificare che lpfc\_sg\_seg\_cnt sia impostato su 256.

```
# cat /sys/module/lpfc/parameters/lpfc_sg_seg_cnt
256
```
7. Verificare di utilizzare il firmware Broadcom lpfc consigliato e il driver inbox.

```
# cat /sys/class/scsi_host/host*/fwrev
12.6.182.8, sli-4:2:c
12.6.182.8, sli-4:2:c
```

```
# cat /sys/module/lpfc/version
0:12.6.0.2
```
8. Verificare che lpfc\_enable\_fc4\_type è impostato su "**3**".

```
# cat /sys/module/lpfc/parameters/lpfc_enable_fc4_type
3
```
9. Verificare che le porte dell'iniziatore siano attive e in esecuzione e che siano in grado di visualizzare i file LIF di destinazione.

```
# cat /sys/class/fc_host/host*/port_name
0x100000109b1c1204
0x100000109b1c1205
```

```
# cat /sys/class/fc_host/host*/port_state
Online
Online
```
# cat /sys/class/scsi\_host/host\*/nvme\_info NVME Initiator Enabled XRI Dist lpfc0 Total 6144 IO 5894 ELS 250 NVME LPORT lpfc0 WWPN x100000109b1c1204 WWNN x200000109b1c1204 DID x011d00 ONLINE NVME RPORT WWPN x203800a098dfdd91 WWNN x203700a098dfdd91 DID x010c07 TARGET DISCSRVC ONLINE NVME RPORT WWPN x203900a098dfdd91 WWNN x203700a098dfdd91 DID x011507 TARGET DISCSRVC ONLINE NVME Statistics LS: Xmt 0000000f78 Cmpl 0000000f78 Abort 00000000 LS XMIT: Err 00000000 CMPL: xb 00000000 Err 00000000 Total FCP Cmpl 000000002fe29bba Issue 000000002fe29bc4 OutIO 000000000000000a abort 00001bc7 noxri 00000000 nondlp 00000000 qdepth 00000000 wqerr 00000000 err 00000000 FCP CMPL: xb 00001e15 Err 0000d906 NVME Initiator Enabled XRI Dist lpfc1 Total 6144 IO 5894 ELS 250 NVME LPORT lpfc1 WWPN x100000109b1c1205 WWNN x200000109b1c1205 DID x011900 ONLINE NVME RPORT WWPN x203d00a098dfdd91 WWNN x203700a098dfdd91 DID x010007 TARGET DISCSRVC ONLINE NVME RPORT WWPN x203a00a098dfdd91 WWNN x203700a098dfdd91 DID x012a07 TARGET DISCSRVC ONLINE NVME Statistics LS: Xmt 0000000fa8 Cmpl 0000000fa8 Abort 00000000 LS XMIT: Err 00000000 CMPL: xb 00000000 Err 00000000 Total FCP Cmpl 000000002e14f170 Issue 000000002e14f17a OutIO 000000000000000a abort 000016bb noxri 00000000 nondlp 00000000 qdepth 00000000 wqerr 00000000 err 00000000 FCP CMPL: xb 00001f50 Err 0000d9f8

10. Abilita dimensione i/o 1 MB *(opzionale)*.

Il lpfc\_sg\_seg\_cnt Il parametro deve essere impostato su 256 per consentire al driver lpfc di emettere richieste di i/o fino a 1 MB di dimensione.

```
# cat /etc/modprobe.d/lpfc.conf
options lpfc lpfc_sg_seg_cnt=256
```
- 11. Eseguire un dracut -f e riavviare l'host.
- 12. Dopo l'avvio dell'host, verificare che lpfc\_sg\_seg\_cnt sia impostato su 256.

```
# cat /sys/module/lpfc/parameters/lpfc_sg_seg_cnt
256
```
# **Validare NVMe/FC**

Per validare NVMe/FC, è possibile utilizzare la seguente procedura.

## **Fasi**

1. Verificare le seguenti impostazioni NVMe/FC.

```
# cat /sys/module/nvme_core/parameters/multipath
Y
```

```
# cat /sys/class/nvme-subsystem/nvme-subsys*/model
NetApp ONTAP Controller
NetApp ONTAP Controller
```
# cat /sys/class/nvme-subsystem/nvme-subsys\*/iopolicy round-robin round-robin

2. Verificare che gli spazi dei nomi siano stati creati.

```
# nvme list
Node SN Model Namespace Usage Format FW Rev
---------------- -------------------- -----------------------
/dev/nvme0n1 80BADBKnB/JvAAAAAAAC NetApp ONTAP Controller 1 53.69 GB /
53.69 GB 4 KiB + 0 B FFFFFFFF
```
3. Verificare lo stato dei percorsi ANA.

```
# nvme list-subsys/dev/nvme0n1
Nvme-subsysf0 – NQN=nqn.1992-
08.com.netapp:sn.341541339b9511e8a9b500a098c80f09:subsystem.rhel_141_nvm
e_ss_10_0
\setminus+- nvme0 fc traddr=nn-0x202c00a098c80f09:pn-0x202d00a098c80f09
host_traddr=nn-0x20000090fae0ec61:pn-0x10000090fae0ec61 live optimized
+- nvme1 fc traddr=nn-0x207300a098dfdd91:pn-0x207600a098dfdd91
host_traddr=nn-0x200000109b1c1204:pn-0x100000109b1c1204 live
inaccessible
+- nvme2 fc traddr=nn-0x207300a098dfdd91:pn-0x207500a098dfdd91
host_traddr=nn-0x200000109b1c1205:pn-0x100000109b1c1205 live optimized
+- nvme3 fc traddr=nn-0x207300a098dfdd91:pn-0x207700a098dfdd91 host
traddr=nn-0x200000109b1c1205:pn-0x100000109b1c1205 live inaccessible
```
4. Verificare il plug-in NetApp per i dispositivi ONTAP.

```
# nvme netapp ontapdevices -o column
Device Vserver Namespace Path MSID UUID Size
------- -------- ------------------------- ------ ----- -----
/dev/nvme0n1 vs nvme 10 /vol/rhel 141 vol 10 0/rhel 141 ns 10 0
1 55baf453-f629-4a18-9364-b6aee3f50dad 53.69GB
# nvme netapp ontapdevices -o json
{
     "ONTAPdevices" : [
     {
        Device" : "/dev/nvme0n1",
          "Vserver" : "vs_nvme_10",
        "Namespace Path" : "/vol/rhel 141 vol 10 0/rhel 141 ns 10 0",
         "NSID" : 1,  "UUID" : "55baf453-f629-4a18-9364-b6aee3f50dad",
           "Size" : "53.69GB",
         "LBA Data Size" : 4096,
           "Namespace_Size" : 13107200
      }
]
```
# **Configurazione host NVMe/FC per RHEL 8,1 con ONTAP**

NVMe/FC è supportato su ONTAP 9,6 o versioni successive per Red Hat Enterprise Linux (RHEL) 8,1. Un host RHEL 8,1 può eseguire traffico NVMe e SCSI tramite le stesse porte dell'adattatore FC Initiator. Vedere ["Hardware Universe"](https://hwu.netapp.com/Home/Index) Per un elenco di controller e adattatori FC supportati.

Vedere ["Tool di matrice di interoperabilità NetApp"](https://mysupport.netapp.com/matrix/) per l'elenco aggiornato delle configurazioni supportate.

#### **Limitazioni note**

- Gli script NVMe/FC di connessione automatica nativi non sono disponibili in  $n$ vme-cli pacchetto. È possibile utilizzare lo script esterno di connessione automatica fornito dal fornitore dell'HBA (host Bus Adapter).
- Il multipath NVMe è disattivato per impostazione predefinita. Pertanto, è necessario attivarlo manualmente.
- Per impostazione predefinita, il bilanciamento del carico round-robin non è attivato. È possibile attivare questa funzionalità scrivendo un udev regola.
- L'avvio SAN che utilizza il protocollo NVMe-of non è attualmente supportato.

#### **Abilitare NVMe/FC**

Puoi usare la seguente procedura per attivare NVMe/FC.

#### **Fasi**

- 1. Installare Red Hat Enterprise Linux 8.1 sul server.
- 2. Al termine dell'installazione, verificare che il kernel RHEL specificato sia in esecuzione:

```
# uname -r
4.18.0-147.el8.x86_64
```
Vedere ["Tool di matrice di interoperabilità NetApp"](https://mysupport.netapp.com/matrix/) per l'elenco più aggiornato delle versioni supportate.

3. Installare nvme-cli-1.8.1-3.el8 pacchetto:

```
# rpm -qa|grep nvme-cli
nvme-cli-1.8.1-3.el8.x86_64
```
4. Abilita multipath NVMe nel kernel:

```
# grubby –args=nvme_core.multipath=Y –update-kernel /boot/vmlinuz-
4.18.0-147.el8.x86_64
```
5. Aggiungere la seguente stringa come regola udev separata in /lib/udev/rules.d/71-nvmeiopolicy-netapp-ONTAP.rules. Ciò consente il bilanciamento del carico round-robin per NVMe Multipath:

```
# Enable round-robin for NetApp ONTAP
ACTION=="add", SUBSYSTEM=="nvme-subsystem", ATTR{model}=="NetApp ONTAP
Controller", ATTR{iopolicy}="round-robin
```
6. Sull'host RHEL 8,1, controllare la stringa NQN dell'host su /etc/nvme/hostnqn E verificare che

corrisponda alla stringa NQN dell'host per il sottosistema corrispondente sull'array ONTAP:

```
# cat /etc/nvme/hostnqn
nqn.2014-08.org.nvmexpress:uuid:75953f3b-77fe-4e03-bf3c-09d5a156fbcd
```

```
*> vserver nvme subsystem host show -vserver vs_nvme_10
Vserver Subsystem Host NQN
------- --------- -------------------------------------- -----------
rhel_141_nvme_ss_10_0
nqn.2014-08.org.nvmexpress:uuid:75953f3b-77fe-4e03-bf3c-09d5a156fbcd
```
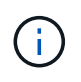

Se le stringhe NQN host non corrispondono, utilizzare vserver modify Comando per aggiornare la stringa NQN dell'host sul sottosistema di array ONTAP corrispondente in modo che corrisponda alla stringa NQN dell'host da /etc/nvme/hostnqn sull'host.

7. Riavviare l'host.

#### **Configurare l'adattatore Broadcom FC per NVMe/FC**

Per configurare un adattatore FC Broadcom, attenersi alla seguente procedura.

#### **Fasi**

1. Verificare di utilizzare l'adattatore supportato. Vedere ["Tool di matrice di interoperabilità NetApp"](https://mysupport.netapp.com/matrix/) per l'elenco più aggiornato delle schede supportate.

```
# cat /sys/class/scsi_host/host*/modelname
LPe32002-M2
LPe32002-M2
```

```
# cat /sys/class/scsi_host/host*/modeldesc
Emulex LightPulse LPe32002-M2 2-Port 32Gb Fibre Channel Adapter
Emulex LightPulse LPe32002-M2 2-Port 32Gb Fibre Channel Adapter
```
2. Copiare e installare il driver di uscita Broadcom lpfc e gli script di connessione automatica:

```
# tar -xvzf elx-lpfc-dd-rhel8-12.4.243.20-ds-1.tar.gz
# cd elx-lpfc-dd-rhel8-12.4.2453.20-ds-1
# ./elx_lpfc_install-sh -i -n
```
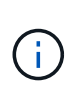

I driver nativi forniti con il sistema operativo sono denominati driver inbox. Se si scaricano i driver outbox (driver non inclusi in una versione del sistema operativo), nel download viene incluso uno script di connessione automatica che deve essere installato come parte del processo di installazione dei driver.

- 3. Riavviare l'host.
- 4. Verificare di utilizzare il firmware Broadcom lpfc, il driver outbox e le versioni del pacchetto di connessione automatica consigliati:

```
# cat /sys/class/scsi_host/host*/fwrev
12.4.243.20, sil-4.2.c
12.4.243.20, sil-4.2.c
```

```
# cat /sys/module/lpfc/version
0:12.4.243.20
```

```
# rpm -qa | grep nvmefc
nvmefc-connect-12.6.61.0-1.noarch
```
5. Verificare che lpfc enable fc4 type è impostato su 3:

```
# cat /sys/module/lpfc/parameters/lpfc_enable_fc4_type
3
```
6. Verificare che le porte dell'iniziatore siano attive e in esecuzione:

```
# cat /sys/class/fc_host/host*/port_name
0x10000090fae0ec61
0x10000090fae0ec62
```

```
# cat /sys/class/fc_host/host*/port_state
Online
Online
```
7. Verifica che le porte initiator NVMe/FC siano abilitate e in esecuzione e puoi vedere le LIF di destinazione:

# cat /sys/class/scsi\_host/host\*/nvme\_info NVME Initiator Enabled XRI Dist lpfc0 Total 6144 NVME 2947 SCSI 2977 ELS 250 NVME LPORT lpfc0 WWPN x10000090fae0ec61 WWNN x20000090fae0ec61 DID x012000 ONLINE NVME RPORT WWPN x202d00a098c80f09 WWNN x202c00a098c80f09 DID x010201 TARGET DISCSRVC ONLINE NVME RPORT WWPN x203100a098c80f09 WWNN x202c00a098c80f09 DID x010601 TARGET DISCSRVC ONLINE NVME Statistics …

#### **Abilita 1MB i/o Size per Broadcom NVMe/FC**

ONTAP riporta un MDTS (MAX Data Transfer Size) di 8 nei dati del controller di identificazione, il che significa che la dimensione massima della richiesta di i/o può essere fino a 1 MB. Tuttavia, per emettere richieste di i/o di dimensione 1 MB per un host Broadcom NVMe/FC, è necessario aumentare lpfc valore di lpfc\_sg\_seg\_cnt parametro a 256 dal valore predefinito di 64.

#### **Fasi**

1. Impostare lpfc sq seq cnt parametro a 256.

```
# cat /etc/modprobe.d/lpfc.conf
options lpfc lpfc_sg_seg_cnt=256
```
- 2. Eseguire un dracut -f e riavviare l'host.
- 3. Verificare che lpfc\_sg\_seg\_cnt è 256.

```
# cat /sys/module/lpfc/parameters/lpfc_sg_seg_cnt
256
```
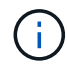

Non applicabile agli host Qlogic NVMe/FC.

#### **Validare NVMe/FC**

Per validare NVMe/FC, è possibile utilizzare la seguente procedura.

#### **Fasi**

1. Verificare le seguenti impostazioni NVMe/FC.

```
# cat /sys/module/nvme_core/parameters/multipath
Y
```

```
# cat /sys/class/nvme-subsystem/nvme-subsys*/model
NetApp ONTAP Controller
NetApp ONTAP Controller
```

```
# cat /sys/class/nvme-subsystem/nvme-subsys*/iopolicy
round-robin
round-robin
```
2. Verificare che gli spazi dei nomi siano stati creati.

```
# nvme list
Node SN Model Namespace Usage Format FW Rev
---------------- -------------------- -----------------------
/dev/nvme0n1 80BADBKnB/JvAAAAAAAC NetApp ONTAP Controller 1 53.69 GB /
53.69 GB 4 KiB + 0 B FFFFFFFF
```
3. Verificare lo stato dei percorsi ANA.

```
# nvme list-subsys/dev/nvme0n1
Nvme-subsysf0 – NQN=nqn.1992-
08.com.netapp:sn.341541339b9511e8a9b500a098c80f09:subsystem.rhel_141_nvm
e_ss_10_0
\setminus+- nvme0 fc traddr=nn-0x202c00a098c80f09:pn-0x202d00a098c80f09
host_traddr=nn-0x20000090fae0ec61:pn-0x10000090fae0ec61 live optimized
+- nvme1 fc traddr=nn-0x207300a098dfdd91:pn-0x207600a098dfdd91
host_traddr=nn-0x200000109b1c1204:pn-0x100000109b1c1204 live
inaccessible
+- nvme2 fc traddr=nn-0x207300a098dfdd91:pn-0x207500a098dfdd91
host_traddr=nn-0x200000109b1c1205:pn-0x100000109b1c1205 live optimized
+- nvme3 fc traddr=nn-0x207300a098dfdd91:pn-0x207700a098dfdd91 host
traddr=nn-0x200000109b1c1205:pn-0x100000109b1c1205 live inaccessible
```
4. Verificare il plug-in NetApp per i dispositivi ONTAP.

```
# nvme netapp ontapdevices -o column
Device Vserver Namespace Path MSID UUID Size
------- -------- ------------------------- ------ ----- -----
/dev/nvme0n1 vs nvme 10 /vol/rhel 141 vol 10 0/rhel 141 ns 10 0
1 55baf453-f629-4a18-9364-b6aee3f50dad 53.69GB
# nvme netapp ontapdevices -o json
{
     "ONTAPdevices" : [
     {
        Device" : "/dev/nvme0n1",
          "Vserver" : "vs_nvme_10",
        "Namespace Path" : "/vol/rhel 141 vol 10 0/rhel 141 ns 10 0",
           "NSID" : 1,
           "UUID" : "55baf453-f629-4a18-9364-b6aee3f50dad",
           "Size" : "53.69GB",
         "LBA Data Size" : 4096,
           "Namespace_Size" : 13107200
      }
]
```
# **SLES**

# **SLES 15**

# **Configurazione host NVMe-of per SUSE Linux Enterprise Server 15 SP5 con ONTAP**

NVMe over Fabrics (NVMe-of), incluso NVMe over Fibre Channel (NVMe/FC) e altri tipi di trasporto, è supportato da SUSE Linux Enterprise Server (SLES) 15 SP5 con Asymmetric Namespace Access (ANA). Negli ambienti NVMe-of, ANA è l'equivalente del multipathing ALUA in ambienti iSCSI e FCP e viene implementata con il multipath NVMe in-kernel.

Il seguente supporto è disponibile per la configurazione host NVMe-of per SLES 15 SP5 con ONTAP:

- Il traffico NVMe e SCSI può essere eseguito sullo stesso host coesistente. Pertanto, per i LUN SCSI, è possibile configurare dm-multipath per i dispositivi SCSI mpath, mentre è possibile utilizzare NVMe multipath per configurare i dispositivi NVMe-of namespace sull'host.
- Supporto per NVMe su TCP (NVMe/TCP) oltre a NVMe/FC. Il plug-in NetApp nel nativo nvme-cli Il pacchetto visualizza i dettagli ONTAP per gli spazi dei nomi NVMe/FC e NVMe/TCP.

Per ulteriori informazioni sulle configurazioni supportate, consultare ["Tool di matrice di interoperabilità NetApp"](https://mysupport.netapp.com/matrix/).

# **Caratteristiche**

- Supporto per l'autenticazione NVMe sicura e in-band
- Supporto per controller di rilevamento persistente (PDC) utilizzando un NQN di rilevamento univoco

## **Limitazioni note**

- L'avvio SAN che utilizza il protocollo NVMe-of non è attualmente supportato.
- Non c'è sanlun Supporto per NVMe-of. Pertanto, il supporto dell'utility host non è disponibile per NVMe-of su un host SLES 15 SP5. Puoi fare affidamento sul plug-in NetApp incluso nel pacchetto nvme-cli nativo per tutti i trasporti NVMe-of.

## **Configurare NVMe/FC**

È possibile configurare NVMe/FC per gli adattatori FC Broadcom/Emulex FC o Marvell/Qlogic.

## **Broadcom/Emulex**

**Fasi**

1. Verificare di utilizzare il modello di scheda consigliato:

cat /sys/class/scsi\_host/host\*/modelname

**Output di esempio**:

LPe32002 M2 LPe32002-M2

2. Verificare la descrizione del modello dell'adattatore:

```
cat /sys/class/scsi_host/host*/modeldesc
```
**Output di esempio**:

```
Emulex LightPulse LPe32002-M2 2-Port 32Gb Fibre Channel Adapter
Emulex LightPulse LPe32002-M2 2-Port 32Gb Fibre Channel Adapter
```
3. Verificare che si stiano utilizzando le versioni del firmware dell'HBA (host Bus Adapter) Emulex consigliate:

```
cat /sys/class/scsi_host/host*/fwrev
```
**Output di esempio**:

```
14.0.639.20, sli-4:2:c
14.0.639.20, sli-4:2:c
```
4. Verificare di utilizzare la versione consigliata del driver LPFC:

cat /sys/module/lpfc/version

# **Output di esempio**:

 $0:14.2.0.13$ 

5. Verificare che sia possibile visualizzare le porte dell'iniziatore:

cat /sys/class/fc\_host/host\*/port\_name

**Output di esempio**:

```
0x100000109b579d5e
0x100000109b579d5f
```
6. Verificare che le porte dell'iniziatore siano in linea:

cat /sys/class/fc\_host/host\*/port\_state

## **Output di esempio**:

Online Online

7. Verificare che le porte iniziatore NVMe/FC siano abilitate e che le porte di destinazione siano visibili:

cat /sys/class/scsi\_host/host\*/nvme\_info

## **Output di esempio**:

In questo esempio, una porta iniziatore è abilitata e connessa con due LIF di destinazione.
NVME Initiator Enabled XRI Dist lpfc0 Total 6144 IO 5894 ELS 250 NVME LPORT lpfc0 WWPN x100000109b579d5e WWNN x200000109b579d5e DID x011c00 **ONLINE** NVME RPORT WWPN x208400a098dfdd91 WWNN x208100a098dfdd91 DID x011503 **TARGET DISCSRVC ONLINE** NVME RPORT WWPN x208500a098dfdd91 WWNN x208100a098dfdd91 DID x010003 **TARGET DISCSRVC \*ONLINE** NVME Statistics LS: Xmt 0000000e49 Cmpl 0000000e49 Abort 00000000 LS XMIT: Err 00000000 CMPL: xb 00000000 Err 00000000 Total FCP Cmpl 000000003ceb594f Issue 000000003ce65dbe OutIO fffffffffffb046f abort 00000bd2 noxri 00000000 nondlp 00000000 qdepth 00000000 wqerr 00000000 err 00000000 FCP CMPL: xb 000014f4 Err 00012abd NVME Initiator Enabled XRI Dist lpfc1 Total 6144 IO 5894 ELS 250 NVME LPORT lpfc1 WWPN x100000109b579d5f WWNN x200000109b579d5f DID x011b00 **ONLINE** NVME RPORT WWPN x208300a098dfdd91 WWNN x208100a098dfdd91 DID x010c03 **TARGET DISCSRVC ONLINE** NVME RPORT WWPN x208200a098dfdd91 WWNN x208100a098dfdd91 DID x012a03 **TARGET DISCSRVC ONLINE** NVME Statistics LS: Xmt 0000000e50 Cmpl 0000000e50 Abort 00000000 LS XMIT: Err 00000000 CMPL: xb 00000000 Err 00000000 Total FCP Cmpl 000000003c9859ca Issue 000000003c93515e OutIO fffffffffffaf794 abort 00000b73 noxri 00000000 nondlp 00000000 qdepth 00000000 wqerr 00000000 err 00000000 FCP CMPL: xb 0000159d Err 000135c3

8. Riavviare l'host.

#### **Marvell/QLogic**

#### **Fasi**

1. Il driver inbox qla2xxx nativo incluso nel kernel SLES 15 SP5 ha le ultime correzioni essenziali per il supporto di ONTAP. Verificare che siano in esecuzione le versioni del firmware e del driver dell'adattatore supportate:

cat /sys/class/fc\_host/host\*/symbolic\_name

**Output di esempio**:

```
QLE2742 FW:v9.12.01 DVR: v10.02.08.300-k
QLE2742 FW:v9.12.01 DVR: v10.02.08.300-k
```
2. Verificare che il ql2xnvmeenable il parametro è impostato su 1:

```
cat /sys/module/qla2xxx/parameters/ql2xnvmeenable
1
```
### **Abilita dimensione i/o 1 MB (opzionale)**

ONTAP riporta un MDTS (MAX Data Transfer Size) di 8 nei dati del controller di identificazione, il che significa che la dimensione massima della richiesta di i/o può essere fino a 1 MB. Tuttavia, per emettere richieste di i/o di dimensione 1 MB per un host Broadcom NVMe/FC, è necessario aumentare lpfc valore di lpfc\_sg\_seg\_cnt parametro a 256 dal valore predefinito di 64.

### **Fasi**

1. Impostare lpfc sg seg cnt parametro a 256.

```
# cat /etc/modprobe.d/lpfc.conf
options lpfc lpfc_sg_seg_cnt=256
```
- 2. Eseguire un dracut -f e riavviare l'host.
- 3. Verificare che lpfc sq seq cnt è 256.

```
# cat /sys/module/lpfc/parameters/lpfc_sg_seg_cnt
256
```
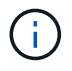

Non applicabile agli host Qlogic NVMe/FC.

# **Abilitare i servizi NVMe**

Il include due servizi di boot NVMe/FC nvme-cli pacchetto, tuttavia, *solo* nvmefc-bootconnections.service è abilitato all'avvio durante l'avvio del sistema; nvmf-autoconnect.service non è abilitato. Pertanto, è necessario attivare manualmente nvmf-autoconnect.service per l'avvio durante l'avvio del sistema.

#### **Fasi**

1. Abilitare nvmf-autoconnect.service:

```
# systemctl enable nvmf-autoconnect.service
Created symlink /etc/systemd/system/default.target.wants/nvmf-
autoconnect.servative \rightarrow /usr/lib/system/dsystem/nvmf-autoconnect.serville.
```
- 2. Riavviare l'host.
- 3. Verificare che nvmf-autoconnect.service e. nvmefc-boot-connections.service sono in esecuzione dopo l'avvio del sistema:

# **Esempio di output:**

```
# systemctl status nvmf-autoconnect.service
nvmf-autoconnect.service - Connect NVMe-oF subsystems automatically
during boot
Loaded: loaded (/usr/lib/systemd/system/nvmf-autoconnect.service;
enabled; vendor preset: disabled)
Active: inactive (dead) since Thu 2023-05-25 14:55:00 IST; 11min
ago
Process: 2108 ExecStartPre=/sbin/modprobe nvme-fabrics (code=exited,
status=0/SUCCESS)
Process: 2114 ExecStart=/usr/sbin/nvme connect-all (code=exited,
status=0/SUCCESS)
Main PID: 2114 (code=exited, status=0/SUCCESS)
systemd[1]: Starting Connect NVMe-oF subsystems automatically during
boot...
nvme[2114]: traddr=nn-0x201700a098fd4ca6:pn-0x201800a098fd4ca6 is
already connected
systemd[1]: nvmf-autoconnect.service: Deactivated successfully.
systemd[1]: Finished Connect NVMe-oF subsystems automatically during
boot.
# systemctl status nvmefc-boot-connections.service
nvmefc-boot-connections.service - Auto-connect to subsystems on FC-NVME
devices found during boot
Loaded: loaded (/usr/lib/systemd/system/nvmefc-boot-
connections.service; enabled; vendor preset: enabled)
Active: inactive (dead) since Thu 2023-05-25 14:55:00 IST; 11min ago
Main PID: 1647 (code=exited, status=0/SUCCESS)
systemd[1]: Starting Auto-connect to subsystems on FC-NVME devices found
during boot...
systemd[1]: nvmefc-boot-connections.service: Succeeded.
systemd[1]: Finished Auto-connect to subsystems on FC-NVME devices found
during boot.
```
#### **Configurare NVMe/TCP**

Puoi utilizzare la seguente procedura per configurare NVMe/TCP.

#### **Fasi**

1. Verificare che la porta iniziatore possa recuperare i dati della pagina del registro di rilevamento attraverso le LIF NVMe/TCP supportate:

nvme discover -t tcp -w <host-traddr> -a <traddr>

### **Output di esempio**:

# nvme discover -t tcp -w 192.168.1.4 -a 192.168.1.31 Discovery Log Number of Records 8, Generation counter 18 =====Discovery Log Entry 0====== trtype: tcp adrfam: ipv4 subtype: **current discovery subsystem** treq: not specified portid: 0 trsvcid: 8009 subnqn: nqn.1992- 08.com.netapp:sn.48391d66c0a611ecaaa5d039ea165514:discovery traddr: 192.168.2.117 eflags: **explicit discovery connections, duplicate discovery information sectype: none** =====Discovery Log Entry 1====== trtype: tcp adrfam: ipv4 subtype: **current discovery subsystem** treq: not specified portid: 1 trsvcid: 8009 subnqn: nqn.1992- 08.com.netapp:sn.48391d66c0a611ecaaa5d039ea165514:discovery traddr: 192.168.1.117 eflags: **explicit discovery connections, duplicate discovery information sectype: none** =====Discovery Log Entry 2====== trtype: tcp adrfam: ipv4 subtype: **current discovery subsystem** treq: not specified portid: 2 trsvcid: 8009 subnqn: nqn.1992- 08.com.netapp:sn.48391d66c0a611ecaaa5d039ea165514:discovery traddr: 192.168.2.116 eflags: **explicit discovery connections, duplicate discovery information sectype: none** =====Discovery Log Entry 3====== trtype: tcp adrfam: ipv4 subtype: **current discovery subsystem** treq: not specified portid: 3 trsvcid: 8009 subnqn: nqn.1992- 08.com.netapp:sn.48391d66c0a611ecaaa5d039ea165514:discovery traddr: 192.168.1.116 eflags: **explicit discovery connections, duplicate discovery information sectype: none** =====Discovery Log Entry 4====== trtype: tcp adrfam: ipv4 subtype: nvme subsystem treq: not specified portid: 0 trsvcid: 4420 subnqn: nqn.1992- 08.com.netapp:sn.48391d66c0a611ecaaa5d039ea165514:subsystem.subsys\_CLIEN

T116 traddr: 192.168.2.117 eflags: not specified sectype: none =====Discovery Log Entry 5====== trtype: tcp adrfam: ipv4 subtype: nvme subsystem treq: not specified portid: 1 trsvcid: 4420 subnqn: nqn.1992- 08.com.netapp:sn.48391d66c0a611ecaaa5d039ea165514:subsystem.subsys\_CLIEN T116 traddr: 192.168.1.117 eflags: not specified sectype: none =====Discovery Log Entry 6====== trtype: tcp adrfam: ipv4 subtype: nvme subsystem treq: not specified portid: 2 trsvcid: 4420 subnqn: nqn.1992- 08.com.netapp:sn.48391d66c0a611ecaaa5d039ea165514:subsystem.subsys\_CLIEN T116 traddr: 192.168.2.116 eflags: not specified sectype: none =====Discovery Log Entry 7====== trtype: tcp adrfam: ipv4 subtype: nvme subsystem treq: not specified portid: 3 trsvcid: 4420 subnqn: nqn.1992- 08.com.netapp:sn.48391d66c0a611ecaaa5d039ea165514:subsystem.subsys\_CLIEN T116 traddr: 192.168.1.116 eflags: not specified sectype: none

2. Verifica che tutte le altre combinazioni di LIF iniziatore NVMe/TCP siano in grado di recuperare con successo i dati della pagina del log di rilevamento:

nvme discover -t tcp -w <host-traddr> -a <traddr>

**Esempio di output:**

```
# nvme discover -t tcp -w 192.168.1.4 -a 192.168.1.32
# nvme discover -t tcp -w 192.168.2.5 -a 192.168.2.36
# nvme discover -t tcp -w 192.168.2.5 -a 192.168.2.37
```
3. Eseguire nvme connect-all Command tra tutti i LIF target initiator NVMe/TCP supportati nei nodi:

```
nvme connect-all -t tcp -w host-traddr -a traddr -l
<ctrl_loss_timeout_in_seconds>
```
#### **Esempio di output:**

```
# nvme connect-all -t tcp -w 192.168.1.4 -a 192.168.1.31 -l -1
# nvme connect-all -t tcp -w 192.168.1.4 -a 192.168.1.32 -l -1
# nvme connect-all -t tcp -w 192.168.2.5 -a 192.168.1.36 -l -1
# nvme connect-all -t tcp -w 192.168.2.5 -a 192.168.1.37 -l -1
```
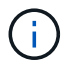

NetApp consiglia di impostare ctrl-loss-tmo opzione a. -1 In modo che l'iniziatore NVMe/TCP tenti di riconnettersi a tempo indeterminato in caso di perdita di percorso.

### **Validare NVMe-of**

È possibile utilizzare la seguente procedura per convalidare NVMe-of.

#### **Fasi**

1. Verifica che il multipath NVMe in-kernel sia abilitato:

```
cat /sys/module/nvme_core/parameters/multipath
Y
```
2. Verificare che l'host disponga del modello di controller corretto per gli spazi dei nomi ONTAP NVMe:

```
cat /sys/class/nvme-subsystem/nvme-subsys*/model
```
#### **Esempio di output:**

```
NetApp ONTAP Controller
NetApp ONTAP Controller
```
3. Verifica della policy i/o NVMe per il rispettivo controller i/o ONTAP NVMe:

cat /sys/class/nvme-subsystem/nvme-subsys\*/iopolicy

### **Esempio di output:**

```
round-robin
round-robin
```
4. Verificare che gli spazi dei nomi ONTAP siano visibili all'host:

```
nvme list -v
```
**Esempio di output:**

```
Subsystem Subsystem-NQN
Controllers
----------------
------------------------------------------------------------------------
------------ -------------------------
nvme-subsys0 nqn.1992-
08.com.netapp:sn.0501daf15dda11eeab68d039eaa7a232:subsystem.unidir_dhcha
p nvme0, nvme1, nvme2, nvme3
Device SN MN
FR TxPort Asdress Subsystem Namespaces
-------- -------------------- ----------------------------------------
-------- ---------------------------------------------
nvme0 81LGgBUqsI3EAAAAAAAE NetApp ONTAP Controller FFFFFFFF tcp
traddr=192.168.2.214, trsvcid=4420, host traddr=192.168.2.14 nvme-subsys0
nvme0n1
nvme1 81LGgBUqsI3EAAAAAAAE NetApp ONTAP Controller FFFFFFFF tcp
traddr=192.168.2.215,trsvcid=4420,host_traddr=192.168.2.14 nvme-subsys0
nvme0n1
nvme2 81LGgBUqsI3EAAAAAAAE NetApp ONTAP Controller FFFFFFFF tcp
traddr=192.168.1.214,trsvcid=4420,host traddr=192.168.1.14 nvme-subsys0
nvme0n1
nvme3 81LGgBUqsI3EAAAAAAAE NetApp ONTAP Controller FFFFFFFF tcp
traddr=192.168.1.215,trsvcid=4420,host traddr=192.168.1.14 nvme-subsys0
nvme0n1
Device Generic NSID Usage Format
Controllers
------------ ------------ ----------
-------------------------------------------------------------
/dev/nvme0n1 /dev/ng0n1 0x1 1.07 GB / 1.07 GB 4 KiB + 0 B
nvme0, nvme1, nvme2, nvme3
```
5. Verificare che lo stato del controller di ciascun percorso sia attivo e che abbia lo stato ANA corretto:

nvme list-subsys /dev/<subsystem\_name>

# **NVMe/FC Esempio di output**

```
# nvme list-subsys /dev/nvme1n1
nvme-subsys1 - NQN=nqn.1992-
08.com.netapp:sn.04ba0732530911ea8e8300a098dfdd91:subsystem.nvme_145
_1
\setminus+- nvme2 fc traddr=nn-0x208100a098dfdd91:pn-
0x208200a098dfdd91,host_traddr=nn-0x200000109b579d5f:pn-
0x100000109b579d5f live optimized
+- nvme3 fc traddr=nn-0x208100a098dfdd91:pn-
0x208500a098dfdd91,host_traddr=nn-0x200000109b579d5e:pn-
0x100000109b579d5e live optimized
+- nvme4 fc traddr=nn-0x208100a098dfdd91:pn-
0x208400a098dfdd91,host_traddr=nn-0x200000109b579d5e:pn-
0x100000109b579d5e live non-optimized
+- nvme6 fc traddr=nn-0x208100a098dfdd91:pn-
0x208300a098dfdd91,host_traddr=nn-0x200000109b579d5f:pn-
0x100000109b579d5f live non-optimized
```
# **NVMe/TCP**

### **Esempio di output**

```
# nvme list-subsys
nvme-subsys0 - NQN=nqn.1992-
08.com.netapp:sn.0501daf15dda11eeab68d039eaa7a232:subsystem.unidir_d
hchap
hostnqn=nqn.2014-08.org.nvmexpress:uuid:e58eca24-faff-11ea-8fee-
3a68dd3b5c5f
iopolicy=round-robin
 +- nvme0 tcp
traddr=192.168.2.214,trsvcid=4420,host_traddr=192.168.2.14 live
 +- nvme1 tcp
traddr=192.168.2.215,trsvcid=4420,host_traddr=192.168.2.14 live
 +- nvme2 tcp
traddr=192.168.1.214,trsvcid=4420,host_traddr=192.168.1.14 live
 +- nvme3 tcp
traddr=192.168.1.215,trsvcid=4420,host_traddr=192.168.1.14 live
```
6. Verificare che il plug-in NetApp visualizzi i valori corretti per ciascun dispositivo dello spazio dei nomi ONTAP:

#### **Colonna**

nvme netapp ontapdevices -o column

# **Output di esempio**:

Device **Vserver Namespace Path** NSID UUID Size ---------------- ------------------------- -------------------------------------------------------------------- --------------------------- /dev/nvme0n1 vs\_CLIENT114 /vol/CLIENT114\_vol\_0\_10/CLIENT114\_ns10 1 c6586535-da8a-40fa-8c20-759ea0d69d33 1.07GB

### **JSON**

nvme netapp ontapdevices -o json

## **Output di esempio**:

```
{
"ONTAPdevices":[
{
"Device":"/dev/nvme0n1",
"Vserver":"vs_CLIENT114",
"Namespace_Path":"/vol/CLIENT114_vol_0_10/CLIENT114_ns10",
"NSID":1,
"UUID":"c6586535-da8a-40fa-8c20-759ea0d69d33",
"Size":"1.07GB",
"LBA Data Size":4096,
"Namespace_Size":262144
}
]
}
```
#### **Creare un controller di rilevamento permanente**

A partire da ONTAP 9.11.1, è possibile creare un controller di rilevamento persistente (PDC) per l'host SLES 15 SP5 utilizzando la procedura seguente. È necessario un PDC per rilevare automaticamente l'aggiunta o la rimozione di scenari e le modifiche ai dati della pagina del log di rilevamento da parte del sottosistema NVMe.

## **Fasi**

1. Verificare che i dati della pagina del log di rilevamento siano disponibili e possano essere recuperati attraverso la combinazione di porta Initiator e LIF di destinazione:

nvme discover -t <trtype> -w <host-traddr> -a <traddr>

```
Discovery Log Number of Records 16, Generation counter 14
=====Discovery Log Entry 0======
trtype: tcp
adrfam: ipv4
subtype: current discovery subsystem
treq: not specified
portid: 0
trsvcid: 8009
subnqn: nqn.1992-
08.com.netapp:sn.0501daf15dda11eeab68d039eaa7a232:discovery
traddr: 192.168.1.214
eflags: explicit discovery connections, duplicate discovery
information sectype: none
=====Discovery Log Entry 1======
trtype: tcp
adrfam: ipv4
subtype: current discovery subsystem
treq: not specified
portid: 0
trsvcid: 8009
subnqn: nqn.1992-
08.com.netapp:sn.0501daf15dda11eeab68d039eaa7a232:discovery
traddr: 192.168.1.215
eflags: explicit discovery connections, duplicate discovery
information
sectype: none
=====Discovery Log Entry 2======
trtype: tcp
adrfam: ipv4
subtype: current discovery subsystem
treq: not specified
portid: 0
trsvcid: 8009
subnqn: nqn.1992-
08.com.netapp:sn.0501daf15dda11eeab68d039eaa7a232:discovery
traddr: 192.168.2.215
eflags: explicit discovery connections, duplicate discovery
information sectype: none
=====Discovery Log Entry 3======
trtype: tcp
adrfam: ipv4
subtype: current discovery subsystem
treq: not specified
portid: 0
```

```
trsvcid: 8009
subnqn: nqn.1992-
08.com.netapp:sn.0501daf15dda11eeab68d039eaa7a232:discovery
traddr: 192.168.2.214
eflags: explicit discovery connections, duplicate discovery
information sectype: none
=====Discovery Log Entry 4======
trtype: tcp
adrfam: ipv4
subtype: nvme subsystem
treq: not specified
portid: 0
trsvcid: 4420
subnqn: nqn.1992-
08.com.netapp:sn.0501daf15dda11eeab68d039eaa7a232:subsystem.unidir n
one
traddr: 192.168.1.214
eflags: none
sectype: none
=====Discovery Log Entry 5======
trtype: tcp
adrfam: ipv4
subtype: nvme subsystem
treq: not specified
portid: 0
trsvcid: 4420
subnqn: nqn.1992-
08.com.netapp:sn.0501daf15dda11eeab68d039eaa7a232:subsystem.unidir_n
one
traddr: 192.168.1.215
eflags: none
sectype: none
=====Discovery Log Entry 6======
trtype: tcp
adrfam: ipv4
subtype: nvme subsystem
treq: not specified
portid: 0
trsvcid: 4420
subnqn: nqn.1992-
08.com.netapp:sn.0501daf15dda11eeab68d039eaa7a232:subsystem.unidir n
one
traddr: 192.168.2.215
eflags: none
sectype: none
=====Discovery Log Entry 7======
```

```
trtype: tcp
adrfam: ipv4
subtype: nvme subsystem
treq: not specified
portid: 0
trsvcid: 4420
subnqn: nqn.1992-
08.com.netapp:sn.0501daf15dda11eeab68d039eaa7a232:subsystem.unidir n
one
traddr: 192.168.2.214
eflags: none
sectype: none
=====Discovery Log Entry 8======
trtype: tcp
adrfam: ipv4
subtype: nvme subsystem
treq: not specified
portid: 0
trsvcid: 4420
subnqn: nqn.1992-
08.com.netapp:sn.0501daf15dda11eeab68d039eaa7a232:subsystem.subsys_C
LIENT114
traddr: 192.168.1.214
eflags: none
sectype: none
=====Discovery Log Entry 9======
trtype: tcp
adrfam: ipv4
subtype: nvme subsystem
treq: not specified
portid: 0
trsvcid: 4420
subnqn: nqn.1992-
08.com.netapp:sn.0501daf15dda11eeab68d039eaa7a232:subsystem.subsys_C
LIENT114
traddr: 192.168.1.215
eflags: none
sectype: none
=====Discovery Log Entry 10======
trtype: tcp
adrfam: ipv4
subtype: nvme subsystem
treq: not specified
portid: 0
trsvcid: 4420
subnqn: nqn.1992-
```
08.com.netapp:sn.0501daf15dda11eeab68d039eaa7a232:subsystem.subsys\_C LIENT114 traddr: 192.168.2.215 eflags: none sectype: none =====Discovery Log Entry 11====== trtype: tcp adrfam: ipv4 subtype: nvme subsystem treq: not specified portid: 0 trsvcid: 4420 subnqn: nqn.1992- 08.com.netapp:sn.0501daf15dda11eeab68d039eaa7a232:subsystem.subsys\_C LIENT114 traddr: 192.168.2.214 eflags: none sectype: none =====Discovery Log Entry 12====== trtype: tcp adrfam: ipv4 subtype: nvme subsystem treq: not specified portid: 0 trsvcid: 4420 subnqn: nqn.1992- 08.com.netapp:sn.0501daf15dda11eeab68d039eaa7a232:subsystem.unidir\_d hchap traddr: 192.168.1.214 eflags: none sectype: none =====Discovery Log Entry 13====== trtype: tcp adrfam: ipv4 subtype: nvme subsystem treq: not specified portid: 0 trsvcid: 4420 subnqn: nqn.1992- 08.com.netapp:sn.0501daf15dda11eeab68d039eaa7a232:subsystem.unidir\_d hchap traddr: 192.168.1.215 eflags: none sectype: none =====Discovery Log Entry 14====== trtype: tcp

```
adrfam: ipv4
 subtype: nvme subsystem
 treq: not specified
portid: 0
trsvcid: 4420
 subnqn: nqn.1992-
08.com.netapp:sn.0501daf15dda11eeab68d039eaa7a232:subsystem.unidir_d
hchap
traddr: 192.168.2.215
eflags: none
sectype: none
=====Discovery Log Entry 15======
trtype: tcp
adrfam: ipv4
subtype: nvme subsystem
treq: not specified
portid: 0
trsvcid: 4420
subnqn: nqn.1992-
 08.com.netapp:sn.0501daf15dda11eeab68d039eaa7a232:subsystem.unidir_d
hchap
traddr: 192.168.2.214
eflags: none
sectype: none
```
2. Creare un PDC per il sottosistema di rilevamento:

nvme discover -t <trtype> -w <host-traddr> -a <traddr> -p

**Esempio di output:**

nvme discover -t tcp -w 192.168.1.16 -a 192.168.1.116 -p

3. Dal controller ONTAP, verificare che il PDC sia stato creato:

vserver nvme show-discovery-controller -instance -vserver vserver name

### **Esempio di output:**

vserver nvme show-discovery-controller -instance -vserver vs\_nvme175 Vserver Name: vs\_CLIENT116 Controller ID: 00C0h Discovery Subsystem NQN: **nqn.1992- 08.com.netapp:sn.48391d66c0a611ecaaa5d039ea165514:discovery** Logical Interface UUID: d23cbb0a-c0a6-11ec-9731-d039ea165abc Logical Interface: CLIENT116\_lif\_4a\_1 Node: A400-14-124 Host NQN: nqn.2014-08.org.nvmexpress:uuid:12372496-59c4-4d1b-be09- 74362c0c1afc Transport Protocol: nvme-tcp Initiator Transport Address: 192.168.1.16 Host Identifier: 59de25be738348f08a79df4bce9573f3 Admin Queue Depth: 32 Header Digest Enabled: false Data Digest Enabled: false Vserver UUID: 48391d66-c0a6-11ec-aaa5-d039ea165514

### **Configurare l'autenticazione in banda protetta**

A partire da ONTAP 9.12.1, l'autenticazione sicura in-band è supportata su NVMe/TCP e NVMe/FC tra l'host SLES 15 SP5 e il controller ONTAP.

Per impostare l'autenticazione protetta, ogni host o controller deve essere associato a un DH-HMAC-CHAP Key, ossia una combinazione del NQN dell'host o controller NVMe e di un segreto di autenticazione configurato dall'amministratore. Per autenticare il proprio peer, un host o un controller NVMe deve riconoscere la chiave associata al peer.

È possibile impostare un'autenticazione protetta in banda utilizzando il CLI o un file JSON di configurazione. Se è necessario specificare chiavi dhchap diverse per sottosistemi diversi, è necessario utilizzare un file di configurazione JSON.

### **CLI Fasi**

1. Ottenere l'NQN dell'host:

cat /etc/nvme/hostnqn

2. Generare la chiave dhchap per l'host SLES15 SP5:

```
nvme gen-dhchap-key -s optional secret -l key length {32|48|64} -m
HMAC function {0|1|2|3} -n host nqn
   • -s secret key in hexadecimal characters to be used to initialize
the host key
• -l length of the resulting key in bytes
   • -m HMAC function to use for key transformation
0 = none, 1 - SHA-256, 2 = SHA-384, 3=SHA-512• -n host NQN to use for key transformation
```
Nell'esempio seguente, viene generata una chiave casuale dhCHAP con HMAC impostato su 3 (SHA-512).

```
# nvme gen-dhchap-key -m 3 -n nqn.2014-
08.org.nvmexpress:uuid:d3ca725a- ac8d-4d88-b46a-174ac235139b
DHHC-
1:03:J2UJQfj9f0pLnpF/ASDJRTyILKJRr5CougGpGdQSysPrLu6RW1fGl5VSjbeDF1n
1DEh3nVBe19nQ/LxreSBeH/bx/pU=:
```
3. Sul controller ONTAP, aggiungere l'host e specificare entrambe le chiavi dhchap:

```
vserver nvme subsystem host add -vserver <svm name> -subsystem
<subsystem> -host-nqn <host_nqn> -dhchap-host-secret
<authentication_host_secret> -dhchap-controller-secret
<authentication_controller_secret> -dhchap-hash-function {sha-
256|sha-512} -dhchap-group {none|2048-bit|3072-bit|4096-bit|6144-
bit|8192-bit}
```
4. Un host supporta due tipi di metodi di autenticazione, unidirezionale e bidirezionale. Sull'host, connettersi al controller ONTAP e specificare le chiavi dhchap in base al metodo di autenticazione scelto:

```
nvme connect -t tcp -w <host-traddr> -a <tr-addr> -n <host nqn> -S
<authentication_host_secret> -C <authentication_controller_secret>
```
- 5. Convalidare nvme connect authentication comando verificando le chiavi dhchap dell'host e del controller:
	- a. Verificare le chiavi dhchap dell'host:

\$cat /sys/class/nvme-subsystem/<nvme-subsysX>/nvme\*/dhchap\_secret

**Esempio di output per la configurazione unidirezionale:**

```
# cat /sys/class/nvme-subsystem/nvme-subsys1/nvme*/dhchap_secret
DHHC-
1:03:je1nQCmjJLUKD62mpYbzlpuw0OIws86NB96uNO/t3jbvhp7fjyR9bIRjOHg8
wQtye1JCFSMkBQH3pTKGdYR1OV9gx00=:
DHHC-
1:03:je1nQCmjJLUKD62mpYbzlpuw0OIws86NB96uNO/t3jbvhp7fjyR9bIRjOHg8
wQtye1JCFSMkBQH3pTKGdYR1OV9gx00=:
DHHC-
1:03:je1nQCmjJLUKD62mpYbzlpuw0OIws86NB96uNO/t3jbvhp7fjyR9bIRjOHg8
wQtye1JCFSMkBQH3pTKGdYR1OV9gx00=:
DHHC-
1:03:je1nQCmjJLUKD62mpYbzlpuw0OIws86NB96uNO/t3jbvhp7fjyR9bIRjOHg8
wQtye1JCFSMkBQH3pTKGdYR1OV9gx00=:
```
b. Verificare i tasti dhchap del controller:

```
$cat /sys/class/nvme-subsystem/<nvme-
subsysX>/nvme*/dhchap_ctrl_secret
```
**Esempio di output per la configurazione bidirezionale:**

```
# cat /sys/class/nvme-subsystem/nvme-
subsys6/nvme*/dhchap_ctrl_secret
DHHC-
1:03:WorVEV83eYO53kV4Iel5OpphbX5LAphO3F8fgH3913tlrkSGDBJTt3crXeTUB8f
CwGbPsEyz6CXxdQJi6kbn4IzmkFU=:
DHHC-
1:03:WorVEV83eYO53kV4Iel5OpphbX5LAphO3F8fgH3913tlrkSGDBJTt3crXeTUB8f
CwGbPsEyz6CXxdQJi6kbn4IzmkFU=:
DHHC-
1:03:WorVEV83eYO53kV4Iel5OpphbX5LAphO3F8fgH3913tlrkSGDBJTt3crXeTUB8f
CwGbPsEyz6CXxdQJi6kbn4IzmkFU=:
DHHC-
1:03:WorVEV83eYO53kV4Iel5OpphbX5LAphO3F8fgH3913tlrkSGDBJTt3crXeTUB8f
CwGbPsEyz6CXxdQJi6kbn4IzmkFU=:
```
# **File JSON**

È possibile utilizzare /etc/nvme/config.json file con nvme connect-all Comando quando sono disponibili più sottosistemi NVMe sulla configurazione del controller ONTAP.

È possibile generare il file JSON utilizzando −o opzione. Per ulteriori opzioni di sintassi, fare riferimento alle pagine man di NVMe Connect-all.

### **Fasi**

1. Configurare il file JSON:

```
# cat /etc/nvme/config.json
\lceil {
      "hostnqn":"nqn.2014-08.org.nvmexpress:uuid:12372496-59c4-4d1b-
be09-74362c0c1afc",
      "hostid":"3ae10b42-21af-48ce-a40b-cfb5bad81839",
    "dhchap key": "DHHC-
1:03:Cu3ZZfIz1WMlqZFnCMqpAgn/T6EVOcIFHez215U+Pow8jTgBF2UbNk3DK4wfk2E
ptWpna1rpwG5CndpOgxpRxh9m41w=:"
  },
 {
      "hostnqn":"nqn.2014-08.org.nvmexpress:uuid:12372496-59c4-4d1b-
be09-74362c0c1afc",
      "subsystems":[
\{  "nqn":"nqn.1992-
08.com.netapp:sn.48391d66c0a611ecaaa5d039ea165514:subsystem.subsys_C
LIENT116",
              "ports":[
```

```
\{  "transport":"tcp",
                        "traddr":"192.168.1.117",
                        "host_traddr":"192.168.1.16",
                        "trsvcid":"4420",
                      "dhchap ctrl key": "DHHC-
1:01:0h58bcT/uu0rCpGsDYU6ZHZvRuVqsYKuBRS0Nu0VPx5HEwaZ:"
                   },
  {
                        "transport":"tcp",
                        "traddr":"192.168.1.116",
                        "host_traddr":"192.168.1.16",
                        "trsvcid":"4420",
                      "dhchap ctrl key": "DHHC-
1:01:0h58bcT/uu0rCpGsDYU6ZHZvRuVqsYKuBRS0Nu0VPx5HEwaZ:"
                   },
{
                        "transport":"tcp",
                        "traddr":"192.168.2.117",
                        "host_traddr":"192.168.2.16",
                        "trsvcid":"4420",
                      "dhchap_ctrl_key":"DHHC-
1:01:0h58bcT/uu0rCpGsDYU6ZHZvRuVqsYKuBRS0Nu0VPx5HEwaZ:"
\}, \}, \}, \}, \}, \}, \}, \}, \}, \}, \}, \}, \}, \}, \}, \}, \}, \}, \}, \}, \}, \}, \}, \}, \}, \}, \}, \}, \}, \}, \}, \}, \}, \}, \}, \}, \},
\{  "transport":"tcp",
                        "traddr":"192.168.2.116",
                        "host_traddr":"192.168.2.16",
                        "trsvcid":"4420",
                      "dhchap_ctrl_key":"DHHC-
1:01:0h58bcT/uu0rCpGsDYU6ZHZvRuVqsYKuBRS0Nu0VPx5HEwaZ:"
  }
  ]
         }
     ]
 }
]
[NOTE]
In the preceding example, `dhchap key` corresponds to
`dhchap secret` and `dhchap ctrl key` corresponds to
`dhchap_ctrl_secret`.
```
2. Connettersi al controller ONTAP utilizzando il file di configurazione JSON:

nvme connect-all -J /etc/nvme/config.json

**Output di esempio**:

```
traddr=192.168.2.116 is already connected
traddr=192.168.1.116 is already connected
traddr=192.168.2.117 is already connected
traddr=192.168.1.117 is already connected
traddr=192.168.2.117 is already connected
traddr=192.168.1.117 is already connected
traddr=192.168.2.116 is already connected
traddr=192.168.1.116 is already connected
traddr=192.168.2.116 is already connected
traddr=192.168.1.116 is already connected
traddr=192.168.2.117 is already connected
traddr=192.168.1.117 is already connected
```
- 3. Verificare che i segreti dhchap siano stati abilitati per i rispettivi controller per ciascun sottosistema:
	- a. Verificare le chiavi dhchap dell'host:

# cat /sys/class/nvme-subsystem/nvme-subsys0/nvme0/dhchap\_secret

**Esempio di output:**

DHHC-1:01:NunEWY7AZlXqxITGheByarwZdQvU4ebZg9HOjIr6nOHEkxJg:

b. Verificare i tasti dhchap del controller:

# cat /sys/class/nvme-subsystem/nvmesubsys0/nvme0/dhchap\_ctrl\_secret

## **Esempio di output:**

DHHC-

1:03:2YJinsxa2v3+m8qqCiTnmgBZoH6mIT6G/6f0aGO8viVZB4VLNLH4z8CvK7pV YxN6S5fOAtaU3DNi12rieRMfdbg3704=:

### **Problemi noti**

Non ci sono problemi noti per SLES 15 SP5 con la versione ONTAP.

# **Configurazione host NVMe-of per SUSE Linux Enterprise Server 15 SP4 con ONTAP**

NVMe over Fabrics (NVMe-of), incluso NVMe over Fibre Channel (NVMe/FC) e altri tipi di trasporto, è supportato da SUSE Linux Enterprise Server (SLES) 15 SP4 con Asymmetric Namespace Access (ANA). Negli ambienti NVMe-of, ANA è l'equivalente del multipathing ALUA in ambienti iSCSI e FCP e viene implementata con il multipath NVMe in-kernel.

Il seguente supporto è disponibile per la configurazione host NVMe-of per SLES 15 SP4 con ONTAP:

- Il traffico NVMe e SCSI può essere eseguito sullo stesso host coesistente. Pertanto, per i LUN SCSI, è possibile configurare dm-multipath per i dispositivi SCSI mpath, mentre è possibile utilizzare NVMe multipath per configurare i dispositivi NVMe-of namespace sull'host.
- Supporto per NVMe su TCP (NVMe/TCP) oltre a NVMe/FC. Il plug-in NetApp nel pacchetto nvme-cli nativo visualizza i dettagli ONTAP per gli spazi dei nomi NVMe/FC e NVMe/TCP.

Per ulteriori informazioni sulle configurazioni supportate, consultare ["Tool di matrice di interoperabilità NetApp"](https://mysupport.netapp.com/matrix/).

### **Caratteristiche**

- Supporto per l'autenticazione NVMe sicura e in-band
- Supporto per controller di rilevamento persistente (PDC) utilizzando un NQN di rilevamento univoco

#### **Limitazioni note**

- L'avvio SAN che utilizza il protocollo NVMe-of non è attualmente supportato.
- Non esiste un supporto completo per NVMe-of. Pertanto, il supporto dell'utility host non è disponibile per NVMe-of su un host SLES15 SP5. Puoi fare affidamento sul plug-in NetApp incluso nel pacchetto nvme-cli nativo per tutti i trasporti NVMe-of.

### **Configurare NVMe/FC**

È possibile configurare NVMe/FC per adattatori FC Broadcom/Emulex o adattatori FC Marvell/Qlogic.

### **Broadcom/Emulex**

**Fasi**

1. Verificare di utilizzare il modello di scheda consigliato:

cat /sys/class/scsi\_host/host\*/modelname

**Output di esempio**:

LPe32002 M2 LPe32002-M2

2. Verificare la descrizione del modello dell'adattatore:

```
cat /sys/class/scsi_host/host*/modeldesc
```
**Output di esempio**:

```
Emulex LightPulse LPe32002-M2 2-Port 32Gb Fibre Channel Adapter
Emulex LightPulse LPe32002-M2 2-Port 32Gb Fibre Channel Adapter
```
3. Verificare che si stiano utilizzando le versioni del firmware dell'HBA (host Bus Adapter) Emulex consigliate:

```
cat /sys/class/scsi_host/host*/fwrev
```
**Output di esempio**:

```
12.8.351.47, sli-4:2:c
12.8.351.47, sli-4:2:c
```
4. Verificare di utilizzare la versione consigliata del driver LPFC:

cat /sys/module/lpfc/version

# **Output di esempio**:

 $0:14.2.0.6$ 

5. Verificare che sia possibile visualizzare le porte dell'iniziatore:

cat /sys/class/fc\_host/host\*/port\_name

**Output di esempio**:

```
0x100000109b579d5e
0x100000109b579d5f
```
6. Verificare che le porte dell'iniziatore siano in linea:

cat /sys/class/fc\_host/host\*/port\_state

### **Output di esempio**:

Online Online

7. Verificare che le porte iniziatore NVMe/FC siano abilitate e che le porte di destinazione siano visibili:

cat /sys/class/scsi\_host/host\*/nvme\_info

### **Output di esempio**:

In questo esempio, una porta iniziatore è abilitata e connessa con due LIF di destinazione.

NVME Initiator Enabled XRI Dist lpfc0 Total 6144 IO 5894 ELS 250 NVME LPORT lpfc0 WWPN x100000109b579d5e WWNN x200000109b579d5e DID x011c00 **ONLINE** NVME RPORT WWPN x208400a098dfdd91 WWNN x208100a098dfdd91 DID x011503 **TARGET DISCSRVC ONLINE** NVME RPORT WWPN x208500a098dfdd91 WWNN x208100a098dfdd91 DID x010003 **TARGET DISCSRVC ONLINE** NVME Statistics LS: Xmt 0000000e49 Cmpl 0000000e49 Abort 00000000 LS XMIT: Err 00000000 CMPL: xb 00000000 Err 00000000 Total FCP Cmpl 000000003ceb594f Issue 000000003ce65dbe OutIO fffffffffffb046f abort 00000bd2 noxri 00000000 nondlp 00000000 qdepth 00000000 wqerr 00000000 err 00000000 FCP CMPL: xb 000014f4 Err 00012abd NVME Initiator Enabled XRI Dist lpfc1 Total 6144 IO 5894 ELS 250 NVME LPORT lpfc1 WWPN x100000109b579d5f WWNN x200000109b579d5f DID x011b00 **ONLINE** NVME RPORT WWPN x208300a098dfdd91 WWNN x208100a098dfdd91 DID x010c03 **TARGET DISCSRVC ONLINE** NVME RPORT WWPN x208200a098dfdd91 WWNN x208100a098dfdd91 DID x012a03 **TARGET DISCSRVC ONLINE** NVME Statistics LS: Xmt 0000000e50 Cmpl 0000000e50 Abort 00000000 LS XMIT: Err 00000000 CMPL: xb 00000000 Err 00000000 Total FCP Cmpl 000000003c9859ca Issue 000000003c93515e OutIO fffffffffffaf794 abort 00000b73 noxri 00000000 nondlp 00000000 qdepth 00000000 wqerr 00000000 err 00000000 FCP CMPL: xb 0000159d Err 000135c3

8. Riavviare l'host.

#### **Marvell/QLogic**

#### **Fasi**

1. Il driver inbox qla2xxx nativo incluso nel kernel SLES 15 SP4 ha le ultime correzioni essenziali per il supporto di ONTAP. Verificare che siano in esecuzione le versioni del firmware e del driver dell'adattatore supportate:

cat /sys/class/fc\_host/host\*/symbolic\_name

**Output di esempio**:

```
QLE2742 FW:v9.08.02 DVR:v10.02.07.800-k QLE2742 FW:v9.08.02
DVR:v10.02.07.800-k
```
2. Verificare che il ql2xnvmeenable il parametro è impostato su 1:

```
cat /sys/module/qla2xxx/parameters/ql2xnvmeenable
1
```
## **Abilita dimensione i/o 1 MB (opzionale)**

ONTAP riporta un MDTS (MAX Data Transfer Size) di 8 nei dati del controller di identificazione, il che significa che la dimensione massima della richiesta di i/o può essere fino a 1 MB. Tuttavia, per emettere richieste di i/o di dimensione 1 MB per un host Broadcom NVMe/FC, è necessario aumentare lpfc valore di lpfc\_sg\_seg\_cnt parametro a 256 dal valore predefinito di 64.

### **Fasi**

1. Impostare lpfc\_sg\_seg\_cnt parametro a 256.

```
# cat /etc/modprobe.d/lpfc.conf
options lpfc lpfc_sg_seg_cnt=256
```
- 2. Eseguire un dracut -f e riavviare l'host.
- 3. Verificare che 1pfc sg\_seg\_cnt è 256.

```
# cat /sys/module/lpfc/parameters/lpfc_sg_seg_cnt
256
```
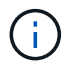

Non applicabile agli host Qlogic NVMe/FC.

### **Abilitare i servizi NVMe**

Il include due servizi di boot NVMe/FC nvme-cli pacchetto, tuttavia, *solo* nvmefc-bootconnections.service è abilitato all'avvio durante l'avvio del sistema; nvmf-autoconnect.service non è abilitato. Pertanto, è necessario attivare manualmente nvmf-autoconnect.service per l'avvio durante l'avvio del sistema.

### **Fasi**

1. Abilitare nvmf-autoconnect.service:

```
# systemctl enable nvmf-autoconnect.service
Created symlink /etc/systemd/system/default.target.wants/nvmf-
autoconnect.servative \rightarrow /usr/lib/system/dsystem/nvmf-autoconnect.serville.
```
- 2. Riavviare l'host.
- 3. Verificare che nvmf-autoconnect.service e. nvmefc-boot-connections.service sono in esecuzione dopo l'avvio del sistema:

## **Esempio di output:**

```
# systemctl status nvmf-autoconnect.service
     nvmf-autoconnect.service - Connect NVMe-oF subsystems automatically
during boot
       Loaded: loaded (/usr/lib/systemd/system/nvmf-autoconnect.service;
enabled; vendor preset: disabled)
       Active: inactive (dead) since Thu 2023-05-25 14:55:00 IST; 11min
ago
      Process: 2108 ExecStartPre=/sbin/modprobe nvme-fabrics (code=exited,
status=0/SUCCESS)
      Process: 2114 ExecStart=/usr/sbin/nvme connect-all (code=exited,
status=0/SUCCESS)
     Main PID: 2114 (code=exited, status=0/SUCCESS)
     systemd[1]: Starting Connect NVMe-oF subsystems automatically during
boot...
     nvme[2114]: traddr=nn-0x201700a098fd4ca6:pn-0x201800a098fd4ca6 is
already connected
     systemd[1]: nvmf-autoconnect.service: Deactivated successfully.
     systemd[1]: Finished Connect NVMe-oF subsystems automatically during
boot.
# systemctl status nvmefc-boot-connections.service
nvmefc-boot-connections.service - Auto-connect to subsystems on FC-NVME
devices found during boot
     Loaded: loaded (/usr/lib/systemd/system/nvmefc-boot-
connections.service; enabled; vendor preset: enabled)
     Active: inactive (dead) since Thu 2023-05-25 14:55:00 IST; 11min ago
  Main PID: 1647 (code=exited, status=0/SUCCESS)
systemd[1]: Starting Auto-connect to subsystems on FC-NVME devices found
during boot...
systemd[1]: nvmefc-boot-connections.service: Succeeded.
systemd[1]: Finished Auto-connect to subsystems on FC-NVME devices found
during boot.
```
#### **Configurare NVMe/TCP**

Puoi utilizzare la seguente procedura per configurare NVMe/TCP.

#### **Fasi**

1. Verificare che la porta iniziatore possa recuperare i dati della pagina del registro di rilevamento attraverso le LIF NVMe/TCP supportate:

nvme discover -t tcp -w <host-traddr> -a <traddr>

### **Output di esempio**:

# nvme discover -t tcp -w 192.168.1.4 -a 192.168.1.31 Discovery Log Number of Records 8, Generation counter 18 =====Discovery Log Entry 0====== trtype: tcp adrfam: ipv4 subtype: **current discovery subsystem** treq: not specified portid: 0 trsvcid: 8009 subnqn: nqn.1992- 08.com.netapp:sn.48391d66c0a611ecaaa5d039ea165514:discovery traddr: 192.168.2.117 eflags: **explicit discovery connections, duplicate discovery information sectype: none** =====Discovery Log Entry 1====== trtype: tcp adrfam: ipv4 subtype: **current discovery subsystem** treq: not specified portid: 1 trsvcid: 8009 subnqn: nqn.1992- 08.com.netapp:sn.48391d66c0a611ecaaa5d039ea165514:discovery traddr: 192.168.1.117 eflags: **explicit discovery connections, duplicate discovery information sectype: none** =====Discovery Log Entry 2====== trtype: tcp adrfam: ipv4 subtype: **current discovery subsystem** treq: not specified portid: 2 trsvcid: 8009 subnqn: nqn.1992- 08.com.netapp:sn.48391d66c0a611ecaaa5d039ea165514:discovery traddr: 192.168.2.116 eflags: **explicit discovery connections, duplicate discovery information sectype: none** =====Discovery Log Entry 3====== trtype: tcp adrfam: ipv4 subtype: **current discovery subsystem** treq: not specified portid: 3 trsvcid: 8009 subnqn: nqn.1992- 08.com.netapp:sn.48391d66c0a611ecaaa5d039ea165514:discovery traddr: 192.168.1.116 eflags: **explicit discovery connections, duplicate discovery information sectype: none** =====Discovery Log Entry 4====== trtype: tcp adrfam: ipv4 subtype: nvme subsystem treq: not specified portid: 0 trsvcid: 4420 subnqn: nqn.1992- 08.com.netapp:sn.48391d66c0a611ecaaa5d039ea165514:subsystem.subsys\_CLIEN

T116 traddr: 192.168.2.117 eflags: not specified sectype: none =====Discovery Log Entry 5====== trtype: tcp adrfam: ipv4 subtype: nvme subsystem treq: not specified portid: 1 trsvcid: 4420 subnqn: nqn.1992- 08.com.netapp:sn.48391d66c0a611ecaaa5d039ea165514:subsystem.subsys\_CLIEN T116 traddr: 192.168.1.117 eflags: not specified sectype: none =====Discovery Log Entry 6====== trtype: tcp adrfam: ipv4 subtype: nvme subsystem treq: not specified portid: 2 trsvcid: 4420 subnqn: nqn.1992- 08.com.netapp:sn.48391d66c0a611ecaaa5d039ea165514:subsystem.subsys\_CLIEN T116 traddr: 192.168.2.116 eflags: not specified sectype: none =====Discovery Log Entry 7====== trtype: tcp adrfam: ipv4 subtype: nvme subsystem treq: not specified portid: 3 trsvcid: 4420 subnqn: nqn.1992- 08.com.netapp:sn.48391d66c0a611ecaaa5d039ea165514:subsystem.subsys\_CLIEN T116 traddr: 192.168.1.116 eflags: not specified sectype: none

2. Verifica che tutte le altre combinazioni di LIF iniziatore NVMe/TCP siano in grado di recuperare con successo i dati della pagina del log di rilevamento:

nvme discover -t tcp -w <host-traddr> -a <traddr>

**Esempio di output:**

```
# nvme discover -t tcp -w 192.168.1.4 -a 192.168.1.32
# nvme discover -t tcp -w 192.168.2.5 -a 192.168.2.36
# nvme discover -t tcp -w 192.168.2.5 -a 192.168.2.37
```
3. Eseguire nvme connect-all Command tra tutti i LIF target initiator NVMe/TCP supportati nei nodi:

```
nvme connect-all -t tcp -w host-traddr -a traddr -l
<ctrl_loss_timeout_in_seconds>
```
#### **Esempio di output:**

```
# nvme connect-all -t tcp -w 192.168.1.4 -a 192.168.1.31 -l -1
# nvme connect-all -t tcp -w 192.168.1.4 -a 192.168.1.32 -l -1
# nvme connect-all -t tcp -w 192.168.2.5 -a 192.168.1.36 -l -1
# nvme connect-all -t tcp -w 192.168.2.5 -a 192.168.1.37 -l -1
```
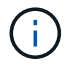

NetApp consiglia di impostare ctrl-loss-tmo opzione a. -1 In modo che l'iniziatore NVMe/TCP tenti di riconnettersi a tempo indeterminato in caso di perdita di percorso.

#### **Validare NVMe-of**

È possibile utilizzare la seguente procedura per convalidare NVMe-of.

#### **Fasi**

1. Verifica che il multipath NVMe in-kernel sia abilitato:

```
cat /sys/module/nvme_core/parameters/multipath
Y
```
2. Verificare che l'host disponga del modello di controller corretto per gli spazi dei nomi ONTAP NVMe:

```
cat /sys/class/nvme-subsystem/nvme-subsys*/model
```
#### **Esempio di output:**

```
NetApp ONTAP Controller
NetApp ONTAP Controller
```
3. Verifica della policy i/o NVMe per il rispettivo controller i/o ONTAP NVMe:

cat /sys/class/nvme-subsystem/nvme-subsys\*/iopolicy

### **Esempio di output:**

```
round-robin
round-robin
```
4. Verificare che gli spazi dei nomi ONTAP siano visibili all'host:

```
nvme list -v
```
**Esempio di output:**

```
Subsystem Subsystem-NQN
Controllers
----------------
------------------------------------------------------------------------
 ------------ -----------------------
nvme-subsys0 nqn.1992-
08.com.netapp:sn.0501daf15dda11eeab68d039eaa7a232:subsystem.unidir_dhcha
p nvme0, nvme1, nvme2, nvme3
Device SN MN
FR TxPort Asdress Subsystem Namespaces
-------- -------------------- ----------------------------------------
-------- ---------------------------------------------
nvme0 81LGgBUqsI3EAAAAAAAE NetApp ONTAP Controller FFFFFFFF tcp
traddr=192.168.2.214, trsvcid=4420, host traddr=192.168.2.14 nvme-subsys0
nvme0n1
nvme1 81LGgBUqsI3EAAAAAAAE NetApp ONTAP Controller FFFFFFFF tcp
traddr=192.168.2.215,trsvcid=4420,host_traddr=192.168.2.14 nvme-subsys0
nvme0n1
nvme2 81LGgBUqsI3EAAAAAAAE NetApp ONTAP Controller FFFFFFFF tcp
traddr=192.168.1.214,trsvcid=4420,host traddr=192.168.1.14 nvme-subsys0
nvme0n1
nvme3 81LGgBUqsI3EAAAAAAAE NetApp ONTAP Controller FFFFFFFF tcp
traddr=192.168.1.215,trsvcid=4420,host traddr=192.168.1.14 nvme-subsys0
nvme0n1
Device Generic NSID Usage Format
Controllers
------------ ------------ ----------
-------------------------------------------------------------
/dev/nvme0n1 /dev/ng0n1 0x1 1.07 GB / 1.07 GB 4 KiB + 0 B
nvme0, nvme1, nvme2, nvme3
```
5. Verificare che lo stato del controller di ciascun percorso sia attivo e che abbia lo stato ANA corretto:

nvme list-subsys /dev/<subsystem name>

#### **NVMe/FC**

```
# nvme list-subsys /dev/nvme1n1
nvme-subsys1 - NQN=nqn.1992-
08.com.netapp:sn.04ba0732530911ea8e8300a098dfdd91:subsystem.nvme_145
_1
\setminus+- nvme2 fc traddr=nn-0x208100a098dfdd91:pn-
0x208200a098dfdd91,host_traddr=nn-0x200000109b579d5f:pn-
0x100000109b579d5f live optimized
+- nvme3 fc traddr=nn-0x208100a098dfdd91:pn-
0x208500a098dfdd91,host_traddr=nn-0x200000109b579d5e:pn-
0x100000109b579d5e live optimized
+- nvme4 fc traddr=nn-0x208100a098dfdd91:pn-
0x208400a098dfdd91,host_traddr=nn-0x200000109b579d5e:pn-
0x100000109b579d5e live non-optimized
+- nvme6 fc traddr=nn-0x208100a098dfdd91:pn-
0x208300a098dfdd91,host_traddr=nn-0x200000109b579d5f:pn-
0x100000109b579d5f live non-optimized
```
## **NVMe/TCP**

```
# nvme list-subsys
nvme-subsys0 - NQN=nqn.1992-
08.com.netapp:sn.0501daf15dda11eeab68d039eaa7a232:subsystem.unidir_d
hchap
hostnqn=nqn.2014-08.org.nvmexpress:uuid:e58eca24-faff-11ea-8fee-
3a68dd3b5c5f
iopolicy=round-robin
 +- nvme0 tcp
traddr=192.168.2.214,trsvcid=4420,host_traddr=192.168.2.14 live
  +- nvme1 tcp
traddr=192.168.2.215,trsvcid=4420,host_traddr=192.168.2.14 live
 +- nvme2 tcp
traddr=192.168.1.214,trsvcid=4420,host_traddr=192.168.1.14 live
 +- nvme3 tcp
traddr=192.168.1.215,trsvcid=4420,host_traddr=192.168.1.14 live
```
6. Verificare che il plug-in NetApp visualizzi i valori corretti per ciascun dispositivo dello spazio dei nomi ONTAP:

### **Colonna**

nvme netapp ontapdevices -o column

# **Output di esempio**:

Device **Vserver Namespace Path** NSID UUID Size ---------------- ------------------------- -------------------------------------------------------------------- --------------------------- /dev/nvme0n1 vs\_CLIENT114 /vol/CLIENT114 vol 0 10/CLIENT114 ns10 1 c6586535-da8a-40fa-8c20-759ea0d69d33 1.07GB

### **JSON**

nvme netapp ontapdevices -o json

## **Output di esempio**:

```
{
    "ONTAPdevices":[
      {
        "Device":"/dev/nvme0n1",
        "Vserver":"vs_CLIENT114",
        "Namespace_Path":"/vol/CLIENT114_vol_0_10/CLIENT114_ns10",
        "NSID":1,
        "UUID":"c6586535-da8a-40fa-8c20-759ea0d69d33",
        "Size":"1.07GB",
      "LBA Data Size":4096,
        "Namespace_Size":262144
      }
   ]
}
```
#### **Creare un controller di rilevamento permanente**

A partire da ONTAP 9.11.1, è possibile creare un controller di rilevamento persistente (PDC) per l'host SLES 15 SP4 utilizzando la procedura seguente. È necessario un PDC per rilevare automaticamente l'aggiunta o la rimozione di scenari e le modifiche ai dati della pagina del log di rilevamento da parte del sottosistema NVMe.

## **Fasi**

1. Verificare che i dati della pagina del log di rilevamento siano disponibili e possano essere recuperati attraverso la combinazione di porta Initiator e LIF di destinazione:

nvme discover -t <trtype> -w <host-traddr> -a <traddr>
```
Discovery Log Number of Records 16, Generation counter 14
=====Discovery Log Entry 0======
trtype: tcp
adrfam: ipv4
subtype: current discovery subsystem
treq: not specified
portid: 0
trsvcid: 8009
subnqn: nqn.1992-
08.com.netapp:sn.0501daf15dda11eeab68d039eaa7a232:discovery
traddr: 192.168.1.214
eflags: explicit discovery connections, duplicate discovery
information sectype: none
=====Discovery Log Entry 1======
trtype: tcp
adrfam: ipv4
subtype: current discovery subsystem
treq: not specified
portid: 0
trsvcid: 8009
subnqn: nqn.1992-
08.com.netapp:sn.0501daf15dda11eeab68d039eaa7a232:discovery
traddr: 192.168.1.215
eflags: explicit discovery connections, duplicate discovery
information
sectype: none
=====Discovery Log Entry 2======
trtype: tcp
adrfam: ipv4
subtype: current discovery subsystem
treq: not specified
portid: 0
trsvcid: 8009
subnqn: nqn.1992-
08.com.netapp:sn.0501daf15dda11eeab68d039eaa7a232:discovery
traddr: 192.168.2.215
eflags: explicit discovery connections, duplicate discovery
information sectype: none
=====Discovery Log Entry 3======
trtype: tcp
adrfam: ipv4
subtype: current discovery subsystem
treq: not specified
portid: 0
```

```
trsvcid: 8009
subnqn: nqn.1992-
08.com.netapp:sn.0501daf15dda11eeab68d039eaa7a232:discovery
traddr: 192.168.2.214
eflags: explicit discovery connections, duplicate discovery
information sectype: none
=====Discovery Log Entry 4======
trtype: tcp
adrfam: ipv4
subtype: nvme subsystem
treq: not specified
portid: 0
trsvcid: 4420
subnqn: nqn.1992-
08.com.netapp:sn.0501daf15dda11eeab68d039eaa7a232:subsystem.unidir n
one
traddr: 192.168.1.214
eflags: none
sectype: none
=====Discovery Log Entry 5======
trtype: tcp
adrfam: ipv4
subtype: nvme subsystem
treq: not specified
portid: 0
trsvcid: 4420
subnqn: nqn.1992-
08.com.netapp:sn.0501daf15dda11eeab68d039eaa7a232:subsystem.unidir_n
one
traddr: 192.168.1.215
eflags: none
sectype: none
=====Discovery Log Entry 6======
trtype: tcp
adrfam: ipv4
subtype: nvme subsystem
treq: not specified
portid: 0
trsvcid: 4420
subnqn: nqn.1992-
08.com.netapp:sn.0501daf15dda11eeab68d039eaa7a232:subsystem.unidir n
one
traddr: 192.168.2.215
eflags: none
sectype: none
=====Discovery Log Entry 7======
```
trtype: tcp adrfam: ipv4 subtype: nvme subsystem treq: not specified portid: 0 trsvcid: 4420 subnqn: nqn.1992- 08.com.netapp:sn.0501daf15dda11eeab68d039eaa7a232:subsystem.unidir n one traddr: 192.168.2.214 eflags: none sectype: none =====Discovery Log Entry 8====== trtype: tcp adrfam: ipv4 subtype: nvme subsystem treq: not specified portid: 0 trsvcid: 4420 subnqn: nqn.1992- 08.com.netapp:sn.0501daf15dda11eeab68d039eaa7a232:subsystem.subsys\_C LIENT114 traddr: 192.168.1.214 eflags: none sectype: none =====Discovery Log Entry 9====== trtype: tcp adrfam: ipv4 subtype: nvme subsystem treq: not specified portid: 0 trsvcid: 4420 subnqn: nqn.1992- 08.com.netapp:sn.0501daf15dda11eeab68d039eaa7a232:subsystem.subsys\_C LIENT114 traddr: 192.168.1.215 eflags: none sectype: none =====Discovery Log Entry 10====== trtype: tcp adrfam: ipv4 subtype: nvme subsystem treq: not specified portid: 0 trsvcid: 4420 subnqn: nqn.1992-

08.com.netapp:sn.0501daf15dda11eeab68d039eaa7a232:subsystem.subsys\_C LIENT114 traddr: 192.168.2.215 eflags: none sectype: none =====Discovery Log Entry 11====== trtype: tcp adrfam: ipv4 subtype: nvme subsystem treq: not specified portid: 0 trsvcid: 4420 subnqn: nqn.1992- 08.com.netapp:sn.0501daf15dda11eeab68d039eaa7a232:subsystem.subsys\_C LIENT114 traddr: 192.168.2.214 eflags: none sectype: none =====Discovery Log Entry 12====== trtype: tcp adrfam: ipv4 subtype: nvme subsystem treq: not specified portid: 0 trsvcid: 4420 subnqn: nqn.1992- 08.com.netapp:sn.0501daf15dda11eeab68d039eaa7a232:subsystem.unidir\_d hchap traddr: 192.168.1.214 eflags: none sectype: none =====Discovery Log Entry 13====== trtype: tcp adrfam: ipv4 subtype: nvme subsystem treq: not specified portid: 0 trsvcid: 4420 subnqn: nqn.1992- 08.com.netapp:sn.0501daf15dda11eeab68d039eaa7a232:subsystem.unidir\_d hchap traddr: 192.168.1.215 eflags: none sectype: none =====Discovery Log Entry 14====== trtype: tcp

```
adrfam: ipv4
 subtype: nvme subsystem
 treq: not specified
portid: 0
trsvcid: 4420
 subnqn: nqn.1992-
08.com.netapp:sn.0501daf15dda11eeab68d039eaa7a232:subsystem.unidir_d
hchap
traddr: 192.168.2.215
eflags: none
sectype: none
=====Discovery Log Entry 15======
trtype: tcp
adrfam: ipv4
subtype: nvme subsystem
treq: not specified
portid: 0
trsvcid: 4420
subnqn: nqn.1992-
 08.com.netapp:sn.0501daf15dda11eeab68d039eaa7a232:subsystem.unidir_d
hchap
traddr: 192.168.2.214
eflags: none
 sectype: none
```
2. Creare un PDC per il sottosistema di rilevamento:

nvme discover -t <trtype> -w <host-traddr> -a <traddr> -p

**Esempio di output:**

nvme discover -t tcp -w 192.168.1.16 -a 192.168.1.116 -p

3. Dal controller ONTAP, verificare che il PDC sia stato creato:

vserver nvme show-discovery-controller -instance -vserver vserver name

# **Esempio di output:**

vserver nvme show-discovery-controller -instance -vserver vs\_nvme175 Vserver Name: vs\_CLIENT116 Controller ID: 00C0h Discovery Subsystem NQN: **nqn.1992- 08.com.netapp:sn.48391d66c0a611ecaaa5d039ea165514:discovery** Logical Interface UUID: d23cbb0a-c0a6-11ec-9731-d039ea165abc Logical Interface: CLIENT116\_lif\_4a\_1 Node: A400-14-124 Host NQN: nqn.2014-08.org.nvmexpress:uuid:12372496-59c4-4d1b-be09- 74362c0c1afc Transport Protocol: nvme-tcp Initiator Transport Address: 192.168.1.16 Host Identifier: 59de25be738348f08a79df4bce9573f3 Admin Queue Depth: 32 Header Digest Enabled: false Data Digest Enabled: false Vserver UUID: 48391d66-c0a6-11ec-aaa5-d039ea165514

#### **Configurare l'autenticazione in banda protetta**

A partire da ONTAP 9.12.1, l'autenticazione sicura in-band è supportata su NVMe/TCP e NVMe/FC tra l'host SLES 15 SP4 e il controller ONTAP.

Per impostare l'autenticazione protetta, ogni host o controller deve essere associato a un DH-HMAC-CHAP Key, ossia una combinazione del NQN dell'host o controller NVMe e di un segreto di autenticazione configurato dall'amministratore. Per autenticare il proprio peer, un host o un controller NVMe deve riconoscere la chiave associata al peer.

È possibile impostare un'autenticazione protetta in banda utilizzando il CLI o un file JSON di configurazione. Se è necessario specificare chiavi dhchap diverse per sottosistemi diversi, è necessario utilizzare un file di configurazione JSON.

#### **CLI Fasi**

# 1. Ottenere l'NQN dell'host:

cat /etc/nvme/hostnqn

2. Generare la chiave dhchap per l'host SLES15 SP4:

```
nvme gen-dhchap-key -s optional secret -l key length {32|48|64} -m
HMAC function {0|1|2|3} -n host nqn
   • -s secret key in hexadecimal characters to be used to initialize
the host key
• -l length of the resulting key in bytes
   • -m HMAC function to use for key transformation
0 = none, 1 - SHA-256, 2 = SHA-384, 3=SHA-512• -n host NQN to use for key transformation
```
+

Nell'esempio seguente, viene generata una chiave casuale dhCHAP con HMAC impostato su 3 (SHA-512).

```
# nvme gen-dhchap-key -m 3 -n nqn.2014-08.org.nvmexpress:uuid:d3ca725a-
ac8d-4d88-b46a-174ac235139b
DHHC-
1:03:J2UJQfj9f0pLnpF/ASDJRTyILKJRr5CougGpGdQSysPrLu6RW1fGl5VSjbeDF1n1DE
h3nVBe19nQ/LxreSBeH/bx/pU=:
```
1. Sul controller ONTAP, aggiungere l'host e specificare entrambe le chiavi dhchap:

```
vserver nvme subsystem host add -vserver <svm name> -subsystem
<subsystem> -host-nqn <host_nqn> -dhchap-host-secret
<authentication_host_secret> -dhchap-controller-secret
<authentication_controller_secret> -dhchap-hash-function {sha-
256|sha-512} -dhchap-group {none|2048-bit|3072-bit|4096-bit|6144-
bit|8192-bit}
```
2. Un host supporta due tipi di metodi di autenticazione, unidirezionale e bidirezionale. Sull'host, connettersi al controller ONTAP e specificare le chiavi dhchap in base al metodo di autenticazione scelto:

```
nvme connect -t tcp -w <host-traddr> -a <tr-addr> -n <host nqn> -S
<authentication_host_secret> -C <authentication_controller_secret>
```
- 3. Convalidare nvme connect authentication comando verificando le chiavi dhchap dell'host e del controller:
	- a. Verificare le chiavi dhchap dell'host:

\$cat /sys/class/nvme-subsystem/<nvme-subsysX>/nvme\*/dhchap\_secret

**Esempio di output per la configurazione unidirezionale:**

```
SR650-14-114:~ # cat /sys/class/nvme-subsystem/nvme-
subsys1/nvme*/dhchap_secret
DHHC-
1:03:je1nQCmjJLUKD62mpYbzlpuw0OIws86NB96uNO/t3jbvhp7fjyR9bIRjOHg8
wQtye1JCFSMkBQH3pTKGdYR1OV9gx00=:
DHHC-
1:03:je1nQCmjJLUKD62mpYbzlpuw0OIws86NB96uNO/t3jbvhp7fjyR9bIRjOHg8
wQtye1JCFSMkBQH3pTKGdYR1OV9gx00=:
DHHC-
1:03:je1nQCmjJLUKD62mpYbzlpuw0OIws86NB96uNO/t3jbvhp7fjyR9bIRjOHg8
wQtye1JCFSMkBQH3pTKGdYR1OV9gx00=:
DHHC-
1:03:je1nQCmjJLUKD62mpYbzlpuw0OIws86NB96uNO/t3jbvhp7fjyR9bIRjOHg8
wQtye1JCFSMkBQH3pTKGdYR1OV9gx00=:
```
b. Verificare i tasti dhchap del controller:

```
$cat /sys/class/nvme-subsystem/<nvme-
subsysX>/nvme*/dhchap_ctrl_secret
```
**Esempio di output per la configurazione bidirezionale:**

```
SR650-14-114:~ # cat /sys/class/nvme-subsystem/nvme-
subsys6/nvme*/dhchap_ctrl_secret
DHHC-
1:03:WorVEV83eYO53kV4Iel5OpphbX5LAphO3F8fgH3913tlrkSGDBJTt3crXeTUB8f
CwGbPsEyz6CXxdQJi6kbn4IzmkFU=:
DHHC-
1:03:WorVEV83eYO53kV4Iel5OpphbX5LAphO3F8fgH3913tlrkSGDBJTt3crXeTUB8f
CwGbPsEyz6CXxdQJi6kbn4IzmkFU=:
DHHC-
1:03:WorVEV83eYO53kV4Iel5OpphbX5LAphO3F8fgH3913tlrkSGDBJTt3crXeTUB8f
CwGbPsEyz6CXxdQJi6kbn4IzmkFU=:
DHHC-
1:03:WorVEV83eYO53kV4Iel5OpphbX5LAphO3F8fgH3913tlrkSGDBJTt3crXeTUB8f
CwGbPsEyz6CXxdQJi6kbn4IzmkFU=:
```
# **File JSON**

È possibile utilizzare /etc/nvme/config.json file con nvme connect-all Comando quando sono disponibili più sottosistemi NVMe sulla configurazione del controller ONTAP.

È possibile generare il file JSON utilizzando −o opzione. Per ulteriori opzioni di sintassi, fare riferimento alle pagine man di NVMe Connect-all.

# **Fasi**

1. Configurare il file JSON:

```
# cat /etc/nvme/config.json
\lceil {
      "hostnqn":"nqn.2014-08.org.nvmexpress:uuid:12372496-59c4-4d1b-
be09-74362c0c1afc",
      "hostid":"3ae10b42-21af-48ce-a40b-cfb5bad81839",
    "dhchap key": "DHHC-
1:03:Cu3ZZfIz1WMlqZFnCMqpAgn/T6EVOcIFHez215U+Pow8jTgBF2UbNk3DK4wfk2E
ptWpna1rpwG5CndpOgxpRxh9m41w=:"
  },
  {
      "hostnqn":"nqn.2014-08.org.nvmexpress:uuid:12372496-59c4-4d1b-
be09-74362c0c1afc",
      "subsystems":[
\{  "nqn":"nqn.1992-
08.com.netapp:sn.48391d66c0a611ecaaa5d039ea165514:subsystem.subsys_C
LIENT116",
              "ports":[
```

```
{
                         "transport":"tcp",
                         "traddr":"192.168.1.117",
                         "host_traddr":"192.168.1.16",
                         "trsvcid":"4420",
                       "dhchap ctrl key": "DHHC-
1:01:0h58bcT/uu0rCpGsDYU6ZHZvRuVqsYKuBRS0Nu0VPx5HEwaZ:"
                   },
  {
                         "transport":"tcp",
                         "traddr":"192.168.1.116",
                         "host_traddr":"192.168.1.16",
                         "trsvcid":"4420",
                       "dhchap ctrl key": "DHHC-
1:01:0h58bcT/uu0rCpGsDYU6ZHZvRuVqsYKuBRS0Nu0VPx5HEwaZ:"
                   },
{
                         "transport":"tcp",
                         "traddr":"192.168.2.117",
                         "host_traddr":"192.168.2.16",
                         "trsvcid":"4420",
                       "dhchap_ctrl_key":"DHHC-
1:01:0h58bcT/uu0rCpGsDYU6ZHZvRuVqsYKuBRS0Nu0VPx5HEwaZ:"
\}, \}, \}, \}, \}, \}, \}, \}, \}, \}, \}, \}, \}, \}, \}, \}, \}, \}, \}, \}, \}, \}, \}, \}, \}, \}, \}, \}, \}, \}, \}, \}, \}, \}, \}, \}, \},
{
                         "transport":"tcp",
                         "traddr":"192.168.2.116",
                         "host_traddr":"192.168.2.16",
                         "trsvcid":"4420",
                       "dhchap_ctrl_key":"DHHC-
1:01:0h58bcT/uu0rCpGsDYU6ZHZvRuVqsYKuBRS0Nu0VPx5HEwaZ:"
  }
  ]
         }
   \lceil }
\overline{1}[NOTE]
In the preceding example, `dhchap key` corresponds to
`dhchap secret` and `dhchap ctrl key` corresponds to
`dhchap_ctrl_secret`.
```
2. Connettersi al controller ONTAP utilizzando il file di configurazione JSON:

nvme connect-all -J /etc/nvme/config.json

**Output di esempio**:

```
traddr=192.168.2.116 is already connected
traddr=192.168.1.116 is already connected
traddr=192.168.2.117 is already connected
traddr=192.168.1.117 is already connected
traddr=192.168.2.117 is already connected
traddr=192.168.1.117 is already connected
traddr=192.168.2.116 is already connected
traddr=192.168.1.116 is already connected
traddr=192.168.2.116 is already connected
traddr=192.168.1.116 is already connected
traddr=192.168.2.117 is already connected
traddr=192.168.1.117 is already connected
```
- 3. Verificare che i segreti dhchap siano stati abilitati per i rispettivi controller per ciascun sottosistema:
	- a. Verificare le chiavi dhchap dell'host:

# cat /sys/class/nvme-subsystem/nvme-subsys0/nvme0/dhchap\_secret

**Esempio di output:**

DHHC-1:01:NunEWY7AZlXqxITGheByarwZdQvU4ebZg9HOjIr6nOHEkxJg:

b. Verificare i tasti dhchap del controller:

# cat /sys/class/nvme-subsystem/nvmesubsys0/nvme0/dhchap\_ctrl\_secret

# **Esempio di output:**

DHHC-

1:03:2YJinsxa2v3+m8qqCiTnmgBZoH6mIT6G/6f0aGO8viVZB4VLNLH4z8CvK7pVYxN 6S5fOAtaU3DNi12rieRMfdbg3704=:

# **Problemi noti**

Non ci sono problemi noti per SLES 15 SP4 con la versione ONTAP.

# **Configurazione host NVMe-of per SUSE Linux Enterprise Server 15 SP3 con ONTAP**

NVMe over Fabrics o NVMe-of (inclusi NVMe/FC e altri trasporti) è supportato con SUSE Linux Enterprise Server 15 SP3 (SLES15 SP3) con ANA (Asymmetric namespace Access). ANA è l'equivalente ALUA nell'ambiente NVMe-of ed è attualmente implementato con il multipath NVMe nel kernel. I dettagli per abilitare NVMe-of con NVMe multipath in-kernel utilizzando ANA su SLES15 SP3 e ONTAP come destinazione sono stati documentati qui.

Fare riferimento a. ["Matrice di interoperabilità NetApp"](https://mysupport.netapp.com/matrix/) per informazioni dettagliate sulle configurazioni supportate.

# **Caratteristiche**

- SLES15 SP3 supporta NVMe/FC e altri trasporti.
- Non esiste alcun supporto sanlun per NVMe-of. Pertanto, non esiste alcun supporto LUHU per NVMe-of su SLES15 SP3. Per la stessa cosa, puoi fare affidamento sul plug-in NetApp incluso nella nvme-cli nativa. Questo dovrebbe funzionare per tutti i trasporti NVMe-of.
- Il traffico NVMe e SCSI può essere eseguito sullo stesso host coesistente. In effetti, si prevede che questa sia la configurazione host comunemente implementata per i clienti. Pertanto, per SCSI, è possibile configurare dm-multipath Come di consueto per i LUN SCSI che causano dispositivi mpath, mentre il multipath NVMe potrebbe essere utilizzato per configurare i dispositivi NVMe-of multipath sull'host.

# **Limitazioni note**

L'avvio SAN che utilizza il protocollo NVMe-of non è attualmente supportato.

# **Abilitare il multipath NVMe nel kernel**

Il multipath NVMe nel kernel è già attivato per impostazione predefinita sugli host SLES come SLES15 SP3. Pertanto, non sono necessarie ulteriori impostazioni. Fare riferimento a. ["Matrice di interoperabilità NetApp"](https://mysupport.netapp.com/matrix/) per informazioni dettagliate sulle configurazioni supportate.

# **NVMe-of Initiator Packages**

Fare riferimento a. ["Matrice di interoperabilità NetApp"](https://mysupport.netapp.com/matrix/) per informazioni dettagliate sulle configurazioni supportate.

1. Verificare che i pacchetti kernel e MU nvme-cli necessari siano installati sull'host MU SLES15 SP3.

Esempio:

```
# uname -r
5.3.18-59.5-default
# rpm -qa|grep nvme-cli
nvme-cli-1.13-3.3.1.x86_64
```
Il pacchetto MU nvme-cli di cui sopra include ora quanto segue:

◦ **NVMe/FC auto-Connect scripts** - richiesto per NVMe/FC auto-(re)Connect quando i percorsi sottostanti agli spazi dei nomi vengono ripristinati e durante il riavvio dell'host:

```
# rpm -ql nvme-cli-1.13-3.3.1.x86_64
/etc/nvme
/etc/nvme/hostid
/etc/nvme/hostnqn
/usr/lib/systemd/system/nvmefc-boot-connections.service
/usr/lib/systemd/system/nvmefc-connect.target
/usr/lib/systemd/system/nvmefc-connect@.service
...
```
◦ **ONTAP udev rule** - Nuova regola udev per garantire che il valore predefinito di NVMe multipath roundrobin loadbalancer si applichi a tutti gli spazi dei nomi ONTAP:

```
# rpm -ql nvme-cli-1.13-3.3.1.x86_64
/etc/nvme
/etc/nvme/hostid
/etc/nvme/hostnqn
/usr/lib/systemd/system/nvmefc-boot-connections.service
/usr/lib/systemd/system/nvmf-autoconnect.service
/usr/lib/systemd/system/nvmf-connect.target
/usr/lib/systemd/system/nvmf-connect@.service
/usr/lib/udev/rules.d/70-nvmf-autoconnect.rules
/usr/lib/udev/rules.d/71-nvmf-iopolicy-netapp.rules
...
# cat /usr/lib/udev/rules.d/71-nvmf-iopolicy-netapp.rules
# Enable round-robin for NetApp ONTAP and NetApp E-Series
ACTION=="add", SUBSYSTEM=="nvme-subsystem", ATTR{model}=="NetApp
ONTAP Controller", ATTR{iopolicy}="round-robin"
ACTION=="add", SUBSYSTEM=="nvme-subsystem", ATTR{model}=="NetApp E-
Series", ATTR{iopolicy}="round-robin"
```
- **Plug-in NetApp per dispositivi ONTAP** il plug-in NetApp esistente è stato modificato per gestire anche gli spazi dei nomi ONTAP.
- 2. Controllare la stringa hostnqn in /etc/nvme/hostnqn Sull'host e assicurarsi che corrisponda

correttamente alla stringa hostnqn per il sottosistema corrispondente sull'array ONTAP. Ad esempio,

```
# cat /etc/nvme/hostnqn
nqn.2014-08.org.nvmexpress:uuid:3ca559e1-5588-4fc4-b7d6-5ccfb0b9f054
::> vserver nvme subsystem host show -vserver vs_fcnvme_145
Vserver Subsystem Host NQN
------- --------- ----------------------------------
vs_nvme_145 nvme_145_1 nqn.2014-08.org.nvmexpress:uuid:c7b07b16-a22e-
41a6-a1fd-cf8262c8713f
              nvme_145_2 nqn.2014-08.org.nvmexpress:uuid:c7b07b16-a22e-
41a6-a1fd-cf8262c8713f
              nvme_145_3 nqn.2014-08.org.nvmexpress:uuid:c7b07b16-a22e-
41a6-a1fd-cf8262c8713f
              nvme_145_4 nqn.2014-08.org.nvmexpress:uuid:c7b07b16-a22e-
41a6-a1fd-cf8262c8713f
              nvme_145_5 nqn.2014-08.org.nvmexpress:uuid:c7b07b16-a22e-
41a6-a1fd-cf8262c8713f
5 entries were displayed.
```
Procedere come segue in base all'adattatore FC utilizzato sull'host.

#### **Configurare NVMe/FC**

#### **Broadcom/Emulex**

1. Verificare di disporre delle versioni consigliate per l'adattatore e il firmware. Ad esempio,

```
# cat /sys/class/scsi_host/host*/modelname
LPe32002-M2
LPe32002-M2
# cat /sys/class/scsi_host/host*/modeldesc
Emulex LightPulse LPe32002-M2 2-Port 32Gb Fibre Channel Adapter
Emulex LightPulse LPe32002-M2 2-Port 32Gb Fibre Channel Adapter
# cat /sys/class/scsi_host/host*/fwrev
12.8.340.8, sli-4:2:c
12.8.840.8, sli-4:2:c
```
◦ I driver lpfc più recenti (sia inbox che outbox) hanno già impostato il valore predefinito lpfc\_enable\_fc4\_type su 3, pertanto non è più necessario impostarlo esplicitamente in /etc/modprobe.d/lpfc.conf`e ricreare `initrd. Il lpfc nvme il supporto è già attivato per impostazione predefinita:

```
# cat /sys/module/lpfc/parameters/lpfc_enable_fc4_type
3
```
◦ Il driver lpfc nativo in entrata esistente è già l'ultimo e compatibile con NVMe/FC. Pertanto, non è necessario installare il driver oob di lpfc.

```
# cat /sys/module/lpfc/version
0:12.8.0.10
```
2. Verificare che le porte dell'iniziatore siano attive e in esecuzione:

```
# cat /sys/class/fc_host/host*/port_name
0x100000109b579d5e
0x100000109b579d5f
# cat /sys/class/fc_host/host*/port_state
Online
Online
```
3. Verificare che le porte NVMe/FC Initiator siano attivate, che le porte di destinazione siano visibili e che siano tutte attive. In questo esempio, solo 1 porta iniziatore è abilitata e connessa con due LIF di destinazione, come mostrato nell'output:

# cat /sys/class/scsi\_host/host\*/nvme\_info NVME Initiator Enabled XRI Dist lpfc0 Total 6144 IO 5894 ELS 250 **NVME LPORT lpfc0 WWPN x100000109b579d5e WWNN x200000109b579d5e DID x011c00 ONLINE NVME RPORT WWPN x208400a098dfdd91 WWNN x208100a098dfdd91 DID x011503 TARGET DISCSRVC ONLINE NVME RPORT WWPN x208500a098dfdd91 WWNN x208100a098dfdd91 DID x010003 TARGET DISCSRVC ONLINE** NVME Statistics LS: Xmt 0000000e49 Cmpl 0000000e49 Abort 00000000 LS XMIT: Err 00000000 CMPL: xb 00000000 Err 00000000 Total FCP Cmpl 000000003ceb594f Issue 000000003ce65dbe OutIO fffffffffffb046f abort 00000bd2 noxri 00000000 nondlp 00000000 qdepth 00000000 wqerr 00000000 err 00000000 FCP CMPL: xb 000014f4 Err 00012abd NVME Initiator Enabled XRI Dist lpfc1 Total 6144 IO 5894 ELS 250 **NVME LPORT lpfc1 WWPN x100000109b579d5f WWNN x200000109b579d5f DID x011b00 ONLINE NVME RPORT WWPN x208300a098dfdd91 WWNN x208100a098dfdd91 DID x010c03 TARGET DISCSRVC ONLINE NVME RPORT WWPN x208200a098dfdd91 WWNN x208100a098dfdd91 DID x012a03 TARGET DISCSRVC ONLINE** NVME Statistics LS: Xmt 0000000e50 Cmpl 0000000e50 Abort 00000000 LS XMIT: Err 00000000 CMPL: xb 00000000 Err 00000000 Total FCP Cmpl 000000003c9859ca Issue 000000003c93515e OutIO fffffffffffaf794 abort 00000b73 noxri 00000000 nondlp 00000000 qdepth 00000000 wqerr 00000000 err 00000000 FCP CMPL: xb 0000159d Err 000135c3

# 4. Riavviare l'host.

# **Abilita dimensione i/o 1 MB (opzionale)**

ONTAP riporta un MDTS (MAX Data Transfer Size) di 8 nei dati del controller di identificazione, il che significa che la dimensione massima della richiesta di i/o deve essere fino a 1 MB. Tuttavia, per emettere richieste di i/o di dimensione 1 MB per l'host Broadcom NVMe/FC, il parametro lpfc lpfc sq seg cnt dovrebbe inoltre essere aumentato fino a 256 dal valore predefinito di 64. Seguire le istruzioni riportate di seguito:

1. Aggiungere il valore 256 nei rispettivi modprobe lpfc.conf file:

```
# cat /etc/modprobe.d/lpfc.conf
options lpfc lpfc_sg_seg_cnt=256
```
- 2. Eseguire un dracut -f e riavviare l'host.
- 3. Dopo il riavvio, verificare che sia stata applicata la suddetta impostazione controllando il valore sysfs corrispondente:

```
# cat /sys/module/lpfc/parameters/lpfc_sg_seg_cnt
256
```
Ora l'host Broadcom NVMe/FC dovrebbe essere in grado di inviare richieste i/o da 1 MB sui dispositivi dello spazio dei nomi ONTAP.

# **Marvell/QLogic**

Il driver nativo per la posta in arrivo qla2xxx incluso nel nuovo kernel MU SLES15 SP3 ha le correzioni upstream più recenti, essenziali per il supporto di ONTAP.

1. Verificare che siano in esecuzione le versioni del firmware e del driver dell'adattatore supportate, ad esempio:

```
# cat /sys/class/fc_host/host*/symbolic_name
QLE2742 FW:v9.06.02 DVR:v10.02.00.106-k
QLE2742 FW:v9.06.02 DVR:v10.02.00.106-k
```
2. Verificare ql2xnvmeenable È impostato per consentire all'adattatore Marvell di funzionare come iniziatore NVMe/FC:

```
# cat /sys/module/qla2xxx/parameters/ql2xnvmeenable
1
```
# **Configurare NVMe/TCP**

A differenza di NVMe/FC, NVMe/TCP non dispone di funzionalità di connessione automatica. Ciò presenta due limiti principali sull'host NVMe/TCP Linux:

- **No auto-reconnect after paths get reinstated** NVMe/TCP non può riconnettersi automaticamente a un percorso ripristinato oltre il valore predefinito ctrl-loss-tmo timer di 10 minuti dopo un percorso verso il basso.
- **Nessuna connessione automatica durante l'avvio dell'host** anche NVMe/TCP non può connettersi automaticamente durante l'avvio dell'host.

Impostare il periodo di ripetizione degli eventi di failover su almeno 30 minuti per evitare timeout. È possibile aumentare il periodo di ripetizione aumentando il valore del timer ctrl\_Loss\_tmo. Di seguito sono riportati i dettagli:

#### **Fasi**

1. Verificare se la porta iniziatore è in grado di recuperare i dati della pagina del registro di rilevamento attraverso le LIF NVMe/TCP supportate:

```
# nvme discover -t tcp -w 192.168.1.8 -a 192.168.1.51
Discovery Log Number of Records 10, Generation counter 119
=====Discovery Log Entry 0======
trtype: tcp
adrfam: ipv4
subtype: nvme subsystem
treq: not specified
portid: 0
trsvcid: 4420
subnqn: nqn.1992-
08.com.netapp:sn.56e362e9bb4f11ebbaded039ea165abc:subsystem.nvme_118_tcp
_1
traddr: 192.168.2.56
sectype: none
=====Discovery Log Entry 1======
trtype: tcp
adrfam: ipv4
subtype: nvme subsystem
treq: not specified
portid: 1
trsvcid: 4420
subnqn: nqn.1992-
08.com.netapp:sn.56e362e9bb4f11ebbaded039ea165abc:subsystem.nvme_118_tcp
_1
traddr: 192.168.1.51
sectype: none
=====Discovery Log Entry 2======
trtype: tcp
adrfam: ipv4
subtype: nvme subsystem
treq: not specified
portid: 0
trsvcid: 4420
subnqn: nqn.1992-
08.com.netapp:sn.56e362e9bb4f11ebbaded039ea165abc:subsystem.nvme_118_tcp
_2
traddr: 192.168.2.56
sectype: none
...
```
2. Verificare che le altre combo LIF NVMe/TCP initiator-target siano in grado di recuperare correttamente i dati della pagina del registro di rilevamento. Ad esempio,

```
# nvme discover -t tcp -w 192.168.1.8 -a 192.168.1.52
# nvme discover -t tcp -w 192.168.2.9 -a 192.168.2.56
# nvme discover -t tcp -w 192.168.2.9 -a 192.168.2.57
```
3. Eseguire nvme connect-all Comando tra tutti i LIF di destinazione degli iniziatori NVMe/TCP supportati nei nodi. Assicurarsi di impostare un valore più lungo ctrl loss tmo intervallo di ripetizione del timer (ad esempio, 30 minuti, che può essere impostato attraverso -l 1800) durante la connessione, in modo da riprovare per un periodo di tempo più lungo in caso di perdita di percorso. Ad esempio,

```
# nvme connect-all -t tcp -w 192.168.1.8 -a 192.168.1.51 -l 1800
# nvme connect-all -t tcp -w 192.168.1.8 -a 192.168.1.52 -l 1800
# nvme connect-all -t tcp -w 192.168.2.9 -a 192.168.2.56 -l 1800
# nvme connect-all -t tcp -w 192.168.2.9 -a 192.168.2.57 -l 1800
```
#### **Validare NVMe-of**

1. Verificare che il multipath NVMe in-kernel sia effettivamente attivato selezionando:

```
# cat /sys/module/nvme_core/parameters/multipath
Y
```
2. Verificare che le impostazioni NVMe-of appropriate (ad esempio, model impostare su NetApp ONTAP Controller e. load balancing iopolicy impostare su round-robin) Per i rispettivi spazi dei nomi ONTAP riflettere correttamente sull'host:

```
# cat /sys/class/nvme-subsystem/nvme-subsys*/model
NetApp ONTAP Controller
NetApp ONTAP Controller
# cat /sys/class/nvme-subsystem/nvme-subsys*/iopolicy
round-robin
round-robin
```
3. Verificare che gli spazi dei nomi ONTAP riflettano correttamente sull'host. Ad esempio,

```
# nvme list
Node SN SN Model Model Namespace
------------ --------------------- ---------------------------------
/dev/nvme0n1 81CZ5BQuUNfGAAAAAAAB NetApp ONTAP Controller 1
Usage Format FW Rev
------------------- ----------- --------
85.90 GB / 85.90 GB 4 KiB + 0 B FFFFFFFFF
```
Un altro esempio:

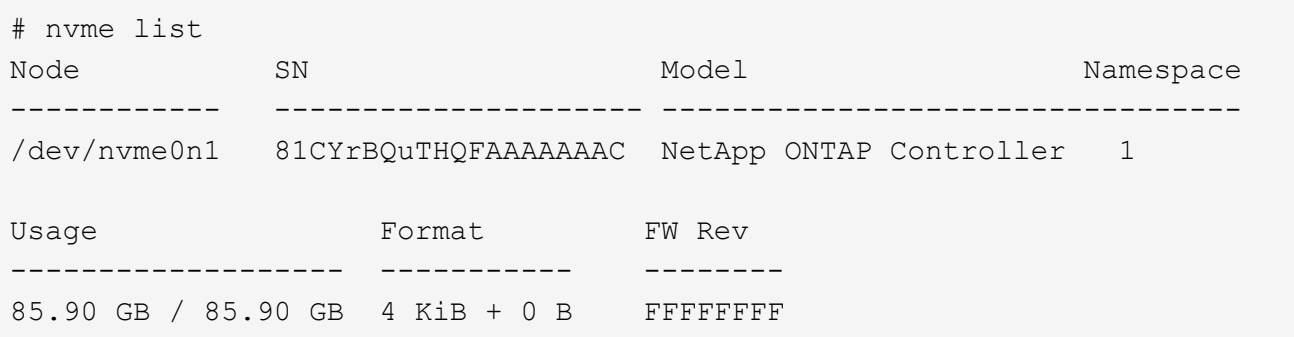

4. Verificare che lo stato del controller di ciascun percorso sia attivo e che lo stato ANA sia corretto. Ad esempio,

```
# nvme list-subsys /dev/nvme1n1
nvme-subsys1 - NQN=nqn.1992-
08.com.netapp:sn.04ba0732530911ea8e8300a098dfdd91:subsystem.nvme_145_1
\setminus+- nvme2 fc traddr=nn-0x208100a098dfdd91:pn-0x208200a098dfdd91
host_traddr=nn-0x200000109b579d5f:pn-0x100000109b579d5f live non-
optimized
+- nvme3 fc traddr=nn-0x208100a098dfdd91:pn-0x208500a098dfdd91
host_traddr=nn-0x200000109b579d5e:pn-0x100000109b579d5e live non-
optimized
+- nvme4 fc traddr=nn-0x208100a098dfdd91:pn-0x208400a098dfdd91
host_traddr=nn-0x200000109b579d5e:pn-0x100000109b579d5e live optimized
+- nvme6 fc traddr=nn-0x208100a098dfdd91:pn-0x208300a098dfdd91
host_traddr=nn-0x200000109b579d5f:pn-0x100000109b579d5f live optimized
```
Un altro esempio:

```
#nvme list-subsys /dev/nvme0n1
nvme-subsys0 - NQN=nqn.1992-
08.com.netapp:sn.37ba7d9cbfba11eba35dd039ea165514:subsystem.nvme_114_tcp
_1
\setminus+- nvme0 tcp traddr=192.168.2.36 trsvcid=4420 host_traddr=192.168.1.4
live optimized
+- nvme1 tcp traddr=192.168.1.31 trsvcid=4420 host_traddr=192.168.1.4
live optimized
+- nvme10 tcp traddr=192.168.2.37 trsvcid=4420 host_traddr=192.168.1.4
live non-optimized
+- nvme11 tcp traddr=192.168.1.32 trsvcid=4420 host_traddr=192.168.1.4
live non-optimized
+- nvme20 tcp traddr=192.168.2.36 trsvcid=4420 host_traddr=192.168.2.5
live optimized
+- nvme21 tcp traddr=192.168.1.31 trsvcid=4420 host_traddr=192.168.2.5
live optimized
+- nvme30 tcp traddr=192.168.2.37 trsvcid=4420 host_traddr=192.168.2.5
live non-optimized
+- nvme31 tcp traddr=192.168.1.32 trsvcid=4420 host_traddr=192.168.2.5
live non-optimized
```
5. Verificare che il plug-in NetApp visualizzi i valori corretti per ciascun dispositivo dello spazio dei nomi ONTAP. Ad esempio,

```
# nvme netapp ontapdevices -o column
Device Vserver Namespace Path
--------- -------
--------------------------------------------------
/dev/nvme1n1 vserver_fcnvme_145 /vol/fcnvme_145_vol_1_0_0/fcnvme_145_ns
NSID UUID Size
---- ------------------------------ ------
1 23766b68-e261-444e-b378-2e84dbe0e5e1 85.90GB
# nvme netapp ontapdevices -o json
{
"ONTAPdevices" : [
      {
        "Device" : "/dev/nvme1n1",
        "Vserver" : "vserver_fcnvme_145",
      "Namespace Path" : "/vol/fcnvme 145 vol 1 0 0/fcnvme 145 ns",
        "NSID" : 1,
        "UUID" : "23766b68-e261-444e-b378-2e84dbe0e5e1",
        "Size" : "85.90GB",
      "LBA Data Size" : 4096,
        "Namespace_Size" : 20971520
      }
 \Box}
```
Un altro esempio:

```
# nvme netapp ontapdevices -o column
Device Vserver Namespace Path
--------- -------
 --------------------------------------------------
/dev/nvme0n1 vs tcp 114 /vol/tcpnvme 114 1 0 1/tcpnvme 114 ns
NSID UUID Size
---- ------------------------------ ------
1 a6aee036-e12f-4b07-8e79-4d38a9165686 85.90GB
# nvme netapp ontapdevices -o json
{
       "ONTAPdevices" : [
       {
           "Device" : "/dev/nvme0n1",
            "Vserver" : "vs_tcp_114",
         "Namespace Path" : "/vol/tcpnvme 114 1 0 1/tcpnvme 114 ns",
           "NSID" : 1,
           "UUID" : "a6aee036-e12f-4b07-8e79-4d38a9165686",
           "Size" : "85.90GB",
         "LBA Data Size" : 4096,
           "Namespace_Size" : 20971520
        }
    ]
}
```
== problemi noti

Non ci sono problemi noti.

# **Configurazione host NVMe/FC per SUSE Linux Enterprise Server 15 SP2 con ONTAP**

NVMe/FC è supportato su ONTAP 9.6 e versioni successive con SLES15 SP2. L'host SLES15 SP2 può eseguire traffico NVMe/FC e FCP attraverso le stesse porte dell'adattatore per iniziatori Fibre Channel. Vedere ["Hardware Universe"](https://hwu.netapp.com/Home/Index) Per un elenco di controller e adattatori FC supportati.

Per l'elenco più aggiornato delle configurazioni e delle versioni supportate, vedere ["Matrice di interoperabilità](https://mysupport.netapp.com/matrix/) [NetApp".](https://mysupport.netapp.com/matrix/)

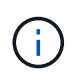

È possibile utilizzare le impostazioni di configurazione fornite in questo documento per configurare i client cloud connessi a. ["Cloud Volumes ONTAP"](https://docs.netapp.com/us-en/cloud-manager-cloud-volumes-ontap/index.html) e. ["Amazon FSX per ONTAP".](https://docs.netapp.com/us-en/cloud-manager-fsx-ontap/index.html)

#### **Limitazioni note**

L'avvio SAN che utilizza il protocollo NVMe-of non è attualmente supportato.

#### **Abilitare NVMe/FC su SLES15 SP2**

- 1. Eseguire l'aggiornamento alla versione consigliata del kernel MU SLES15 SP2.
- 2. Aggiornare il pacchetto nvme-cli nativo.

Questo pacchetto nvme-cli nativo contiene gli script di connessione automatica NVMe/FC, la regola ONTAP udev che consente il bilanciamento del carico round-robin per il multipath NVMe il plug-in NetApp per gli spazi dei nomi ONTAP.

```
# rpm -qa|grep nvme-cli
nvme-cli-1.10-2.38.x86_64
```
3. Sull'host SLES15 SP2, controllare la stringa NQN dell'host su /etc/nvme/hostnqn E verificare che corrisponda alla stringa NQN host per il sottosistema corrispondente sull'array ONTAP. Ad esempio:

```
# cat /etc/nvme/hostnqn
nqn.2014-08.org.nvmexpress:uuid:3ca559e1-5588-4fc4-b7d6-5ccfb0b9f054
```

```
::> vserver nvme subsystem host show -vserver vs_fcnvme_145
Vserver Subsystem Host NQN
------- ---------
----------------------------------------------------------
vs_fcnvme_145
nvme_145_1
nqn.2014-08.org.nvmexpress:uuid:c7b07b16-a22e-41a6-a1fd-cf8262c8713f
nvme_145_2
nqn.2014-08.org.nvmexpress:uuid:c7b07b16-a22e-41a6-a1fd-cf8262c8713f
nvme_145_3
nqn.2014-08.org.nvmexpress:uuid:c7b07b16-a22e-41a6-a1fd-cf8262c8713f
nvme_145_4
nqn.2014-08.org.nvmexpress:uuid:c7b07b16-a22e-41a6-a1fd-cf8262c8713f
nvme_145_5
nqn.2014-08.org.nvmexpress:uuid:c7b07b16-a22e-41a6-a1fd-cf8262c8713f
5 entries were displayed.
```
4. Riavviare l'host.

#### **Configurare Broadcom FC Adapter per NVMe/FC**

1. Verificare di utilizzare l'adattatore supportato. Per l'elenco più aggiornato degli adattatori supportati, consultare ["Matrice di interoperabilità NetApp"](https://mysupport.netapp.com/matrix/).

```
# cat /sys/class/scsi_host/host*/modelname
LPe32002-M2
LPe32002-M2
```

```
# cat /sys/class/scsi_host/host*/modeldesc
Emulex LightPulse LPe32002-M2 2-Port 32Gb Fibre Channel Adapter
Emulex LightPulse LPe32002-M2 2-Port 32Gb Fibre Channel Adapter
```
2. Verificare di utilizzare il firmware Broadcom lpfc consigliato e le versioni dei driver inbox nativi.

```
# cat /sys/class/scsi_host/host*/fwrev
12.6.240.40, sli-4:2:c
12.6.240.40, sli-4:2:c
```

```
# cat /sys/module/lpfc/version
0:12.8.0.2
```
3. Verificare che lpfc\_ENABLE\_fc4\_TYPE sia impostato su 3.

```
# cat /sys/module/lpfc/parameters/lpfc_enable_fc4_type
3
```
4. Verificare che le porte dell'iniziatore siano attive e in esecuzione.

```
# cat /sys/class/fc_host/host*/port_name
0x100000109b579d5e
0x100000109b579d5f
```

```
# cat /sys/class/fc_host/host*/port_state
Online
Online
```
5. Verificare che le porte NVMe/FC Initiator siano attivate, in esecuzione e in grado di visualizzare le LIF di destinazione.

# cat /sys/class/scsi\_host/host\*/nvme\_info NVME Initiator Enabled XRI Dist lpfc0 Total 6144 IO 5894 ELS 250 NVME LPORT lpfc0 WWPN x100000109b579d5e WWNN x200000109b579d5e DID x011c00 ONLINE NVME RPORT WWPN x208400a098dfdd91 WWNN x208100a098dfdd91 DID x011503 TARGET DISCSRVC ONLINE NVME RPORT WWPN x208500a098dfdd91 WWNN x208100a098dfdd91 DID x010003 TARGET DISCSRVC ONLINE NVME Statistics LS: Xmt 0000000e49 Cmpl 0000000e49 Abort 00000000 LS XMIT: Err 00000000 CMPL: xb 00000000 Err 00000000 Total FCP Cmpl 000000003ceb594f Issue 000000003ce65dbe OutIO fffffffffffb046f abort 00000bd2 noxri 00000000 nondlp 00000000 qdepth 00000000 wqerr 00000000 err 00000000 FCP CMPL: xb 000014f4 Err 00012abd NVME Initiator Enabled XRI Dist lpfc1 Total 6144 IO 5894 ELS 250 NVME LPORT lpfc1 WWPN x100000109b579d5f WWNN x200000109b579d5f DID x011b00 ONLINE NVME RPORT WWPN x208300a098dfdd91 WWNN x208100a098dfdd91 DID x010c03 TARGET DISCSRVC ONLINE NVME RPORT WWPN x208200a098dfdd91 WWNN x208100a098dfdd91 DID x012a03 TARGET DISCSRVC ONLINE NVME Statistics LS: Xmt 0000000e50 Cmpl 0000000e50 Abort 00000000 LS XMIT: Err 00000000 CMPL: xb 00000000 Err 00000000 Total FCP Cmpl 000000003c9859ca Issue 000000003c93515e OutIO fffffffffffaf794 abort 00000b73 noxri 00000000 nondlp 00000000 qdepth 00000000 wqerr 00000000 err 00000000 FCP CMPL: xb 0000159d Err 000135c3

#### **Validare NVMe/FC**

1. Verificare le seguenti impostazioni NVMe/FC.

```
# cat /sys/module/nvme_core/parameters/multipath
Y
```

```
# cat /sys/class/nvme-subsystem/nvme-subsys*/model
NetApp ONTAP Controller
```

```
# cat /sys/class/nvme-subsystem/nvme-subsys*/iopolicy
round-robin
```
2. Verificare che gli spazi dei nomi siano stati creati.

```
# nvme list
Node SN Model Namespace Usage Format FW Rev
---------------- --------------------
    ---------------------------------------- ---------
  -------------------------- ---------------- --------
/dev/nvme1n1 814vWBNRwfBGAAAAAAAB NetApp ONTAP Controller 1 85.90 GB /
85.90 GB 4 KiB + 0 B FFFFFFFF
```
3. Verificare lo stato dei percorsi ANA.

```
# nvme list-subsys /dev/nvme1n1
nvme-subsys1 - NQN=nqn.1992-
08.com.netapp:sn.04ba0732530911ea8e8300a098dfdd91:subsystem.nvme_145_1
\setminus+- nvme2 fc traddr=nn-0x208100a098dfdd91:pn-0x208200a098dfdd91
host_traddr=nn-0x200000109b579d5f:pn-0x100000109b579d5f live
inaccessible
+- nvme3 fc traddr=nn-0x208100a098dfdd91:pn-0x208500a098dfdd91
host_traddr=nn-0x200000109b579d5e:pn-0x100000109b579d5e live
inaccessible
+- nvme4 fc traddr=nn-0x208100a098dfdd91:pn-0x208400a098dfdd91
host_traddr=nn-0x200000109b579d5e:pn-0x100000109b579d5e live optimized
+- nvme6 fc traddr=nn-0x208100a098dfdd91:pn-0x208300a098dfdd91
host traddr=nn-0x200000109b579d5f:pn-0x100000109b579d5f live optimized
```
4. Verificare il plug-in NetApp per i dispositivi ONTAP.

```
# nvme netapp ontapdevices -o column
Device Vserver Namespace Path NSID UUID Size
---------------- -------------------------
     -------------------------------------------------- ----
          -------------------------------------- ---------
/dev/nvme1n1 vserver_fcnvme_145 /vol/fcnvme_145_vol_1_0_0/fcnvme_145_ns
1 23766b68-e261-444e-b378-2e84dbe0e5e1 85.90GB
# nvme netapp ontapdevices -o json
{
"ONTAPdevices" : [
       {
         "Device" : "/dev/nvme1n1",
       "Vserver" : "vserver fcnvme 145",
       "Namespace Path" : "/vol/fcnvme 145 vol 1 0 0/fcnvme 145 ns",
         "NSID" : 1,
         "UUID" : "23766b68-e261-444e-b378-2e84dbe0e5e1",
         "Size" : "85.90GB",
       "LBA Data Size" : 4096,
         "Namespace_Size" : 20971520
       },
   ]
}
```
== problemi noti Non ci sono problemi noti.

# **Abilita 1MB i/o Size per Broadcom NVMe/FC**

ONTAP riporta un MDTS (MAX Data Transfer Size) di 8 nei dati del controller di identificazione, il che significa che la dimensione massima della richiesta di i/o può essere fino a 1 MB. Tuttavia, per emettere richieste di i/o di dimensione 1 MB per un host Broadcom NVMe/FC, è necessario aumentare lpfc valore di lpfc\_sg\_seg\_cnt parametro a 256 dal valore predefinito di 64.

# **Fasi**

1. Impostare lpfc sq seq cnt parametro a 256.

```
# cat /etc/modprobe.d/lpfc.conf
options lpfc lpfc_sg_seg_cnt=256
```
- 2. Eseguire un dracut -f e riavviare l'host.
- 3. Verificare che lpfc sq seq cnt è 256.

```
# cat /sys/module/lpfc/parameters/lpfc_sg_seg_cnt
256
```
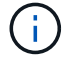

Non applicabile agli host Qlogic NVMe/FC.

# **LPFC verbose Logging**

Impostare il driver lpfc per NVMe/FC.

# **Fasi**

1. Impostare lpfc log verbose Impostazione del driver su uno dei seguenti valori per registrare gli eventi NVMe/FC.

```
#define LOG NVME 0x00100000 /* NVME general events. */
#define LOG NVME DISC 0x00200000 /* NVME Discovery/Connect events. */
#define LOG NVME ABTS 0x00400000 /* NVME ABTS events. */
#define LOG NVME IOERR 0x00800000 /* NVME IO Error events. */
```
- 2. Dopo aver impostato i valori, eseguire dracut-f comandare e riavviare l'host.
- 3. Verificare le impostazioni.

```
# cat /etc/modprobe.d/lpfc.conf options lpfc lpfc log verbose=0xf00083
```
# cat /sys/module/lpfc/parameters/lpfc\_log\_verbose 15728771

# **Configurazione host NVMe/FC per SUSE Linux Enterprise Server 15 SP1 con ONTAP**

È possibile configurare NVMe su Fibre Channel (NVMe/FC) su host che eseguono SUSE Linux Enterprise Server 15 SP1 e ONTAP come destinazione.

NVMe/FC è supportato su ONTAP 9.6 o versioni successive per le seguenti versioni di SLES:

• SLES15 SP1

L'host SLES15 SP1 può eseguire traffico NVMe/FC e FCP attraverso le stesse porte dell'adattatore per iniziatori Fibre Channel. Vedere ["Hardware Universe"](https://hwu.netapp.com/Home/Index) Per un elenco di controller e adattatori FC supportati.

Per l'elenco più aggiornato delle configurazioni e delle versioni supportate, vedere ["Matrice di](https://mysupport.netapp.com/matrix/) [interoperabilità NetApp".](https://mysupport.netapp.com/matrix/)

• Gli script nativi di connessione automatica NVMe/FC sono inclusi nel pacchetto nvme-cli. È possibile utilizzare il driver lpfc inbox nativo su SLES15 SP1.

#### **Limitazioni note**

L'avvio SAN che utilizza il protocollo NVMe-of non è attualmente supportato.

#### **Abilitare NVMe/FC su SLES15 SP1**

- 1. Eseguire l'aggiornamento al kernel MU SLES15 SP2 consigliato
- 2. Eseguire l'aggiornamento alla versione consigliata di nvme-cli MU.

Questo pacchetto nvme-cli contiene gli script nativi di connessione automatica NVMe/FC, pertanto non è necessario installare gli script esterni di connessione automatica NVMe/FC forniti da Broadcom sull'host SLES15 SP1. Questo pacchetto include anche la regola udev di ONTAP che consente il bilanciamento del carico round-robin per il multipath NVMe e il plug-in NetApp per i dispositivi ONTAP.

```
# rpm -qa | grep nvme-cli
nvme-cli-1.8.1-6.9.1.x86_64
```
3. Sull'host SLES15 SP1, controllare la stringa NQN dell'host su /etc/nvme/hostnqn E verificare che corrisponda alla stringa NQN host per il sottosistema corrispondente sull'array ONTAP. Ad esempio:

```
# cat /etc/nvme/hostnqn
nqn.2014-08.org.nvmexpress:uuid:75953f3b-77fe-4e03-bf3c-09d5a156fbcd
```

```
*> vserver nvme subsystem host show -vserver vs_nvme_10
Vserver Subsystem Host NQN
------- --------- -------------------------------------- -----------
sles 117 nvme ss 10 0
nqn.2014-08.org.nvmexpress:uuid:75953f3b-77fe-4e03-bf3c-09d5a156fbcd
```
4. Riavviare l'host.

#### **Configurare Broadcom FC Adapter per NVMe/FC**

1. Verificare di utilizzare l'adattatore supportato. Per l'elenco più aggiornato degli adattatori supportati, consultare ["Matrice di interoperabilità NetApp"](https://mysupport.netapp.com/matrix/).

```
# cat /sys/class/scsi_host/host*/modelname
LPe32002-M2
LPe32002-M2
```

```
# cat /sys/class/scsi_host/host*/modeldesc
Emulex LightPulse LPe32002-M2 2-Port 32Gb Fibre Channel Adapter
Emulex LightPulse LPe32002-M2 2-Port 32Gb Fibre Channel Adapter
```
2. Verificare di utilizzare il firmware Broadcom lpfc consigliato e le versioni dei driver inbox nativi.

```
# cat /sys/class/scsi_host/host*/fwrev
12.4.243.17, sil-4.2.c
12.4.243.17, sil-4.2.c
```

```
# cat /sys/module/lpfc/version
0:12.6.0.0
```
3. Verificare che lpfc\_ENABLE\_fc4\_TYPE sia impostato su 3.

```
# cat /sys/module/lpfc/parameters/lpfc_enable_fc4_type
3
```
4. Verificare che le porte dell'iniziatore siano attive e in esecuzione.

```
# cat /sys/class/fc_host/host*/port_name
0x10000090fae0ec61
0x10000090fae0ec62
```

```
# cat /sys/class/fc_host/host*/port_state
Online
Online
```
5. Verificare che le porte NVMe/FC Initiator siano attivate, in esecuzione e in grado di visualizzare le LIF di destinazione.

```
# cat /sys/class/scsi_host/host*/nvme_info
NVME Initiator Enabled
XRI Dist lpfc0 Total 6144 NVME 2947 SCSI 2977 ELS 250
NVME LPORT lpfc0 WWPN x10000090fae0ec61 WWNN x20000090fae0ec61 DID
x012000 ONLINE
NVME RPORT WWPN x202d00a098c80f09 WWNN x202c00a098c80f09 DID x010201
TARGET DISCSRVC ONLINE
NVME RPORT WWPN x203100a098c80f09 WWNN x202c00a098c80f09 DID x010601
TARGET DISCSRVC ONLINE
NVME Statistics
…
```
#### **Validare NVMe/FC**

1. Verificare le seguenti impostazioni NVMe/FC.

```
# cat /sys/module/nvme_core/parameters/multipath
Y
```

```
# cat /sys/class/nvme-subsystem/nvme-subsys*/model
NetApp ONTAP Controller
NetApp ONTAP Controller
```

```
# cat /sys/class/nvme-subsystem/nvme-subsys*/iopolicy
round-robin
round-robin
```
2. Verificare che gli spazi dei nomi siano stati creati.

```
# nvme list
Node SN Model Namespace Usage Format FW Rev
---------------- -------------------- -----------------------
/dev/nvme0n1 80BADBKnB/JvAAAAAAAC NetApp ONTAP Controller 1 53.69 GB /
53.69 GB 4 KiB + 0 B FFFFFFFF
```
3. Verificare lo stato dei percorsi ANA.

```
# nvme list-subsys/dev/nvme0n1
Nvme-subsysf0 – NQN=nqn.1992-
08.com.netapp:sn.341541339b9511e8a9b500a098c80f09:subsystem.sles_117_nvm
e_ss_10_0
\setminus+- nvme0 fc traddr=nn-0x202c00a098c80f09:pn-0x202d00a098c80f09
host_traddr=nn-0x20000090fae0ec61:pn-0x10000090fae0ec61 live optimized
+- nvme1 fc traddr=nn-0x207300a098dfdd91:pn-0x207600a098dfdd91
host_traddr=nn-0x200000109b1c1204:pn-0x100000109b1c1204 live
inaccessible
+- nvme2 fc traddr=nn-0x207300a098dfdd91:pn-0x207500a098dfdd91
host_traddr=nn-0x200000109b1c1205:pn-0x100000109b1c1205 live optimized
+- nvme3 fc traddr=nn-0x207300a098dfdd91:pn-0x207700a098dfdd91 host
traddr=nn-0x200000109b1c1205:pn-0x100000109b1c1205 live inaccessible
```
4. Verificare il plug-in NetApp per i dispositivi ONTAP.

```
# nvme netapp ontapdevices -o column
Device Vserver Namespace Path MSID UUID Size
------- -------- ------------------------- ------ ----- -----
/dev/nvme0n1 vs_nvme_10 /vol/sles_117_vol_10_0/sles_117_ns_10_0
1 55baf453-f629-4a18-9364-b6aee3f50dad 53.69GB
# nvme netapp ontapdevices -o json
{
     "ONTAPdevices" : [
     {
        Device" : "/dev/nvme0n1",
          "Vserver" : "vs_nvme_10",
        "Namespace Path" : "/vol/sles 117 vol 10 0/sles 117 ns 10 0",
           "NSID" : 1,
           "UUID" : "55baf453-f629-4a18-9364-b6aee3f50dad",
           "Size" : "53.69GB",
         "LBA Data Size" : 4096,
           "Namespace_Size" : 13107200
      }
]
```
== problemi noti

Non ci sono problemi noti.

#### **Abilita 1MB i/o Size per Broadcom NVMe/FC**

ONTAP riporta un MDTS (MAX Data Transfer Size) di 8 nei dati del controller di identificazione, il che significa che la dimensione massima della richiesta di i/o può essere fino a 1 MB. Tuttavia, per emettere richieste di i/o di dimensione 1 MB per un host Broadcom NVMe/FC, è necessario aumentare lpfc valore di lpfc\_sg\_seg\_cnt parametro a 256 dal valore predefinito di 64.

#### **Fasi**

1. Impostare lpfc sg seg cnt parametro a 256.

# cat /etc/modprobe.d/lpfc.conf options lpfc lpfc\_sg\_seg\_cnt=256

- 2. Eseguire un dracut -f e riavviare l'host.
- 3. Verificare che lpfc sg seg cnt è 256.

```
# cat /sys/module/lpfc/parameters/lpfc_sg_seg_cnt
256
```
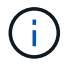

Non applicabile agli host Qlogic NVMe/FC.

# **LPFC verbose Logging**

Impostare il driver lpfc per NVMe/FC.

# **Fasi**

1. Impostare lpfc\_log\_verbose Impostazione del driver su uno dei seguenti valori per registrare gli eventi NVMe/FC.

```
#define LOG NVME 0x00100000 /* NVME general events. */
#define LOG NVME DISC 0x00200000 /* NVME Discovery/Connect events. */
#define LOG NVME ABTS 0x00400000 /* NVME ABTS events. */
#define LOG NVME IOERR 0x00800000 /* NVME IO Error events. */
```
- 2. Dopo aver impostato i valori, eseguire dracut-f comandare e riavviare l'host.
- 3. Verificare le impostazioni.

```
# cat /etc/modprobe.d/lpfc.conf options lpfc lpfc log verbose=0xf00083
```
# cat /sys/module/lpfc/parameters/lpfc\_log\_verbose 15728771

# **Ubuntu**

# **Configurazione host NVMe-of per Ubuntu 22,04 con ONTAP**

NVMe over Fabrics (NVMe-of), inclusi NVMe over Fibre Channel (NVMe/FC) e altri trasporti, è supportato con Ubuntu 22,04 con Asymmetric Namespace Access (ANA). Negli ambienti NVMe-of, ANA è l'equivalente del multipathing ALUA in ambienti iSCSI e FC ed è implementato con multipath NVMe nel kernel.

Il seguente supporto è disponibile per la configurazione host NVMe-of per Ubuntu 22,04 con ONTAP:

- Il plug-in NetApp nel pacchetto nvme-cli nativo visualizza i dettagli ONTAP per gli namespace NVMe/FC.
- Utilizzo di traffico NVMe e SCSI coesistente sullo stesso host su un determinato HBA (host bus adapter), senza le impostazioni esplicite di dm-multipath per impedire la richiesta di spazi dei nomi NVMe.

Per ulteriori informazioni sulle configurazioni supportate, consultare ["Tool di matrice di interoperabilità NetApp"](https://mysupport.netapp.com/matrix/).

# **Caratteristiche**

Ubuntu 22,04 ha la tecnologia multipath NVMe in-kernel abilitata per i namespace NVMe per impostazione predefinita. Pertanto, non sono necessarie impostazioni esplicite.

# **Limitazioni note**

L'avvio SAN che utilizza il protocollo NVMe-of non è attualmente supportato.

# **Convalidare le versioni software**

È possibile utilizzare la seguente procedura per convalidare le versioni minime supportate del software Ubuntu 22,04.

#### **Fasi**

1. Installare Ubuntu 22,04 sul server. Al termine dell'installazione, verificare che il kernel Ubuntu 22,04 specificato sia in esecuzione:

# uname -r

# **Esempio di output:**

```
5.15.0-101-generic
```
2. Installare nvme-cli pacchetto:

# apt list | grep nvme

**Esempio di output:**

```
nvme-cli/jammy-updates,now 1.16-3ubuntu0.1 amd64
```
3. Sull'host Ubuntu 22,04, controllare la stringa hostnqn in /etc/nvme/hostnqn:

# cat /etc/nvme/hostnqn

#### **Esempio di output**

```
nqn.2014-08.org.nvmexpress:uuid:063a9fa0-438a-4737-b9b4-95a21c66d041
```
4. Verificare che il hostngn la stringa corrisponde a. hostngn Stringa per il sottosistema corrispondente sull'array ONTAP:

:: > vserver nvme subsystem host show -vserver vs 106 fc nvme

**Esempio di output:**

Vserver Subsystem Host NQN ----------- --------------- --------------------------------------------------------- vs 106 fc nvme ub 106 nqn.2014-08.org.nvmexpress:uuid:c04702c8-e91e-4353-9995-ba4536214631

 $\mathbf{f}$ 

Se il hostnqn le stringhe non corrispondono, utilizzare vserver modify per aggiornare hostnqn Stringa sul sottosistema di array ONTAP corrispondente a hostnqn stringa da /etc/nvme/hostnqn sull'host.

# **Configurare NVMe/FC**

È possibile configurare NVMe/FC per gli adattatori Broadcom/Emulex o Marvell/Qlogic.
# **Broadcom/Emulex**

**Fasi**

1. Verificare di utilizzare il modello di adattatore supportato.

```
# cat /sys/class/scsi_host/host*/modelname
```

```
Esempio di output:
```
LPe36002-M64 LPe36002-M64

# cat /sys/class/scsi\_host/host\*/modeldesc

#### **Esempio di output:**

```
Emulex LPe36002-M64 2-Port 64Gb Fibre Channel Adapter
Emulex LPe36002-M64 2-Port 64Gb Fibre Channel Adapter
```
2. Verificare di utilizzare il Broadcom consigliato 1pfc firmware e driver della posta in arrivo.

```
# cat /sys/class/scsi_host/host*/fwrev
14.2.673.40, sli-4:6:d
14.2.673.40, sli-4:6:d
# cat /sys/module/lpfc/version
0: 14.0.0.4
```
Per l'elenco più aggiornato delle versioni firmware e dei driver della scheda di rete supportati, consultare ["Tool di matrice di interoperabilità NetApp"](https://mysupport.netapp.com/matrix/).

3. Verificare che lpfc enable fc4 type è impostato su 3:

```
# cat /sys/module/lpfc/parameters/lpfc_enable_fc4_type
3
```
4. Verificare che le porte dell'iniziatore siano attive e in esecuzione e che siano visualizzate le LIF di destinazione:

```
# cat /sys/class/fc_host/host*/port_name
0x100000109bf0447c
0x100000109bf0447b
# cat /sys/class/fc_host/host*/port_state
Online
Online
# cat /sys/class/scsi_host/host*/nvme_info
         NVME Initiator Enabled
XRI Dist lpfc1 Total 6144 IO 5894 ELS 250
NVME LPORT lpfc1 WWPN x100000109bf0447c WWNN x200000109bf0447c DID
x022300 ONLINE
NVME RPORT WWPN x200cd039eaa8138b WWNN x200ad039eaa8138b DID
x021509 TARGET DISCSRVC ONLINE
NVME RPORT WWPN x2010d039eaa8138b WWNN x200ad039eaa8138b DID
x021108 TARGET DISCSRVC ONLINE
NVME Statistics
LS: Xmt 000000000e Cmpl 000000000e Abort 00000000
LS XMIT: Err 00000000 CMPL: xb 00000000 Err 00000000
Total FCP Cmpl 0000000000005238 Issue 000000000000523a OutIO
0000000000000002
          abort 00000000 noxri 00000000 nondlp 00000000 qdepth
00000000 wgerr 00000000 err 00000000
FCP CMPL: xb 00000000 Err 00000000
NVME Initiator Enabled
XRI Dist lpfc0 Total 6144 IO 5894 ELS 250
NVME LPORT lpfc0 WWPN x100000109bf0447b WWNN x200000109bf0447b DID
x022600 ONLINE
NVME RPORT WWPN x200bd039eaa8138b WWNN x200ad039eaa8138b DID
x021409 TARGET DISCSRVC ONLINE
NVME RPORT WWPN x200fd039eaa8138b WWNN x200ad039eaa8138b DID
x021008 TARGET DISCSRVC ONLINE
NVME Statistics
LS: Xmt 000000000e Cmpl 000000000e Abort 00000000
LS XMIT: Err 00000000 CMPL: xb 00000000 Err 00000000
Total FCP Cmpl 000000000000523c Issue 000000000000523e OutIO
0000000000000002
          abort 00000000 noxri 00000000 nondlp 00000000 qdepth
00000000 wqerr 00000000 err 00000000
FCP CMPL: xb 00000000 Err 00000000
```
**Adattatore FC Marvell/QLogic per NVMe/FC**

**Fasi**

1. Il driver inbox qla2xxx nativo incluso nel kernel Ubuntu 22,04 GA ha le ultime correzioni upstream essenziali per il supporto di ONTAP. Verificare che siano in esecuzione le versioni del firmware e del driver dell'adattatore supportate:

# cat /sys/class/fc\_host/host\*/symbolic\_name

#### **Esempio di output**

```
QLE2872 FW: v9.14.02 DVR: v10.02.06.200-k
QLE2872 FW: v9.14.02 DVR: v10.02.06.200-k
```
2. Verificare che ql2xnvmeenable è impostato. Ciò consente all'adattatore Marvell di funzionare come iniziatore NVMe/FC:

```
# cat /sys/module/qla2xxx/parameters/ql2xnvmeenable
1
```
#### **Abilita i/o da 1 MB (opzionale)**

ONTAP riporta un MDTS (MAX Data Transfer Size) di 8 nei dati del controller di identificazione, il che significa che la dimensione massima della richiesta di i/o può essere fino a 1 MB. Tuttavia, per emettere richieste di i/o di dimensione 1 MB per un host Broadcom NVMe/FC, è necessario aumentare lpfc valore di lpfc\_sg\_seg\_cnt parametro a 256 dal valore predefinito di 64.

#### **Fasi**

1. Impostare lpfc sg seg cnt parametro a 256.

```
# cat /etc/modprobe.d/lpfc.conf
options lpfc lpfc_sg_seg_cnt=256
```
- 2. Eseguire un dracut -f e riavviare l'host.
- 3. Verificare che lpfc sg seg\_cnt è 256.

```
# cat /sys/module/lpfc/parameters/lpfc_sg_seg_cnt
256
```
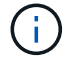

Non applicabile agli host Qlogic NVMe/FC.

#### **Configurare NVMe/TCP**

NVMe/TCP non dispone della funzionalità di connessione automatica. Pertanto, se un percorso non viene

eseguito e non viene ripristinato entro il periodo di timeout predefinito di 10 minuti, NVMe/TCP non può riconnettersi automaticamente. Per evitare un timeout, impostare il periodo di ripetizione degli eventi di failover su almeno 30 minuti.

#### **Fasi**

1. Verificare che la porta iniziatore possa recuperare i dati della pagina del registro di rilevamento attraverso le LIF NVMe/TCP supportate:

nvme discover -t tcp -w host-traddr -a traddr

#### **Esempio di output:**

```
# nvme discover -t tcp -w 10.10.11.47-a 10.10.10.122
Discovery Log Number of Records 8, Generation counter 10
=====Discovery Log Entry 0======
trtype: tcp
adrfam: ipv4
subtype: current discovery subsystem
treq: not specified
portid: 0
trsvcid: 8009
subnqn: nqn.1992-
08.com.netapp:sn.bbfb4ee8dfb611edbd07d039ea165590:discovery
traddr: 10.10.10.122
eflags: explicit discovery connections, duplicate discovery information
sectype: none
=====Discovery Log Entry 1======
trtype: tcp
adrfam: ipv4
subtype: current discovery subsystem
treq: not specified
portid: 1
trsvcid: 8009
subnqn: nqn.1992
08.com.netapp:sn.bbfb4ee8dfb611edbd07d039ea165590:discovery
traddr: 10.10.10.124
eflags: explicit discovery connections, duplicate discovery information
sectype: none
=====Discovery Log Entry 2======
trtype: tcp
```
2. Verifica che le altre combinazioni di LIF initiator NVMe/TCP siano in grado di recuperare correttamente i dati della pagina del log di rilevamento:

nvme discover -t tcp -w host-traddr -a traddr

**Esempio di output:**

```
#nvme discover -t tcp -w 10.10.10.47 -a 10.10.10.122
#nvme discover -t tcp -w 10.10.10.47 -a 10.10.10.124
#nvme discover -t tcp -w 10.10.11.47 -a 10.10.11.122
#nvme discover -t tcp -w 10.10.11.47 -a 10.10.11.
```
3. Eseguire il comando nvme Connect-all in tutti i LIF NVMe/TCP Initiator-target supportati nei nodi e impostare il periodo di timeout per la perdita del controller per almeno 30 minuti o 1800 secondi:

nvme connect-all -t tcp -w host-traddr -a traddr -l 1800

**Esempio di output:**

```
# nvme connect-all -t tcp -w 10.10.10.47 -a 10.10.10.122 -l 1800
# nvme connect-all -t tcp -w 10.10.10.47 -a 10.10.10.124 -l 1800
# nvme connect-all -t tcp -w 10.10.11.47 -a 10.10.11.122 -l 1800
# nvme connect-all -t tcp -w 10.10.11.47 -a 10.10.11.124 -l 1800
```
#### **Validare NVMe-of**

È possibile utilizzare la seguente procedura per convalidare NVME-of.

#### **Fasi**

1. Verificare che il multipath NVMe nel kernel sia attivato:

```
# cat /sys/module/nvme_core/parameters/multipath
Y
```
2. Verificare che le impostazioni NVMe-of appropriate (ad esempio, modello impostato su controller NetApp ONTAP e ipopolicy per il bilanciamento del carico impostato su round-robin) per i rispettivi spazi dei nomi ONTAP si riflettano correttamente sull'host:

```
# cat /sys/class/nvme-subsystem/nvme-subsys*/model
NetApp ONTAP Controller
NetApp ONTAP Controller
```

```
# cat /sys/class/nvme-subsystem/nvme-subsys*/iopolicy
round-robin
round-robin
```
3. Verificare che gli spazi dei nomi siano stati creati e rilevati correttamente sull'host:

```
# nvme list
```
# **Esempio di output:**

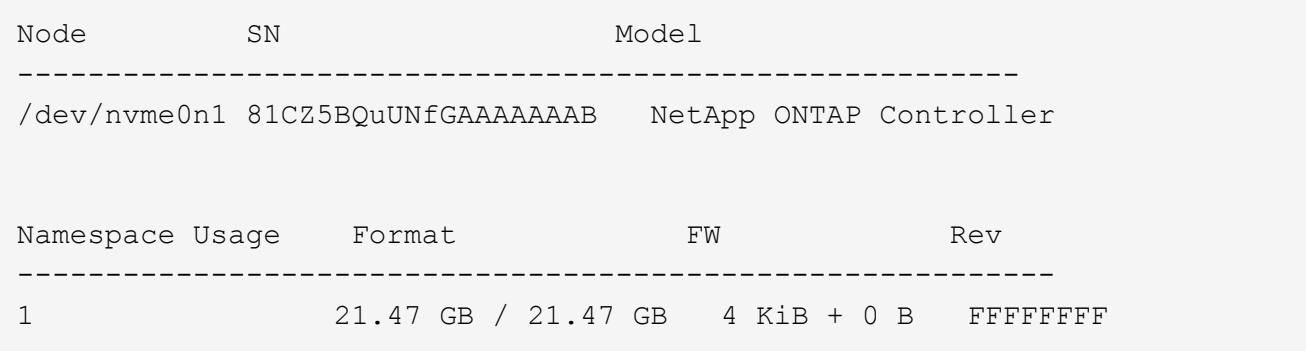

4. Verificare che lo stato del controller di ciascun percorso sia attivo e che abbia lo stato ANA corretto:

#### **NVMe/FC**

# nvme list-subsys /dev/nvme0n1

#### **Esempio di output:**

```
nvme-subsys4 - NQN=nqn.1992-
08.com.netapp:sn.8763d311b2ac11ed950ed039ea951c46:subsystem. ub_106
\setminus+- nvme1 fc traddr=nn-0x20a6d039ea954d17:pn-
0x20a7d039ea954d17,host_traddr=nn-0x200000109b1b95ef:pn-
0x100000109b1b95ef live optimized
+- nvme2 fc traddr=nn-0x20a6d039ea954d17:pn-
0x20a8d039ea954d17,host_traddr=nn-0x200000109b1b95f0:pn-
0x100000109b1b95f0 live optimized
+- nvme3 fc traddr=nn-0x20a6d039ea954d17:pn-
0x20aad039ea954d17,host_traddr=nn-0x200000109b1b95f0:pn-
0x100000109b1b95f0 live non-optimized
+- nvme5 fc traddr=nn-0x20a6d039ea954d17:pn-
0x20a9d039ea954d17,host_traddr=nn-0x200000109b1b95ef:pn-
0x100000109b1b95ef live non-optimized
```
#### **NVME/TCP**

# nvme list-subsys /dev/nvme1n1

#### **Esempio di output:**

```
nvme-subsys1 - NQN=nqn.1992- 08.com.netapp:sn.
bbfb4ee8dfb611edbd07d039ea165590:subsystem.rhel_tcp_95
+- nvme1 tcp
traddr=10.10.10.122, trsvcid=4420, host traddr=10.10.10.47, src addr=10
.10.10.47 live
+- nvme2 tcp
traddr=10.10.10.124,trsvcid=4420,host_traddr=10.10.10.47,src_addr=10
.10.10.47 live
+- nvme3 tcp
traddr=10.10.11.122, trsvcid=4420, host traddr=10.10.11.47, src addr=10
.10.11.47 live
+- nvme4 tcp
traddr=10.10.11.124, trsvcid=4420, host traddr=10.10.11.47, src addr=10
.10.11.47 live
```
5. Verificare che il plug-in NetApp visualizzi i valori corretti per ciascun dispositivo dello spazio dei nomi ONTAP:

#### **Colonna**

# nvme netapp ontapdevices -o column

#### **Esempio di output:**

```
Device Vserver Namespace Path
----------------------- ------------------------------
/dev/nvme0n1 co_iscsi_tcp_ubuntu /vol/vol1/ns1
NSID UUID Size
   ------------------------------------------------------------
1 79c2c569-b7fa-42d5-b870-d9d6d7e5fa84 21.47GB
```
#### **JSON**

```
# nvme netapp ontapdevices -o json
```
#### **Esempio di output**

```
{
"ONTAPdevices" : [
{
"Device" : "/dev/nvme0n1",
"Vserver" : "co_iscsi_tcp_ubuntu",
"Namespace_Path" : "/vol/nvmevol1/ns1",
"NSID" : 1,"UUID" : "79c2c569-b7fa-42d5-b870-d9d6d7e5fa84",
"Size" : "21.47GB",
"LBA_Data_Size" : 4096,
"Namespace_Size" : 5242880
},
]
}
```
# **Problemi noti**

Theere non sono problemi noti per la configurazione host NVMe-of per Ubuntu 22,04 con ONTAP release.

# **Windows**

# **Configurazione host NVMe/FC per Windows Server 2022 con ONTAP**

È possibile configurare NVMe su Fibre Channel (NVMe/FC) sugli host che eseguono Windows Server 2022 utilizzando ONTAP come destinazione.

NVMe/FC è supportato su ONTAP 9.7 o versione successiva per Windows Server 2022.

Si noti che Broadcom Initiator è in grado di gestire il traffico NVMe/FC e FCP attraverso le stesse porte dell'adattatore FC 32G. Per FCP e FC/NVMe, utilizzare MSDSM come opzione Microsoft multipath i/o (MPIO).

Vedere ["Hardware Universe"](https://hwu.netapp.com/Home/Index) Per un elenco di controller e adattatori FC supportati. Per l'elenco più aggiornato delle configurazioni e delle versioni supportate, vedere ["Matrice di interoperabilità NetApp".](https://mysupport.netapp.com/matrix/)

# **Limitazioni note**

Il cluster di failover di Windows non è supportato con NVMe/FC ONTAP perché ONTAP non supporta attualmente le prenotazioni persistenti con NVMe/FC.

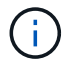

Il driver esterno fornito da Broadcom per Windows NVMe/FC non è un vero driver NVMe/FC ma un driver SCSI □ NVMe traduzionale. Questo overhead di traduzione non influisce necessariamente sulle performance, ma nega i benefici delle performance di NVMe/FC. Pertanto, sui server Windows, le performance NVMe/FC e FCP sono le stesse, a differenza di altri sistemi operativi come Linux, dove le performance NVMe/FC sono significativamente migliori rispetto a quelle di FCP.

# **Abilitare NVMe/FC su un host Windows Initiator**

Per attivare FC/NVMe sull'host Windows Initiator, procedere come segue:

# **Fasi**

- 1. Installare l'utility OneCommand Manager sull'host Windows.
- 2. Su ciascuna porta HBA Initiator, impostare i seguenti parametri del driver HBA:
	- EnableNVMe = 1
	- NVMEMode = 0
	- LimTransferSize=1
- 3. Riavviare l'host.

# **Configurare l'adattatore Broadcom FC in Windows per NVMe/FC**

Con l'adattatore Broadcom per FC/NVMe in un ambiente Windows hostnqn È associato a ciascuna porta HBA (host Bus Adapter). Il hostnqn è formattato come segue.

```
nqn.2017-01.com.broadcom:ecd:nvmf:fc:100000109b1b9765
nqn.2017-01.com.broadcom:ecd:nvmf:fc:100000109b1b9766
```
#### **Abilitare MPIO per i dispositivi NVMe sull'host Windows**

- 1. Installare ["Windows host Utility Kit 7.1"](https://mysupport.netapp.com/site/products/all/details/hostutilities/downloads-tab/download/61343/7.1/downloads) Per impostare i parametri del driver comuni a FC e NVMe.
- 2. Aprire le proprietà MPIO.
- 3. Dalla scheda **Discover Multi-paths**, aggiungere l'ID dispositivo elencato per NVMe.

MPIO è consapevole dei dispositivi NVMe, visibili sotto la gestione dei dischi.

- 4. Aprire **Disk Management** e accedere a **Disk Properties**.
- 5. Dalla scheda **MPIO**, fare clic su **Dettagli**.
- 6. Impostare le seguenti impostazioni di MSDSM:
	- PathVerifiedPeriod: **10**
	- PathVerifyEnabled: **Enable**
	- RetryCount: **6**
	- RetryInterval: **1**
	- PDORemovedPeriod: **130**
- 7. Selezionare la policy MPIO **Round Robin with Subset**.
- 8. Modificare i valori del Registro di sistema:

```
HKLM\SYSTEM\CurrentControlSet\Services\mpio\Parameters\PathRecoveryInter
val DWORD \rightarrow 30HKLM\SYSTEM\CurrentControlSet\Services\mpio \Parameters\
UseCustomPathRecoveryInterval DWORD-> 1
```
9. Riavviare l'host.

La configurazione NVMe è ora completa sull'host Windows.

#### **Validare NVMe/FC**

1. Verificare che il tipo di porta sia FC+NVMe.

Una volta attivato NVMe, viene visualizzato il Port Type elencato come FC+NVMe, come segue.

```
PS C:\Program Files\Emulex\Util\OCManager> .\hbacmd listhba
Manageable HBA List
Port WWN : 10:00:00:10:9b:1b:97:65
Node WWN : 20:00:00:10:9b:1b:97:65
Fabric Name : 10:00:c4:f5:7c:a5:32:e0
Flags : 8000e300
Host Name : INTEROP-57-159
Mfg : Emulex Corporation
Serial No. : FC71367217
Port Number : 0
Mode : Initiator
PCI Bus Number : 94
PCI Function : 0
Port Type : FC+NVMe
Model : LPe32002-M2
Port WWN : 10:00:00:10:9b:1b:97:66
Node WWN : 20:00:00:10:9b:1b:97:66
Fabric Name : 10:00:c4:f5:7c:a5:32:e0
Flags : 8000e300
Host Name : INTEROP-57-159
Mfg : Emulex Corporation
Serial No. : FC71367217
Port Number : 1
Mode : Initiator
PCI Bus Number : 94
PCI Function : 1
Port Type : FC+NVMe
Model : LPe32002-M2
```
2. Verificare che i sottosistemi NVMe/FC siano stati rilevati.

Il nvme-list Il comando elenca i sottosistemi rilevati da NVMe/FC.

```
PS C:\Program Files\Emulex\Util\OCManager> .\hbacmd nvme-list
10:00:00:10:9b:1b:97:65
Discovered NVMe Subsystems for 10:00:00:10:9b:1b:97:65
NVMe Qualified Name : nqn.1992-
08.com.netapp:sn.a3b74c32db2911eab229d039ea141105:subsystem.win_nvme_int
erop-57-159
Port WWN : 20:09:d0:39:ea:14:11:04
Node WWN : 20:05:d0:39:ea:14:11:04
Controller ID : 0x0180
Model Number : NetApp ONTAP Controller
Serial Number : 81CGZBPU5T/uAAAAAAAB
Firmware Version : FFFFFFFF
Total Capacity : Not Available
Unallocated Capacity : Not Available
NVMe Qualified Name : nqn.1992-
08.com.netapp:sn.a3b74c32db2911eab229d039ea141105:subsystem.win_nvme_int
erop-57-159
Port WWN : 20:06:d0:39:ea:14:11:04
Node WWN : 20:05:d0:39:ea:14:11:04
Controller ID : 0x0181
Model Number : NetApp ONTAP Controller<br>Serial Number : 81CGZBPU5T/uAAAAAAAB
                    : 81CGZBPU5T/uAAAAAAAB
Firmware Version : FFFFFFFFF
Total Capacity : Not Available
Unallocated Capacity : Not Available
Note: At present Namespace Management is not supported by NetApp Arrays.
```

```
PS C:\Program Files\Emulex\Util\OCManager> .\hbacmd nvme-list
10:00:00:10:9b:1b:97:66
Discovered NVMe Subsystems for 10:00:00:10:9b:1b:97:66
NVMe Qualified Name : nqn.1992-
08.com.netapp:sn.a3b74c32db2911eab229d039ea141105:subsystem.win_nvme_int
erop-57-159
Port WWN : 20:07:d0:39:ea:14:11:04
Node WWN : 20:05:d0:39:ea:14:11:04
Controller ID : 0x0140
Model Number : NetApp ONTAP Controller
Serial Number : 81CGZBPU5T/uAAAAAAAB
Firmware Version : FFFFFFFFF
Total Capacity : Not Available
Unallocated Capacity : Not Available
NVMe Qualified Name : nqn.1992-
08.com.netapp:sn.a3b74c32db2911eab229d039ea141105:subsystem.win_nvme_int
erop-57-159
Port WWN : 20:08:d0:39:ea:14:11:04
Node WWN : 20:05:d0:39:ea:14:11:04
Controller ID : 0x0141
Model Number : NetApp ONTAP Controller
Serial Number : 81CGZBPU5T/uAAAAAAAB
Firmware Version : FFFFFFFFF
Total Capacity : Not Available
Unallocated Capacity : Not Available
Note: At present Namespace Management is not supported by NetApp Arrays.
```
3. Verificare che gli spazi dei nomi siano stati creati.

Il nvme-list-ns Command elenca gli spazi dei nomi per una destinazione NVMe specificata che elenca gli spazi dei nomi connessi all'host.

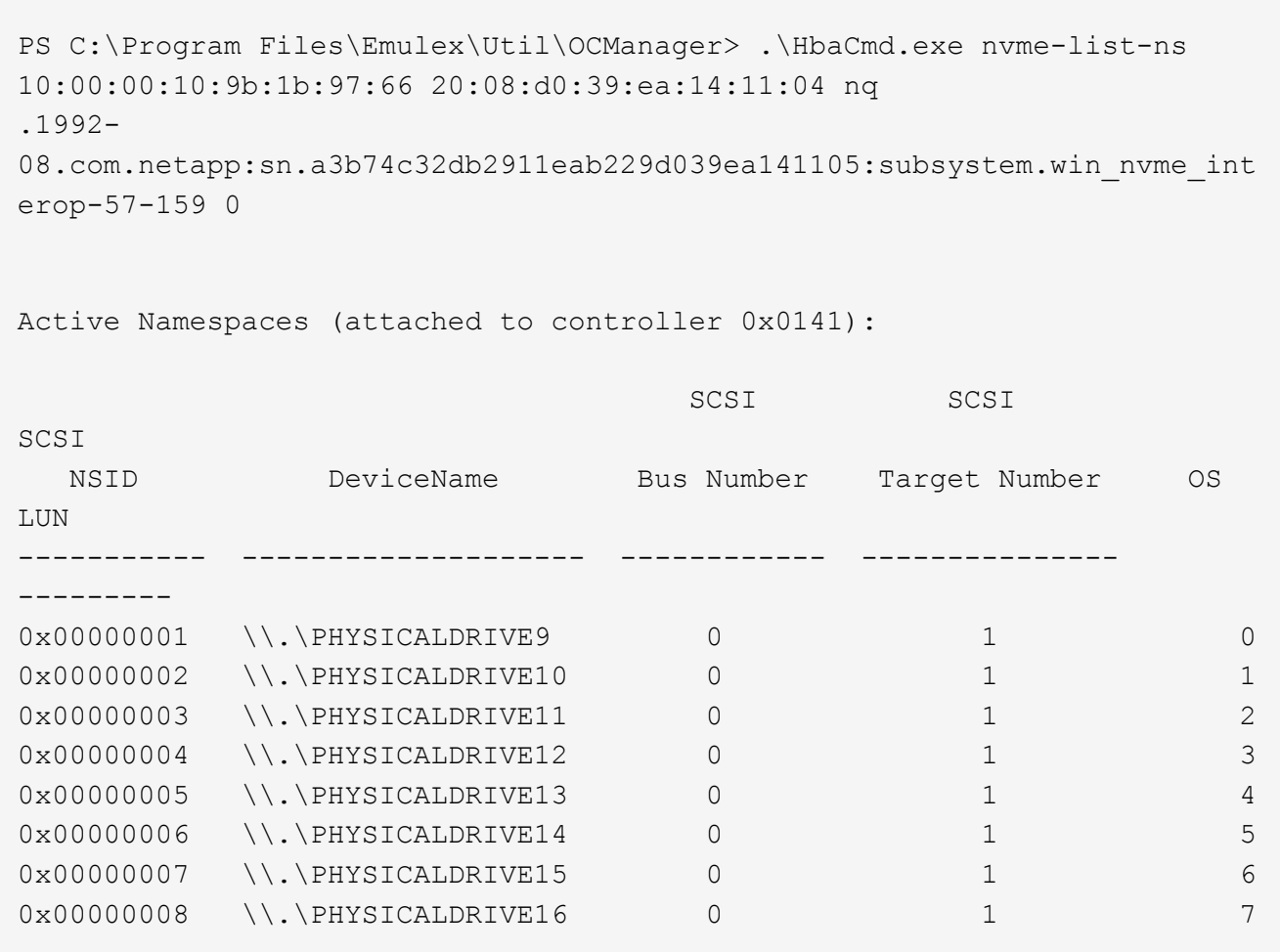

# **Configurazione host NVMe/FC per Windows Server 2019 con ONTAP**

È possibile configurare NVMe su Fibre Channel (NVMe/FC) sugli host che eseguono Windows Server 2019 utilizzando ONTAP come destinazione.

NVMe/FC è supportato su ONTAP 9.7 o versione successiva per Windows Server 2019.

Si noti che Broadcom Initiator è in grado di gestire il traffico NVMe/FC e FCP attraverso le stesse porte dell'adattatore FC 32G. Per FCP e FC/NVMe, utilizzare MSDSM come opzione Microsoft multipath i/o (MPIO).

Vedere ["Hardware Universe"](https://hwu.netapp.com/Home/Index) Per un elenco di controller e adattatori FC supportati. Per l'elenco più aggiornato delle configurazioni e delle versioni supportate, vedere ["Matrice di interoperabilità NetApp".](https://mysupport.netapp.com/matrix/)

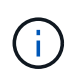

È possibile utilizzare le impostazioni di configurazione fornite in questo documento per configurare i client cloud connessi a. ["Cloud Volumes ONTAP"](https://docs.netapp.com/us-en/cloud-manager-cloud-volumes-ontap/index.html) e. ["Amazon FSX per ONTAP".](https://docs.netapp.com/us-en/cloud-manager-fsx-ontap/index.html)

# **Limitazioni note**

Il cluster di failover di Windows non è supportato con NVMe/FC ONTAP perché ONTAP non supporta attualmente le prenotazioni persistenti con NVMe/FC.

Il driver esterno fornito da Broadcom per Windows NVMe/FC non è un vero driver NVMe/FC ma un driver SCSI ⇄ NVMe traduzionale. Questo overhead di traduzione non influisce necessariamente sulle performance, ma nega i benefici delle performance di NVMe/FC. Pertanto, sui server Windows, le performance NVMe/FC e FCP sono le stesse, a differenza di altri sistemi operativi come Linux, dove le performance NVMe/FC sono significativamente migliori rispetto a quelle di FCP.

# **Abilitare NVMe/FC su un host Windows Initiator**

Per attivare FC/NVMe sull'host Windows Initiator, procedere come segue:

#### **Fasi**

- 1. Installare l'utility OneCommand Manager sull'host Windows.
- 2. Su ciascuna porta HBA Initiator, impostare i seguenti parametri del driver HBA:
	- EnableNVMe = 1
	- NVMEMode = 0
	- LimTransferSize=1
- 3. Riavviare l'host.

#### **Configurare l'adattatore Broadcom FC in Windows per NVMe/FC**

Con l'adattatore Broadcom per FC/NVMe in un ambiente Windows hostnqn È associato a ciascuna porta HBA (host Bus Adapter). Il hostnqn è formattato come segue.

nqn.2017-01.com.broadcom:ecd:nvmf:fc:100000109b1b9765 nqn.2017-01.com.broadcom:ecd:nvmf:fc:100000109b1b9766

#### **Abilitare MPIO per i dispositivi NVMe sull'host Windows**

- 1. Installare ["Windows host Utility Kit 7.1"](https://mysupport.netapp.com/site/products/all/details/hostutilities/downloads-tab/download/61343/7.1/downloads) Per impostare i parametri del driver comuni a FC e NVMe.
- 2. Aprire le proprietà MPIO.
- 3. Dalla scheda **Discover Multi-paths**, aggiungere l'ID dispositivo elencato per NVMe.

MPIO è consapevole dei dispositivi NVMe, visibili sotto la gestione dei dischi.

- 4. Aprire **Disk Management** e accedere a **Disk Properties**.
- 5. Dalla scheda **MPIO**, fare clic su **Dettagli**.
- 6. Impostare le seguenti impostazioni di MSDSM:
	- PathVerifiedPeriod: **10**
	- PathVerifyEnabled: **Enable**
	- RetryCount: **6**
	- RetryInterval: **1**
	- PDORemovedPeriod: **130**
- 7. Selezionare la policy MPIO **Round Robin with Subset**.

8. Modificare i valori del Registro di sistema:

```
HKLM\SYSTEM\CurrentControlSet\Services\mpio\Parameters\PathRecoveryInter
val DWORD -> 30
HKLM\SYSTEM\CurrentControlSet\Services\mpio \Parameters\
UseCustomPathRecoveryInterval DWORD-> 1
```
9. Riavviare l'host.

La configurazione NVMe è ora completa sull'host Windows.

#### **Validare NVMe/FC**

1. Verificare che il tipo di porta sia FC+NVMe.

Una volta attivato NVMe, viene visualizzato il Port Type elencato come FC+NVMe, come segue.

```
PS C:\Program Files\Emulex\Util\OCManager> .\hbacmd listhba
Manageable HBA List
Port WWN : 10:00:00:10:9b:1b:97:65
Node WWN : 20:00:00:10:9b:1b:97:65
Fabric Name : 10:00:c4:f5:7c:a5:32:e0
Flags : 8000e300
Host Name : INTEROP-57-159
Mfg : Emulex Corporation
Serial No. : FC71367217
Port Number : 0
Mode : Initiator
PCI Bus Number : 94
PCI Function : 0
Port Type : FC+NVMe
Model : LPe32002-M2
Port WWN : 10:00:00:10:9b:1b:97:66
Node WWN : 20:00:00:10:9b:1b:97:66
Fabric Name : 10:00:c4:f5:7c:a5:32:e0
Flags : 8000e300
Host Name : INTEROP-57-159
Mfg : Emulex Corporation
Serial No. : FC71367217
Port Number : 1
Mode : Initiator
PCI Bus Number : 94
PCI Function : 1
Port Type : FC+NVMe
Model : LPe32002-M2
```
2. Verificare che i sottosistemi NVMe/FC siano stati rilevati.

Il nvme-list Il comando elenca i sottosistemi rilevati da NVMe/FC.

```
PS C:\Program Files\Emulex\Util\OCManager> .\hbacmd nvme-list
10:00:00:10:9b:1b:97:65
Discovered NVMe Subsystems for 10:00:00:10:9b:1b:97:65
NVMe Qualified Name : nqn.1992-
08.com.netapp:sn.a3b74c32db2911eab229d039ea141105:subsystem.win_nvme_int
erop-57-159
Port WWN : 20:09:d0:39:ea:14:11:04
Node WWN : 20:05:d0:39:ea:14:11:04
Controller ID : 0x0180
Model Number : NetApp ONTAP Controller
Serial Number : 81CGZBPU5T/uAAAAAAAB
Firmware Version : FFFFFFFF
Total Capacity : Not Available
Unallocated Capacity : Not Available
NVMe Qualified Name : nqn.1992-
08.com.netapp:sn.a3b74c32db2911eab229d039ea141105:subsystem.win_nvme_int
erop-57-159
Port WWN : 20:06:d0:39:ea:14:11:04
Node WWN : 20:05:d0:39:ea:14:11:04
Controller ID : 0x0181
Model Number : NetApp ONTAP Controller<br>Serial Number : 81CGZBPU5T/uAAAAAAAB
                    : 81CGZBPU5T/uAAAAAAAB
Firmware Version : FFFFFFFFF
Total Capacity : Not Available
Unallocated Capacity : Not Available
Note: At present Namespace Management is not supported by NetApp Arrays.
```

```
PS C:\Program Files\Emulex\Util\OCManager> .\hbacmd nvme-list
10:00:00:10:9b:1b:97:66
Discovered NVMe Subsystems for 10:00:00:10:9b:1b:97:66
NVMe Qualified Name : nqn.1992-
08.com.netapp:sn.a3b74c32db2911eab229d039ea141105:subsystem.win_nvme_int
erop-57-159
Port WWN : 20:07:d0:39:ea:14:11:04
Node WWN : 20:05:d0:39:ea:14:11:04
Controller ID : 0x0140
Model Number : NetApp ONTAP Controller
Serial Number : 81CGZBPU5T/uAAAAAAAB
Firmware Version : FFFFFFFFF
Total Capacity : Not Available
Unallocated Capacity : Not Available
NVMe Qualified Name : nqn.1992-
08.com.netapp:sn.a3b74c32db2911eab229d039ea141105:subsystem.win_nvme_int
erop-57-159
Port WWN : 20:08:d0:39:ea:14:11:04
Node WWN : 20:05:d0:39:ea:14:11:04
Controller ID : 0x0141
Model Number : NetApp ONTAP Controller
Serial Number : 81CGZBPU5T/uAAAAAAAB
Firmware Version : FFFFFFFFF
Total Capacity : Not Available
Unallocated Capacity : Not Available
Note: At present Namespace Management is not supported by NetApp Arrays.
```
3. Verificare che gli spazi dei nomi siano stati creati.

Il nvme-list-ns Command elenca gli spazi dei nomi per una destinazione NVMe specificata che elenca gli spazi dei nomi connessi all'host.

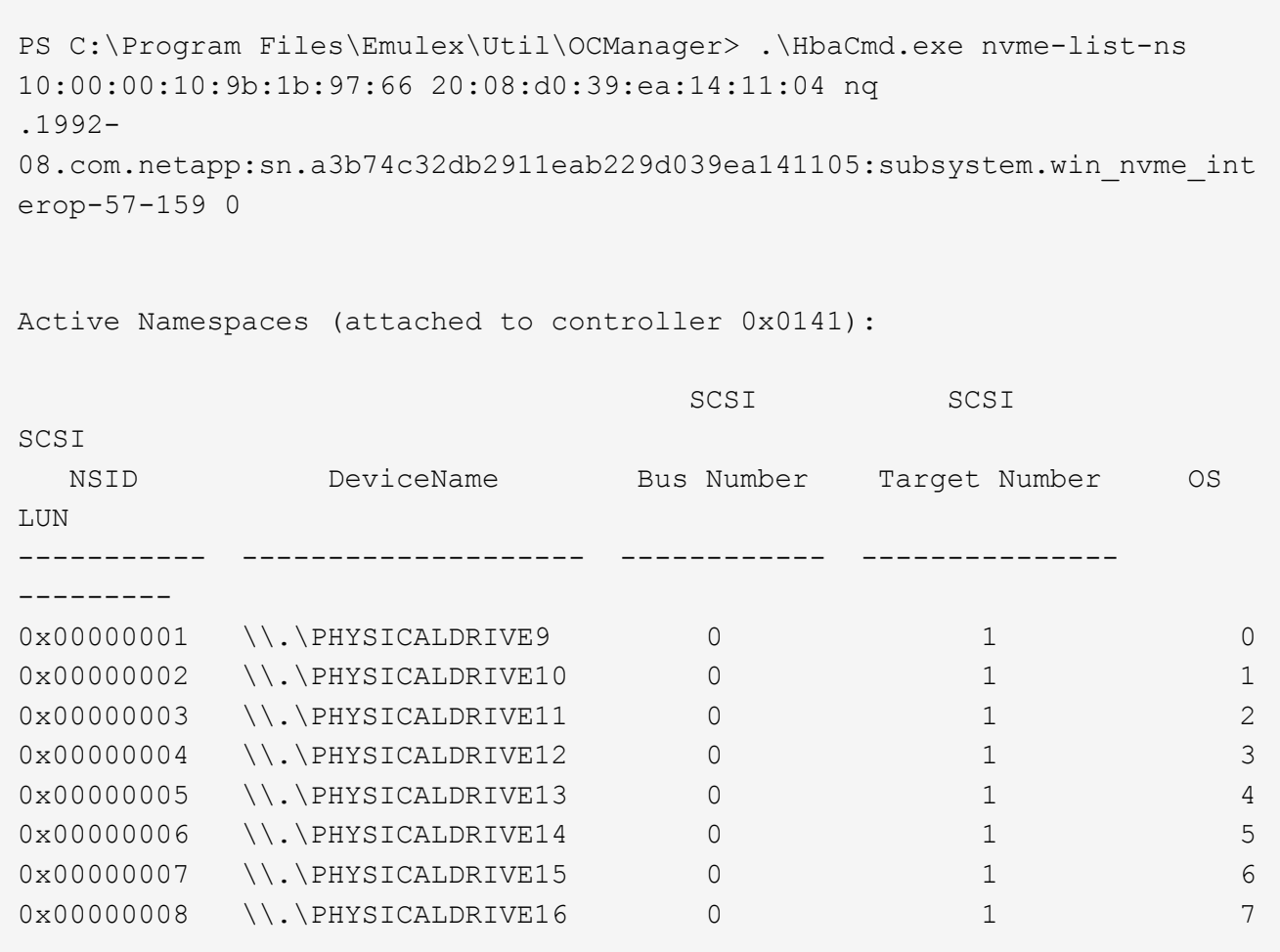

# **Configurazione host NVMe/FC per Windows Server 2016 con ONTAP**

È possibile configurare NVMe su Fibre Channel (NVMe/FC) sugli host che eseguono Windows Server 2016 utilizzando ONTAP come destinazione.

NVMe/FC è supportato su ONTAP 9.7 o versione successiva per Windows Server 2016.

Si noti che Broadcom Initiator è in grado di gestire il traffico NVMe/FC e FCP attraverso le stesse porte dell'adattatore FC 32G. Per FCP e FC/NVMe, utilizzare MSDSM come opzione Microsoft multipath i/o (MPIO).

Vedere ["Hardware Universe"](https://hwu.netapp.com/Home/Index) Per un elenco di controller e adattatori FC supportati. Per l'elenco più aggiornato delle configurazioni e delle versioni supportate, vedere ["Matrice di interoperabilità NetApp".](https://mysupport.netapp.com/matrix/)

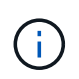

È possibile utilizzare le impostazioni di configurazione fornite in questo documento per configurare i client cloud connessi a. ["Cloud Volumes ONTAP"](https://docs.netapp.com/us-en/cloud-manager-cloud-volumes-ontap/index.html) e. ["Amazon FSX per ONTAP".](https://docs.netapp.com/us-en/cloud-manager-fsx-ontap/index.html)

# **Limitazioni note**

Il cluster di failover di Windows non è supportato con NVMe/FC ONTAP perché ONTAP non supporta attualmente le prenotazioni persistenti con NVMe/FC.

Il driver esterno fornito da Broadcom per Windows NVMe/FC non è un vero driver NVMe/FC ma un driver SCSI ⇄ NVMe traduzionale. Questo overhead di traduzione non influisce necessariamente sulle performance, ma nega i benefici delle performance di NVMe/FC. Pertanto, sui server Windows, le performance NVMe/FC e FCP sono le stesse, a differenza di altri sistemi operativi come Linux, dove le performance NVMe/FC sono significativamente migliori rispetto a quelle di FCP.

# **Abilitare NVMe/FC su un host Windows Initiator**

Per attivare FC/NVMe sull'host Windows Initiator, procedere come segue:

#### **Fasi**

- 1. Installare l'utility OneCommand Manager sull'host Windows.
- 2. Su ciascuna porta HBA Initiator, impostare i seguenti parametri del driver HBA:
	- EnableNVMe = 1
	- NVMEMode = 0
	- LimTransferSize=1
- 3. Riavviare l'host.

#### **Configurare l'adattatore Broadcom FC in Windows per NVMe/FC**

Con l'adattatore Broadcom per FC/NVMe in un ambiente Windows hostnqn È associato a ciascuna porta HBA (host Bus Adapter). Il hostnqn è formattato come segue.

nqn.2017-01.com.broadcom:ecd:nvmf:fc:100000109b1b9765 nqn.2017-01.com.broadcom:ecd:nvmf:fc:100000109b1b9766

#### **Abilitare MPIO per i dispositivi NVMe sull'host Windows**

- 1. Installare ["Windows host Utility Kit 7.1"](https://mysupport.netapp.com/site/products/all/details/hostutilities/downloads-tab/download/61343/7.1/downloads) Per impostare i parametri del driver comuni a FC e NVMe.
- 2. Aprire le proprietà MPIO.
- 3. Dalla scheda **Discover Multi-paths**, aggiungere l'ID dispositivo elencato per NVMe.

MPIO è consapevole dei dispositivi NVMe, visibili sotto la gestione dei dischi.

- 4. Aprire **Disk Management** e accedere a **Disk Properties**.
- 5. Dalla scheda **MPIO**, fare clic su **Dettagli**.
- 6. Impostare le seguenti impostazioni di MSDSM:
	- PathVerifiedPeriod: **10**
	- PathVerifyEnabled: **Enable**
	- RetryCount: **6**
	- RetryInterval: **1**
	- PDORemovedPeriod: **130**
- 7. Selezionare la policy MPIO **Round Robin with Subset**.

8. Modificare i valori del Registro di sistema:

```
HKLM\SYSTEM\CurrentControlSet\Services\mpio\Parameters\PathRecoveryInter
val DWORD -> 30
HKLM\SYSTEM\CurrentControlSet\Services\mpio \Parameters\
UseCustomPathRecoveryInterval DWORD-> 1
```
9. Riavviare l'host.

La configurazione NVMe è ora completa sull'host Windows.

#### **Validare NVMe/FC**

1. Verificare che il tipo di porta sia FC+NVMe.

Una volta attivato NVMe, viene visualizzato il Port Type elencato come FC+NVMe, come segue.

```
PS C:\Program Files\Emulex\Util\OCManager> .\hbacmd listhba
Manageable HBA List
Port WWN : 10:00:00:10:9b:1b:97:65
Node WWN : 20:00:00:10:9b:1b:97:65
Fabric Name : 10:00:c4:f5:7c:a5:32:e0
Flags : 8000e300
Host Name : INTEROP-57-159
Mfg : Emulex Corporation
Serial No. : FC71367217
Port Number : 0
Mode : Initiator
PCI Bus Number : 94
PCI Function : 0
Port Type : FC+NVMe
Model : LPe32002-M2
Port WWN : 10:00:00:10:9b:1b:97:66
Node WWN : 20:00:00:10:9b:1b:97:66
Fabric Name : 10:00:c4:f5:7c:a5:32:e0
Flags : 8000e300
Host Name : INTEROP-57-159
Mfg : Emulex Corporation
Serial No. : FC71367217
Port Number : 1
Mode : Initiator
PCI Bus Number : 94
PCI Function : 1
Port Type : FC+NVMe
Model : LPe32002-M2
```
2. Verificare che i sottosistemi NVMe/FC siano stati rilevati.

Il nvme-list Il comando elenca i sottosistemi rilevati da NVMe/FC.

```
PS C:\Program Files\Emulex\Util\OCManager> .\hbacmd nvme-list
10:00:00:10:9b:1b:97:65
Discovered NVMe Subsystems for 10:00:00:10:9b:1b:97:65
NVMe Qualified Name : nqn.1992-
08.com.netapp:sn.a3b74c32db2911eab229d039ea141105:subsystem.win_nvme_int
erop-57-159
Port WWN : 20:09:d0:39:ea:14:11:04
Node WWN : 20:05:d0:39:ea:14:11:04
Controller ID : 0x0180
Model Number : NetApp ONTAP Controller
Serial Number : 81CGZBPU5T/uAAAAAAAB
Firmware Version : FFFFFFFF
Total Capacity : Not Available
Unallocated Capacity : Not Available
NVMe Qualified Name : nqn.1992-
08.com.netapp:sn.a3b74c32db2911eab229d039ea141105:subsystem.win_nvme_int
erop-57-159
Port WWN : 20:06:d0:39:ea:14:11:04
Node WWN : 20:05:d0:39:ea:14:11:04
Controller ID : 0x0181
Model Number : NetApp ONTAP Controller<br>Serial Number : 81CGZBPU5T/uAAAAAAAB
                    : 81CGZBPU5T/uAAAAAAAB
Firmware Version : FFFFFFFFF
Total Capacity : Not Available
Unallocated Capacity : Not Available
Note: At present Namespace Management is not supported by NetApp Arrays.
```

```
PS C:\Program Files\Emulex\Util\OCManager> .\hbacmd nvme-list
10:00:00:10:9b:1b:97:66
Discovered NVMe Subsystems for 10:00:00:10:9b:1b:97:66
NVMe Qualified Name : nqn.1992-
08.com.netapp:sn.a3b74c32db2911eab229d039ea141105:subsystem.win_nvme_int
erop-57-159
Port WWN : 20:07:d0:39:ea:14:11:04
Node WWN : 20:05:d0:39:ea:14:11:04
Controller ID : 0x0140
Model Number : NetApp ONTAP Controller
Serial Number : 81CGZBPU5T/uAAAAAAAB
Firmware Version : FFFFFFFFF
Total Capacity : Not Available
Unallocated Capacity : Not Available
NVMe Qualified Name : nqn.1992-
08.com.netapp:sn.a3b74c32db2911eab229d039ea141105:subsystem.win_nvme_int
erop-57-159
Port WWN : 20:08:d0:39:ea:14:11:04
Node WWN : 20:05:d0:39:ea:14:11:04
Controller ID : 0x0141
Model Number : NetApp ONTAP Controller
Serial Number : 81CGZBPU5T/uAAAAAAAB
Firmware Version : FFFFFFFFF
Total Capacity : Not Available
Unallocated Capacity : Not Available
Note: At present Namespace Management is not supported by NetApp Arrays.
```
3. Verificare che gli spazi dei nomi siano stati creati.

Il nvme-list-ns Command elenca gli spazi dei nomi per una destinazione NVMe specificata che elenca gli spazi dei nomi connessi all'host.

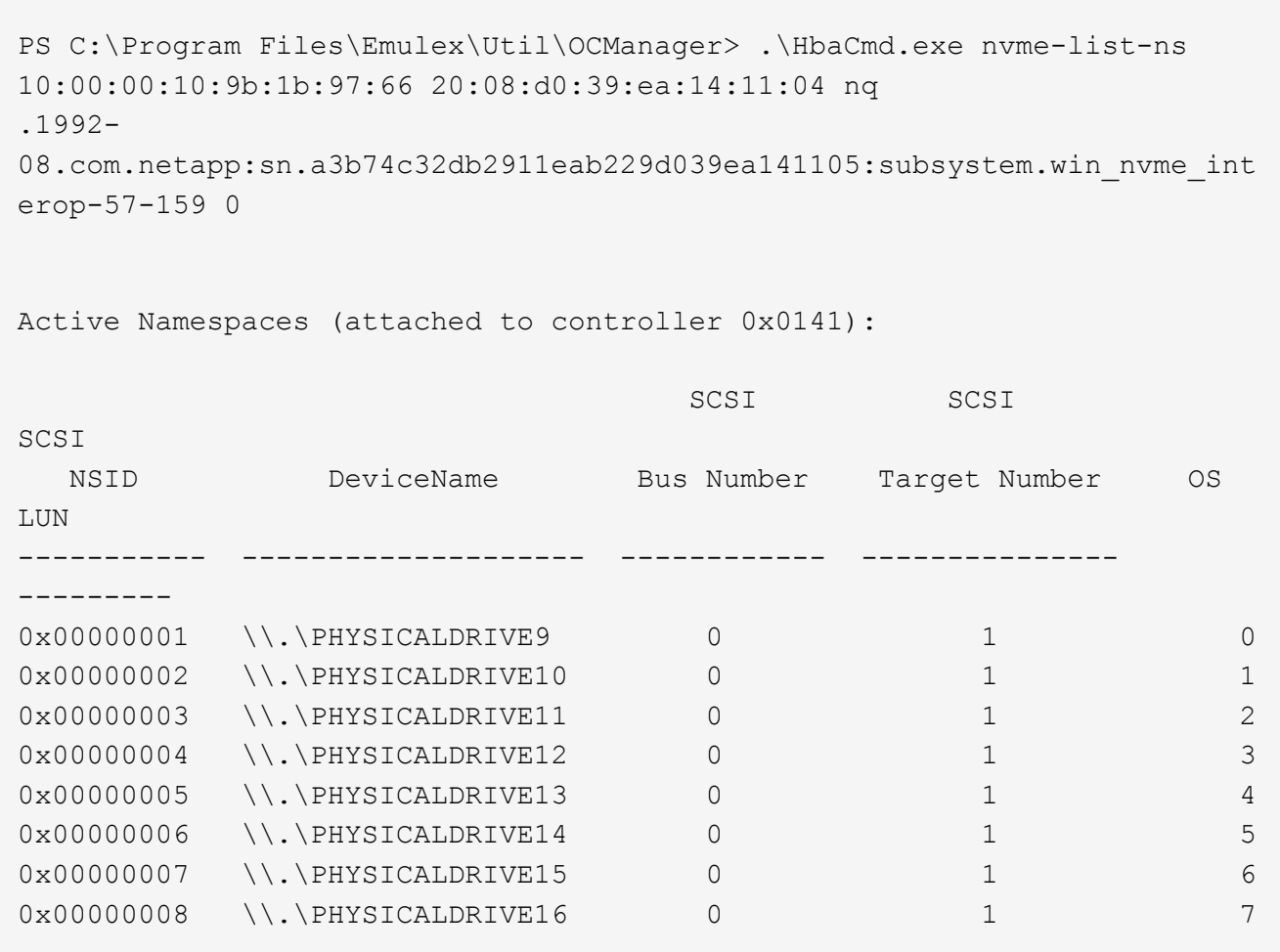

# **Configurazione host NVMe/FC per Windows Server 2012 R2 con ONTAP**

È possibile configurare NVMe su Fibre Channel (NVMe/FC) sugli host che eseguono Windows Server 2012 R2 utilizzando ONTAP come destinazione.

NVMe/FC è supportato su ONTAP 9.7 o versione successiva per Windows Server 2012.

Si noti che Broadcom Initiator è in grado di gestire il traffico NVMe/FC e FCP attraverso le stesse porte dell'adattatore FC 32G. Per FCP e FC/NVMe, utilizzare MSDSM come opzione Microsoft multipath i/o (MPIO).

Vedere ["Hardware Universe"](https://hwu.netapp.com/Home/Index) Per un elenco di controller e adattatori FC supportati. Per l'elenco più aggiornato delle configurazioni e delle versioni supportate, vedere ["Matrice di interoperabilità NetApp".](https://mysupport.netapp.com/matrix/)

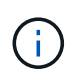

È possibile utilizzare le impostazioni di configurazione fornite in questo documento per configurare i client cloud connessi a. ["Cloud Volumes ONTAP"](https://docs.netapp.com/us-en/cloud-manager-cloud-volumes-ontap/index.html) e. ["Amazon FSX per ONTAP".](https://docs.netapp.com/us-en/cloud-manager-fsx-ontap/index.html)

# **Limitazioni note**

Il cluster di failover di Windows non è supportato con NVMe/FC ONTAP perché ONTAP non supporta attualmente le prenotazioni persistenti con NVMe/FC.

Il driver esterno fornito da Broadcom per Windows NVMe/FC non è un vero driver NVMe/FC ma un driver SCSI ⇄ NVMe traduzionale. Questo overhead di traduzione non influisce necessariamente sulle performance, ma nega i benefici delle performance di NVMe/FC. Pertanto, sui server Windows, le performance NVMe/FC e FCP sono le stesse, a differenza di altri sistemi operativi come Linux, dove le performance NVMe/FC sono significativamente migliori rispetto a quelle di FCP.

# **Abilitare NVMe/FC su un host Windows Initiator**

Per attivare FC/NVMe sull'host Windows Initiator, procedere come segue:

#### **Fasi**

- 1. Installare l'utility OneCommand Manager sull'host Windows.
- 2. Su ciascuna porta HBA Initiator, impostare i seguenti parametri del driver HBA:
	- EnableNVMe = 1
	- NVMEMode = 0
	- LimTransferSize=1
- 3. Riavviare l'host.

#### **Configurare l'adattatore Broadcom FC in Windows per NVMe/FC**

Con l'adattatore Broadcom per FC/NVMe in un ambiente Windows hostnqn È associato a ciascuna porta HBA (host Bus Adapter). Il hostnqn è formattato come segue.

nqn.2017-01.com.broadcom:ecd:nvmf:fc:100000109b1b9765 nqn.2017-01.com.broadcom:ecd:nvmf:fc:100000109b1b9766

#### **Abilitare MPIO per i dispositivi NVMe sull'host Windows**

- 1. Installare ["Windows host Utility Kit 7.1"](https://mysupport.netapp.com/site/products/all/details/hostutilities/downloads-tab/download/61343/7.1/downloads) Per impostare i parametri del driver comuni a FC e NVMe.
- 2. Aprire le proprietà MPIO.
- 3. Dalla scheda **Discover Multi-paths**, aggiungere l'ID dispositivo elencato per NVMe.

MPIO è consapevole dei dispositivi NVMe, visibili sotto la gestione dei dischi.

- 4. Aprire **Disk Management** e accedere a **Disk Properties**.
- 5. Dalla scheda **MPIO**, fare clic su **Dettagli**.
- 6. Impostare le seguenti impostazioni di MSDSM:
	- PathVerifiedPeriod: **10**
	- PathVerifyEnabled: **Enable**
	- RetryCount: **6**
	- RetryInterval: **1**
	- PDORemovedPeriod: **130**
- 7. Selezionare la policy MPIO **Round Robin with Subset**.

8. Modificare i valori del Registro di sistema:

```
HKLM\SYSTEM\CurrentControlSet\Services\mpio\Parameters\PathRecoveryInter
val DWORD -> 30
HKLM\SYSTEM\CurrentControlSet\Services\mpio \Parameters\
UseCustomPathRecoveryInterval DWORD-> 1
```
9. Riavviare l'host.

La configurazione NVMe è ora completa sull'host Windows.

#### **Validare NVMe/FC**

1. Verificare che il tipo di porta sia FC+NVMe.

Una volta attivato NVMe, viene visualizzato il Port Type elencato come FC+NVMe, come segue.

```
PS C:\Program Files\Emulex\Util\OCManager> .\hbacmd listhba
Manageable HBA List
Port WWN : 10:00:00:10:9b:1b:97:65
Node WWN : 20:00:00:10:9b:1b:97:65
Fabric Name : 10:00:c4:f5:7c:a5:32:e0
Flags : 8000e300
Host Name : INTEROP-57-159
Mfg : Emulex Corporation
Serial No. : FC71367217
Port Number : 0
Mode : Initiator
PCI Bus Number : 94
PCI Function : 0
Port Type : FC+NVMe
Model : LPe32002-M2
Port WWN : 10:00:00:10:9b:1b:97:66
Node WWN : 20:00:00:10:9b:1b:97:66
Fabric Name : 10:00:c4:f5:7c:a5:32:e0
Flags : 8000e300
Host Name : INTEROP-57-159
Mfg : Emulex Corporation
Serial No. : FC71367217
Port Number : 1
Mode : Initiator
PCI Bus Number : 94
PCI Function : 1
Port Type : FC+NVMe
Model : LPe32002-M2
```
2. Verificare che i sottosistemi NVMe/FC siano stati rilevati.

Il nvme-list Il comando elenca i sottosistemi rilevati da NVMe/FC.

```
PS C:\Program Files\Emulex\Util\OCManager> .\hbacmd nvme-list
10:00:00:10:9b:1b:97:65
Discovered NVMe Subsystems for 10:00:00:10:9b:1b:97:65
NVMe Qualified Name : nqn.1992-
08.com.netapp:sn.a3b74c32db2911eab229d039ea141105:subsystem.win_nvme_int
erop-57-159
Port WWN : 20:09:d0:39:ea:14:11:04
Node WWN : 20:05:d0:39:ea:14:11:04
Controller ID : 0x0180
Model Number : NetApp ONTAP Controller
Serial Number : 81CGZBPU5T/uAAAAAAAB
Firmware Version : FFFFFFFF
Total Capacity : Not Available
Unallocated Capacity : Not Available
NVMe Qualified Name : nqn.1992-
08.com.netapp:sn.a3b74c32db2911eab229d039ea141105:subsystem.win_nvme_int
erop-57-159
Port WWN : 20:06:d0:39:ea:14:11:04
Node WWN : 20:05:d0:39:ea:14:11:04
Controller ID : 0x0181
Model Number : NetApp ONTAP Controller<br>Serial Number : 81CGZBPU5T/uAAAAAAAB
                    : 81CGZBPU5T/uAAAAAAAB
Firmware Version : FFFFFFFFF
Total Capacity : Not Available
Unallocated Capacity : Not Available
Note: At present Namespace Management is not supported by NetApp Arrays.
```

```
PS C:\Program Files\Emulex\Util\OCManager> .\hbacmd nvme-list
10:00:00:10:9b:1b:97:66
Discovered NVMe Subsystems for 10:00:00:10:9b:1b:97:66
NVMe Qualified Name : nqn.1992-
08.com.netapp:sn.a3b74c32db2911eab229d039ea141105:subsystem.win_nvme_int
erop-57-159
Port WWN : 20:07:d0:39:ea:14:11:04
Node WWN : 20:05:d0:39:ea:14:11:04
Controller ID : 0x0140
Model Number : NetApp ONTAP Controller
Serial Number : 81CGZBPU5T/uAAAAAAAB
Firmware Version : FFFFFFFFF
Total Capacity : Not Available
Unallocated Capacity : Not Available
NVMe Qualified Name : nqn.1992-
08.com.netapp:sn.a3b74c32db2911eab229d039ea141105:subsystem.win_nvme_int
erop-57-159
Port WWN : 20:08:d0:39:ea:14:11:04
Node WWN : 20:05:d0:39:ea:14:11:04
Controller ID : 0x0141
Model Number : NetApp ONTAP Controller
Serial Number : 81CGZBPU5T/uAAAAAAAB
Firmware Version : FFFFFFFFF
Total Capacity : Not Available
Unallocated Capacity : Not Available
Note: At present Namespace Management is not supported by NetApp Arrays.
```
3. Verificare che gli spazi dei nomi siano stati creati.

Il nvme-list-ns Command elenca gli spazi dei nomi per una destinazione NVMe specificata che elenca gli spazi dei nomi connessi all'host.

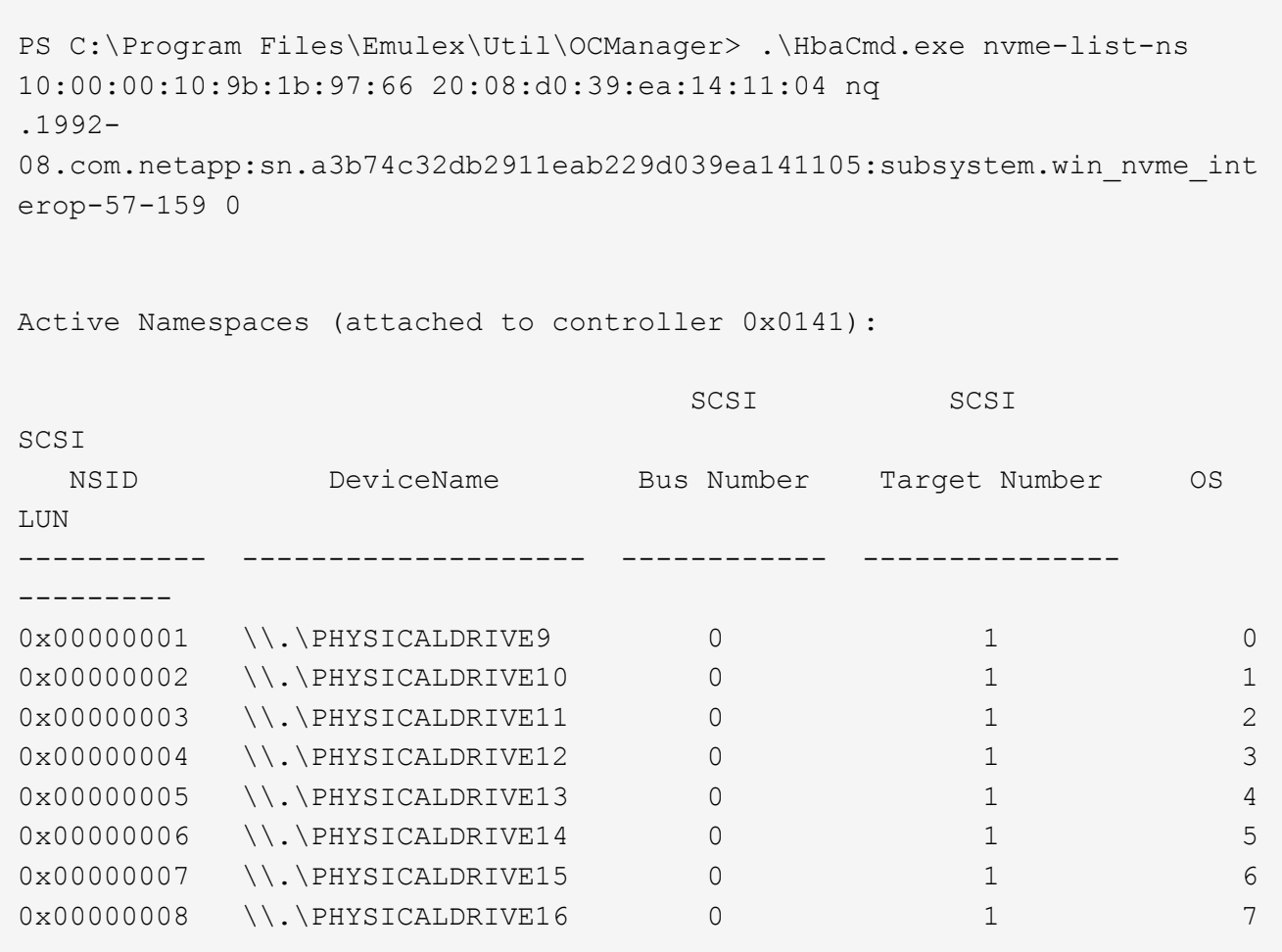

# **Risolvere i problemi**

Prima di eseguire la risoluzione di eventuali errori NVMe-of per gli host RHEL, OL e SLES, verificare che sia in esecuzione una configurazione conforme alle specifiche dello strumento matrice di interoperabilità (IMT), quindi procedere con i passaggi successivi per eseguire il debug di eventuali problemi lato host.

Le istruzioni per la risoluzione dei problemi non sono applicabili agli host AIX, Windows e ESXi.

# **Attiva la registrazione dettagliata**

In caso di problemi di configurazione, la registrazione dettagliata può fornire informazioni essenziali per la risoluzione dei problemi.

La procedura per impostare la registrazione dettagliata per Qlogic (qla2xxx) è diversa dalla procedura per impostare LA registrazione DETTAGLIATA DI LPFC.

 $\left( \,|\, \right)$ 

# **LPFC**

Impostare il driver lpfc per NVMe/FC.

# **Fasi**

1. Impostare lpfc\_log\_verbose Impostazione del driver su uno dei seguenti valori per registrare gli eventi NVMe/FC.

```
#define LOG NVME 0x00100000 /* NVME general events. */
#define LOG NVME DISC 0x00200000 /* NVME Discovery/Connect events.
*/
#define LOG NVME ABTS 0x00400000 /* NVME ABTS events. */
#define LOG NVME IOERR 0x00800000 /* NVME IO Error events. */
```
- 2. Dopo aver impostato i valori, eseguire dracut-f comandare e riavviare l'host.
- 3. Verificare le impostazioni.

```
# cat /etc/modprobe.d/lpfc.conf options lpfc
lpfc_log_verbose=0xf00083
# cat /sys/module/lpfc/parameters/lpfc_log_verbose 15728771
```
# **Qla2xxx**

Non esiste una registrazione specifica di gla2xxx per NVMe/FC simile a quella per 1pfc driver. Impostare invece il livello di registrazione generale di qla2xxx.

# **Fasi**

- 1. Aggiungere il ql2xextended\_error\_logging=0x1e400000 al corrispondente modprobe qla2xxx conf file.
- 2. Eseguire dracut -f e riavviare l'host.
- 3. Dopo il riavvio, verificare che la registrazione dettagliata sia stata abilitata:

# cat /etc/modprobe.d/qla2xxx.conf

Output di esempio:

```
options qla2xxx ql2xnvmeenable=1
ql2xextended_error_logging=0x1e400000
# cat /sys/module/qla2xxx/parameters/ql2xextended_error_logging
507510784
```
### **Errori e soluzioni nvme-cli comuni**

Gli errori visualizzati da nvme-cli durante nvme discover, nvme connect, o. nvme connect-all le operazioni e le soluzioni alternative sono illustrate nella seguente tabella:

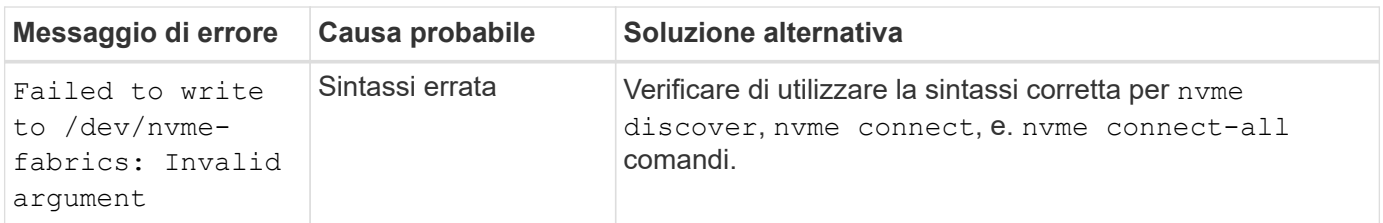

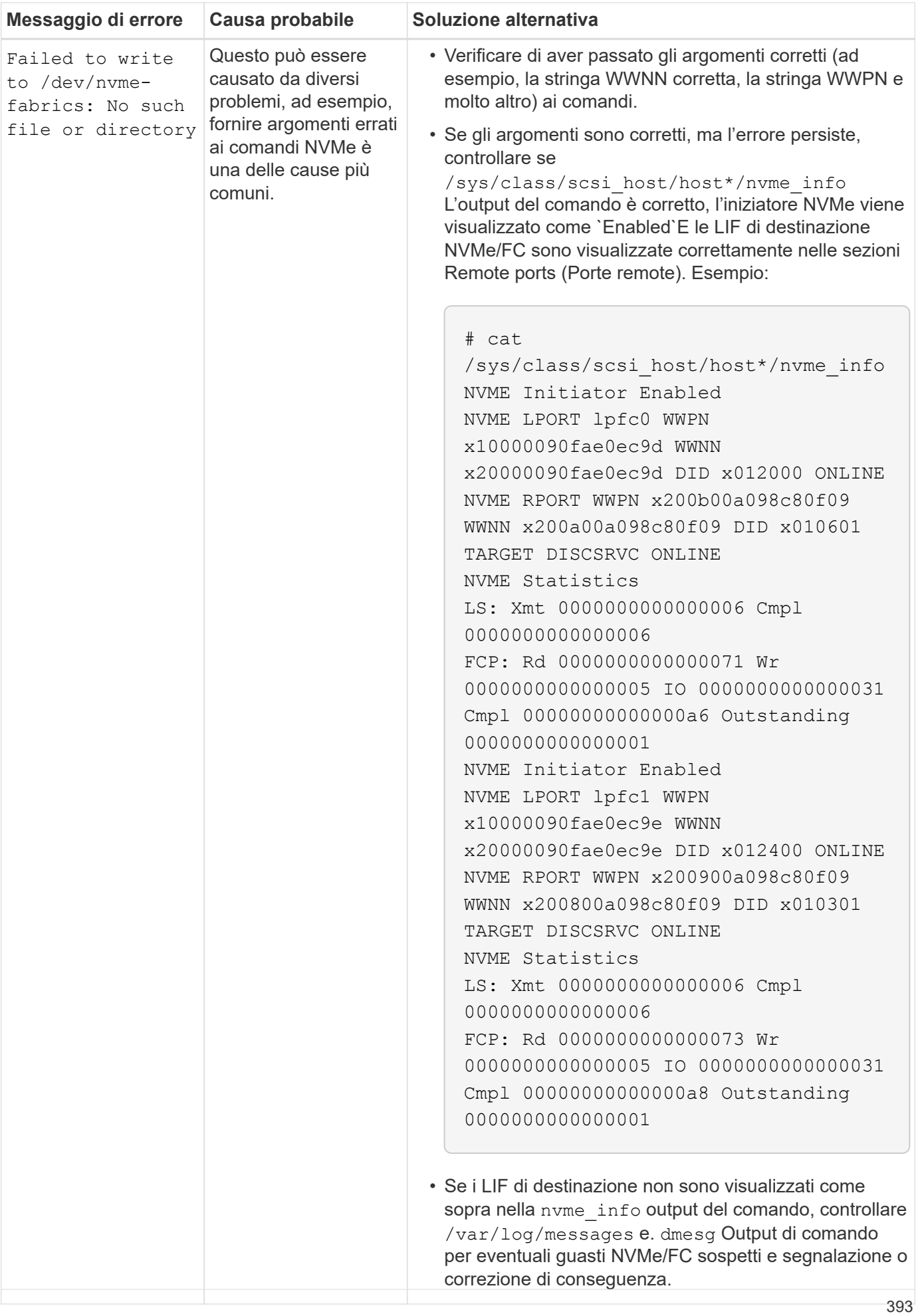

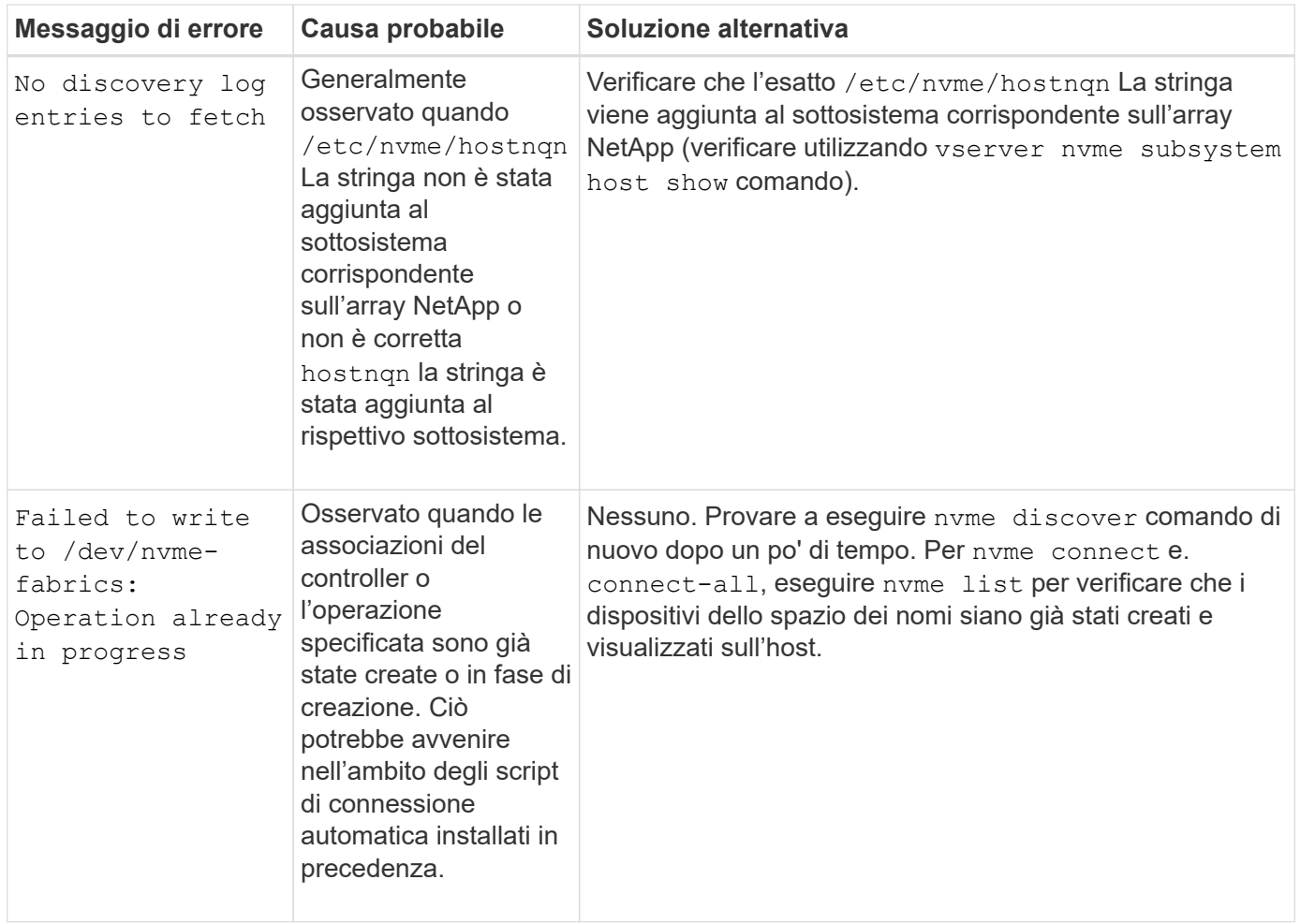

# **Quando contattare il supporto tecnico**

Se si continuano a riscontrare problemi, raccogliere i seguenti file, output dei comandi e contatto ["Supporto](https://docs.netapp.com/it-it/ontap-sanhost/mysupport.netapp.com) [NetApp"](https://docs.netapp.com/it-it/ontap-sanhost/mysupport.netapp.com) per ulteriori triage:

```
cat /sys/class/scsi_host/host*/nvme_info
/var/log/messages
dmesg
nvme discover output as in:
nvme discover --transport=fc --traddr=nn-0x200a00a098c80f09:pn
-0x200b00a098c80f09 --host-traddr=nn-0x20000090fae0ec9d:pn
-0x10000090fae0ec9d
nvme list
nvme list-subsys /dev/nvmeXnY
```
## **Informazioni sul copyright**

Copyright © 2024 NetApp, Inc. Tutti i diritti riservati. Stampato negli Stati Uniti d'America. Nessuna porzione di questo documento soggetta a copyright può essere riprodotta in qualsiasi formato o mezzo (grafico, elettronico o meccanico, inclusi fotocopie, registrazione, nastri o storage in un sistema elettronico) senza previo consenso scritto da parte del detentore del copyright.

Il software derivato dal materiale sottoposto a copyright di NetApp è soggetto alla seguente licenza e dichiarazione di non responsabilità:

IL PRESENTE SOFTWARE VIENE FORNITO DA NETAPP "COSÌ COM'È" E SENZA QUALSIVOGLIA TIPO DI GARANZIA IMPLICITA O ESPRESSA FRA CUI, A TITOLO ESEMPLIFICATIVO E NON ESAUSTIVO, GARANZIE IMPLICITE DI COMMERCIABILITÀ E IDONEITÀ PER UNO SCOPO SPECIFICO, CHE VENGONO DECLINATE DAL PRESENTE DOCUMENTO. NETAPP NON VERRÀ CONSIDERATA RESPONSABILE IN ALCUN CASO PER QUALSIVOGLIA DANNO DIRETTO, INDIRETTO, ACCIDENTALE, SPECIALE, ESEMPLARE E CONSEQUENZIALE (COMPRESI, A TITOLO ESEMPLIFICATIVO E NON ESAUSTIVO, PROCUREMENT O SOSTITUZIONE DI MERCI O SERVIZI, IMPOSSIBILITÀ DI UTILIZZO O PERDITA DI DATI O PROFITTI OPPURE INTERRUZIONE DELL'ATTIVITÀ AZIENDALE) CAUSATO IN QUALSIVOGLIA MODO O IN RELAZIONE A QUALUNQUE TEORIA DI RESPONSABILITÀ, SIA ESSA CONTRATTUALE, RIGOROSA O DOVUTA A INSOLVENZA (COMPRESA LA NEGLIGENZA O ALTRO) INSORTA IN QUALSIASI MODO ATTRAVERSO L'UTILIZZO DEL PRESENTE SOFTWARE ANCHE IN PRESENZA DI UN PREAVVISO CIRCA L'EVENTUALITÀ DI QUESTO TIPO DI DANNI.

NetApp si riserva il diritto di modificare in qualsiasi momento qualunque prodotto descritto nel presente documento senza fornire alcun preavviso. NetApp non si assume alcuna responsabilità circa l'utilizzo dei prodotti o materiali descritti nel presente documento, con l'eccezione di quanto concordato espressamente e per iscritto da NetApp. L'utilizzo o l'acquisto del presente prodotto non comporta il rilascio di una licenza nell'ambito di un qualche diritto di brevetto, marchio commerciale o altro diritto di proprietà intellettuale di NetApp.

Il prodotto descritto in questa guida può essere protetto da uno o più brevetti degli Stati Uniti, esteri o in attesa di approvazione.

LEGENDA PER I DIRITTI SOTTOPOSTI A LIMITAZIONE: l'utilizzo, la duplicazione o la divulgazione da parte degli enti governativi sono soggetti alle limitazioni indicate nel sottoparagrafo (b)(3) della clausola Rights in Technical Data and Computer Software del DFARS 252.227-7013 (FEB 2014) e FAR 52.227-19 (DIC 2007).

I dati contenuti nel presente documento riguardano un articolo commerciale (secondo la definizione data in FAR 2.101) e sono di proprietà di NetApp, Inc. Tutti i dati tecnici e il software NetApp forniti secondo i termini del presente Contratto sono articoli aventi natura commerciale, sviluppati con finanziamenti esclusivamente privati. Il governo statunitense ha una licenza irrevocabile limitata, non esclusiva, non trasferibile, non cedibile, mondiale, per l'utilizzo dei Dati esclusivamente in connessione con e a supporto di un contratto governativo statunitense in base al quale i Dati sono distribuiti. Con la sola esclusione di quanto indicato nel presente documento, i Dati non possono essere utilizzati, divulgati, riprodotti, modificati, visualizzati o mostrati senza la previa approvazione scritta di NetApp, Inc. I diritti di licenza del governo degli Stati Uniti per il Dipartimento della Difesa sono limitati ai diritti identificati nella clausola DFARS 252.227-7015(b) (FEB 2014).

## **Informazioni sul marchio commerciale**

NETAPP, il logo NETAPP e i marchi elencati alla pagina<http://www.netapp.com/TM> sono marchi di NetApp, Inc. Gli altri nomi di aziende e prodotti potrebbero essere marchi dei rispettivi proprietari.